9.0

# *IBM MQ Riferimento alla configurazione*

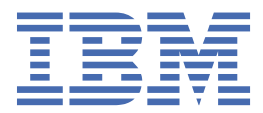

### **Nota**

Prima di utilizzare queste informazioni e il prodotto che supportano, leggere le informazioni in ["Informazioni particolari" a pagina 203](#page-202-0).

Questa edizione si applica alla release 0 della versione 9 di IBM® MQ e a tutte le release e modifiche successive, se non diversamente indicato nelle nuove edizioni.

Quando si inviano informazioni a IBM, si concede a IBM un diritto non esclusivo di utilizzare o distribuire le informazioni in qualsiasi modo ritenga appropriato senza incorrere in alcun obbligo verso l'utente.

**© Copyright International Business Machines Corporation 2007, 2023.**

# **Indice**

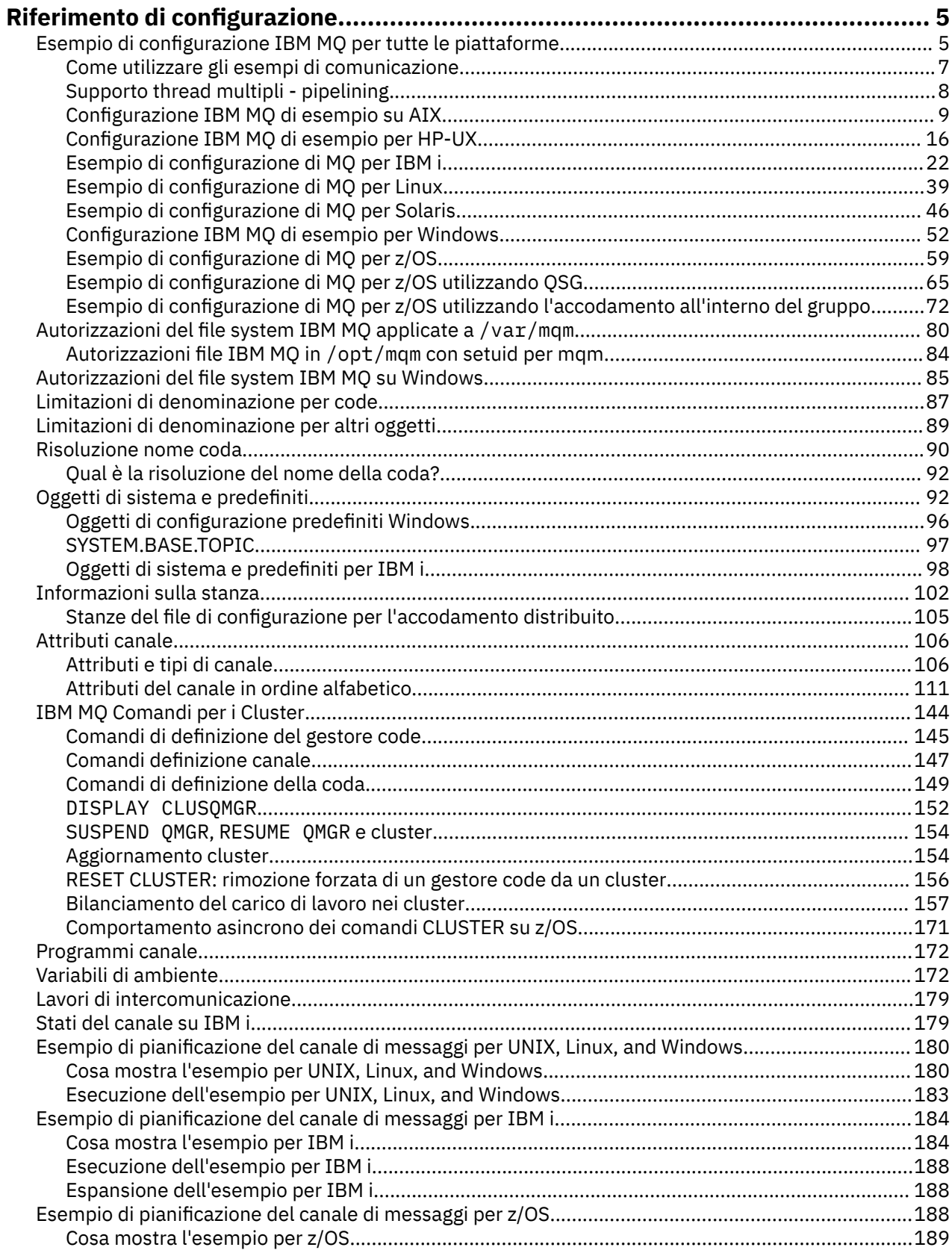

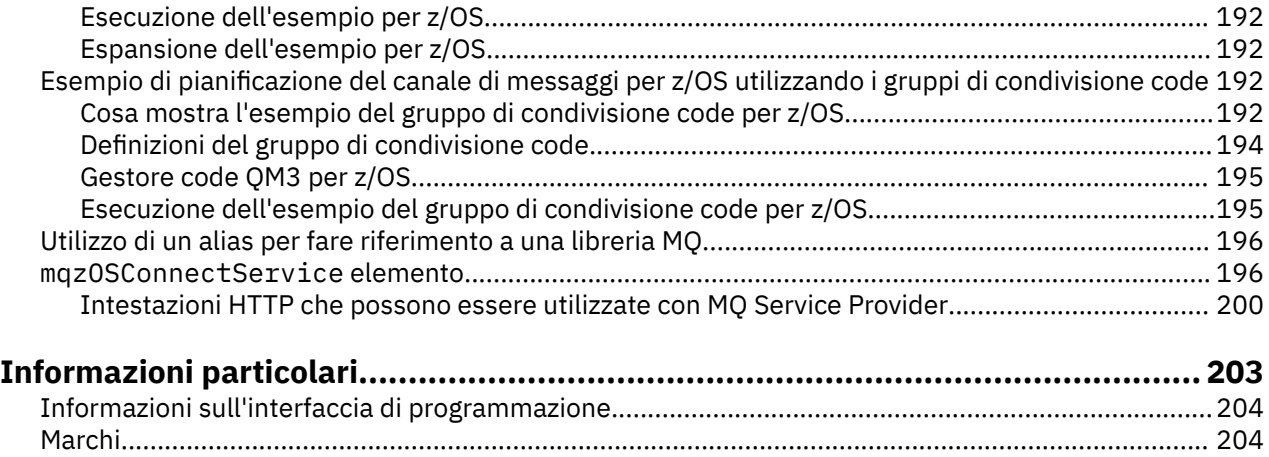

# <span id="page-4-0"></span>**Riferimento di configurazione**

Utilizzare le informazioni di riferimento in questa sezione per configurare IBM MQ.

Le informazioni di riferimento per la configurazione sono fornite nei seguenti topic secondari:

**Informazioni correlate**

Configurazione

 $z/0S$ Configurazione di z/OS

# **Esempio di configurazione IBM MQ per tutte le piattaforme**

Gli esempi di configurazione descrivono le attività eseguite per stabilire una rete IBM MQ funzionante. Le attività sono di stabilire i canali mittente e destinatario IBM MQ per abilitare il flusso di messaggi bidirezionale tra le piattaforme su tutti i protocolli supportati.

Per utilizzare tipi di canale diversi da mittente - destinatario, consultare il comando DEFINE CHANNEL .

Figura 1 a pagina 5 è una rappresentazione concettuale di un singolo canale e degli oggetti IBM MQ ad esso associati.

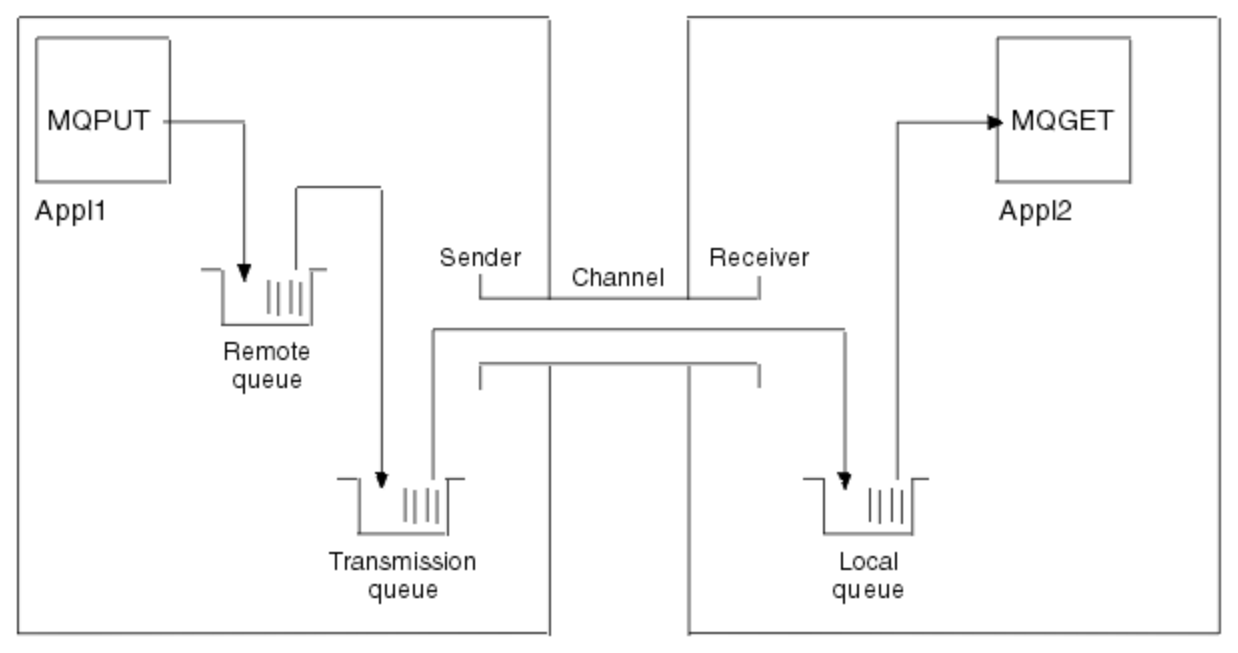

### Queue manager 1

Queue manager 2

*Figura 1. Canale IBM MQ da impostare nella configurazione di esempio*

Questo esempio è semplice, per introdurre solo gli elementi di base della rete IBM MQ . Non dimostra l'utilizzo del trigger descritto in Trigger canali.

Gli oggetti in questa rete sono:

- Una coda remota
- Una coda di trasmissione
- Una coda locale
- Un canale mittente
- Un canale ricevente

Appl1 e Appl2 sono entrambi programmi applicativi; Appl1 sta inserendo messaggi e Appl2 li sta ricevendo.

Appl1 inserisce i messaggi in una coda remota. La definizione per questa coda remota specifica un gestore code di destinazione, una coda locale su tale gestore code e una coda di trasmissione su questo gestore code locale.

Quando il gestore code riceve la richiesta da Appl1 di inserire un messaggio nella coda remota, il gestore code determina dalla definizione della coda che la destinazione è remota. Pertanto, inserisce il messaggio, insieme a un'intestazione di trasmissione, direttamente nella coda di trasmissione specificata nella definizione. Il messaggio rimane nella coda di trasmissione fino a quando il canale non diventa disponibile, il che potrebbe verificarsi immediatamente.

Un canale mittente ha nella sua definizione un riferimento a una e una sola coda di trasmissione. Quando un canale viene avviato, e in altre occasioni durante il suo normale funzionamento, esamina questa coda di trasmissione e invia i messaggi su di esso al sistema di destinazione. Il messaggio contiene i dettagli dell'intestazione di trasmissione della coda di destinazione e del gestore code.

Gli esempi di intercomunicazione descrivono in dettaglio la creazione di ciascuno degli oggetti precedenti descritti, per varie combinazioni di piattaforme.

Sul gestore code di destinazione, le definizioni sono richieste per la coda locale e per il lato destinatario del canale. Questi oggetti operano in modo indipendente l'uno dall'altro e quindi possono essere creati in qualsiasi sequenza.

Sul gestore code locale, le definizioni sono richieste per la coda remota, la coda di trasmissione e il lato mittente del canale. Poiché sia la definizione della coda remota che la definizione del canale fanno riferimento al nome della coda di trasmissione, si consiglia di creare prima la coda di trasmissione.

# **Infrastruttura di rete nell'esempio**

Gli esempi di configurazione presuppongono che siano presenti particolari infrastrutture di rete per particolari piattaforme:

- <mark>2/05 app</mark>z/OS comunica utilizzando un'unità di controllo di rete 3745 (o equivalente) collegata ad un token ring
- Solaris s<mark>Solaris si trova su una LAN (local area network) adiacente collegata anche a un'unità di</mark> controllo di rete 3745 (o equivalente)
- Tutte le altre piattaforme sono collegate a una rete token ring

Si presume inoltre che, per SNA, tutte le definizioni richieste in VTAM e NCP (network control program) siano attive e attivate per le piattaforme collegate alla LAN per comunicare sulla WAN (wide area network).

Allo stesso modo, per TCP, si presuppone che la funzione del server dei nomi sia disponibile, utilizzando un server dei nomi di dominio o utilizzando tabelle gestite localmente (ad esempio, un file host).

# **Software di comunicazione nell'esempio**

Le configurazioni di lavoro sono fornite negli esempi per i seguenti prodotti software di rete:

• SNA

- IBM Personal Communications per Windows 5.9
- IBM Communications Server per AIX 6.3
- Hewlett-Packard SNAplus2
- IBM i
- Data Connection SNAP IX Versione 7 o successiva
- $-$  OS/390 2.4
- TCP
- <span id="page-6-0"></span>– Microsoft Windows
- $-$  AIX 4.1.4
- HP-UX 10.2 o successive
- Sun Solaris 2.4 o versioni successive
- IBM i
- TCP per z/OS
- HP Tru64 UNIX
- NetBIOS
- SPX

# **Informazioni correlate**

Configurazione

z/05 Configurazione di z/OS

# **Come utilizzare gli esempi di comunicazione**

Le configurazioni di esempio descrivono le attivit ... eseguite su una singola piattaforma per configurare la comunicazione con un'altra piattaforma. Poi descrivono le attività per stabilire un canale di lavoro per quella piattaforma.

Ove possibile, l'intenzione è di rendere le informazioni quanto più generiche possibile. Pertanto, per connettere due gestori code su piattaforme differenti, è necessario fare riferimento solo alle due sezioni pertinenti. Eventuali deviazioni o casi speciali sono evidenziati come tali. È anche possibile connettere due gestori code in esecuzione sulla stessa piattaforma (su macchine diverse o sulla stessa macchina). In questo caso, tutte le informazioni possono essere derivate da una sezione.

ULW Su UNIX, Linux®, and Windows, prima di cominciare a seguire le istruzioni per la propria piattaforma, è necessario impostare diverse variabili d'ambiente. Eseguire questa operazione immettendo uno dei seguenti comandi:

**Windows** Su Windows:

*MQ\_INSTALLATION\_PATH*/bin/setmqenv

dove *MQ\_INSTALLATION\_PATH* fa riferimento all'ubicazione in cui è installato IBM MQ .

 $\frac{1}{2}$  UNIX  $\frac{1}{2}$  Su sistemi UNIX and Linux:

. *MQ\_INSTALLATION\_PATH*/bin/setmqenv

dove *MQ\_INSTALLATION\_PATH* fa riferimento all'ubicazione in cui è installato IBM MQ . Questo comando imposta le variabili di ambiente per la shell in cui si sta attualmente lavorando. Se si apre un'altra shell, è necessario immettere di nuovo il comando.

Esistono fogli di lavoro in cui è possibile trovare i parametri utilizzati nelle configurazioni di esempio. C'è una breve descrizione di ogni parametro e una guida su dove trovare i valori equivalenti nel sistema. Quando si dispone di una serie di valori propri, registrare tali valori negli spazi del foglio di lavoro. Man mano che si procede nella sezione, si troveranno riferimenti incrociati a questi valori in base alle esigenze.

Gli esempi non riguardano la modalità di impostazione delle comunicazioni in cui viene utilizzato il clustering. Per informazioni sull'impostazione delle comunicazioni durante l'uso del cluster, consultare Configurazione di un cluster di gestore code. I valori di configurazione della comunicazione qui forniti sono ancora validi.

Esistono configurazioni di esempio per le piattaforme seguenti:

 $\blacksquare$  MX  $\blacksquare$  ["Configurazione IBM MQ di esempio su AIX" a pagina 9](#page-8-0)

- <span id="page-7-0"></span> $\mathsf{``Conf}$ gurazione IBM MQ di esempio per HP-UX $\mathsf{''}$  a pagina 16
- **IBM i** <sup>"</sup>Esempio di configurazione di MQ per IBM i" a pagina 22
- Linux <sup>e</sup> ["Esempio di configurazione di MQ per Linux" a pagina 39](#page-38-0)
- **Solaris** <sup>"</sup> "Esempio di configurazione di MO per Solaris" a pagina 46
- Windows <sup>"</sup>Configurazione IBM MQ di esempio per Windows" a pagina 52
- ["Esempio di configurazione di MQ per z/OS" a pagina 59](#page-58-0)
- ["Esempio di configurazione di MQ per z/OS utilizzando QSG" a pagina 65](#page-64-0)
- ["Esempio di configurazione di MQ per z/OS utilizzando l'accodamento all'interno del](#page-71-0) [gruppo" a pagina 72](#page-71-0)

# **Responsabilità IT**

Per comprendere la terminologia utilizzata negli esempi, considerare le seguenti istruzioni come punto di partenza.

- Amministratore di sistema: la persona (o gruppo di persone) che installa e configura il software per una piattaforma specifica.
- Amministratore di rete: la persona che controlla la connettività LAN, l'assegnazione di indirizzi LAN, le convenzioni di denominazione di rete e altre attività di rete. Questa persona può trovarsi in un gruppo separato o può far parte del gruppo di amministrazione del sistema.

Nella maggior parte delle installazioni di z/OS , esiste un gruppo responsabile dell'aggiornamento del software ACF/VTAM, ACF/NCPe TCP/IP per il supporto della configurazione di rete. Le persone in questo gruppo sono la principale fonte di informazioni necessarie per la connessione di qualsiasi piattaforma IBM MQ a IBM MQ for z/OS. Possono anche influenzare o imporre le convenzioni di denominazione di rete sulle LAN ed è necessario verificarne l'estensione di controllo prima di creare le definizioni.

• Un tipo specifico di amministratore, ad esempio CICS , è indicato nei casi in cui è possibile descrivere più chiaramente le responsabilità della persona.

Le sezioni di configurazione di esempio non tentano di indicare chi è responsabile e in grado di impostare ciascun parametro. In generale, potrebbero essere coinvolte diverse persone.

# **Concetti correlati**

["Esempio di configurazione IBM MQ per tutte le piattaforme" a pagina 5](#page-4-0)

Gli esempi di configurazione descrivono le attività eseguite per stabilire una rete IBM MQ funzionante. Le attività sono di stabilire i canali mittente e destinatario IBM MQ per abilitare il flusso di messaggi bidirezionale tra le piattaforme su tutti i protocolli supportati.

# **Informazioni correlate**

setmqenv

#### **Supporto thread multipli - pipelining** Multi

Facoltativamente, è possibile consentire a un MCA (message channel agent) di trasferire i messaggi utilizzando più thread. Questo processo, denominato *pipelining*, consente all'MCA di trasferire i messaggi in modo più efficiente, con un minor numero di stati di attesa, migliorando le prestazioni del canale. Ogni MCA è limitato a un massimo di due thread.

Si controlla la pipeline con il parametro *PipeLineLength* nel file qm.ini . Questo parametro viene aggiunto alla stanza CHANNELS :

# **PipeLineLunghezza = 1 |** *numero*

Questo attributo specifica il numero massimo di thread simultanei utilizzati da un canale. Il valore predefinito è 1. Qualsiasi valore maggiore di 1 viene considerato come 2.

<span id="page-8-0"></span>**Nota:** Il pipelining è efficace solo per i canali TCP/IP.

Quando si utilizza la pipeline, i gestori code su entrambe le estremità del canale devono essere configurati in modo che *PipeLineLength* sia maggiore di 1.

# **Considerazioni sull'uscita del canale**

La pipeline può causare il malfunzionamento di alcuni programmi di uscita, perché:

- Le uscite potrebbero non essere richiamate in modo seriale.
- Le uscite possono essere richiamate alternativamente da thread differenti.

Verificare la progettazione dei programmi di uscita prima di utilizzare la pipeline:

- Le uscite devono essere rientranti in tutte le fasi della loro esecuzione.
- Quando si utilizzano chiamate MQI, ricordare che non è possibile utilizzare la stessa gestione MQI quando l'exit viene richiamata da thread differenti.

Considerare un'uscita del messaggio che apre una coda e ne utilizza l'handle per le chiamate MQPUT su tutte le chiamate successive dell'uscita. L'operazione non riesce in modalità pipeline perché l'uscita viene richiamata da thread differenti. Per evitare questo errore, mantenere un handle di coda per ciascun thread e controllare l'ID thread ogni volta che viene richiamata l'uscita.

# **Configurazione IBM MQ di esempio su AIX**

Questa sezione fornisce un esempio di come impostare i collegamenti di comunicazione da IBM MQ for AIX a prodotti IBM MQ .

Le seguenti piattaforme sono trattate negli esempi:

- **Windows** Windows
- **UNIX HP Tru64 UNIX**
- $HP-WX$   $HP-WX$
- Solaris Solaris
- Linux linux
- IBM i
- $z/0s$   $z/0s$
- VSE/ESA

Consultare ["Esempio di configurazione IBM MQ per tutte le piattaforme" a pagina 5](#page-4-0) per informazioni generali su questa sezione e su come utilizzarla.

# **Come stabilire una connessione LU 6.2**

Descrive i parametri necessari per una connessione LU 6.2 .

Per le informazioni più recenti sulla configurazione di SNA su TCP/IP, fare riferimento alla seguente documentazione online IBM : [Communications Server for AIX .](https://www.ibm.com/software/network/commserver/aix/library/index.html)

**Stabilire una connessione TCP** 

Il listener deve essere avviato esplicitamente prima che vengano avviati i canali. Consente di avviare automaticamente i canali riceventi in risposta a una richiesta da un canale di invio in entrata.

Il comando IBM MQ utilizzato per avviare il listener IBM MQ for TCP è:

runmqlsr -t tcp

In alternativa, se si desidera utilizzare il listener TCP/IP fornito da UNIX , completare la seguente procedura:

1. Modificare il file /etc/services.

**Nota:** Per modificare il file /etc/services , è necessario essere collegati come superuser o root. Se non si dispone della seguente riga in tale file, aggiungerla come mostrato:

MQSeries 1414/tcp # MQSeries channel listener

2. Modificare il file /etc/inetd.conf. Se non si dispone della seguente riga in tale file, aggiungerla come mostrato, sostituendo *MQ\_INSTALLATION\_PATH* con la directory di alto livello in cui è installato IBM MQ :

```
MQSeries stream tcp nowait root MQ_INSTALLATION_PATH/bin/amqcrsta amqcrsta
[-m queue.manager.name]
```
3. Immettere il comando refresh -s inetd.

**Nota:** È necessario aggiungere **root** al gruppo mqm. Non è necessario che il gruppo primario sia impostato su mq. Finché mqm si trova nella serie di gruppi, è possibile utilizzare i comandi. Se si stanno eseguendo solo applicazioni che utilizzano il gestore code, non è necessaria l'autorizzazione del gruppo mqm.

# **E il prossimo?**

La connessione è ora stabilita. Si è pronti a completare la configurazione. Andare a "IBM MQ for AIX configurazione" a pagina 10.

#### AIX **IBM MQ for AIX configurazione**

Definizione di canali per completare la configurazione.

### **Nota:**

- 1. Prima di avviare il processo di installazione, assicurarsi di aver creato l'utente e il gruppo *mqm* e di aver impostato la password.
- 2. Se l'installazione non riesce a causa di spazio insufficiente nel file system, è possibile aumentare la dimensione nel modo seguente, utilizzando il comando smit C sna. (Utilizzare df per visualizzare lo stato del filesystem. Ciò indica che il volume logico è pieno.)

```
-- Physical and Logical Storage
   -- File Systems
    -- Add / Change / Show / Delete File Systems
       -- Journaled File Systems
         -- Change/Show Characteristics of a Journaled File System
```
3. Avviare qualsiasi canale utilizzando il comando:

runmqchl -c *channel.name*

- 4. I programmi di esempio vengono installati in *MQ\_INSTALLATION\_PATH*/samp, dove *MQ\_INSTALLATION\_PATH* rappresenta la directory di alto livello in cui è installato IBM MQ .
- 5. I log degli errori sono memorizzati in /var/mqm/qmgrs/ *qmgrname* /errors.
- 6. Su AIX, è possibile avviare una traccia dei componenti IBM MQ utilizzando i comandi di traccia IBM MQ standard o utilizzando la traccia di sistema AIX . Consultare Utilizzo della traccia per ulteriori informazioni sulla traccia IBM MQ e la traccia del sistema AIX .

<span id="page-10-0"></span>7. Quando si utilizza l'interprete dei comandi **runmqsc** per immettere i comandi di amministrazione, un segno + alla fine di una riga indica che la riga successiva è una continuazione. Assicurarsi che vi sia uno spazio tra l'ultimo parametro e il carattere di continuazione.

# **Configurazione base**

1. Creare il gestore code dalla riga comandi AIX utilizzando il seguente comando:

crtmqm -u *dlqname* -q *aix*

dove:

*aix*

È il nome del gestore code

**-q**

Indica che deve diventare il gestore code predefinito

**-u** *dlqname*

Specifica il nome della coda messaggi non recapitabile

Questo comando crea un gestore code e una serie di oggetti predefiniti.

2. Avviare il gestore code dalla riga comandi AIX utilizzando il comando:

strmqm *aix*

dove *aix* è il nome assegnato al gestore code quando è stato creato.

3. Avviare **runmqsc** dalla riga comandi AIX e utilizzarlo per creare la coda messaggi non recapitabile immettendo il comando:

def ql (*dlqname*)

dove *dlqname* è il nome assegnato alla coda messaggi non recapitabile quando è stato creato il gestore code.

# *Configurazione del canale per AIX*

Include le informazioni sulla configurazione di un gestore code per un determinato canale e piattaforma.

La seguente sezione descrive la configurazione da eseguire sul gestore code AIX per implementare il canale descritto in ["Esempio di configurazione IBM MQ per tutte le piattaforme" a pagina 5](#page-4-0).

In ogni caso viene visualizzato il comando MQSC. Avviare **runmqsc** da una riga comandi AIX e immettere ciascun comando oppure creare i comandi in un file di comandi.

Vengono forniti esempi per la connessione di IBM MQ for AIX e IBM MQ for Windows. Per connettersi a IBM MQ su un'altra piattaforma, utilizzare la serie appropriata di valori dalla tabella al posto di quelli per Windows.

**Nota:** Le parole in **grassetto** sono specificate dall'utente e riflettono i nomi degli oggetti IBM MQ utilizzati in questi esempi. Se si modificano i nomi utilizzati qui, assicurarsi di modificare anche gli altri riferimenti fatti a questi oggetti in questa sezione. Tutte le altre sono parole chiave e devono essere immesse come mostrato.

*Tabella 1. Foglio di lavoro di configurazione per IBM MQ for AIX*

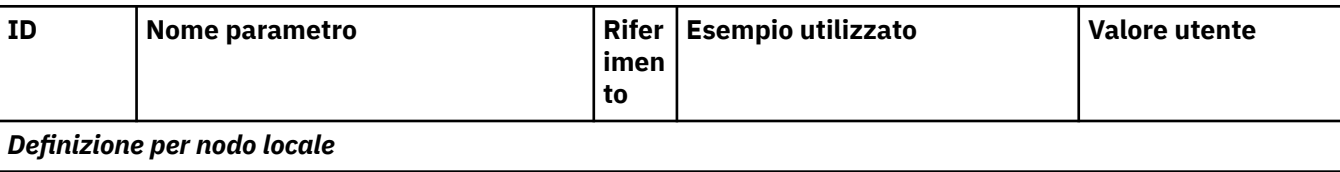

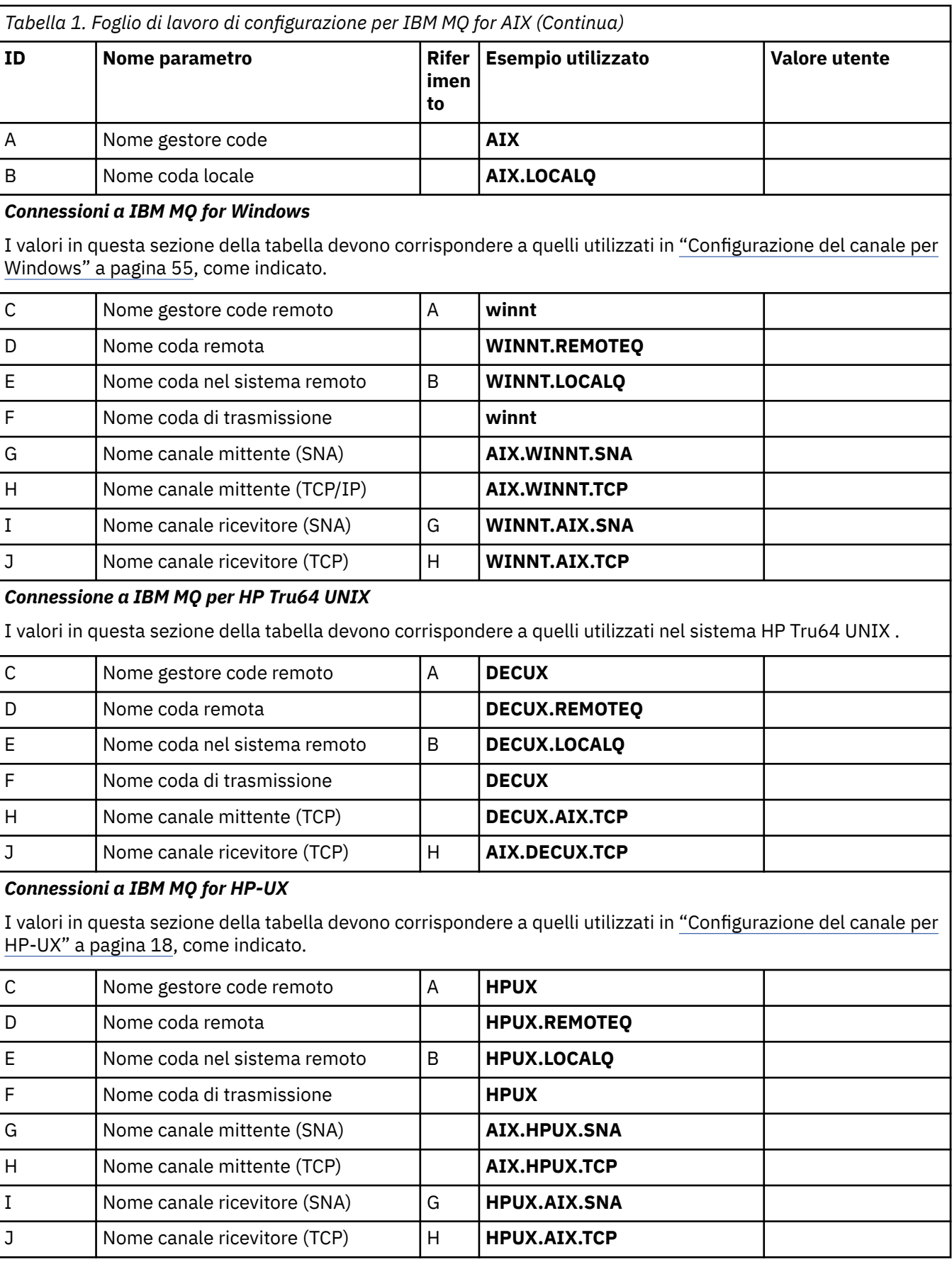

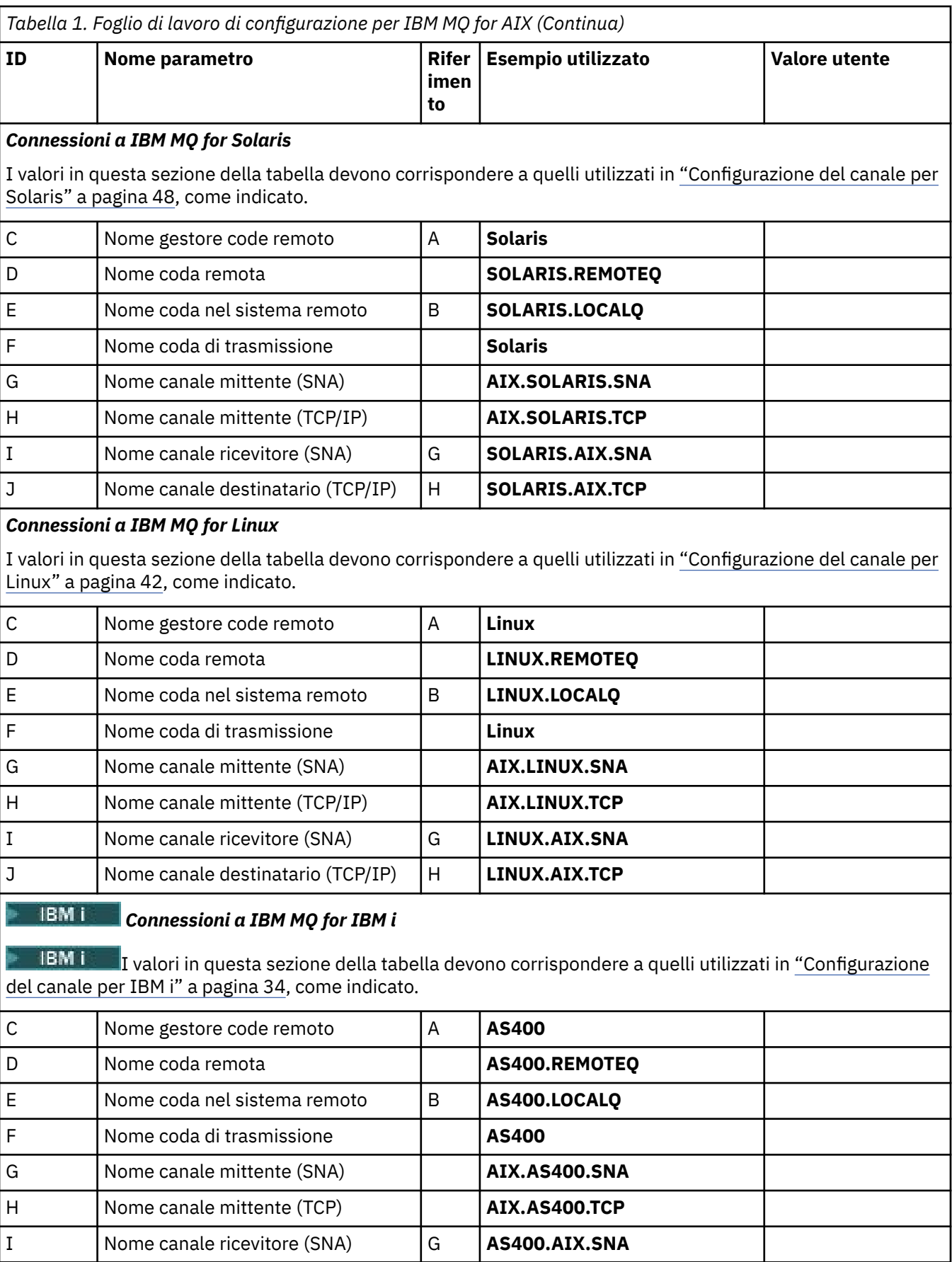

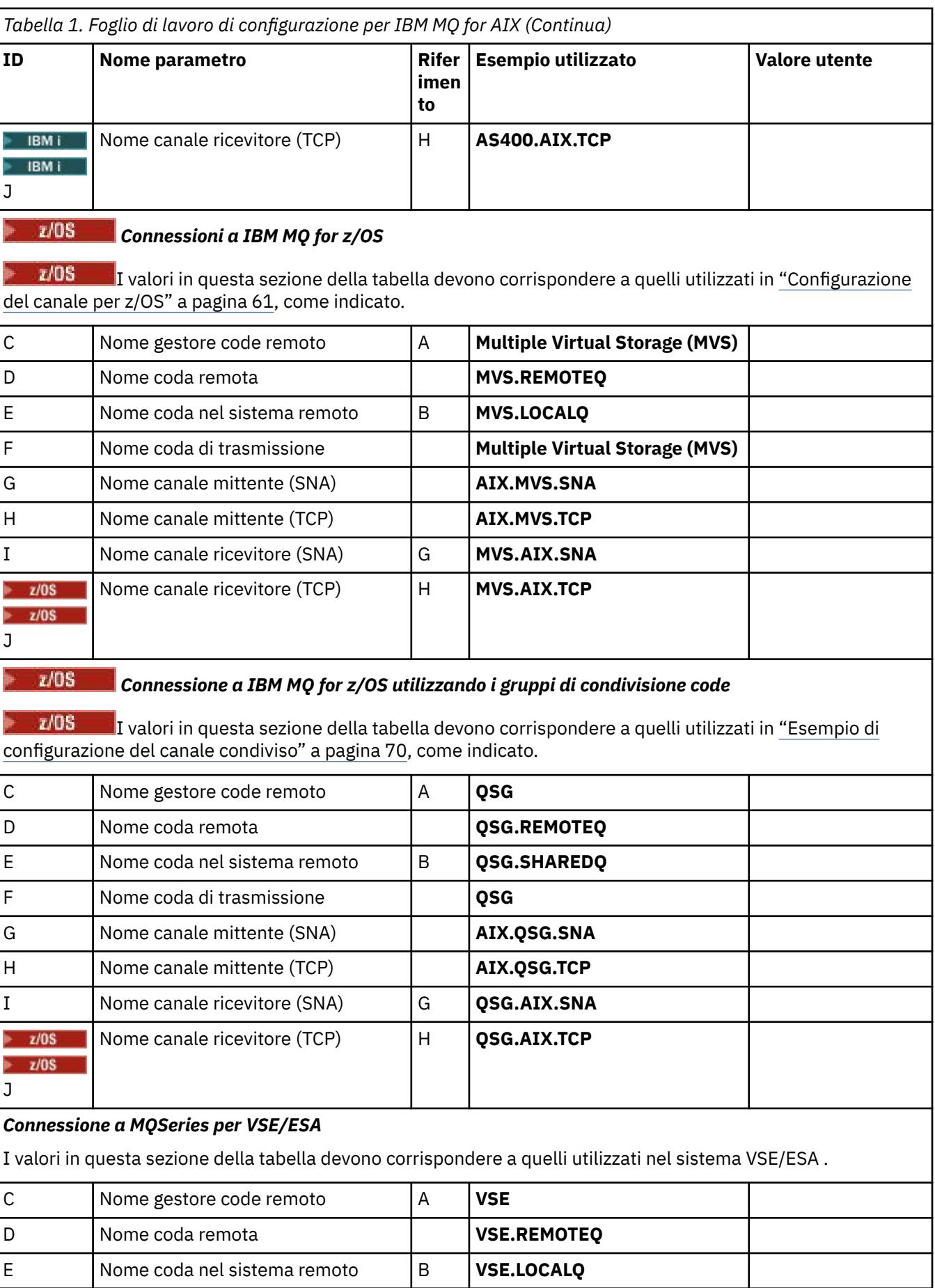

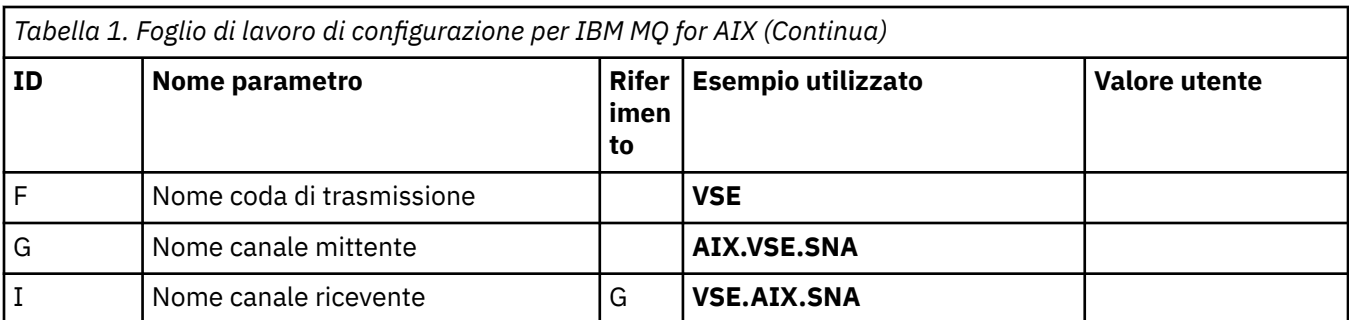

*Definizioni del canale mittente IBM MQ for AIX utilizzando SNA* Comandi di esempio.

```
def ql (WINNT) + F
   usage(xmitq) +
   replace
def qr (WINNT.REMOTEQ) + D
   rname(WINNT.LOCALQ) + E
  r_qmname(WINNT) + C<br>
rmito(WINNT) +
  xmitq(WINNT) + replace
def chl (AIX.WINNT.SNA) chltype(sdr) + G
 trptype(lu62) +
 conname('WINNTCPIC') + 17
   xmitq(WINNT) + F
   replace
```
AIX. *Definizioni canale ricevente IBM MQ for AIX utilizzando SNA* Comandi di esempio.

AIX

```
def ql (AIX.LOCALQ) replace B
def chl (WINNT.AIX.SNA) chltype(rcvr) + I
    trptype(lu62) +
    replace
```
### *IBM MQ for AIX Impostazione TPN*

Modi alternativi per garantire che i canali riceventi SNA si attivano correttamente quando un canale mittente avvia una conversazione.

Durante il processo di configurazione di AIX Communications Server, è stato creato un profilo TPN LU 6.2 , che conteneva il percorso completo di un programma eseguibile TP. Nell'esempio, il file è stato chiamato u/interops/AIX.crs6a. È possibile scegliere un nome, ma considerare l'inclusione del nome del proprio gestore code. Il contenuto del file eseguibile deve essere:

#!/bin/sh *MQ\_INSTALLATION\_PATH*/bin/amqcrs6a -m *aix*

dove *aix* è il nome del gestore code (A) e *MQ\_INSTALLATION\_PATH* è la directory di alto livello in cui è installato IBM MQ . Dopo aver creato questo file, abilitarlo per l'esecuzione eseguendo il comando:

chmod 755 /u/interops/AIX.crs6a

In alternativa alla creazione di un file eseguibile, è possibile specificare il percorso nel pannello Aggiungi profilo TPN LU 6.2 , utilizzando i parametri della riga comandi.

La specifica di un percorso in uno di questi due modi garantisce che i canali riceventi SNA si attivino correttamente quando un canale mittente avvia una conversazione.

*Definizioni del canale mittente IBM MQ for AIX tramite TCP.*

<span id="page-15-0"></span>Comandi di esempio.

```
def ql (WINNT) + F
      usage(xmitq) +
      replace
def qr (WINNT.REMOTEQ) + D<br>prame(WINNT.LOCALQ) + D E
      rname(WINNT.LOCALQ) + E<br>
rcmname(WINNT) + C
      rqmname(WINNT) + \overline{c}<br>
\overline{c} \overline{c} \overline{c} \overline{c} \overline{c} \overline{c} \overline{c} \overline{c} \overline{c} \overline{c} \overline{c} \overline{c} \overline{c} \overline{c} \overline{c} \overline{c} \overline{c} \overline{c} \overline{c} \overline{c} \overline{c} \overxmitq(WINNT) + replace
def chl (AIX.WINNT.TCP) chltype(sdr) + H
       trptype(tcp) +
       conname(remote_tcpip_hostname) +
      xmitg(WINNT) + F replace
```
AIX *Definizioni canale ricevente IBM MQ for AIX che utilizzano TCP* Comandi di esempio.

```
def ql (AIX.LOCALQ) replace B
def chl (WINNT.AIX.TCP) chltype(rcvr) + J
   trptype(tcp) +
    replace
```
# **EXP-UX Configurazione IBM MQ di esempio per HP-UX**

Questa sezione fornisce un esempio di come impostare i collegamenti di comunicazione da IBM MQ for HP-UX a prodotti IBM MQ .

Sono incluse le seguenti piattaforme:

- Windows
- AIX
- HP Tru64 UNIX
- Solaris
- Linux
- IBM i
- z/OS
- VSE/ESA

Consultare ["Esempio di configurazione IBM MQ per tutte le piattaforme" a pagina 5](#page-4-0) per informazioni generali su questa sezione e su come utilizzarla.

# **EXECOME Stabilire una connessione LU 6.2**

Descrive i parametri necessari per una connessione LU 6.2

Per le informazioni più recenti sulla configurazione SNA su TCP/IP, fare riferimento alla seguente documentazione in linea IBM : [Communications Server](https://www.ibm.com/software/network/commserver/library/index.html)e alla seguente documentazione in linea HP: [HP-UX SNAplus2 Installation Guide](https://docs.hp.com/en/j2740-90001/index.html).

# **<u>AIP-UX</u>** Stabilire una connessione TCP

Modi alternativi di stabilire una connessione e passi successivi.

Il listener deve essere avviato esplicitamente prima che vengano avviati i canali. Consente di avviare automaticamente i canali riceventi in risposta a una richiesta da un canale di invio in entrata.

In alternativa, se si desidera utilizzare il listener TCP/IP fornito da UNIX , completare la seguente procedura:

1. Modificare il file /etc/services.

**Nota:** Per modificare il file /etc/services , è necessario essere collegati come superuser o root. Se non si dispone della seguente riga in tale file, aggiungerla come mostrato:

MQSeries 1414/tcp # MQSeries channel listener

2. Modificare il file /etc/inetd.conf. Se non si dispone della seguente riga in tale file, aggiungerla come mostrato, sostituendo *MQ\_INSTALLATION\_PATH* con la directory di alto livello in cui è installato IBM MQ .

```
MQSeries stream tcp nowait root MQ_INSTALLATION_PATH/bin/amqcrsta amqcrsta
[-m queue.manager.name]
```
3. Trovare l'ID processo di inetd con il comando:

ps -ef | grep inetd

4. Esegui il comando:

kill -1 *inetd processid*

**Nota:** È necessario aggiungere **root** al gruppo mqm. Non è necessario che il gruppo primario sia impostato su mq. Finché mqm si trova nella serie di gruppi, è possibile utilizzare i comandi. Se si stanno eseguendo solo applicazioni che utilizzano il gestore code, non è necessario disporre dell'autorizzazione del gruppo mqm.

# **E il prossimo?**

La connessione è ora stabilita. Si è pronti a completare la configurazione. Andare a "IBM MQ for HP-UX configurazione" a pagina 17.

# **IBM MQ for HP-UX configurazione**

Descrive la definizione dei canali per completare la configurazione.

Prima di avviare il processo di installazione, assicurarsi di aver creato l'utente e il gruppo *mqm* e di aver impostato la password.

Avviare qualsiasi canale utilizzando il comando:

runmqchl -c *channel.name*

### **Nota:**

- 1. I programmi di esempio vengono installati in *MQ\_INSTALLATION\_PATH*/samp, dove *MQ\_INSTALLATION\_PATH* rappresenta la directory di alto livello in cui è installato IBM MQ .
- 2. I log degli errori sono memorizzati in /var/mqm/qmgrs/ *qmgrname* /errors.
- 3. Quando si utilizza l'interprete dei comandi **runmqsc** per immettere i comandi di amministrazione, un segno + alla fine di una riga indica che la riga successiva è una continuazione. Assicurarsi che vi sia uno spazio tra l'ultimo parametro e il carattere di continuazione.

# <span id="page-17-0"></span>**Configurazione base**

1. Creare il gestore code dal prompt UNIX utilizzando il comando:

crtmqm -u *dlqname* -q *hpux*

dove:

*hpux*

È il nome del gestore code

**-q**

Indica che deve diventare il gestore code predefinito

**-u** *dlqname*

Specifica il nome della coda messaggi non recapitabile

Questo comando crea un gestore code e una serie di oggetti predefiniti. Imposta l'attributo DEADQ del gestore code ma non crea la coda messaggi non recapitabile.

2. Avviare il gestore code dal prompt UNIX utilizzando il seguente comando:

strmqm *hpux*

dove *hpux* è il nome assegnato al gestore code quando è stato creato.

#### $HP-UX$ *Configurazione del canale per HP-UX*

Include le informazioni sulla configurazione di un gestore code per un determinato canale e piattaforma.

La seguente sezione descrive la configurazione da eseguire sul gestore code HP-UX per implementare il canale descritto in ["Esempio di configurazione IBM MQ per tutte le piattaforme" a pagina 5](#page-4-0).

In ogni caso viene visualizzato il comando MQSC. Avviare **runmqsc** da un prompt UNIX e immettere ciascun comando a turno oppure creare i comandi in un file di comandi.

Vengono forniti esempi per la connessione di IBM MQ for HP-UX e IBM MQ for Windows. Per connettersi a IBM MQ su un'altra piattaforma, utilizzare la serie appropriata di valori dalla tabella al posto di quelli per Windows.

**Nota:** Le parole in **grassetto** sono specificate dall'utente e riflettono i nomi degli oggetti IBM MQ utilizzati in questi esempi. Se si modificano i nomi utilizzati qui, assicurarsi di modificare anche gli altri riferimenti fatti a questi oggetti in questa sezione. Tutte le altre sono parole chiave e devono essere immesse come mostrato.

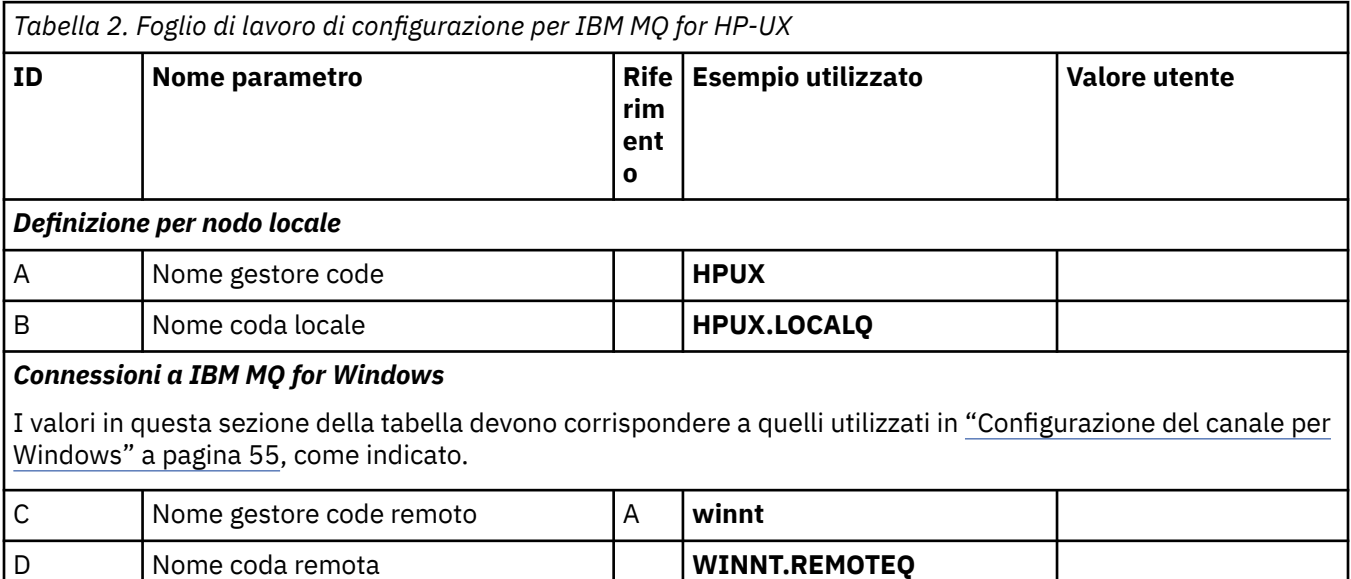

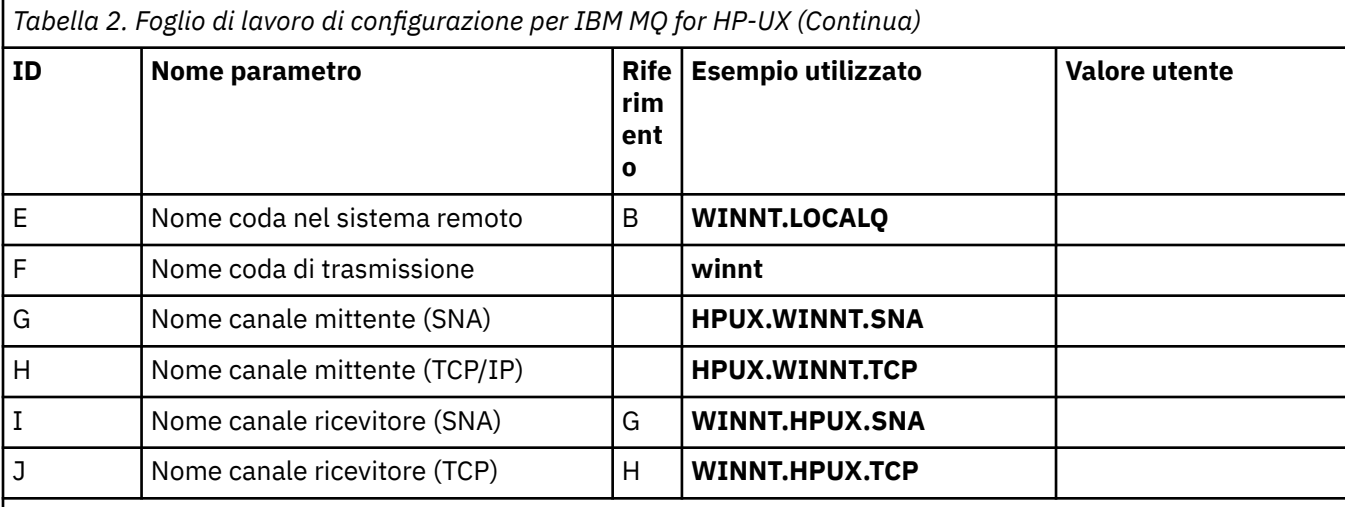

# *Connessioni a IBM MQ for AIX*

I valori in questa sezione della tabella devono corrispondere a quelli utilizzati in [Tabella 1 a pagina 11](#page-10-0), come indicato.

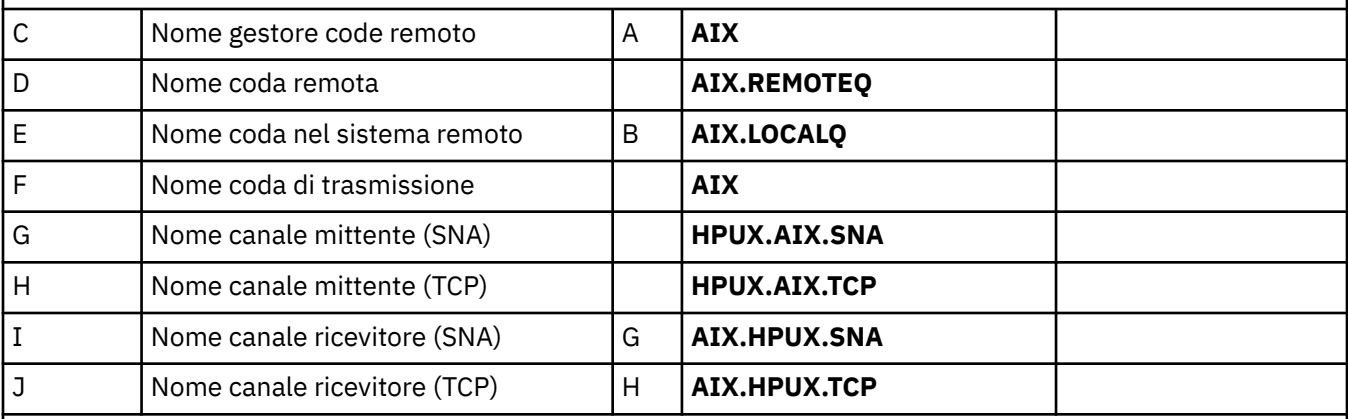

# *Connessione a IBM MQ per HP Tru64 UNIX*

I valori in questa sezione della tabella devono corrispondere a quelli utilizzati nel sistema HP Tru64 UNIX .

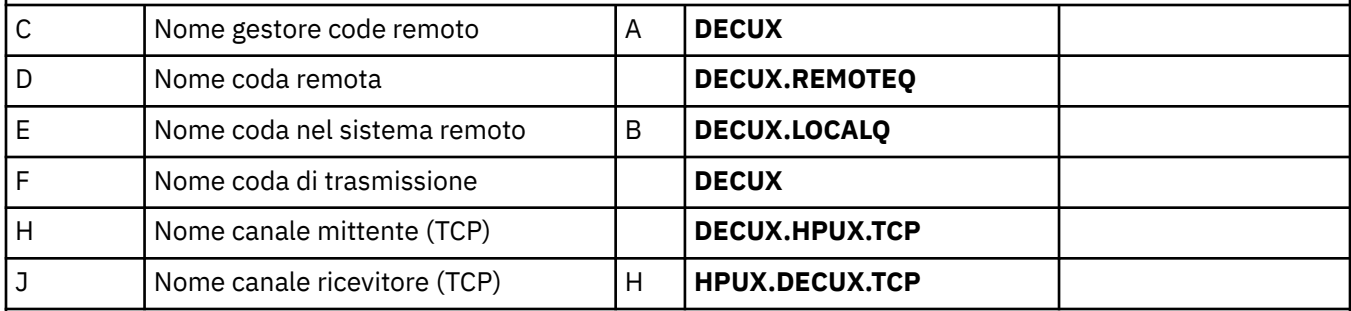

# *Connessioni a IBM MQ for Solaris*

I valori in questa sezione della tabella devono corrispondere a quelli utilizzati in [Tabella 6 a pagina 48](#page-47-0), come indicato.

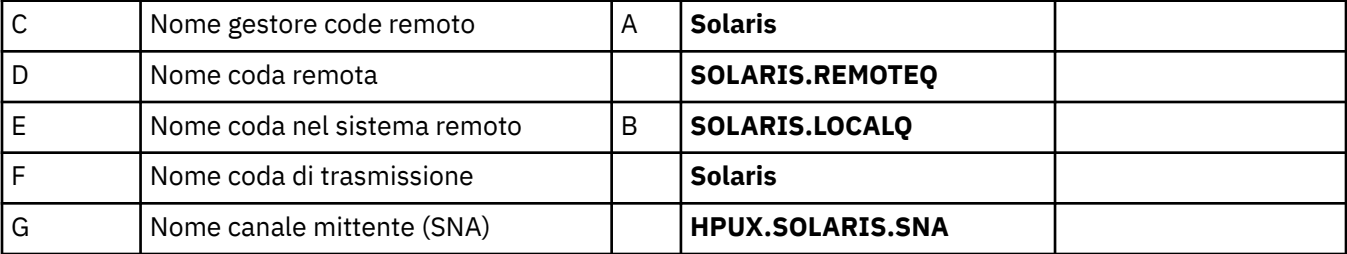

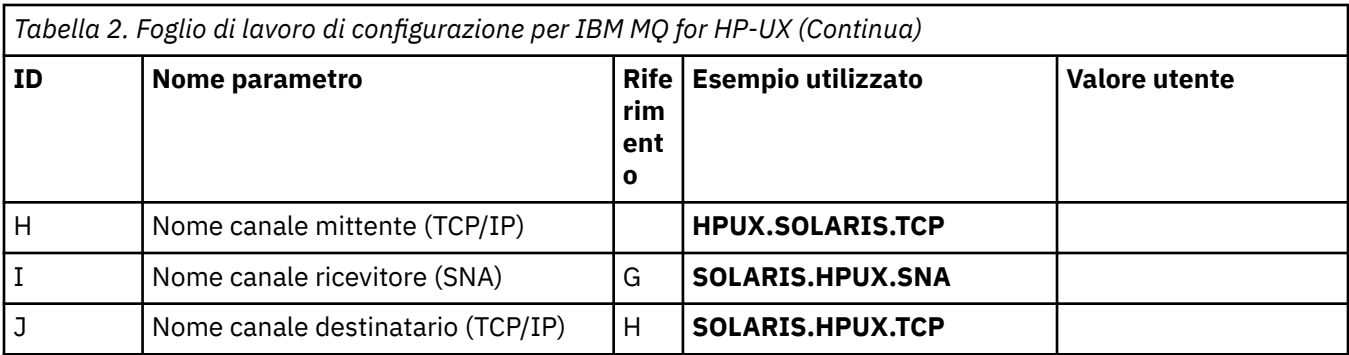

# *Connessioni a IBM MQ for Linux*

I valori in questa sezione della tabella devono corrispondere a quelli utilizzati in [Tabella 5 a pagina 42](#page-41-0), come indicato.

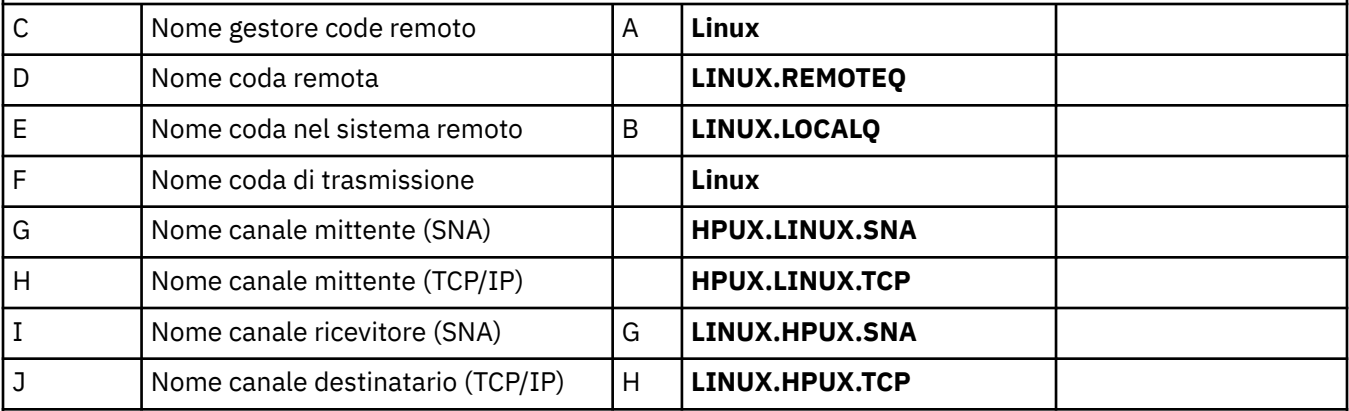

#### IBM i *Connessioni a IBM MQ for IBM i*

IBM i  $\mathop{{}\mathopen|}$ I valori in questa sezione della tabella devono corrispondere a quelli utilizzati in [Tabella 4 a](#page-34-0) [pagina 35,](#page-34-0) come indicato.

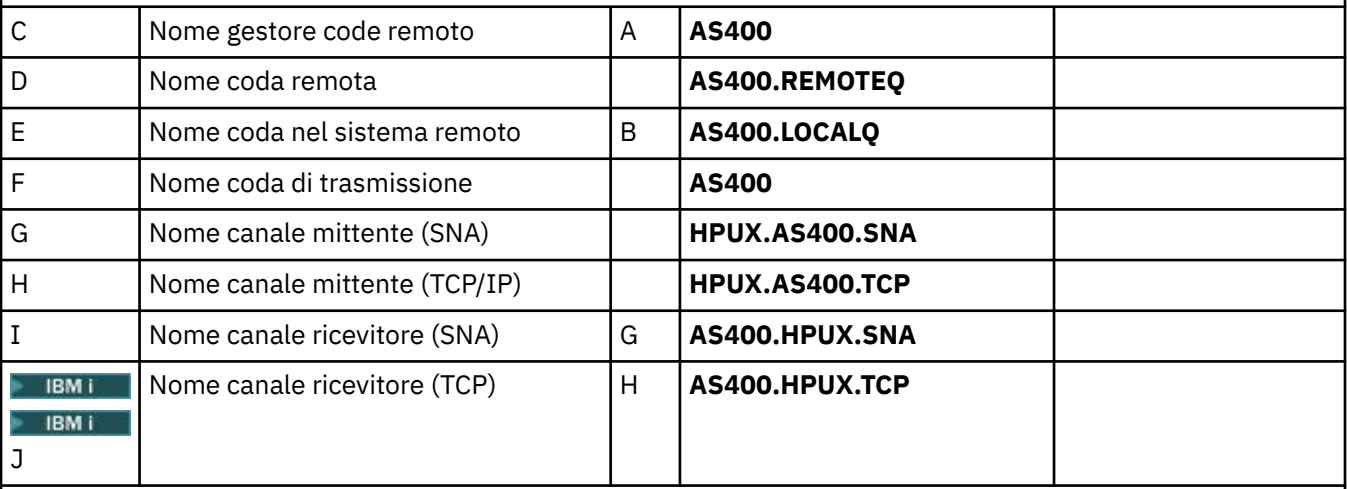

#### $z/0S$ *Connessioni a IBM MQ for z/OS*

 $\,{}^{|\!|}$ I valori in questa sezione della tabella devono corrispondere a quelli utilizzati in  $\text{Tabel}{} \vert \text{a} \, 8 \, \text{a}$ z/OS [pagina 61,](#page-60-0) come indicato.

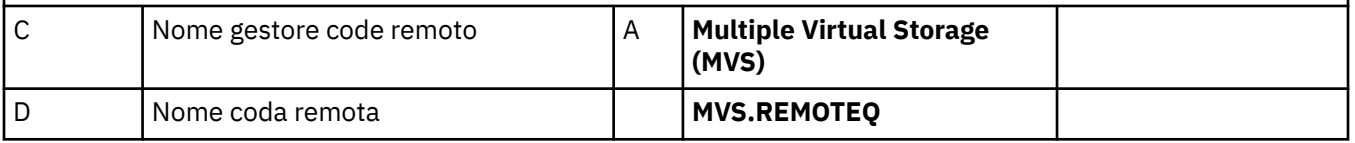

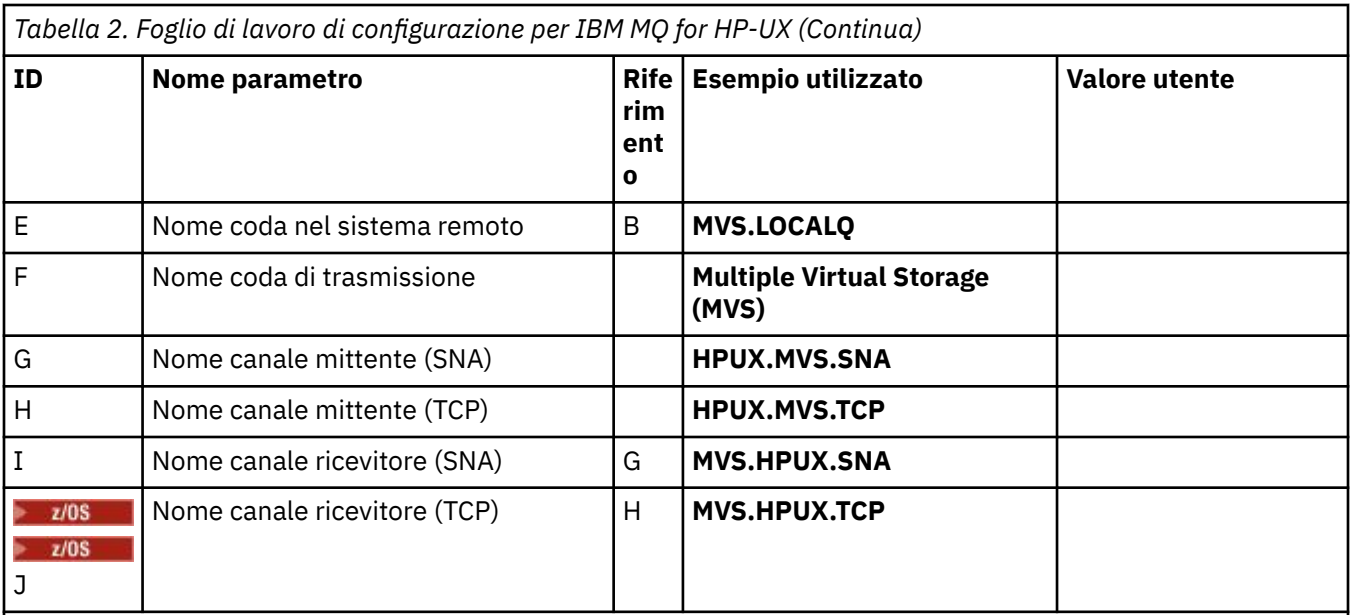

### *Connessione a MQSeries per VSE/ESA*

I valori in questa sezione della tabella devono corrispondere a quelli utilizzati nel sistema VSE/ESA .

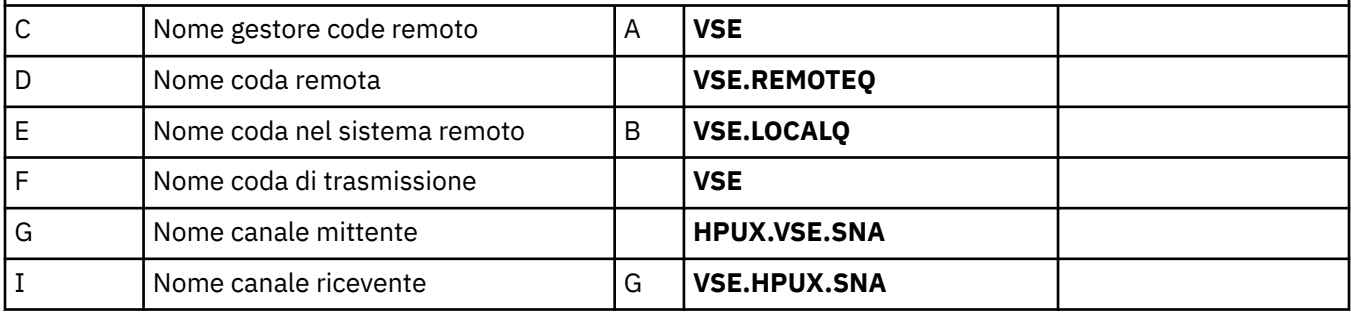

HP-UX *Definizioni del canale mittente IBM MQ for HP-UX utilizzando SNA* Comandi di esempio.

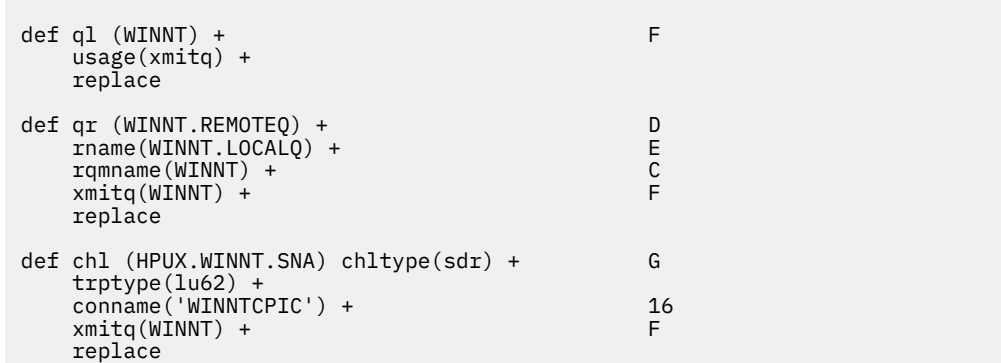

# *Definizioni canale ricevente IBM MQ for HP-UX utilizzando SNA*

Comandi di esempio.

```
def ql (HPUX.LOCALQ) replace B
def chl (WINNT.HPUX.SNA) chltype(rcvr) + I
 trptype(lu62) +
 replace
```
<span id="page-21-0"></span>HP-UX

### *Configurazione TP richiamabile IBM MQ for HP-UX*

Verifica dell'attivazione corretta dei canali riceventi SNA quando un canale mittente avvia una conversazione.

Ciò non è richiesto per HP SNAplus2 Release 6.

Durante il processo di configurazione di HP SNAplus2 , è stata creata una definizione TP richiamabile, che punta a un file eseguibile. Nell'esempio, il file era denominato /users/interops/HPUX.crs6a. È possibile scegliere quello che si chiama questo file, ma si consiglia di includere il nome del proprio gestore code nel nome. Il contenuto del file eseguibile deve essere:

#!/bin/sh *MQ\_INSTALLATION\_PATH*/bin/amqcrs6a -m *hpux*

dove *hpux* è il nome del gestore code A e *MQ\_INSTALLATION\_PATH* è la directory di alto livello in cui è installato IBM MQ .

Ciò garantisce che i canali riceventi SNA vengano attivati correttamente quando un canale mittente avvia una conversazione.

*Definizioni del canale mittente IBM MQ for HP-UX tramite TCP.* Comandi di esempio.

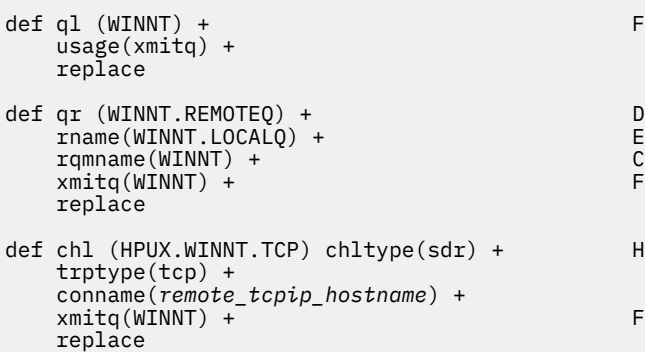

*Definizioni del canale ricevente IBM MQ for HP-UX utilizzando TCP/IP* Comandi di esempio.

```
def ql (HPUX.LOCALQ) replace B
def chl (WINNT.HPUX.TCP) chltype(rcvr) + J
    trptype(tcp) +
    replace
```
#### IBM i **Esempio di configurazione di MQ per IBM i**

Questa sezione fornisce un esempio di come impostare i collegamenti di comunicazione da IBM MQ for IBM i a prodotti IBM MQ su altre piattaforme.

Altre piattaforme coperte sono le seguenti:

- Windows
- AIX
- Compaq Tru64 UNIX
- HP-UX
- Solaris
- Linux
- z/OS o MVS
- VSE/ESA

Consultare ["Esempio di configurazione IBM MQ per tutte le piattaforme" a pagina 5](#page-4-0) per informazioni generali su questa sezione e su come utilizzarla.

# **Parametri di configurazione per una connessione LU 6.2**

Il seguente foglio di lavoro elenca tutti i parametri necessari per configurare la comunicazione dal sistema IBM i a una delle altre piattaforme IBM MQ . Il foglio di lavoro mostra esempi dei parametri, che sono stati testati in un ambiente di lavoro, e lascia spazio per immettere i propri valori.

Utilizzare il foglio di lavoro in questa sezione per registrare i valori per questa configurazione. Utilizzare il foglio di lavoro con il foglio di lavoro nella sezione per la piattaforma a cui ci si connette.

I numeri visualizzati nella colonna Riferimento indicano che il valore deve corrispondere a quello riportato nel foglio di lavoro appropriato in questa sezione. Gli esempi riportati di seguito in questa sezione fanno riferimento ai valori nella colonna ID di questa tabella.

Le voci nella colonna Nome parametro sono illustrate in ["Spiegazione dei termini" a pagina 25](#page-24-0).

*Tabella 3. Foglio di lavoro di configurazione per SNA su un sistema IBM i* **ID** Nome parametro **Riferiment o Esempio utilizzato Valore utente** *Definizione per nodo locale* ID di rete locale **NETID I**Nome punto di controllo locale **AS400PU**  Nome LU **AS400LU** Indirizzo di destinazione LAN **10005A5962EF** 5 Descrizione del sottosistema **quelle alle di comingle del pocentia** del **QCMN**  Descrizione linea **TOKENRINGL** Nome risorsa **LIN041** 8 | Nome programma transazione locale | **MQSERIES** *Connessione a un sistema Windows* ID rete 2 **NETID** Nome punto di controllo 3 **WINNTCP** Nome LU 5 **WINNTLU** Descrizione del controller **WINNTCP** Periferica **WINNTLU** Informazioni laterali **NTCPIC** Programma di transazione 7 **MQSERIES** Indirizzo adattatore LAN 9 **08005AA5FAB9** Modalità 17 **#INTER** *Connessioni ad un sistema AIX* 9 | ID rete 1 | 1 | N**ETID** Nome punto di controllo 2 **AIXPU**

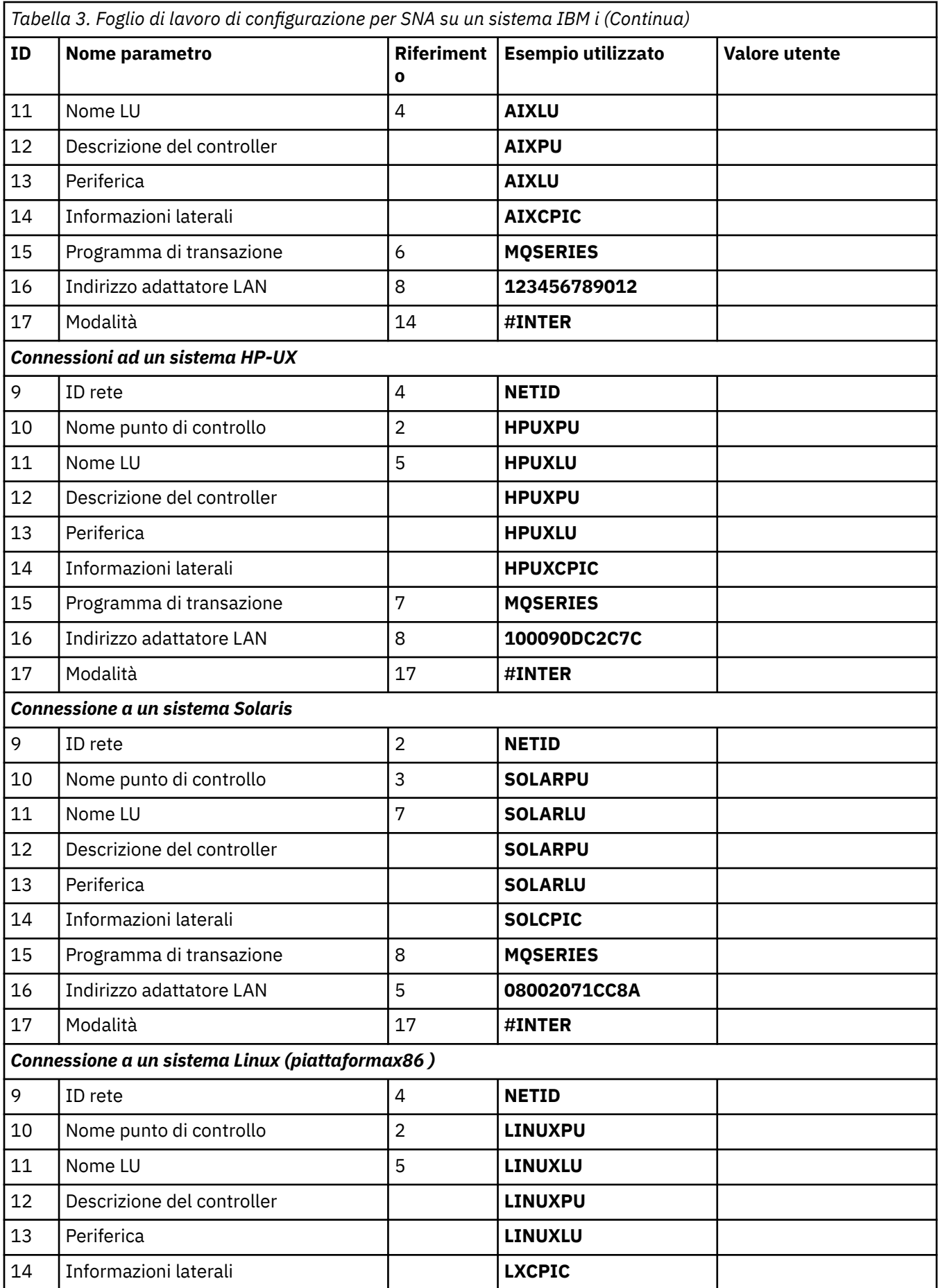

<span id="page-24-0"></span>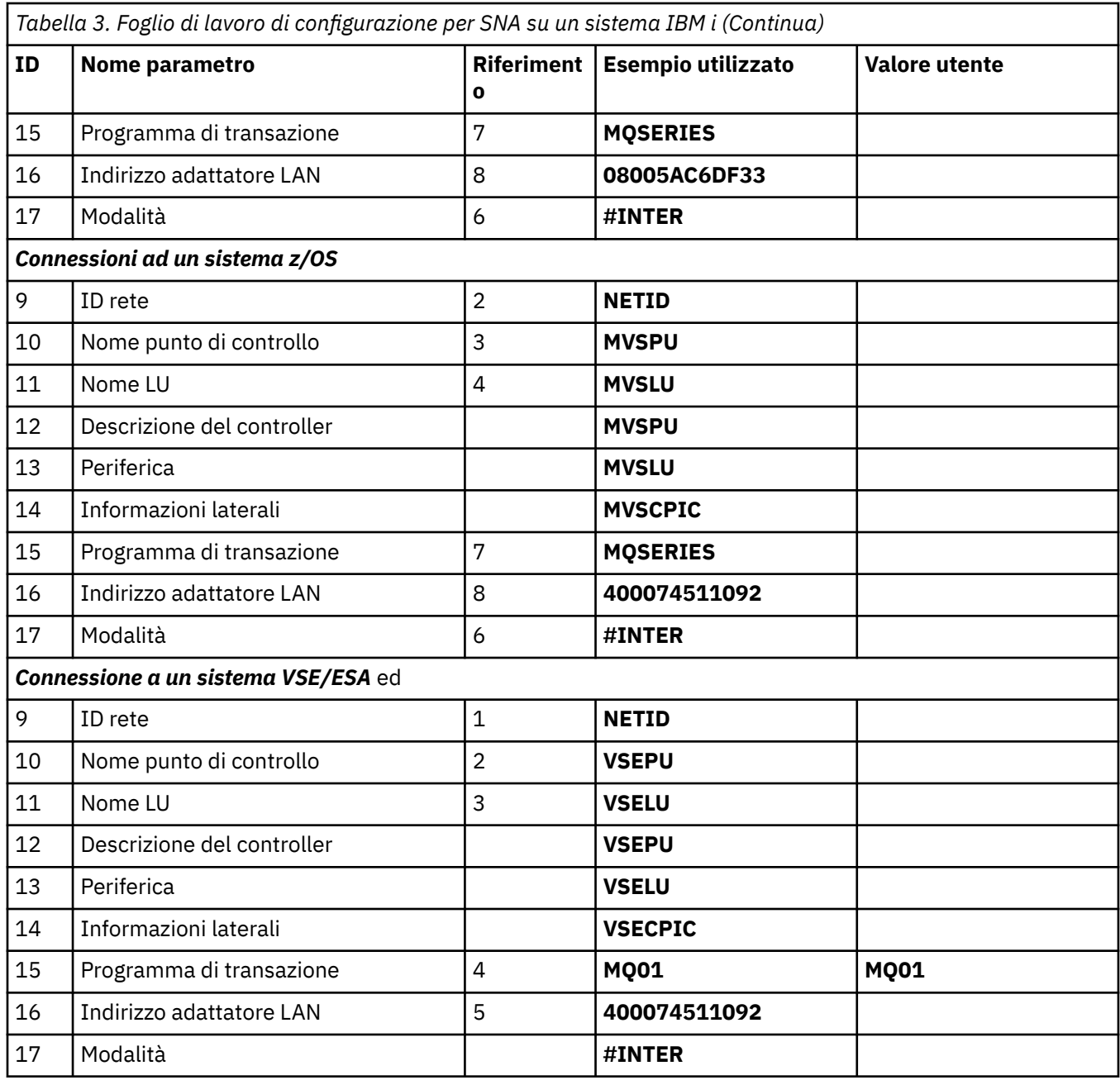

#### **IBM** i *Spiegazione dei termini*

Una spiegazione dei termini utilizzati nel foglio di lavoro di configurazione.

# **1 2 3**

Consultare ["Come trovare gli attributi di rete" a pagina 26](#page-25-0) per i dettagli su come trovare i valori configurati.

### **Indirizzo di destinazione 4 LAN**

L'indirizzo hardware dell'adattatore token - ring del sistema IBM i . È possibile trovare il valore utilizzando il comando DSPLIND *Descrizione linea* (6).

# **Descrizione sottosistema 5**

Questo parametro è il nome di qualsiasi sottosistema IBM i attivo durante l'utilizzo del gestore code. Il nome QCMN è stato utilizzato perché è il sottosistema di comunicazioni IBM i .

### <span id="page-25-0"></span>**6 Descrizione linea**

Se questo parametro è stato specificato, viene indicato nel campo Descrizione del nome della risorsa. Vedi ["Come trovare il valore del nome della risorsa" a pagina 27](#page-26-0) per i dettagli. Se il valore non viene specificato, è necessario creare una descrizione di linea.

### **7 Nome risorsa**

Consultare ["Come trovare il valore del nome della risorsa" a pagina 27](#page-26-0) per i dettagli su come trovare il valore configurato.

### **8 Nome programma transazione locale**

Le applicazioni IBM MQ che tentano di conversare con questa workstation specificano un nome simbolico per il programma da eseguire all'estremità ricevente. Questo nome è definito nella definizione di canale sul mittente. Per semplicità, laddove possibile, utilizzare il nome del programma di transazione MQSERIES oppure, nel caso di una connessione a VSE/ESA, dove la lunghezza è limitata a 4 byte, utilizzare MQTP.

Per ulteriori informazioni, consultare Impostazioni sul sistema IBM i locale per una piattaforma del gestore code remoto .

### **Descrizione unità di controllo 12**

Questo parametro è un alias per il nome del punto di controllo (o nome nodo) del sistema partner. Per comodità, in questo esempio è stato utilizzato il nome effettivo del partner.

### **13 Unità**

Questo parametro è un alias per la LU del sistema partner. Per comodità, è stato utilizzato il nome LU del partner in questo esempio.

### **14 Informazioni laterali**

Questo parametro è il nome assegnato al profilo di informazioni lato CPI-C. Specificare il proprio nome di 8 caratteri.

# *Come trovare gli attributi di rete*

Il nodo locale è stato configurato parzialmente come parte dell'installazione di IBM i . Per visualizzare gli attributi di rete correnti immettere il comando DSPNETA.

Se è necessario modificare questi valori, utilizzare il comando CHGNETA. Potrebbe essere richiesto un IPL per applicare le modifiche.

```
Display Network Attributes
System: AS400PU
Current system name . . . . . . . . . . . . . . : AS400PU
Pending system name . . . . . . . . . . . . . :
Local network ID . . . . . . . . . . . . . . . . . NETID
Local control point name . . . . . . . . . . . . : AS400PU
Default local location . . . . . . . . . . . . . : AS400LU
Default mode . . . . . . . . . . . . . . . . . . : BLANK
APPN node type . . . . . . . . . . . . . . . . . : *ENDNODE
Data compression . . . . . . . . . . . . . . . . : *NONE
Intermediate data compression . . . . . . . . . : *NONE
Maximum number of intermediate sessions . . . . : 200
Route addition resistance . . . . . . . . . . . : 128
Server network ID/control point name . . . . . . : NETID NETCP
More...
```
Press Enter to continue. F3=Exit F12=Cancel

Verificare che i valori per **ID rete locale** (1), **Nome punto di controllo locale** (2) e **Ubicazione locale predefinita** (3), corrispondano ai valori sul foglio di lavoro.

#### IBM i *Come trovare il valore del nome della risorsa*

<span id="page-26-0"></span>Per trovare il valore del nome risorsa, immettere WRKHDWRSC TYPE(\*CMN) e premere Invio.

Viene visualizzato il pannello Gestione risorse di comunicazioni. Il valore per **Nome risorsa** viene trovato come porta token - ring. In questo esempio è LIN041 .

```
Work with Communication Resources
System: AS400PU
Type options, press Enter.
2=Edit 4=Remove 5=Work with configuration description
7=Add configuration description ...
Configuration
Opt Resource Description Type Description<br>CC02 2636 Comm Processor
                 CC02 2636 Comm Processor
LIN04 2636 LAN Adapter
LIN041 TOKEN-RING 2636 Token-ring Port
Bottom
F3=Exit F5=Refresh F6=Print F11=Display resource addresses/statuses
F12=Cancel F23=More options
```
# **Come stabilire una connessione LU 6.2**

Questa sezione descrive come stabilire una connessione LU 6.2 .

#### IBM I *Configurazione del nodo locale*

Per configurare il nodo locale è necessario creare una descrizione linea e aggiungere una voce di instradamento.

# **Creazione di una descrizione linea**

- 1. Se la descrizione di linea non è già stata creata, utilizzare il comando CRTLINTRN.
- 2. Specificare i valori per **Descrizione linea** (6) e **Nome risorsa** (7).

```
Create Line Desc (token-ring) (CRTLINTRN)
Type choices, press Enter.
Line description . . . . . . . TOKENRINGL Name
Resource name . . . . . . . . . LIN041 Name, *NWID
NWI type . . . . . . . . . . . . *FR *FR, *ATM
Online at IPL . . . . . . . . . *YES *YES, *NO
Vary on wait . . . . . . . . . . *NOWAIT *NOWAIT, 15-180 (1 second)
Maximum controllers . . . . . . 40 1-256
Attached NWI . . . . . . . . . . *NONE Name, *NONE
Bottom
F3=Exit F4=Prompt F5=Refresh F10=Additional parameters F12=Cancel
F13=How to use this display F24=More keys
Parameter LIND required. +
```
# **Aggiunta di una voce di instradamento**

1. Immettere il comando ADDRTGE e premere Invio.

Add Routing Entry (ADDRTGE) Type choices, press Enter. Subsystem description . . . . . QCMN Name Library . . . . . . . . . . . \*LIBL Name, \*LIBL, \*CURLIB Routing entry sequence number . 1 1-9999 Comparison data: Compare value . . . . . . . . 'MQSERIES' Starting position . . . . . 37 1-80 Program to call . . . . . . . . AMQCRC6B Name, \*RTGDTA Library . . . . . . . . . . . QMAS400 Name, \* LI BL, \*CURLIB Class . . . . . . . . . . . . . \*SBSD Name, \*SBSD Library . . . . . . . . . . . \*LIBL Name, \*LIBL, \*CURLIB Maximum active routing steps . . \*NOMAX 0-1000, \*NOMAX Storage pool identifier . . . . 1 1-10 Bottom F3=Exit F4=Prompt F5=Refresh F12=Cancel F13=How to use this display F24=More keys Parameter SBSD required. +

- 2. Specificare il proprio valore per **Descrizione sottosistema** (5) e i valori mostrati qui per **Numero di sequenza della voce di instradamento**, **Valore di confronto** (8), **Posizione iniziale**, **Programma da chiamare**e **Libreria** contenente il programma da richiamare.
- 3. Immettere il comando STRSBS *descrizione sottosistema* (5) e premere Invio.

# *Connessione al nodo partner*

Per collegarsi ad un nodo partner, è necessario: creare una descrizione unità di controllo, creare una descrizione unità, creare informazioni lato CPI-C, aggiungere una voce di comunicazioni per APPC e aggiungere una voce elenco di configurazione.

Questo esempio è per una connessione a un sistema Windows , ma la procedura è la stessa per altri nodi.

### **Creazione di una descrizione unità di controllo**

1. Da una riga comandi, immettere CRTCTLAPPC e premere Invio.

Create Ctl Desc (APPC) (CRTCTLAPPC) Type choices, press Enter. Controller description . . . . . WINNTCP Name Link type . . . . . . . . . . . \*LAN \*FAX, \*FR, \*IDLC,  $\star$ LAN. Online at IPL  $\ldots$  . . . . . . \*NO \*YES, \*NO Bottom F3=Exit F4=Prompt F5=Refresh F10=Additional parameters F12=Cancel F13=How to use this display F24=More keys Parameter CTLD required.

- 2. Specificare un valore per **Descrizione unità di controllo** (12), impostare **Tipo collegamento** su \*LANe impostare **In linea all'IPL** su \*NO.
- 3. Premere Invio due volte, seguito da F10.

Create Ctl Desc (APPC) (CRTCTLAPPC) Type choices, press Enter. Controller description . . . . . > WINNTCP Name Link type . . . . . . . . . . . > \*LAN \*FAX, \*FR, \*IDLC, \*LAN... Online at IPL  $\ldots$  . . . . . . >  $*$ NO  $*$ YES,  $*$ NO APPN-capable . . . . . . . . . . \*YES \*YES, \*NO Switched line list . . . . . . . TOKENRINGL Name + for more values Maximum frame size . . . . . . . \*LINKTYPE 265-16393, 256, 265, 512... Remote network identifier . . . NETID Name, \*NETATR, \*NONE, \*ANY Remote control point . . . . . . WINNTCP Name, \*ANY Exchange identifier . . . . . . 00000000-FFFFFFFF Initial connection . . . . . . . \*DIAL \*DIAL, \*ANS Dial initiation . . . . . . . . \*LINKTYPE \*LINKTYPE, \*IMMED, \*DELAY LAN remote adapter address . . . 10005AFC5D83 000000000001-FFFFFFFFFFFFFFFFFFFFFF APPN CP session support . . . . \*YES \*YES, \*NO APPN node type . . . . . . . . . \*ENDNODE \*ENDNODE, \*LENNODE... APPN transmission group number 1 1-20, \*CALC More. F3=Exit F4=Prompt F5=Refresh F12=Cancel F13=How to use this display F24=More keys

- 4. Specificare i valori per **Elenco linee commutate** (6), **Identificativo rete remota** (9), **Punto di controllo remoto** (10) e **Indirizzo adattatore remoto LAN** (16).
- 5. Premere il tasto Invio

# **Creazione di una descrizione unità**

1. Immettere il comando CRTDEVAPPC e premere Invio.

Create Device Desc (APPC) (CRTDEVAPPC) Type choices, press Enter. Device description . . . . . . WINNTLU Name Remote location . . . . . . . . WINNTLU Name Online at IPL . . . . . . . . \*YES \*YES, \*NO Local location . . . . . . . . . AS400LU Name, \*NETATR Remote network identifier . . . NETID Name, \*NETATR, \*NONE Attached controller . . . . . . WINNTCP Name Mode . . . . . . . . . . . . . . \*NETATR Name, \*NETATR + for more values Message queue . . . . . . . . . QSYSOPR Name, QSYSOPR Library . . . . . . . . . . . \*LIBL Name, \*LIBL, \*CURLIB APPN-capable . . . . . . . . . . \*YES \*YES, \*NO Single session: Single session capable . . . . \*NO \*NO, \*YES Number of conversations . . . 1-512 Bottom F3=Exit F4=Prompt F5=Refresh F10=Additional parameters F12=Cancel F13=How to use this display F24=More keys Parameter DEVD required. +

2. Specificare i valori per **Descrizione unità** (13), **Ubicazione remota** (11), **Ubicazione locale** (3), **Identificativo rete remota** (9) e **Unità di controllo collegata** (12).

**Nota:** È possibile evitare di creare manualmente le descrizioni unità di controllo e unità sfruttando il servizio di configurazione automatica IBM i . Consultare la documentazione IBM i per i dettagli.

# **Creazione di informazioni lato CPI-C**

1. Immettere CRTCSI e premere F10.

Create Comm Side Information (CRTCSI) Type choices, press Enter. Side information . . . . . . . . NTCPIC Name Library . . . . . . . . . . . \*CURLIB Name, \*CURLIB Remote location . . . . . . . WINNTLU Name Transaction program . . . . . . MQSERIES Text 'description' . . . . . . . \*BLANK Additional Parameters Device . . . . . . . . . . . . . \*LOC Name, \*LOC Local location . . . . . . . . . AS400LU Name, \*LOC, \*NETATR Mode . . . . . . . . . . . . . . #INTER Name, \*NETATR Remote network identifier . . . NETID Name, \*LOC, \*NETATR, \*NONE Authority . . . . . . . . . . . \*LIBCRTAUT Name, \*LIBCRTAUT, \*CHANGE... Bottom F3=Exit F4=Prompt F5=Refresh F12=Cancel F13=How to use this display F24=More keys Parameter CSI required.

- 2. Specificare i valori per **Informazioni di lato** (14), **Ubicazione remota** (11), **Programma di transazioni** (15), **Ubicazione locale** (3), **Modalità**e **Identificativo rete remota** (9).
- 3. Premere il tasto Invio

# **Aggiunta di una voce di comunicazioni per APPC**

1. Da una riga comandi, immettere ADDCMNE e premere Invio.

```
Add Communications Entry (ADDCMNE)
Type choices, press Enter.
Subsystem description . . . . QCMN Name
Library . . . . . . . . . . . *LIBL Name, *LIBL, *CURLIB
Device . . . . . . . . . . . . . WINNTLU Name, generic*, *ALL...
Remote location . . . . . . . . . . Name
Job description . . . . . . . . *USRPRF Name, *USRPRF, *SBSD
Library . . . . . . . . . . . Name, *LIBL, *CURLIB
Default user profile . . . . . . *NONE Name, *NONE, *SYS
Mode . . . . . . . . . . . . . . *ANY Name, *ANY
Maximum active jobs . . . . . . *NOMAX 0-1000, *NOMAX
Bottom<br>F3=Exit
        F4=Prompt F5=Refresh F12=Cancel F13=How to use this display
F24=More keys
Parameter SBSD required.
```
2. Specificare i valori per **Descrizione sottosistema** (5) e **Unità** (13) e premere Invio.

# **Aggiunta di una voce dell'elenco di configurazione**

1. Immettere ADDCFGLE \*APPNRMT e premere F4.

Add Configuration List Entries (ADDCFGLE) Type choices, press Enter. Configuration list type . . . . > \*APPNRMT \*APPNLCL, \*APPNRMT... APPN remote location entry: Remote location name . . . . . WINNTLU Name, generic\*, \*ANY Remote network identifier . . NETID Name, \*NETATR, \*NONE Local location name . . . . AS400LU Name, \*NETATR Remote control point . . . . . WINNTCP Name, \*NONE Control point net ID . . . . . NETID Name, \*NETATR, \*NONE Location password . . . . . . \*NONE Secure location . . . . . . . \*NO \*YES, \*NO Single session . . . . . . . . \*NO \*YES, \*NO Locally controlled session . . \*NO \*YES, \*NO Pre-established session . . . \*NO \*YES, \*NO Entry 'description' . . . . . \*BLANK Number of conversations . . . 10 1-512 + for more values Bottom F3=Exit F4=Prompt F5=Refresh F12=Cancel F13=How to use this display F24=More keys

- 2. Specificare i valori per **Nome ubicazione remota** (11), **Identificativo di rete remota** (9), **Nome ubicazione locale** (3), **Punto di controllo remoto** (10) e **ID rete punto di controllo** (9).
- 3. Premere il tasto Invio

#### ⊧ IBM i *E il prossimo?*

La connessione LU 6.2 è ora stabilita. Si è pronti a completare la configurazione.

Andare a ["IBM MQ for IBM i configurazione" a pagina 32.](#page-31-0)

# **Stabilire una connessione TCP**

Se TCP è già configurato, non vi sono attività di configurazione aggiuntive. Se TCP/IP non è configurato, è necessario: aggiungere un'interfaccia TCP/IP, aggiungere un'interfaccia di loopback TCP/IP e aggiungere un instradamento predefinito.

# **Aggiunta di un'interfaccia TCP/IP**

1. Da una riga comandi, immettere ADDTCPIFC e premere Invio.

```
Add TCP/IP Interface (ADDTCPIFC)
Type choices, press Enter.
Internet address . . . . . . . . 19.22.11.55
Line description . . . . . . . . TOKENRINGL Name, *LOOPBACK
Subnet mask . . . . . . . . . . 255.255.0.0
Type of service . . . . . . . . *NORMAL *MINDELAY, *MAXTHRPUT..
Maximum transmission unit . . . *LIND 576-16388, *LIND
Autostart . . . . . . . . . . . *YES *YES, *NO
PVC logical channel identifier 001-FFF
+ for more values
X.25 idle circuit timeout . . . 60 1-600
X.25 maximum virtual circuits . 64 0-64
X.25 DDN interface . . . . . . . *NO *YES, *NO
TRLAN bit sequencing . . . . . . *MSB *MSB, *LSB
Bottom
```

```
F3=Exit F4=Prompt F5=Refresh F12=Cancel F13=How to use this display
F24=More keys
```
<span id="page-31-0"></span>2. Specificare l' **Indirizzo IP** e la **Descrizione linea**e una **Maschera di sottorete** della macchina.

3. Premere il tasto Invio

# **Aggiunta di un'interfaccia di loopback TCP/IP**

1. Da una riga comandi, immettere ADDTCPIFC e premere Invio.

```
Add TCP Interface (ADDTCPIFC)
Type choices, press Enter.
Internet address . . . . . . . . 127.0.0.1
Line description . . . . . . . . *LOOPBACK Name, *LOOPBACK
Subnet mask . . . . . . . . . . 255.0.0.0
Type of service . . . . . . . . *NORMAL *MINDELAY, *MAXTHRPUT..
Maximum transmission unit . . . *LIND 576-16388, *LIND
Autostart . . . . . . . . . . . *YES *YES, *NO
PVC logical channel identifier 001-FFF
+ for more values
X.25 idle circuit timeout . . . 60 1-600
X.25 maximum virtual circuits . 64 0-64
X.25 DDN interface . . . . . . . *NO *YES, *NO
TRLAN bit sequencing . . . . . . *MSB *MSB, *LSB
Bottom
F3=Exit F4=Prompt F5=Refresh F12=Cancel F13=How to use this display
F24=More keys
```
2. Specificare i valori per **Indirizzo IP**, **Descrizione linea**e **Maschera di sottorete**.

### **Aggiunta di un instradamento predefinito**

1. Da una riga comandi, immettere ADDTCPRTE e premere Invio.

```
Add TCP Route (ADDTCPRTE)
Type choices, press Enter.
Route destination . . . . . . . *DFTROUTE
Subnet mask . . . . . . . . . . *NONE
Type of service . . . . . . . . *NORMAL *MINDELAY, *MAXTHRPUT.
Next hop . . . . . . . . . . . . 19.2.3.4
Maximum transmission unit . . . 576 576-16388, *IFC
Bottom
F3=Exit F4=Prompt F5=Refresh F12=Cancel F13=How to use this display
F24=More keys
Command prompting ended when user pressed F12.
```
2. Immettere i valori appropriati per la rete e premere Invio per creare una voce di instradamento predefinita.

# **E il prossimo?**

La connessione TCP è ora stabilita. Si è pronti a completare la configurazione. Andare a "IBM MQ for IBM i configurazione" a pagina 32.

# **IBM is IBM MQ for IBM i configurazione**

Per configurare IBM MQ for IBM i, utilizzare il comando WRKMQMQ per visualizzare il menu di configurazione.

<span id="page-32-0"></span>Avviare il listener del canale TCP utilizzando il comando STRMQMLSR.

Avviare qualsiasi canale mittente utilizzando il comando STRMQMCHL CHLNAME ( *nome\_canale* ).

Utilizzare il comando WRKMQ per visualizzare il menu di configurazione IBM MQ .

**Nota:** Gli errori AMQ\* vengono inseriti nel log relativo al lavoro che ha rilevato l'errore. Utilizzare il comando WRKACTJOB per visualizzare l'elenco dei lavori. Nel nome del sottosistema QSYSWRK, individuare il lavoro ed immettere 5 su di esso per gestire tale lavoro. I log IBM MQ hanno il prefisso AMQ.

# *Creazione di un gestore code*

Utilizzare la seguente procedura per impostare il gestore code di configurazione di base.

1. Innanzitutto, è necessario creare un gestore code. Immettere CRTMQM e premere Invio.

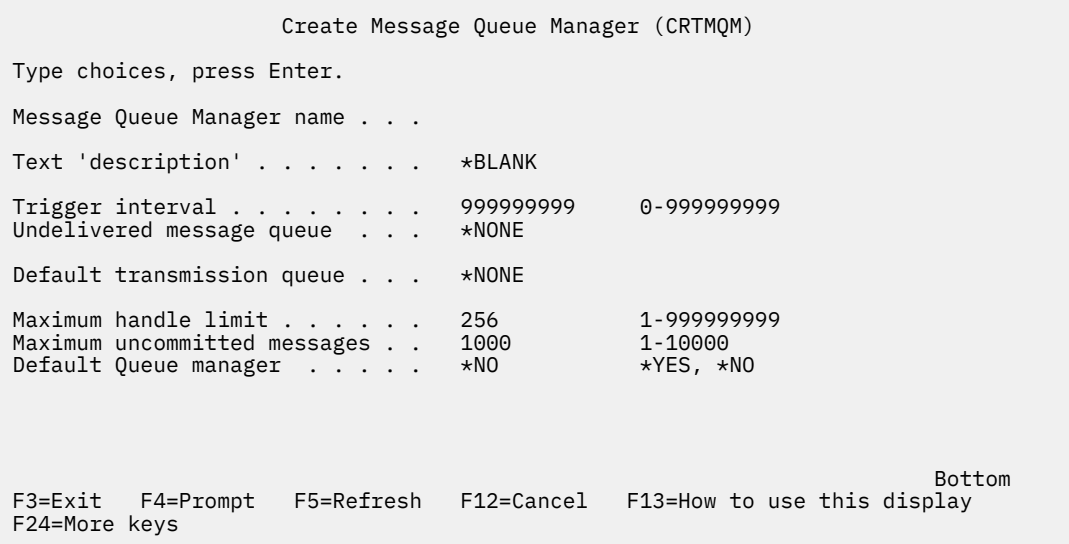

- 2. Nel campo **Nome gestore code messaggi** , immettere AS400. Nel campo **Coda messaggi non recapitati** , immettere DEAD.LETTER.QUEUE.
- 3. Premere il tasto Invio
- 4. Ora avviare il gestore code immettendo STRMQM MQMNAME(AS400).
- 5. Creare la coda messaggi non recapitata utilizzando i seguenti parametri. Per i dettagli e un esempio, fare riferimento a "Definizione di una coda" a pagina 33.

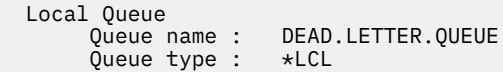

# *Definizione di una coda*

È possibile definire una coda utilizzando il comando CRTMQMQ.

Immettere CRTMQMQ sulla riga comandi.

```
Create MQM Queue (CRTMQMQ)
Type choices, press Enter.
Queue name . . . . . . . . . . .
Queue type . . . . . . . . . . . . *ALS, *LCL, *RMT
```

```
Bottom
F3=Exit F4=Prompt F5=Refresh F12=Cancel F13=How to use this display
F24=More keys
Parameter QNAME required.
```
Completare i due campi di questo pannello e premere Invio. Viene visualizzato un altro pannello, con campi di immissione per gli altri parametri di cui si dispone. I valori predefiniti possono essere utilizzati per tutti gli altri attributi coda.

# *Definizione di un canale su IBM i*

Su IBM i, è possibile definire un canale utilizzando il comando CRTMQMCHL.

Immettere CRTMQMCHL sulla riga comandi.

```
Create MQM Channel (CRTMQMCHL)
Type choices, press Enter.
Channel name . . . . . . . . . .
Channel type . . . . . . . . . . . *RCVR, *SDR, *SVR, *RQSTR
Bottom
F3=Exit F4=Prompt F5=Refresh F12=Cancel F13=How to use this display
F24=More keys
Parameter CHLNAME required.
```
Completare i due campi di questo pannello e premere Invio. Viene visualizzato un altro pannello in cui è possibile specificare i valori per gli altri parametri forniti precedentemente. I valori predefiniti possono essere utilizzati per tutti gli altri attributi del canale.

#### - IBM i *Configurazione del canale per IBM i*

È necessario configurare i canali per implementare i canali di configurazione di esempio.

<span id="page-34-0"></span>Questa sezione descrive in dettaglio la configurazione da eseguire sul gestore code IBM i per implementare il canale descritto in ["Esempio di configurazione IBM MQ per tutte le piattaforme" a pagina](#page-4-0) [5.](#page-4-0)

Vengono forniti esempi per la connessione di IBM MQ for IBM i e IBM MQ for Windows. Per connettersi a IBM MQ su un'altra piattaforma, utilizzare i valori appropriati dalla tabella al posto di tali valori per Windows

### **Nota:**

- 1. Le parole in **grassetto** sono specificate dall'utente e riflettono i nomi degli oggetti IBM MQ utilizzati in questi esempi. Se si modificano i nomi utilizzati qui, assicurarsi di modificare anche gli altri riferimenti fatti a questi oggetti in questa sezione. Tutte le altre sono parole chiave e devono essere immesse come mostrato.
- 2. Il comando ping del canale IBM MQ (PNGMQMCHL) viene eseguito in modo interattivo, mentre l'avvio di un canale causa l'inoltro di un lavoro batch. Se un ping del canale viene completato con esito positivo ma il canale non viene avviato, la rete e le definizioni IBM MQ sono probabilmente corrette, ma l'ambiente IBM i per il lavoro batch non lo è. Ad esempio, assicurarsi che QSYS2 venga incluso nella parte di sistema dell'elenco librerie e non solo nell'elenco librerie personale.

Per i dettagli e gli esempi su come creare gli oggetti elencati, consultare ["Definizione di una coda" a](#page-32-0) [pagina 33](#page-32-0) e ["Definizione di un canale su IBM i" a pagina 34](#page-33-0).

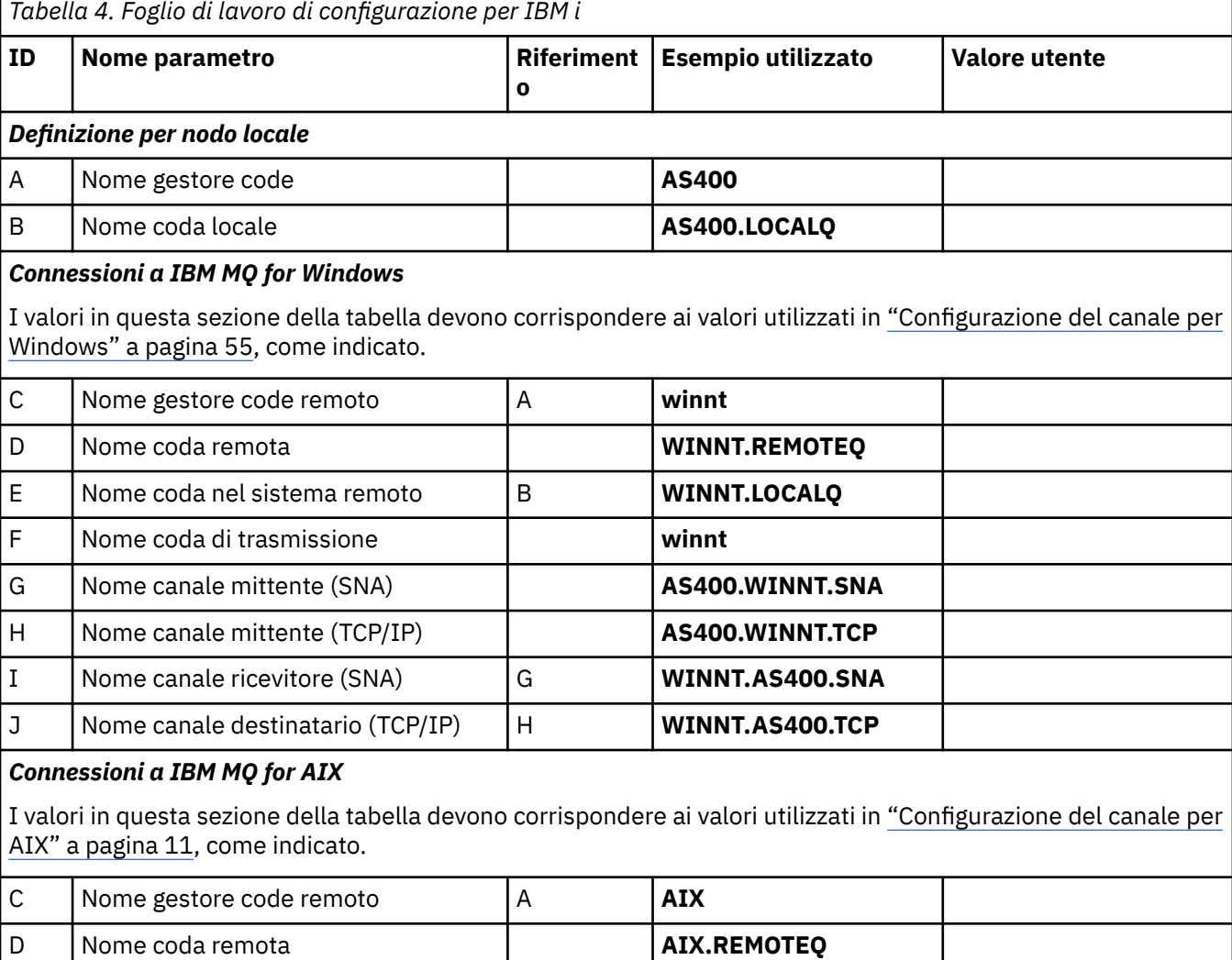

E Nome coda nel sistema remoto B **AIX.LOCALQ**

F Nome coda di trasmissione **AIX**

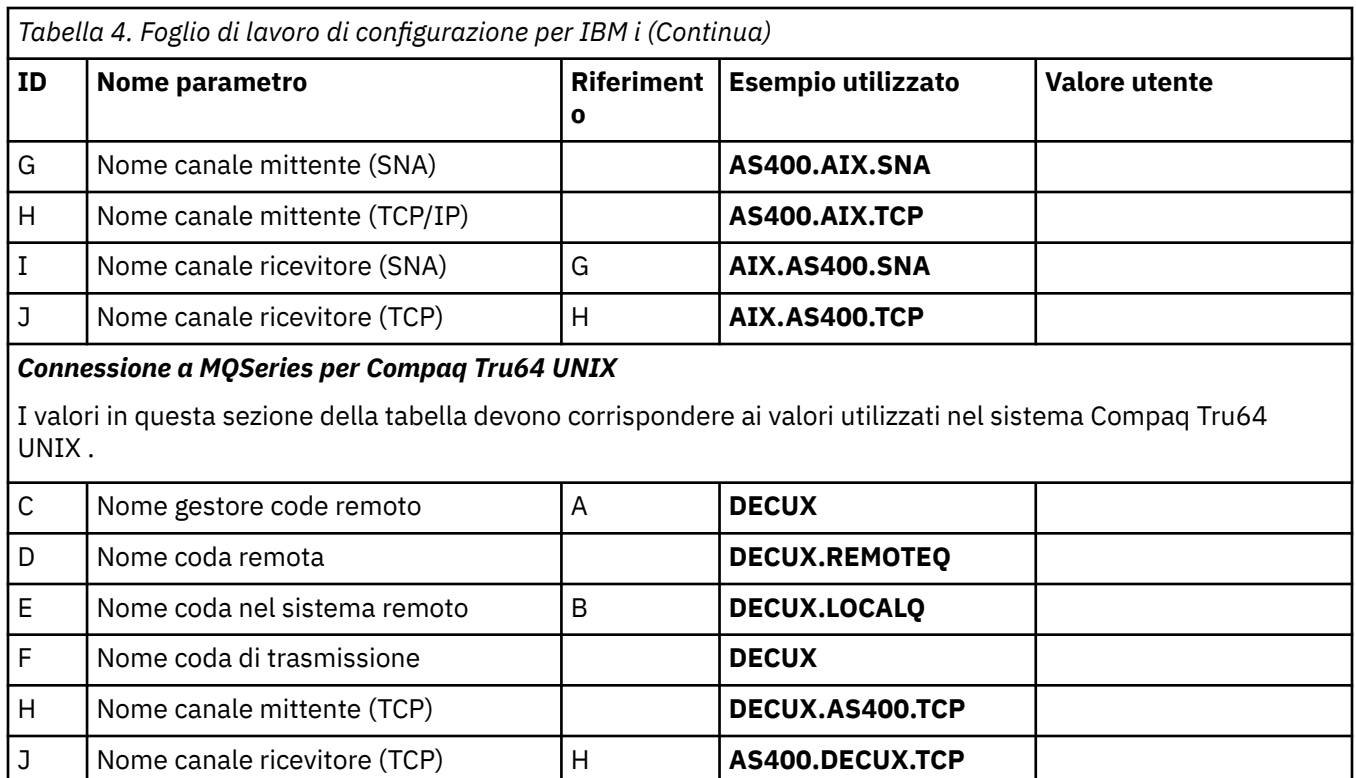

# *Connessioni a IBM MQ for HP-UX*

I valori in questa sezione della tabella devono corrispondere ai valori utilizzati in ["Configurazione del canale per](#page-17-0) [HP-UX" a pagina 18,](#page-17-0) come indicato.

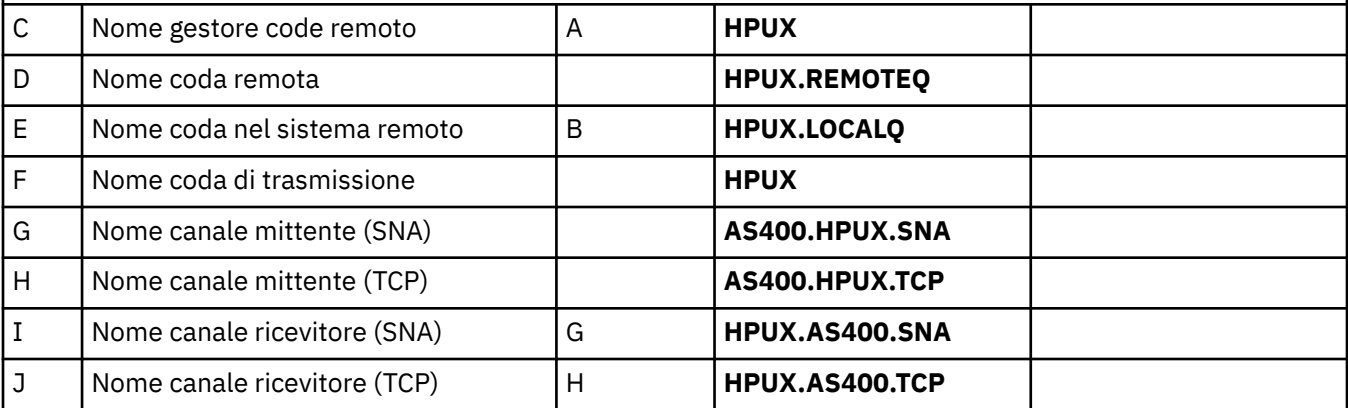

# *Connessioni a IBM MQ for Solaris*

I valori in questa sezione della tabella devono corrispondere ai valori utilizzati in ["Configurazione del canale per](#page-47-0) [Solaris" a pagina 48](#page-47-0), come indicato.

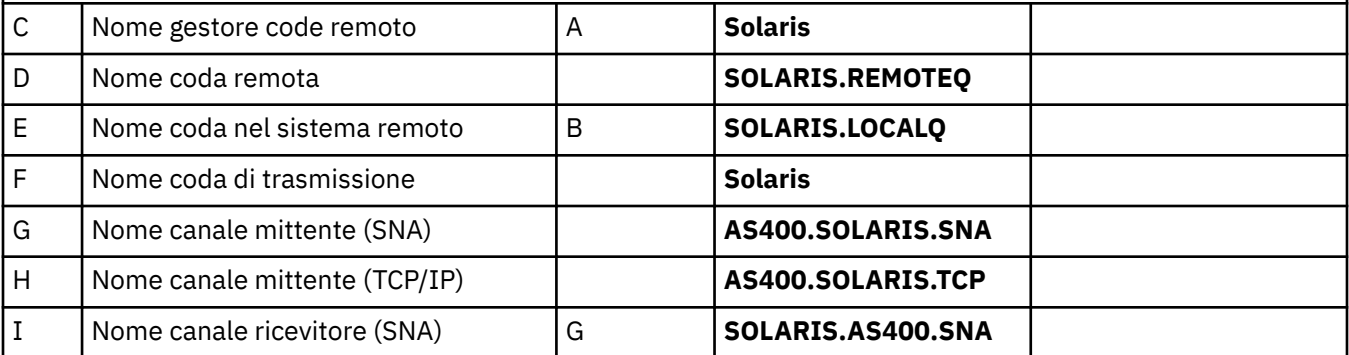
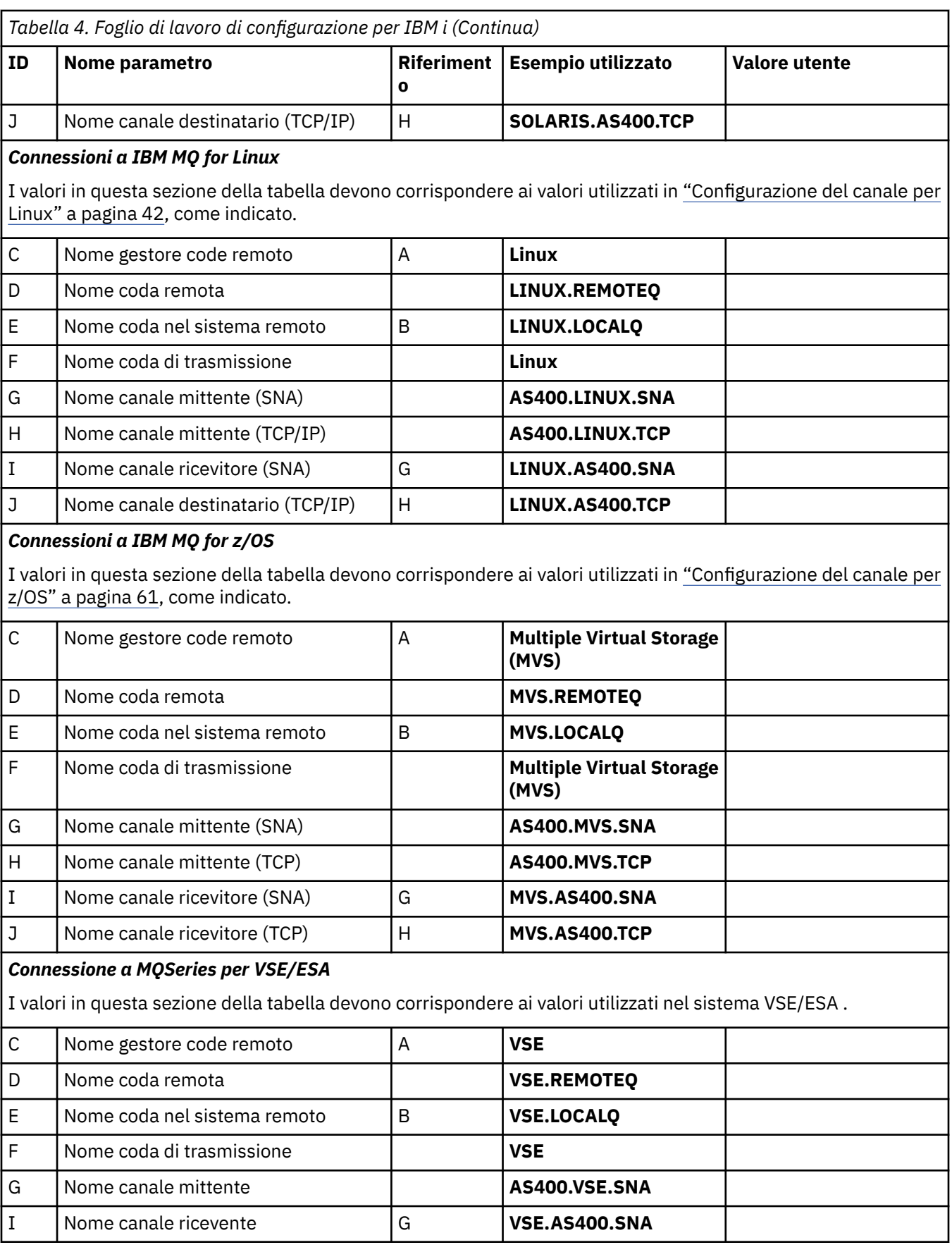

*Definizioni del canale mittente per IBM i*

Esempio di definizioni del canale mittente per SNA e TCP.

# **Utilizzo di SNA**

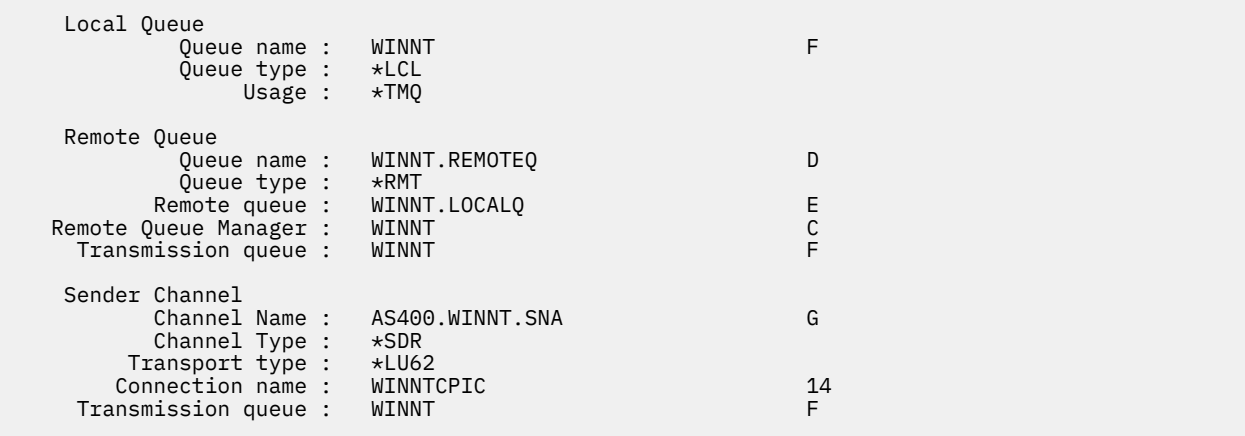

# **Utilizzo di TCP**

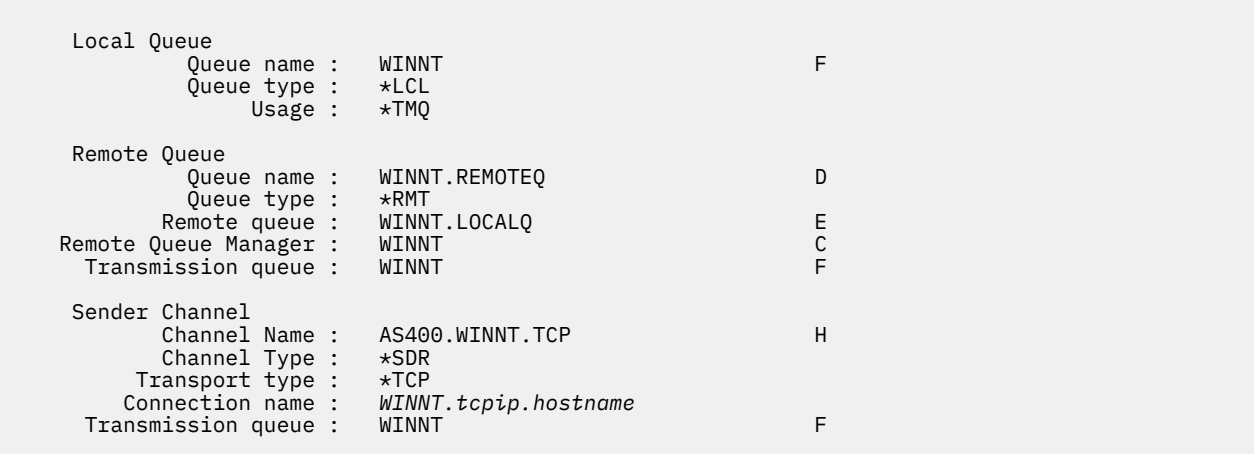

*Definizioni canale ricevente per IBM i* Definizioni canale ricevente di esempio per SNA e TCP

# **Utilizzo di SNA**

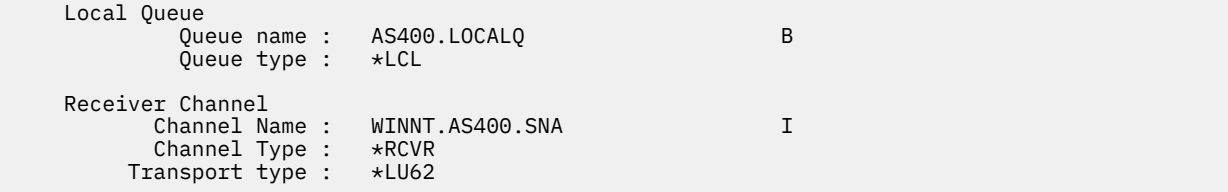

# **Utilizzo di TCP**

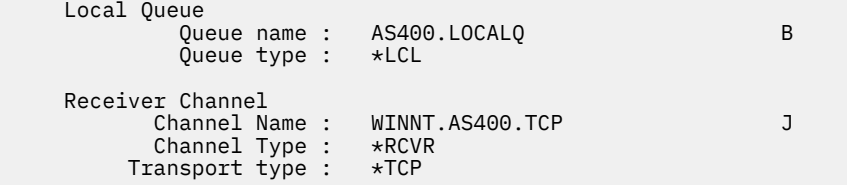

# **Esempio di configurazione di MQ per Linux**

Questa sezione fornisce un esempio di come impostare i collegamenti di comunicazione da IBM MQ for Linux a prodotti IBM MQ .

Gli esempi forniti si trovano sulle piattaforme seguenti:

- Windows
- AIX
- Compaq Tru64 UNIX
- HP-UX
- Solaris
- IBM i
- z/OS
- VSE/ESA

Consultare ["Esempio di configurazione IBM MQ per tutte le piattaforme" a pagina 5](#page-4-0) per informazioni generali su questa sezione e su come utilizzarla.

# **Come stabilire una connessione LU 6.2**

Utilizzare questo foglio di lavoro per registrare i valori utilizzati per la configurazione.

**Nota:** Le informazioni in questa sezione si applicano solo a IBM MQ for Linux (piattaformax86 ). Non si applica a IBM MQ for Linux (piattaformax86-64 ), IBM MQ for Linux (piattaforma zSeries s390x ) o IBM MQ for Linux (piattaforma Power).

Per le informazioni più recenti sulla configurazione di SNA su TCP/IP, fare riferimento al manuale Administration Guide per la versione di Linux dalla seguente documentazione: [Communications Server](https://www.ibm.com/support/docview.wss?uid=swg27005371) [for Linux library.](https://www.ibm.com/support/docview.wss?uid=swg27005371)

# **Stabilire una connessione TCP su Linux**

Alcune distribuzioni Linux ora utilizzano il daemon inet esteso (XINETD) invece del daemon inet (INETD). Le seguenti istruzioni indicano come stabilire una connessione TCP utilizzando il daemon inet o il daemon inet esteso.

## **Utilizzo del daemon inet (INETD)**

*MQ\_INSTALLATION\_PATH* rappresenta la directory di livello superiore in cui è installato IBM MQ .

Per stabilire una connessione TCP, attenersi alla seguente procedura.

1. Modificare il file /etc/services. Se non si dispone della seguente riga nel file, aggiungerla come mostrato:

MQSeries 1414/tcp # MQSeries channel listener

**Nota:** Per modificare questo file, è necessario essere collegati come superutente o root.

2. Modificare il file /etc/inetd.conf. Se non si dispone della seguente riga in tale file, aggiungerla come mostrato:

MQSeries stream tcp nowait mqm *MQ\_INSTALLATION\_PATH*/bin/amqcrsta amqcrsta [-m *queue.manager.name* ]

3. Trovare l'ID processo di inetd con il comando:

ps -ef | grep inetd

### 4. Esegui il comando:

kill -1 *inetd processid*

Se si dispone di più di un gestore code sul sistema, e quindi si richiede più di un servizio, è necessario aggiungere una riga per ogni gestore code aggiuntivo sia a /etc/services che a inetd.conf.

Ad esempio:

MQSeries1 1414/tcp MQSeries2 1822/tcp

MQSeries1 stream tcp nowait mqm *MQ\_INSTALLATION\_PATH*/bin/amqcrsta amqcrsta -m QM1 MQSeries2 stream tcp nowait mqm *MQ\_INSTALLATION\_PATH*/bin/amqcrsta amqcrsta -m QM2

Ciò evita la generazione di messaggi di errore se esiste una limitazione sul numero di richieste di connessione in sospeso accodate su una singola porta TCP. Per informazioni sul numero di richieste di connessioni in sospeso, consultare Utilizzo dell'opzione di backlog del listener TCP.

Il processo inetd su Linux può limitare la frequenza delle connessioni in entrata su una porta TCP. Il valore predefinito è 40 connessioni in un intervallo di 60 secondi. Se è necessaria una velocità maggiore, specificare un nuovo limite sul numero di connessioni in entrata in un intervallo di 60 secondi accodando un punto (.) seguito dal nuovo limite al parametro nowait del servizio appropriato in inetd.conf. Ad esempio, per un limite di 500 connessioni in un intervallo di 60 secondi, utilizzare:

```
MQSeries stream tcp nowait.500 mqm / MQ_INSTALLATION_PATH/bin/amqcrsta amqcrsta -m QM1
```
*MQ\_INSTALLATION\_PATH* rappresenta la directory di livello superiore in cui è installato IBM MQ .

## **Utilizzo del daemon inet esteso (XINETD)**

Le seguenti istruzioni descrivono come il daemon inet esteso viene implementato su Red Hat Linux. Se si sta utilizzando una distribuzione Linux diversa, potrebbe essere necessario adattare queste istruzioni.

Per stabilire una connessione TCP, attenersi alla seguente procedura.

1. Modificare il file /etc/services. Se non si dispone della seguente riga nel file, aggiungerla come mostrato:

MQSeries 1414/tcp # MQSeries channel listener

**Nota:** Per modificare questo file, è necessario essere collegati come superutente o root.

2. Creare un file denominato IBM MQ nella directory di configurazione XINETD, /etc/xinetd.d. Aggiungere la stanza seguente al file:

```
# IBM MQ service for XINETD
service MQSeries
{
 disable = no
 flags = REUSE
 socket_type = stream
  \begin{array}{ccc} \text{wait} & \text{wait} \\ \text{user} & \text{wait} \end{array}user = mqm<br>server = MO server = MQ_INSTALLATION_PATH/bin/amqcrsta
 server_args = -m queue.manager.name
  server_args = -m quer<br>log_on_failure += USERID
}
```
3. Riavviare il daemon inet esteso emettendo il seguente comando:

```
/etc/rc.d/init.d/xinetd restart
```
Se si dispone di più di un gestore code sul sistema e quindi si richiede più di un servizio, è necessario aggiungere una riga a /etc/services per ogni gestore code aggiuntivo. Puoi creare un file nella directory /etc/xinetd.d per ogni servizio oppure puoi aggiungere ulteriori stanze al file IBM MQ che hai creato in precedenza.

Il processo xinetd su Linux può limitare la quantità di connessioni in entrata su una porta TCP. Il valore predefinito è 50 connessioni in un intervallo di 10 secondi. Se è necessaria una velocità più elevata, specificare un nuovo limite per la velocità delle connessioni in entrata specificando l'attributo 'cps' nel file di configurazione xinetd. Ad esempio, per un limite di 500 connessioni in un intervallo di 60 secondi, utilizzare:

cps = 500 60

# **E il prossimo?**

La connessione TCP/IP è ora stabilita. Si è pronti a completare la configurazione. Andare a "IBM MQ for Linux configurazione" a pagina 41.

# **IBM MQ for Linux configurazione**

Prima di iniziare il processo di installazione, assicurarsi di aver creato l'ID utente mqm e il gruppo mqm e impostare la password.

Avviare qualsiasi canale utilizzando il comando:

runmqchl -c *channel.name*

### **Nota:**

- 1. I programmi di esempio vengono installati in *MQ\_INSTALLATION\_PATH*/samp, dove *MQ\_INSTALLATION\_PATH* rappresenta la directory di alto livello in cui è installato IBM MQ .
- 2. I log degli errori sono memorizzati in /var/mqm/qmgrs/ *qmgrname* /errors.
- 3. Quando si utilizza l'interprete dei comandi **runmqsc** per immettere i comandi di amministrazione, un segno + alla fine di una riga indica che la riga successiva è una continuazione. Assicurarsi che vi sia uno spazio tra l'ultimo parametro e il carattere di continuazione.

# **Configurazione base**

1. Creare il gestore code dal prompt UNIX utilizzando il comando:

```
crtmqm -u dlqname -q linux
```
dove:

*linux*

È il nome del gestore code

**-q**

Indica che deve diventare il gestore code predefinito

```
-u dlqname
```
Specifica il nome della DLQ (dead letter queue)

Questo comando crea un gestore code e una serie di oggetti predefiniti.

<span id="page-41-0"></span>2. Avviare il gestore code dal prompt UNIX utilizzando il seguente comando:

strmqm *linux*

dove *linux* è il nome assegnato al gestore code quando è stato creato.

#### Linux *Configurazione del canale per Linux*

La seguente sezione descrive la configurazione da eseguire sul gestore code Linux per implementare il canale descritto in ["Esempio di configurazione IBM MQ per tutte le piattaforme" a pagina 5](#page-4-0).

Viene mostrato il comando MQSC per creare ciascun oggetto. Avviare **runmqsc** da un prompt UNIX e immettere ciascun comando oppure creare i comandi in un file di comandi.

Vengono forniti esempi per la connessione di IBM MQ for Linux e IBM MQ for HP-UX. Per connettersi a IBM MQ su un'altra piattaforma, utilizzare la serie appropriata di valori dalla tabella al posto di quelli per HP-UX.

**Nota:** Le parole in **grassetto** sono specificate dall'utente e riflettono i nomi degli oggetti IBM MQ utilizzati in questi esempi. Se si modificano i nomi utilizzati qui, assicurarsi di modificare anche gli altri riferimenti fatti a questi oggetti in questa sezione. Tutte le altre sono parole chiave e devono essere immesse come mostrato.

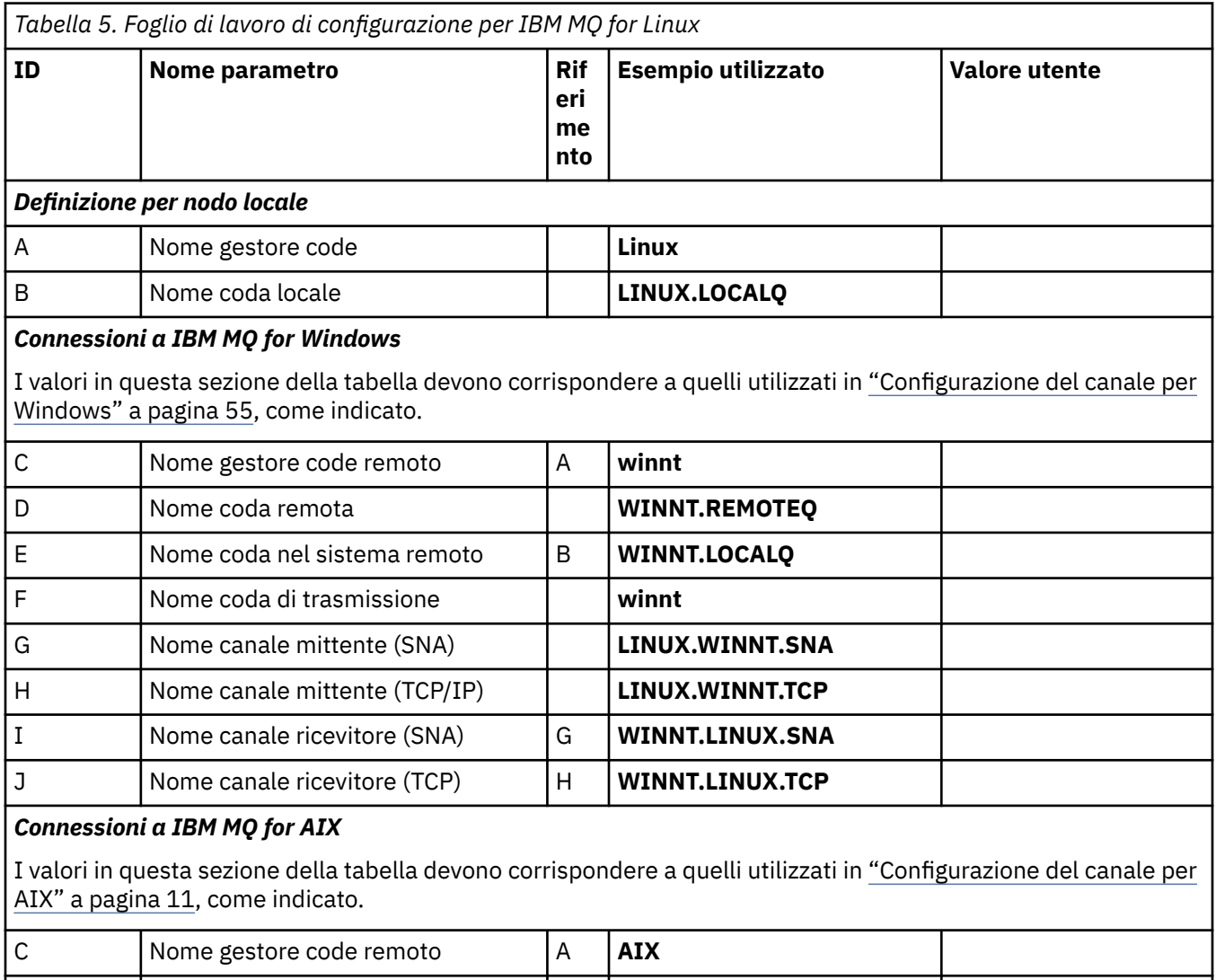

D Nome coda remota **AIX.REMOTEQ** 

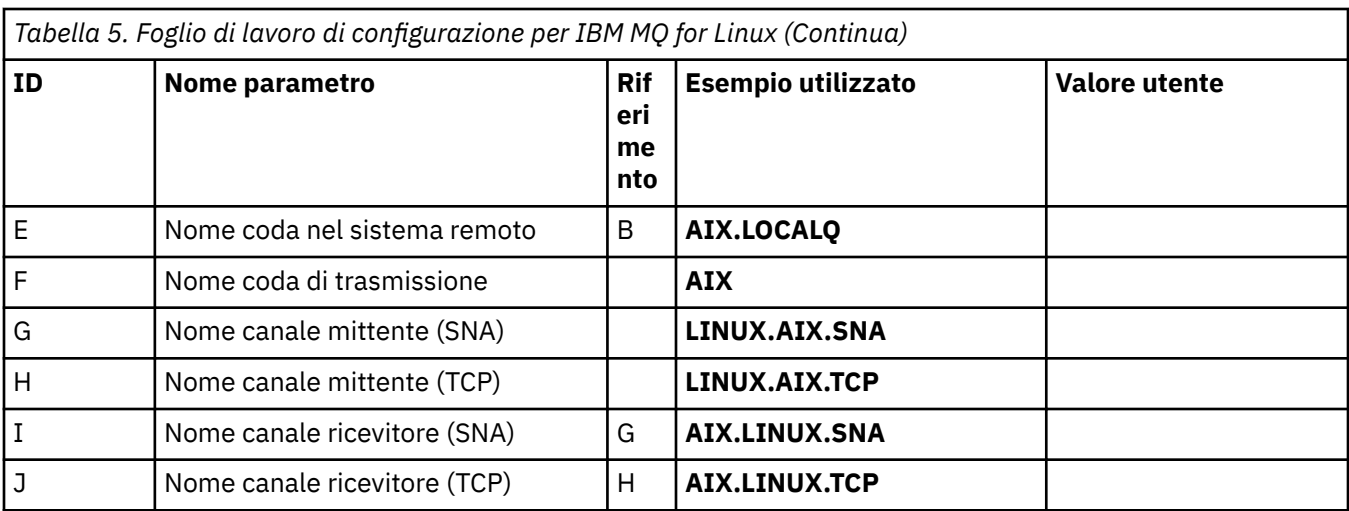

## *Connessione a MQSeries per Compaq Tru64 UNIX*

I valori in questa sezione della tabella devono corrispondere a quelli utilizzati nel sistema Compaq Tru64 UNIX .

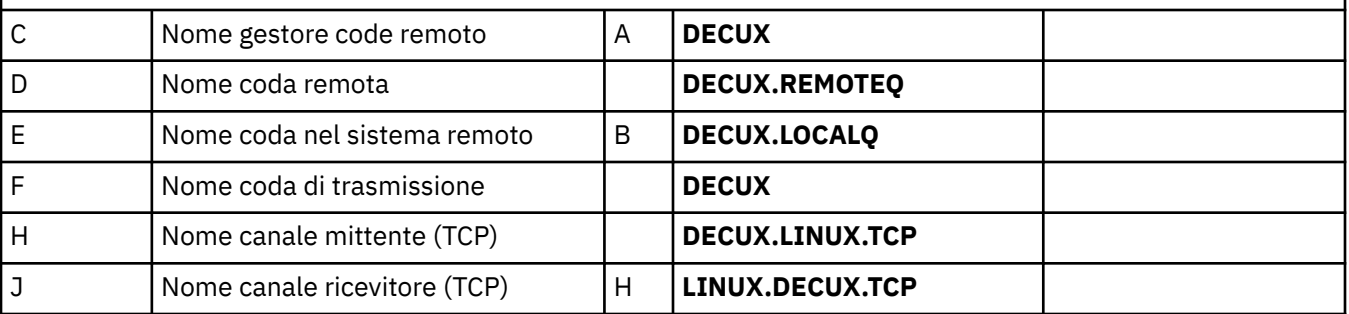

## *Connessioni a IBM MQ for HP-UX*

I valori in questa sezione della tabella devono corrispondere a quelli utilizzati in [Tabella 2 a pagina 18](#page-17-0), come indicato.

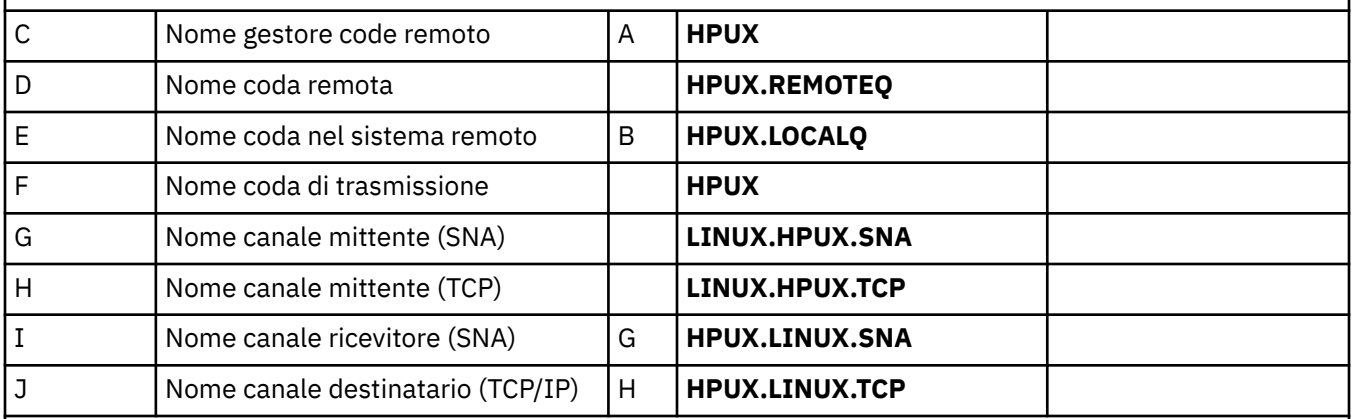

## *Connessioni a IBM MQ for Solaris*

I valori in questa sezione della tabella devono corrispondere a quelli utilizzati in [Tabella 6 a pagina 48](#page-47-0), come indicato.

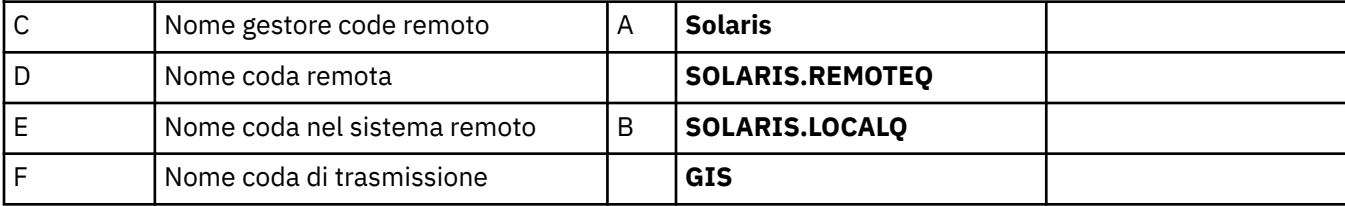

*Tabella 5. Foglio di lavoro di configurazione per IBM MQ for Linux (Continua)* **ID Nome parametro Rif eri me nto Esempio utilizzato Valore utente** G Nome canale mittente (SNA) **LINUX.SOLARIS.SNA** H Nome canale mittente (TCP/IP) **LINUX.SOLARIS.TCP** I | Nome canale ricevitore (SNA) | G | **SOLARIS.LINUX.SNA** J Nome canale destinatario (TCP/IP) | H | **SOLARIS.LINUX.TCP** 

#### IBM i *Connessioni a IBM MQ for IBM i*

IBM i I valori in questa sezione della tabella devono corrispondere a quelli utilizzati in [Tabella 4 a](#page-34-0) [pagina 35,](#page-34-0) come indicato.

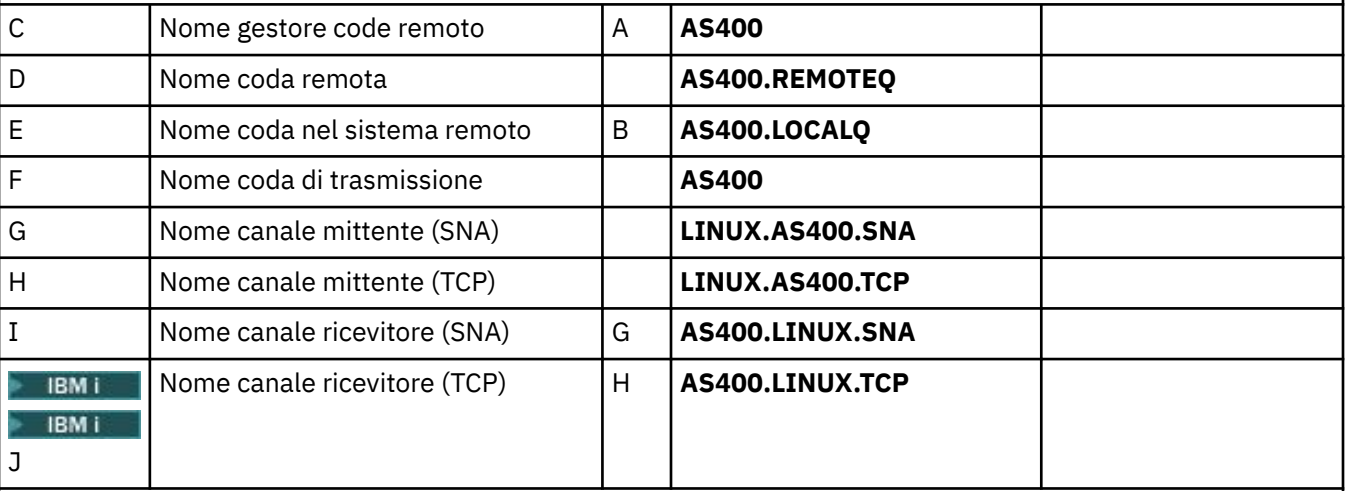

# *Connessioni a IBM MQ for z/OS*

 $z/0S$  $\blacksquare$ I valori in questa sezione della tabella devono corrispondere a quelli utilizzati in [Tabella 8 a](#page-60-0) [pagina 61,](#page-60-0) come indicato.

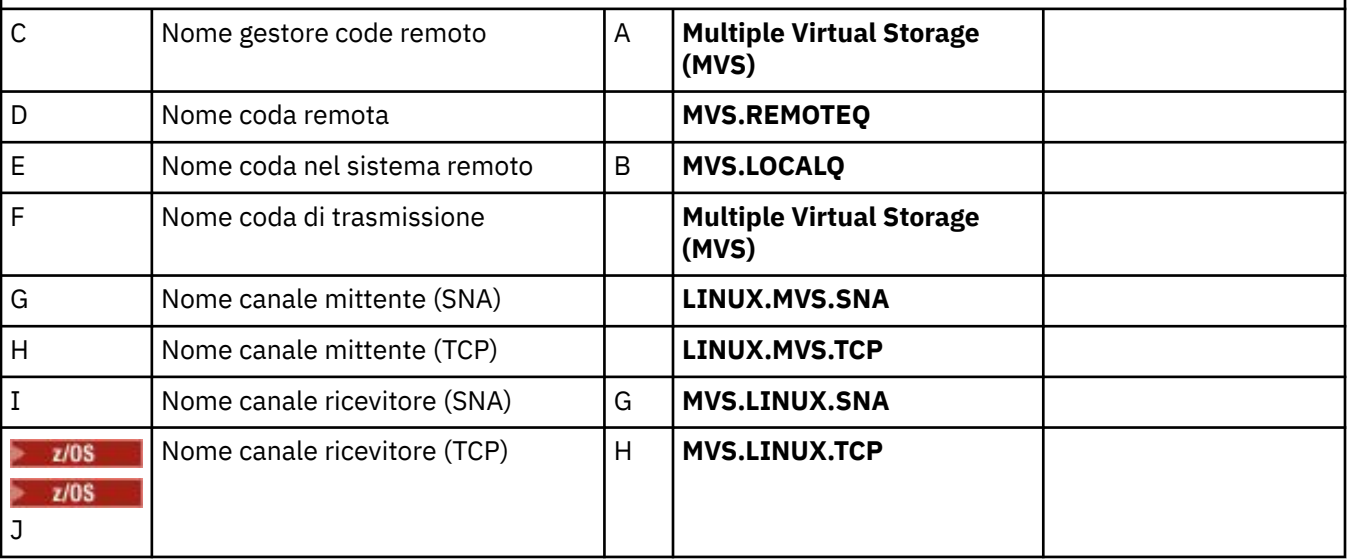

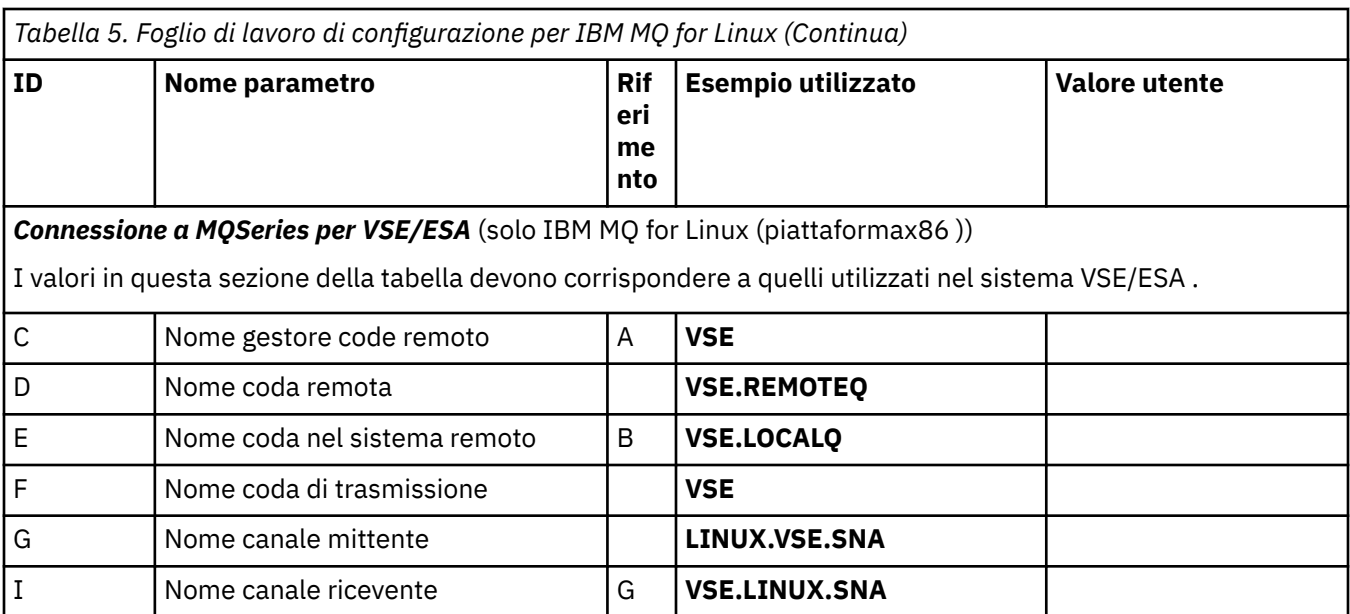

*Definizioni del canale mittente IBM MQ for Linux (piattaformax86 ) utilizzando SNA* Codifica di esempio.

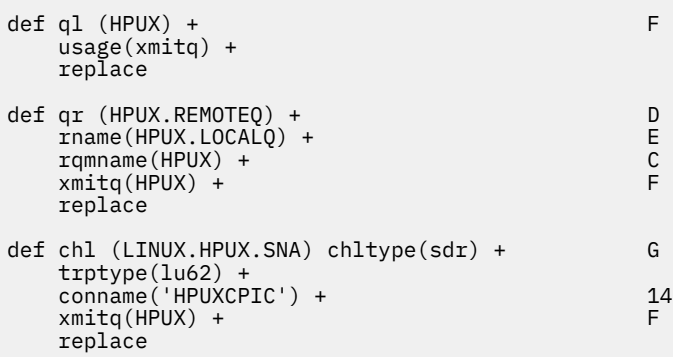

*Definizioni del canale ricevente IBM MQ for Linux (piattaformax86 ) utilizzando SNA* Codifica di esempio.

```
def ql (LINUX.LOCALQ) replace B
def chl (HPUX.LINUX.SNA) chltype(rcvr) + I
    trptype(lu62) +
   replace
```
#### Linux *Definizioni del canale mittente IBM MQ for Linux tramite TCP.*

Codifica di esempio.

```
def ql (HPUX) + F
 usage(xmitq) +
 replace
def qr (HPUX.REMOTEQ) +<br>
rname(HPUX.LOCALQ) +<br>
rqmname(HPUX) +<br>
xmitq(HPUX) +<br>
F
   rname(HPUX.LOCALQ) +
   rqmname(HPUX) +
   xmitq(HPUX) + replace
def chl (LINUX.HPUX.TCP) chltype(sdr) + H
    trptype(tcp) +
    conname(remote_tcpip_hostname) +
```
Linux *Definizioni del canale ricevente IBM MQ for Linux utilizzando TCP/IP*

Codifica di esempio.

```
def ql (LINUX.LOCALQ) replace B
def chl (HPUX.LINUX.TCP) chltype(rcvr) + J
    trptype(tcp) +
    replace
```
### **Solaris Esempio di configurazione di MQ per Solaris**

Questa sezione fornisce un esempio di come impostare i collegamenti di comunicazione da IBM MQ for Solaris a prodotti IBM MQ .

Gli esempi sono forniti sulle piattaforme seguenti:

- Windows
- AIX
- HP Tru64 UNIX
- HP-UX
- Linux
- IBM i
- z/OS
- VSE/ESA

Consultare ["Esempio di configurazione IBM MQ per tutte le piattaforme" a pagina 5](#page-4-0) per informazioni generali su questa sezione e su come utilizzarla.

# **Stabilire una connessione LU 6.2 utilizzando SNAP - IX**

Parametri per configurare una connessione LU 6.2 utilizzando SNAP - IX.

Per le informazioni più recenti sulla configurazione SNA su TCP/IP, fare riferimento alla seguente documentazione in linea IBM : [Communications Server](https://www.ibm.com/software/network/commserver/library/index.html), alla seguente documentazione in linea MetaSwitch : [SNAP - IX Administration Guidee](https://docs.metaswitch.com/snapix/admin.htm) alla seguente documentazione in linea Sun: [Configuring](https://docs.oracle.com/cd/E19065-01/servers.12k/816-5328-11/cfgcomms.html) [Intersystem Communications \(ISC\).](https://docs.oracle.com/cd/E19065-01/servers.12k/816-5328-11/cfgcomms.html)

## **Solaris** Stabilire una connessione TCP

Informazioni relative alla configurazione di una connessione TCP e passi successivi.

Per stabilire una connessione TCP, attenersi alla seguente procedura.

1. Modificare il file /etc/services.

**Nota:** Per modificare il file /etc/services , è necessario essere collegati come superuser o root. Se non si dispone della seguente riga in tale file, aggiungerla come mostrato:

MQSeries 1414/tcp # MQSeries channel listener

2. Modificare il file /etc/inetd.conf. Se non si dispone della seguente riga in tale file, aggiungerla come mostrato:

MQSeries stream tcp nowait mqm *MQ\_INSTALLATION\_PATH*/bin/amqcrsta amqcrsta [-m queue.manager.name]

*MQ\_INSTALLATION\_PATH* rappresenta la directory di livello superiore in cui è installato IBM MQ .

3. Trovare l'ID processo di inetd con il comando:

ps -ef | grep inetd

- 4. Eseguire il comando appropriato, come riportato di seguito:
	- Per Solaris 9:

kill -1 *inetd processid*

• Per Solaris 10 o versioni successive:

inetconv

# **E il prossimo?**

La connessione TCP/IP è ora stabilita. Si è pronti a completare la configurazione. Andare a "IBM MQ for Solaris configurazione" a pagina 47.

# **IBM MQ for Solaris configurazione**

Descrive i canali da definire per completare la configurazione.

Prima di avviare il processo di installazione, assicurarsi di aver creato l'utente e il gruppo *mqm* e di aver impostato la password.

Avviare qualsiasi canale utilizzando il comando:

runmqchl -c *channel.name*

### **Nota:**

1. I programmi di esempio sono installati in *MQ\_INSTALLATION\_PATH*/samp.

*MQ\_INSTALLATION\_PATH* rappresenta la directory di livello superiore in cui è installato IBM MQ .

- 2. I log degli errori sono memorizzati in /var/mqm/qmgrs/ *qmgrname* /errors.
- 3. Quando si utilizza l'interprete dei comandi **runmqsc** per immettere i comandi di amministrazione, un segno + alla fine di una riga indica che la riga successiva è una continuazione. Assicurarsi che vi sia uno spazio tra l'ultimo parametro e il carattere di continuazione.
- 4. Per un canale SNA o LU6.2 , se si verifica un errore quando si tenta di caricare la libreria delle comunicazioni, probabilmente non è possibile trovare il file liblu62.so . Una soluzione probabile a questo problema consiste nell'aggiungerne l'ubicazione, che è probabilmente /opt/SUNWlu62, a LD\_LIBRARY\_PATH.

# **Configurazione base**

1. Creare il gestore code dal prompt UNIX utilizzando il comando:

crtmqm -u *dlqname* -q *solaris*

dove:

```
solaris
```
È il nome del gestore code

**-q**

Indica che deve diventare il gestore code predefinito

### <span id="page-47-0"></span>**-u** *dlqname*

Specifica il nome della coda messaggi non recapitabile

Questo comando crea un gestore code e una serie di oggetti predefiniti.

2. Avviare il gestore code dal prompt UNIX utilizzando il seguente comando:

strmqm *solaris*

dove *solaris* è il nome assegnato al gestore code quando è stato creato.

## *Configurazione del canale per Solaris*

La seguente sezione descrive la configurazione da eseguire sul gestore code Solaris per implementare un canale.

La configurazione descritta deve implementare il canale descritto in [Figura 1 a pagina 5](#page-4-0).

Viene mostrato il comando MQSC per creare ciascun oggetto. Avviare **runmqsc** da un prompt UNIX e immettere ciascun comando a turno oppure creare i comandi in un file di comandi.

Vengono forniti esempi per la connessione di IBM MQ for Solaris e IBM MQ for Windows. Per connettersi a IBM MQ su un'altra piattaforma, utilizzare la serie appropriata di valori dalla tabella al posto di quelli per Windows.

**Nota:** Le parole in **grassetto** sono specificate dall'utente e riflettono i nomi degli oggetti IBM MQ utilizzati in questi esempi. Se si modificano i nomi utilizzati qui, assicurarsi di modificare anche gli altri riferimenti fatti a questi oggetti in questa sezione. Tutte le altre sono parole chiave e devono essere immesse come mostrato.

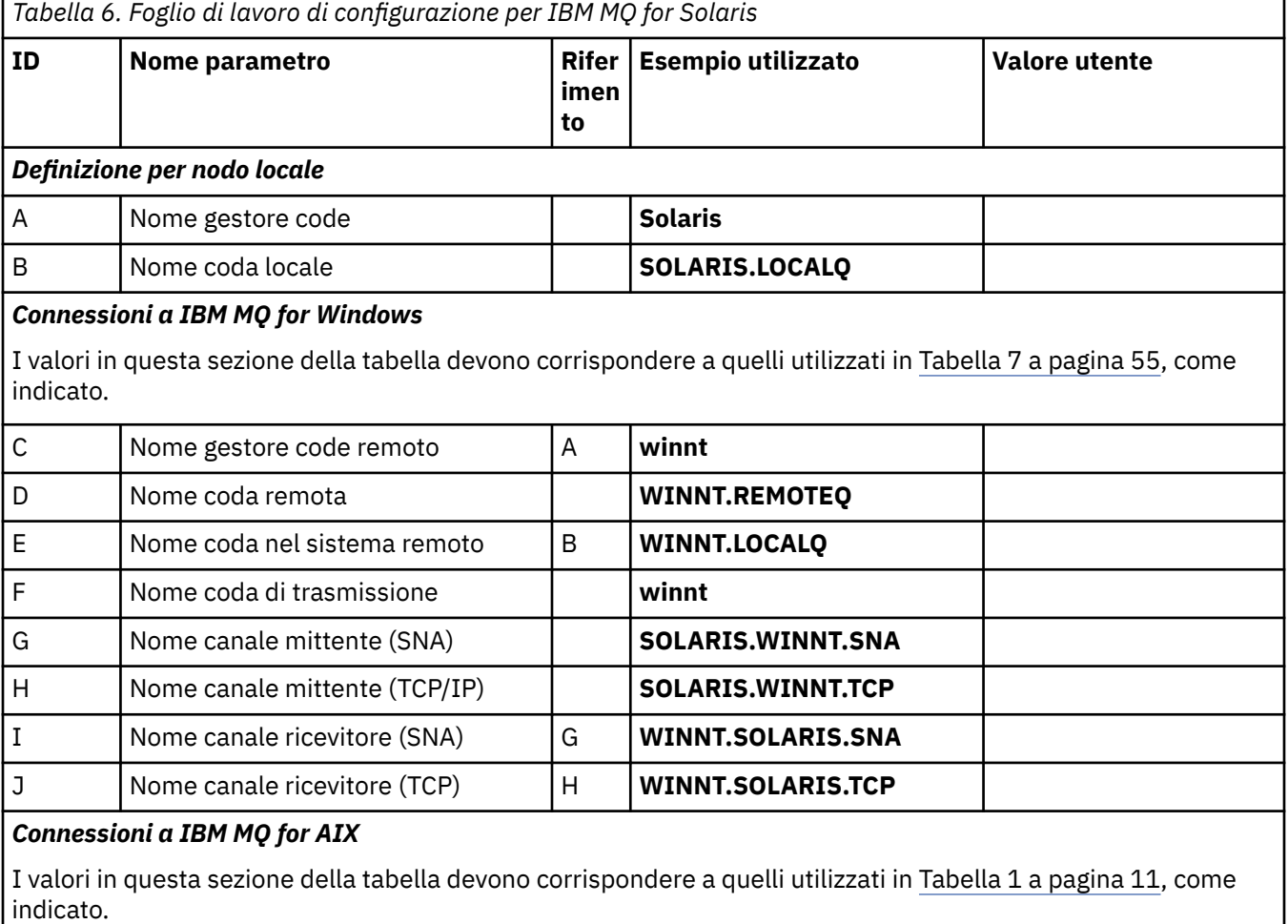

*Tabella 6. Foglio di lavoro di configurazione per IBM MQ for Solaris (Continua)* **ID Nome parametro Rifer imen to Esempio utilizzato Valore utente** C | Nome gestore code remoto | A | **AIX** D | Nome coda remota **AIX.REMOTEQ** E Nome coda nel sistema remoto | B | **AIX.LOCALQ** F Nome coda di trasmissione **AIX** G Nome canale mittente (SNA) **SOLARIS.AIX.SNA** H Nome canale mittente (TCP) **SOLARIS.AIX.TCP** I Nome canale ricevitore (SNA) G **AIX.SOLARIS.SNA** J Nome canale ricevitore (TCP) H **AIX.SOLARIS.TCP**

## *Connessione a MQSeries per Compaq Tru64 UNIX*

I valori in questa sezione della tabella devono corrispondere a quelli utilizzati nel sistema Compaq Tru64 UNIX .

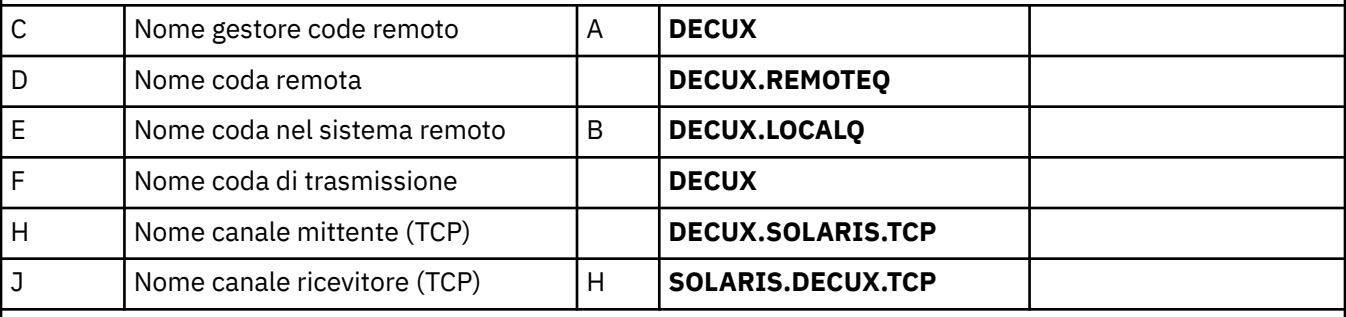

## *Connessioni a IBM MQ for HP-UX*

I valori in questa sezione della tabella devono corrispondere a quelli utilizzati in [Tabella 2 a pagina 18](#page-17-0), come indicato.

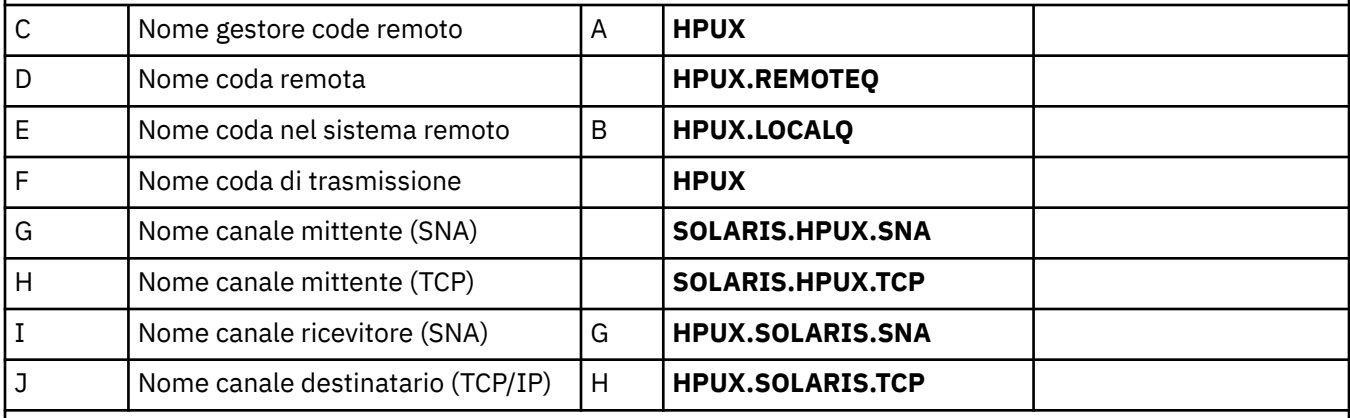

## *Connessioni a IBM MQ for Linux*

I valori in questa sezione della tabella devono corrispondere a quelli utilizzati in [Tabella 5 a pagina 42](#page-41-0), come indicato.

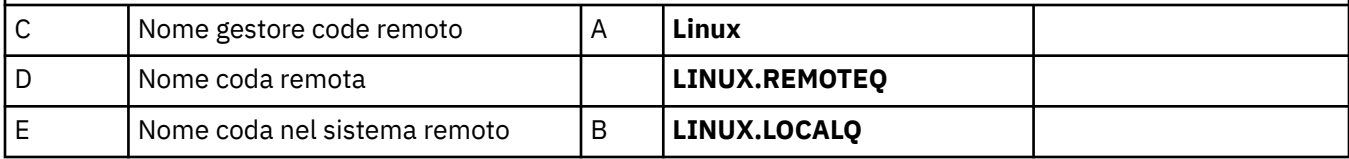

*Tabella 6. Foglio di lavoro di configurazione per IBM MQ for Solaris (Continua)* **ID Nome parametro Rifer imen to Esempio utilizzato Valore utente** F Nome coda di trasmissione **Linux** G Nome canale mittente (SNA) **SOLARIS.LINUX.SNA** H Nome canale mittente (TCP/IP) **SOLARIS.LINUX.TCP** I Nome canale ricevitore (SNA) G **LINUX.SOLARIS.SNA** J Nome canale destinatario (TCP/IP) H **LINUX.SOLARIS.TCP**

#### IBM i *Connessioni a IBM MQ for IBM i*

**IBM i**  $\blacksquare$ I valori in questa sezione della tabella devono corrispondere a quelli utilizzati in [Tabella 4 a](#page-34-0) [pagina 35,](#page-34-0) come indicato.

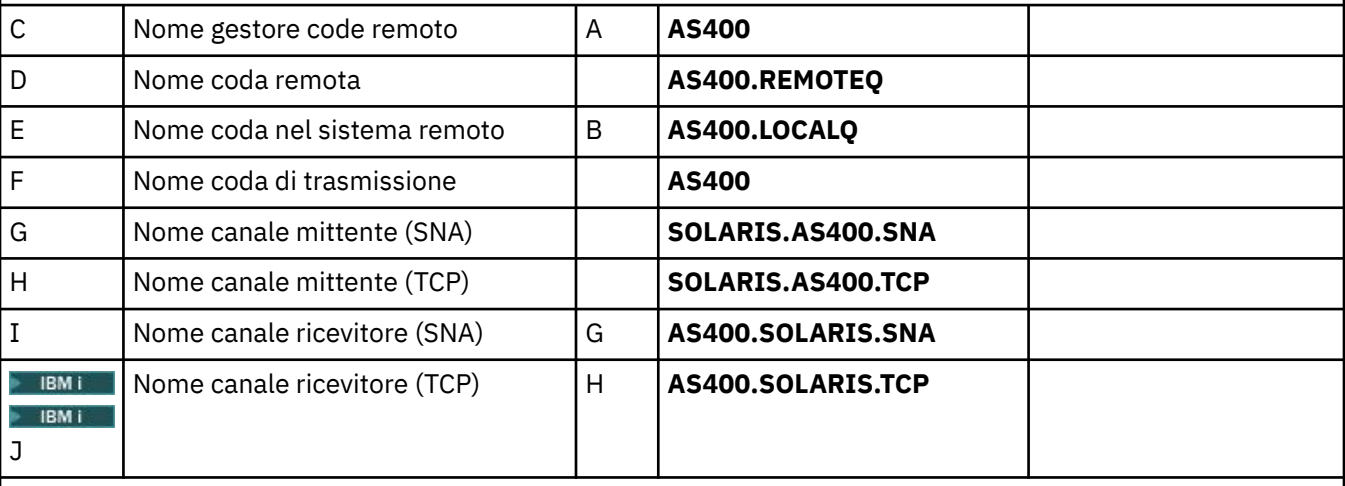

#### $z/0S$ *Connessioni a IBM MQ for z/OS*

 $z/0S$ I valori in questa sezione della tabella devono corrispondere a quelli utilizzati in [Tabella 8 a](#page-60-0) [pagina 61,](#page-60-0) come indicato.

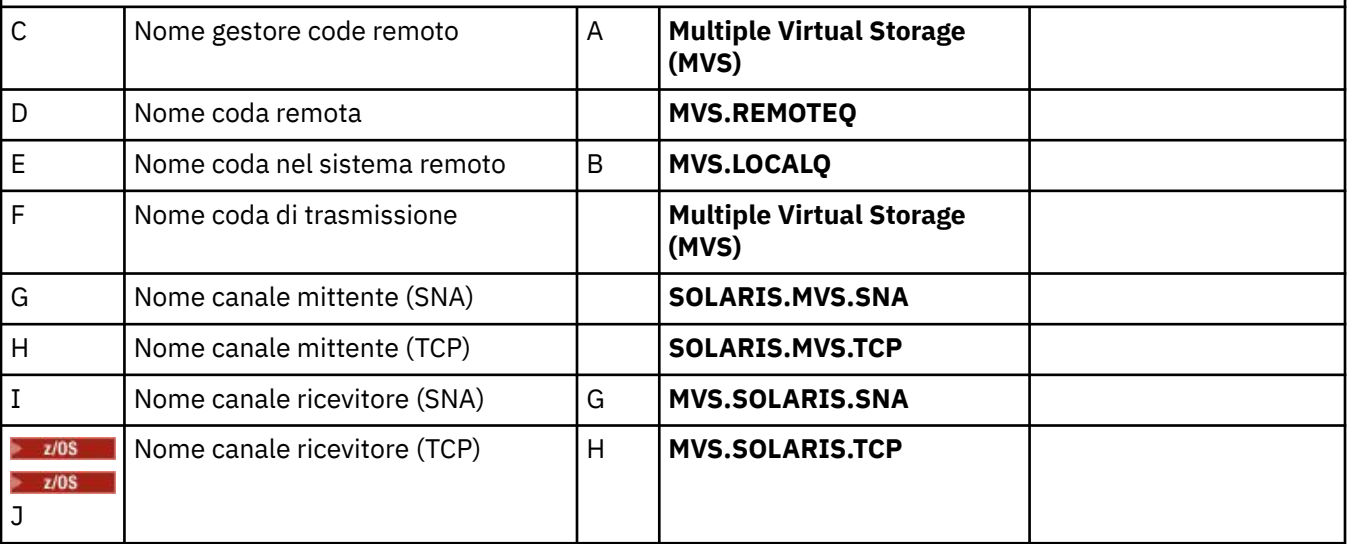

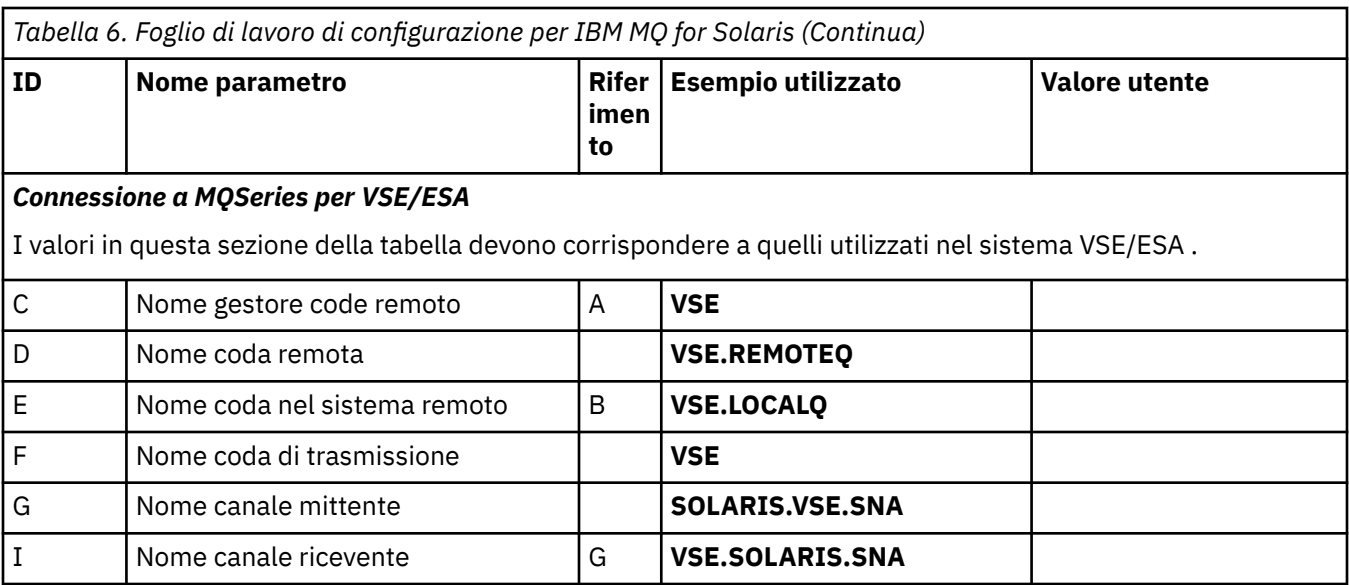

*Definizioni del canale mittente IBM MQ for Solaris utilizzando SNAP - IX SNA* Codifica di esempio.

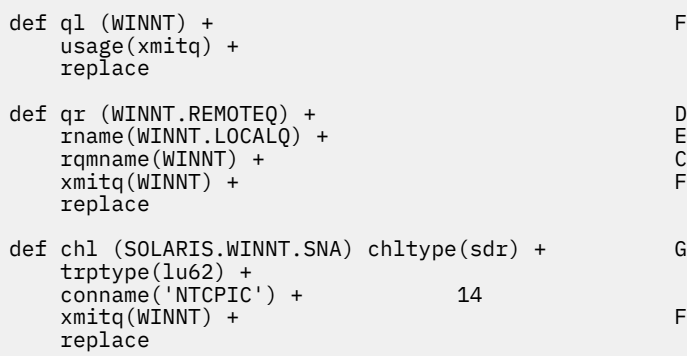

*Definizioni canale ricevente IBM MQ for Solaris utilizzando SNA* Codifica di esempio.

```
def ql (SOLARIS.LOCALQ) replace B
def chl (WINNT.SOLARIS.SNA) chltype(rcvr) + I
 trptype(lu62) +
 replace
```
*Definizioni del canale mittente IBM MQ for Solaris tramite TCP.*

Codifica di esempio.

def ql (WINNT) + F usage(xmitq) + replace def qr (WINNT.REMOTEQ) + D<br>prame(WINNT.LOCALQ) + D E rname(WINNT.LOCALQ) + E<br>
rqmname(WINNT) + C<br>
xmitq(WINNT) + F rqmname(WINNT) +  $xmitq(WINNT) +$  replace def chl (SOLARIS.WINNT.TCP) chltype(sdr) + H trptype(tcp) + conname(*remote\_tcpip\_hostname*) +

*Definizioni del canale ricevente IBM MQ for Solaris utilizzando TCP/IP* Codifica di esempio.

```
def ql (SOLARIS.LOCALQ) replace B
def chl (WINNT.SOLARIS.TCP) chltype(rcvr) + J
    trptype(tcp) +
    replace
```
# **Configurazione IBM MQ di esempio per Windows**

Questa sezione fornisce un esempio di come impostare i collegamenti di comunicazione da IBM MQ for Windows a prodotti IBM MQ su altre piattaforme.

La configurazione dei collegamenti di comunicazione è mostrata sulle seguenti piattaforme:

- AIX
- HP Tru64 UNIX
- HP-UX
- Solaris
- Linux
- IBM i
- z/OS
- VSE/ESA

Una volta stabilita la connessione, è necessario definire alcuni canali per completare la configurazione. I programmi e i comandi di esempio per la configurazione sono descritti in ["IBM MQ for Windows](#page-53-0) [configurazione" a pagina 54.](#page-53-0)

Consultare ["Esempio di configurazione IBM MQ per tutte le piattaforme" a pagina 5](#page-4-0) per informazioni generali su questa sezione e su come utilizzarla.

# **Windows Come stabilire una connessione LU 6.2**

Riferimento alle informazioni sulla configurazione di AnyNet SNA su TCP/IP.

Per le informazioni più recenti sulla configurazione di AnyNet SNA su TCP/IP, consultare la seguente documentazione in linea IBM : AnyNet SNA su TCP/IP, SNA Node Operationse [Communications Server per](https://www.ibm.com/software/network/commserver/windows/library/index.html) [Windows](https://www.ibm.com/software/network/commserver/windows/library/index.html)

# **Windows Stabilire una connessione TCP**

Lo stack TCP fornito con i sistemi Windows non include un daemon *inet* o equivalente.

Il comando IBM MQ utilizzato per avviare il listener IBM MQ for TCP è:

runmqlsr -t tcp

Il listener deve essere avviato esplicitamente prima che vengano avviati i canali. Consente di avviare automaticamente i canali riceventi in risposta a una richiesta da un canale di invio in entrata.

# **E il prossimo?**

Una volta stabilita la connessione TCP/IP, è possibile completare la configurazione. Andare a ["IBM MQ for](#page-53-0) [Windows configurazione" a pagina 54.](#page-53-0)

# **Stabilire una connessione NetBIOS**

Una connessione NetBIOS viene avviata da un gestore code che utilizza il parametro ConnectionName nella sua definizione di canale per connettersi a un listener di destinazione.

Per impostare una connessione NetBIOS , seguire queste istruzioni:

1. Ad ogni estremità del canale specificare il nome NetBIOS locale che deve essere utilizzato dai processi del canale IBM MQ nel file di configurazione del gestore code qm.ini. Ad esempio, la stanza NETBIOS in Windows all'estremità di invio potrebbe essere simile alla seguente:

NETBIOS: LocalName=WNTNETB1

e all ' estremità ricevente:

NETBIOS: LocalName=WNTNETB2

Ogni processo IBM MQ deve utilizzare un nome NetBIOS locale diverso. non utilizzare il nome del sistema come nome NetBIOS poiché Windows lo utilizza già.

2. Ad ogni estremità del canale, verificare il numero dell'adattatore LAN utilizzato sul sistema. Il valore predefinito IBM MQ for Windows per l'adattatore logico numero 0 è NetBIOS in esecuzione su una rete Internet Protocol . Per utilizzare NetBIOS nativo, è necessario selezionare l'adattatore logico numero 1. Consultare Come stabilire il numero dell'adattatore LAN.

Specifica il corretto numero dell'adattatore LAN nella stanza NETBIOS del registro Windows . Ad esempio:

NETBIOS: AdapterNum=1

3. In modo che l'avvio del canale mittente funzioni, specificare il nome NetBIOS locale in base alla variabile di ambiente MQNAME:

SET MQNAME=WNTNETB1I

Questo nome deve essere univoco.

4. All'estremità di invio, definire un canale specificando il nome NetBIOS utilizzato all'altra estremità del canale. Ad esempio:

```
DEFINE CHANNEL (WINNT.OS2.NET) CHLTYPE(SDR) +
        TRPTYPE(NETBIOS) +
        CONNAME(WNTNETB2) +
        XMITQ(OS2) +
        MCATYPE(THREAD) +
        REPLACE
```
È necessario specificare l'opzione MCATYPE(THREAD) in quanto, su Windows, i canali mittente devono essere eseguiti come thread.

5. All'estremità ricevente, definire il canale ricevente corrispondente. Ad esempio:

```
DEFINE CHANNEL (WINNT.OS2.NET) CHLTYPE(RCVR) +
        TRPTYPE(NETBIOS) +
        REPLACE
```
6. Avviare l'iniziatore di canali perché ogni nuovo canale viene avviato come un thread piuttosto che come un processo nuovo.

runmqchi

<span id="page-53-0"></span>7. All'estremità di ricevimento, avviare il listener IBM MQ :

runmqlsr -t netbios

Facoltativamente, è possibile specificare i valori per il nome gestore code, il nome locale NetBIOS , il numero di sessioni, il numero di nomi e il numero di comandi. Per ulteriori informazioni sull'impostazione di connessioni NetBIOS , consultare Definizione di un collegamento NetBIOS su Windows .

## *VIIndows* IBM MQ for Windows configurazione

Programmi e comandi di esempio per configurazione.

### **Nota:**

1. È possibile utilizzare il programma di esempio, AMQSBCG, per mostrare il contenuto e le intestazioni di tutti i messaggi in una coda. Ad esempio:

AMQSBCG *q\_name qmgr\_name*

mostra il contenuto della coda *q\_name* definita nel gestore code *qmgr\_name*.

In alternativa, è possibile utilizzare il browser dei messaggi in Esplora risorse di IBM MQ .

2. È possibile avviare qualsiasi canale dal prompt dei comandi utilizzando il comando

runmqchl -c *channel.name*

3. I log degli errori si possono trovare nelle directory *MQ\_INSTALLATION\_PATH*\qmgrs\ *qmgrname* \errors e *MQ\_INSTALLATION\_PATH*\qmgrs\@system\errors. In entrambi i casi, i messaggi più recenti si trovano alla fine di amqerr01.log.

*MQ\_INSTALLATION\_PATH* rappresenta la directory di livello superiore in cui è installato IBM MQ .

4. Quando si utilizza l'interprete dei comandi **runmqsc** per immettere i comandi di amministrazione, un segno + alla fine di una riga indica che la riga successiva è una continuazione. Assicurarsi che vi sia uno spazio tra l'ultimo parametro e il carattere di continuazione.

## *Configurazione predefinita*

È possibile creare una configurazione predefinita utilizzando IBM MQ Postcard per guidare l'utente attraverso il processo.

Per informazioni relative all'utilizzo dell'applicazione Postcard, consultare *Verifica dell'installazione utilizzando l'applicazione Postcard* per la piattaforma utilizzata dall'azienda.

## *Configurazione base*

È possibile creare e avviare un gestore code da IBM MQ Explorer o dal prompt dei comandi.

.Se si seleziona il prompt dei comandi:

1. Creare il gestore code utilizzando il comando:

```
crtmqm -u dlqname -q winnt
```
dove:

*winnt* È il nome del gestore code <span id="page-54-0"></span>**-q**

Indica che deve diventare il gestore code predefinito

**-u** *dlqname*

Specifica il nome della coda messaggi non recapitabile

Questo comando crea un gestore code e una serie di oggetti predefiniti.

2. Avviare il gestore code utilizzando il comando:

strmqm *winnt*

dove *winnt* è il nome assegnato al gestore code quando è stato creato.

# *Configurazione del canale per Windows*

Configurazione di esempio da eseguire sul gestore code Windows per implementare un determinato canale.

Le seguenti sezioni descrivono la configurazione da eseguire sul gestore code Windows per implementare il canale descritto in ["Esempio di configurazione IBM MQ per tutte le piattaforme" a pagina 5.](#page-4-0)

In ogni caso viene visualizzato il comando MQSC. Avviare **runmqsc** da un prompt dei comandi e immettere ciascun comando oppure creare i comandi in un file di comandi.

Vengono forniti esempi per la connessione di IBM MQ for Windows e IBM MQ for AIX. Per connettersi a IBM MQ su un'altra piattaforma, utilizzare la serie appropriata di valori dalla tabella al posto di quelli per Windows.

**Nota:** Le parole in **grassetto** sono specificate dall'utente e riflettono i nomi degli oggetti IBM MQ utilizzati in questi esempi. Se si modificano i nomi utilizzati qui, assicurarsi di modificare anche gli altri riferimenti fatti a questi oggetti in questa sezione. Tutte le altre sono parole chiave e devono essere immesse come mostrato.

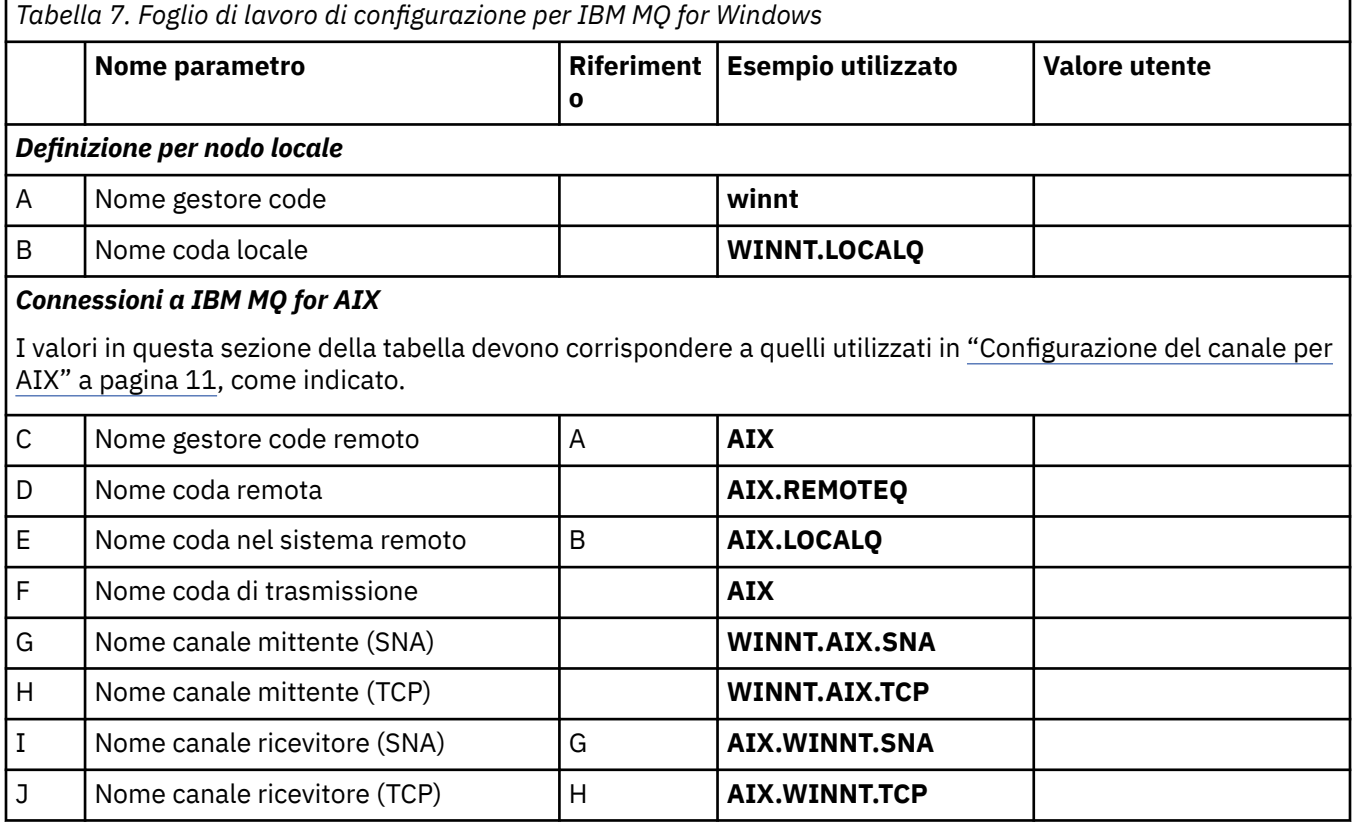

*Tabella 7. Foglio di lavoro di configurazione per IBM MQ for Windows (Continua)* **Nome parametro o Esempio utilizzato Valore utente** *Connessione a IBM MQ per HP Tru64 UNIX* I valori in questa sezione della tabella devono corrispondere a quelli utilizzati nel sistema HP Tru64 UNIX . C Nome gestore code remoto A **A DECUX** D Nome coda remota **DECUX.REMOTEQ** E Nome coda nel sistema remoto B **DECUX.LOCALQ** F Nome coda di trasmissione **DECUX** H Nome canale mittente (TCP) **DECUX.WINNT.TCP** J Nome canale ricevitore (TCP) H **WINNT.DECUX.TCP** *Connessioni a IBM MQ for HP-UX* I valori in questa sezione della tabella devono corrispondere a quelli utilizzati in ["Configurazione del canale per](#page-17-0) [HP-UX" a pagina 18,](#page-17-0) come indicato. C Nome gestore code remoto  $\begin{vmatrix} A & A \end{vmatrix}$ **HPUX** D | Nome coda remota **HPUX.REMOTEQ** E Nome coda nel sistema remoto B **HPUX.LOCALQ** F Nome coda di trasmissione **HPUX** G Nome canale mittente (SNA) **WINNT.HPUX.SNA** H Nome canale mittente (TCP) **WINNT.HPUX.TCP** I Nome canale ricevitore (SNA) G **HPUX.WINNT.SNA** J | Nome canale destinatario (TCP/IP) | H | **HPUX.WINNT.TCP** *Connessioni a IBM MQ for Solaris* I valori in questa sezione della tabella devono corrispondere a quelli utilizzati in ["Configurazione del canale per](#page-47-0) [Solaris" a pagina 48](#page-47-0), come indicato. C Nome gestore code remoto **A A Solaris** D Nome coda remota **SOLARIS.REMOTEQ** E Nome coda nel sistema remoto B **B SOLARIS.LOCALQ** F | Nome coda di trasmissione | **Solaris** G Nome canale mittente (SNA) **WINNT.SOLARIS.SNA** H Nome canale mittente (TCP) **WINNT.SOLARIS.TCP** I Nome canale ricevitore (SNA) G **SOLARIS.WINNT.SNA** J Nome canale ricevitore (TCP) H **SOLARIS.WINNT.TCP**

*Connessioni a IBM MQ for Linux*

I valori in questa sezione della tabella devono corrispondere a quelli utilizzati in ["Configurazione del canale per](#page-41-0) [Linux" a pagina 42,](#page-41-0) come indicato.

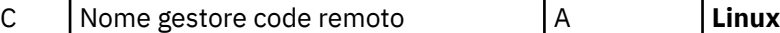

*Tabella 7. Foglio di lavoro di configurazione per IBM MQ for Windows (Continua)*

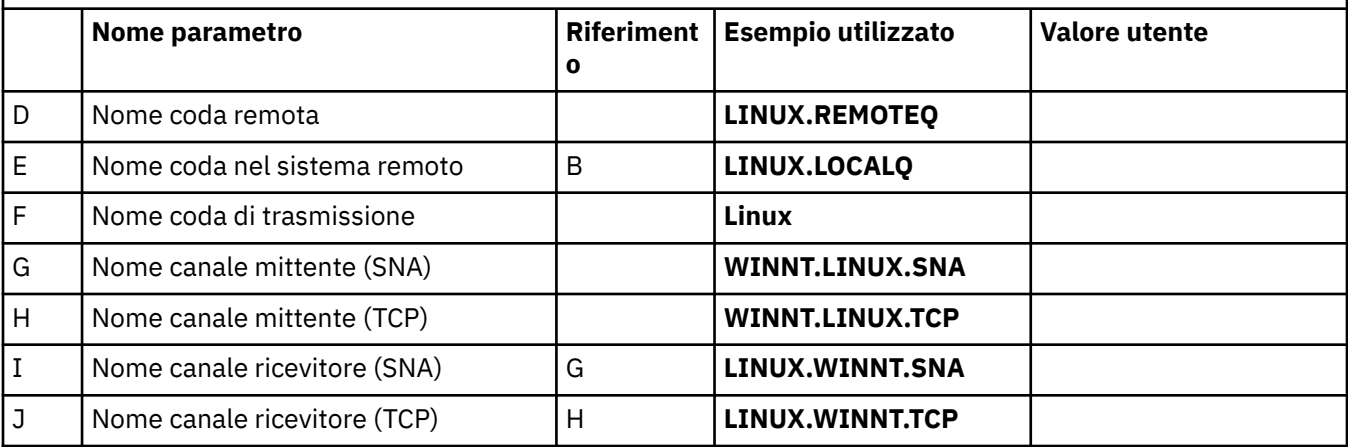

#### IBM i *Connessioni a IBM MQ for IBM i*

IBM i  $\mathop{!}\mathfrak{c}$  valori in questa sezione della tabella devono corrispondere a quelli utilizzati in ["Configurazione](#page-33-0) [del canale per IBM i" a pagina 34,](#page-33-0) come indicato.

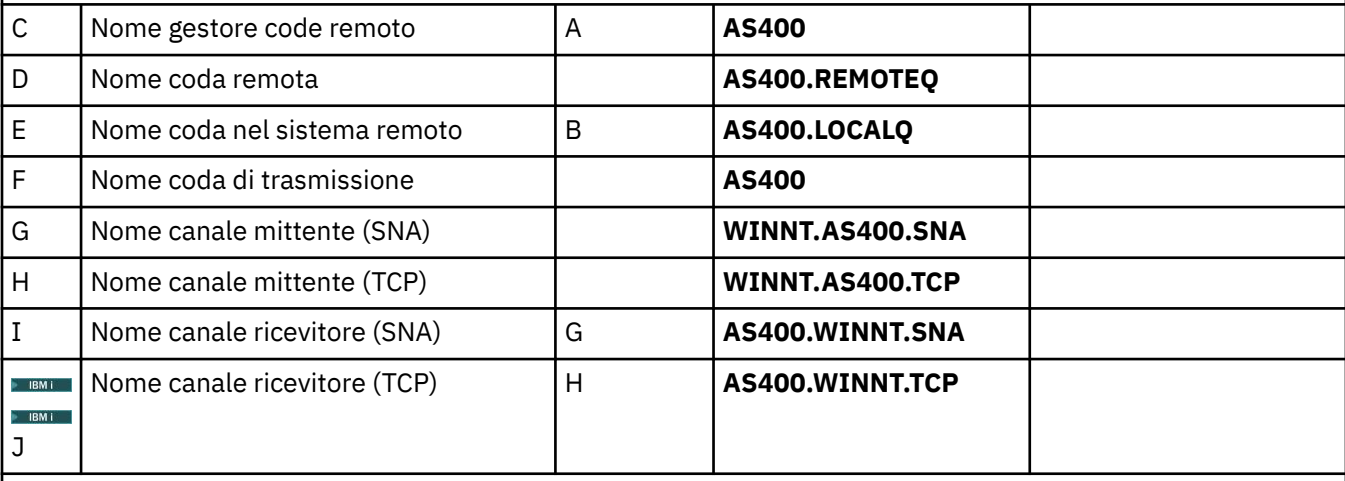

#### $z/0S$ *Connessioni a IBM MQ for z/OS*

 $z/0S$ I valori in questa sezione della tabella devono corrispondere a quelli utilizzati in ["Configurazione](#page-60-0) [del canale per z/OS" a pagina 61](#page-60-0), come indicato.

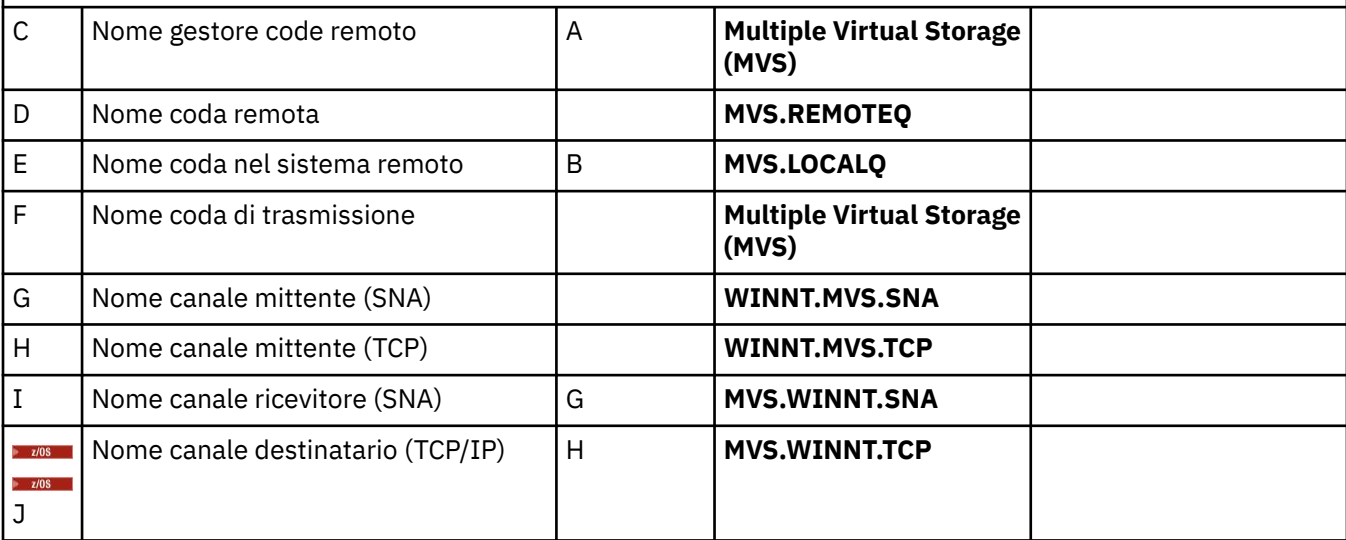

*Tabella 7. Foglio di lavoro di configurazione per IBM MQ for Windows (Continua)* **Nome parametro Esempio utilizzato Valore utente o**  $z/0S$ *Connessione a IBM MQ for z/OS utilizzando i gruppi di condivisione code*  $z/0S$ I valori in questa sezione della tabella devono corrispondere a quelli utilizzati in ["Esempio di](#page-69-0) [configurazione del canale condiviso" a pagina 70](#page-69-0), come indicato. C Nome gestore code remoto A **A QSG** D | Nome coda remota **QUE | QSG.REMOTEQ** E | Nome coda nel sistema remoto | B | QSG.SHAREDQ F | Nome coda di trasmissione | **QSG** G Nome canale mittente (SNA) **WINNT.QSG.SNA** H Nome canale mittente (TCP) **WINNT.QSG.TCP** I Nome canale ricevitore (SNA) | G | **QSG.WINNT.SNA** Nome canale destinatario (TCP/IP) | H | **QSG.WINNT.TCP**  $\approx$   $z/0S$  $\sim$   $\frac{1}{105}$ J *Connessione a MQSeries per VSE/ESA* I valori in questa sezione della tabella devono corrispondere a quelli utilizzati nel sistema VSE/ESA . C Nome gestore code remoto A **A A VSE** D Nome coda remota **VSE.REMOTEQ** E Nome coda nel sistema remoto | B | VSE.LOCALQ F Nome coda di trasmissione **VSE**

*Definizioni del canale mittente IBM MQ for Windows utilizzando SNA* Un esempio di codice.

G | Nome canale mittente **WINNT.VSE.SNA** I Nome canale ricevente G **VSE.WINNT.SNA**

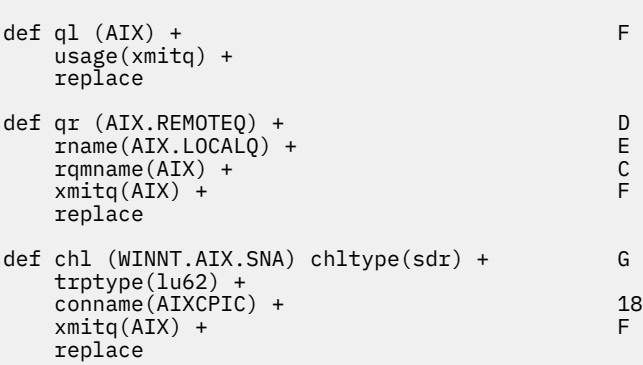

*Definizioni canale ricevente IBM MQ for Windows utilizzando SNA* Un esempio di codice.

```
def ql (WINNT.LOCALQ) replace B
def chl (AIX.WINNT.SNA) chltype(rcvr) + I
   trptype(lu62) +
    replace
```
*Definizioni del canale mittente IBM MQ for Windows utilizzando TCP/IP* Un esempio di codice.

```
def ql (AIX) + F
   usage(xmitq) +
   replace
def qr (AIX.REMOTEQ) + D
   rname(AIX.LOCALQ) + E
  r_qmname(\text{AIX}) + C<br>rmita(\text{AIX}) + C
  xmitq(AIX) + replace
def chl (WINNT.AIX.TCP) chltype(sdr) + H
   trptype(tcp) +
   conname(remote_tcpip_hostname) +
  xmitq(AIX) + F replace
```
*Definizioni canale ricevente IBM MQ for Windows che utilizzano TCP*

Un esempio di codice.

```
def ql (WINNT.LOCALQ) replace B
def chl (AIX.WINNT.TCP) chltype(rcvr) + J
    trptype(tcp) +
   replace
```
# *Avvio automatico*

IBM MQ for Windows consente di automatizzare l'avvio di un gestore code e del relativo iniziatore di canali, canali, listener e server dei comandi.

Utilizzare lo snap-in Servizi IBM MQ per definire i servizi per il gestore code. Una volta completata correttamente la verifica della configurazione delle comunicazioni, impostare i servizi pertinenti su **automatico** all'interno dello snap-in. Questo file può essere letto dal servizio IBM MQ fornito all'avvio del sistema.

Per ulteriori informazioni, vedere Amministrazione di IBM MQ .

# *Esecuzione di canali come processi o thread*

IBM MQ for Windows fornisce la flessibilità per eseguire canali di invio come processi Windows o thread Windows . È specificato nel parametro MCATYPE nella definizione del canale mittente.

La maggior parte delle installazioni esegue i canali di invio come thread, perché la memoria virtuale e reale richiesta per supportare molte connessioni di canale simultanee è ridotta. Tuttavia, una connessione NetBIOS necessita di un processo separato per l'MCA (Message Channel Agent) di invio.

# **Esempio di configurazione di MQ per z/OS**

Questa sezione fornisce un esempio di come impostare i collegamenti di comunicazione da IBM MQ for z/OS a prodotti IBM MQ su altre piattaforme.

Queste sono le altre piattaforme coperte da questo esempio:

- Windows
- AIX
- Compaq Tru64 UNIX
- HP-UX
- Solaris
- Linux
- IBM i
- VSE/ESA

È anche possibile collegare uno dei seguenti:

- Da z/OS a z/OS
- Da z/OS a MVS
- da MVS a MVS

Consultare ["Esempio di configurazione IBM MQ per tutte le piattaforme" a pagina 5](#page-4-0) per informazioni generali su questa sezione e su come utilizzarla.

# **Z/0S** Stabilire una connessione

Per stabilire una connessione ci sono una serie di cose da configurare.

# **Come stabilire una connessione LU 6.2**

Per le informazioni più recenti sulla configurazione di SNA su TCP/IP, fare riferimento alla seguente documentazione online IBM : [Communications Server for z/OS](https://www.ibm.com/software/network/commserver/zos/library/) .

## **Stabilire una connessione TCP**

Modificare l'oggetto gestore code in modo da utilizzare i parametri di accodamento distribuiti corretti utilizzando il seguente comando. È possibile aggiungere il nome dello spazio di indirizzo TCP all'attributo del gestore code TCPNAME.

ALTER QMGR TCPNAME(TCPIP)

La connessione TCP è ora stabilita. Si è pronti a completare la configurazione.

# **IBM MQ for z/OS configurazione**

La seguente procedura descrive come configurare IBM MQ; avviare e configurare canali e listener.

1. Avviare l'iniziatore di canali utilizzando il seguente comando:

*/cpf* START CHINIT 1

2. Avviare un listener LU 6.2 utilizzando il comando:

*/cpf* START LSTR LUNAME( **M1** ) TRPTYPE(LU62)

Il nome LUNAME di M1 si riferisce al nome simbolico assegnato alla LU (5). È necessario specificare TRPTYPE (LU62), altrimenti il listener presuppone che si desideri TCP.

3. Avviare un listener TCP utilizzando il comando:

*/cpf* START LSTR

<span id="page-60-0"></span>Se si desidera utilizzare una porta diversa da 1414 (la porta IBM MQ predefinita), utilizzare il comando:

*/cpf* START LSTR PORT( *1555* )

I canali IBM MQ non vengono inizializzati correttamente se la negoziazione del canale rileva che il numero di sequenza del messaggio è diverso ad ogni estremità. Potrebbe essere necessario reimpostare questi canali manualmente.

## *Configurazione del canale per z/OS*

Per implementare i canali di esempio, è necessaria una configurazione sul gestore code z/OS .

Le seguenti sezioni descrivono la configurazione da eseguire sul gestore code z/OS per implementare il canale descritto in ["Esempio di configurazione IBM MQ per tutte le piattaforme" a pagina 5](#page-4-0).

Vengono forniti esempi per la connessione di IBM MQ for z/OS e IBM MQ for Windows. Per connettersi a IBM MQ su un'altra piattaforma utilizzare la serie appropriata di valori dalla tabella al posto dei valori per Windows.

**Nota:** Le parole in **grassetto** sono specificate dall'utente e riflettono i nomi degli oggetti IBM MQ utilizzati in questi esempi. Se si modificano i nomi utilizzati qui, assicurarsi di modificare anche gli altri riferimenti fatti a questi oggetti in questa sezione. Tutte le altre sono parole chiave e devono essere immesse come mostrato.

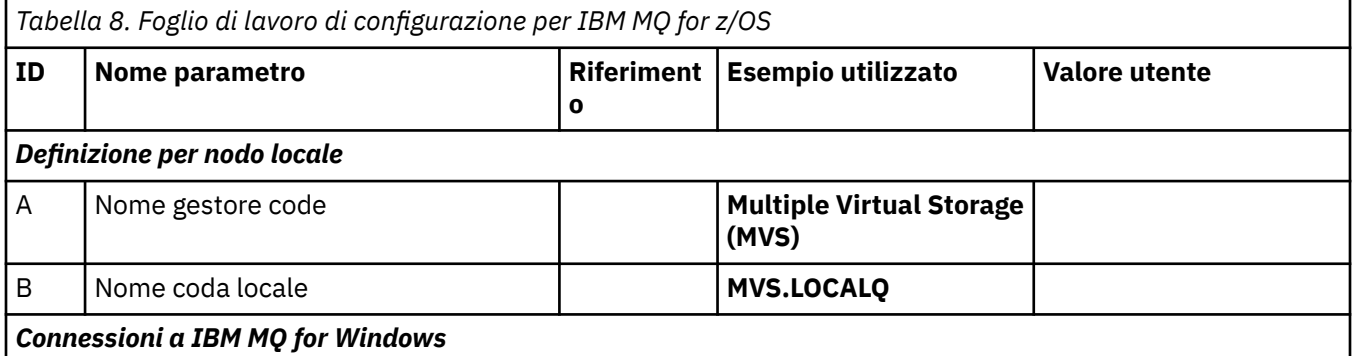

I valori in questa sezione della tabella devono corrispondere ai valori utilizzati in ["Configurazione del canale per](#page-54-0) [Windows" a pagina 55,](#page-54-0) come indicato.

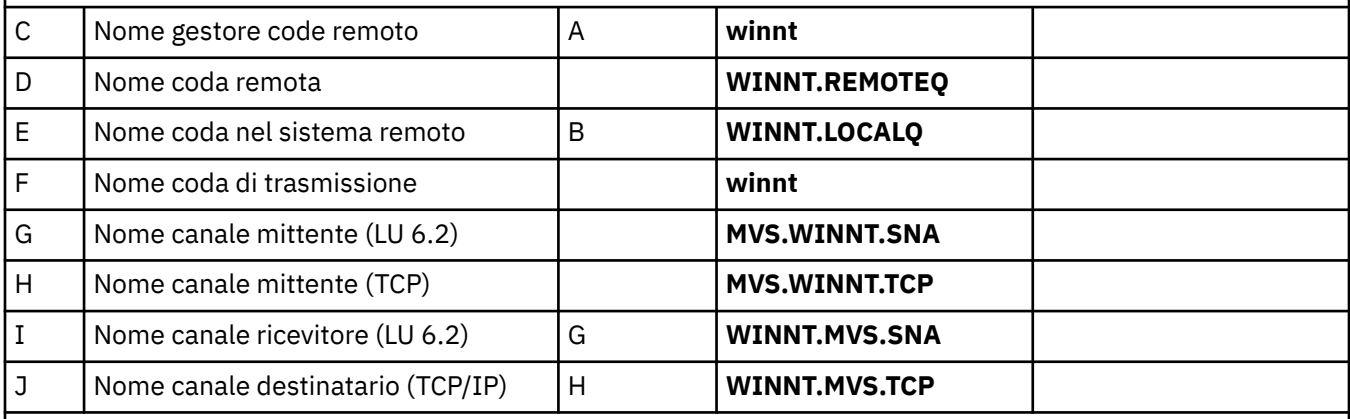

## *Connessioni a IBM MQ for AIX*

I valori in questa sezione della tabella devono corrispondere ai valori utilizzati in ["Configurazione del canale per](#page-10-0) [AIX" a pagina 11](#page-10-0), come indicato.

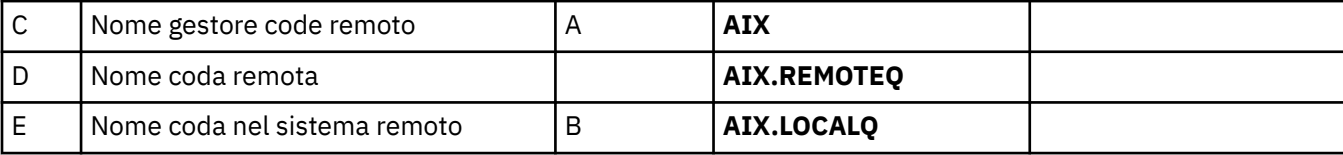

*Tabella 8. Foglio di lavoro di configurazione per IBM MQ for z/OS (Continua)* **ID** | **Nome** parametro **o Esempio utilizzato Valore utente** F Nome coda di trasmissione **AIX** G | Nome canale mittente (LU 6.2) | MVS.AIX.SNA H Nome canale mittente (TCP/IP) **MVS.AIX.TCP** I | Nome canale ricevitore (LU 6.2) | G | **AIX.MVS.SNA** J Nome canale destinatario (TCP/IP) H **AIX.MVS.TCP**

## *Connessione a MQSeries per Compaq Tru64 UNIX*

I valori in questa sezione della tabella devono corrispondere ai valori utilizzati nel sistema Compaq Tru64 UNIX .

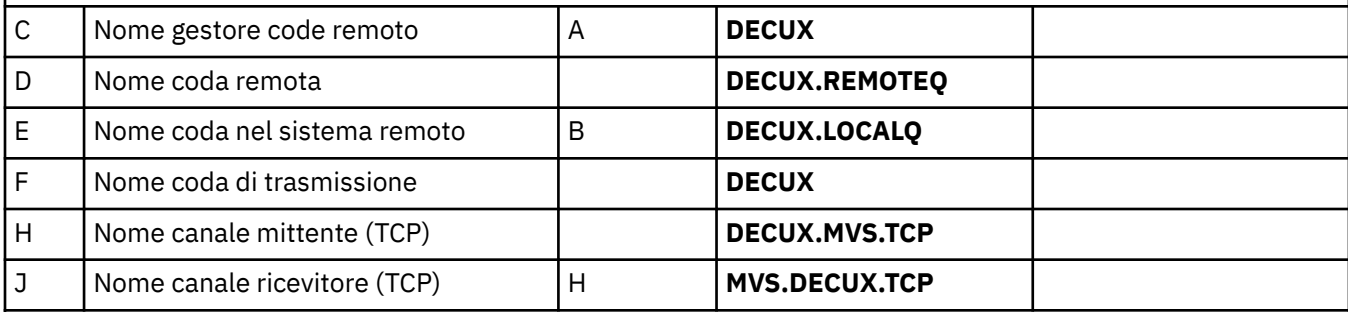

## *Connessioni a IBM MQ for HP-UX*

I valori in questa sezione della tabella devono corrispondere ai valori utilizzati in ["Configurazione del canale per](#page-17-0) [HP-UX" a pagina 18,](#page-17-0) come indicato.

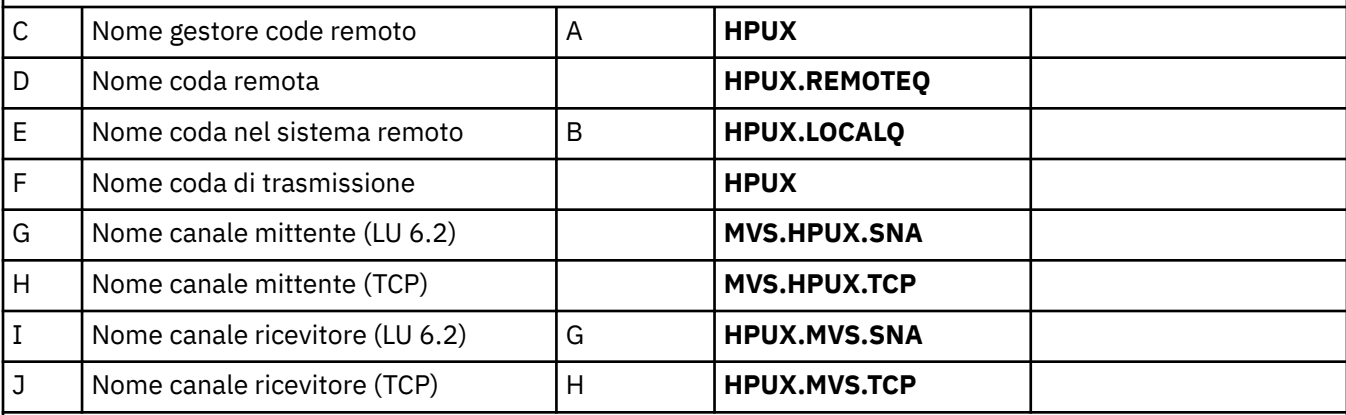

## *Connessioni a IBM MQ for Solaris*

I valori in questa sezione della tabella devono corrispondere ai valori utilizzati in ["Configurazione del canale per](#page-47-0) [Solaris" a pagina 48](#page-47-0), come indicato.

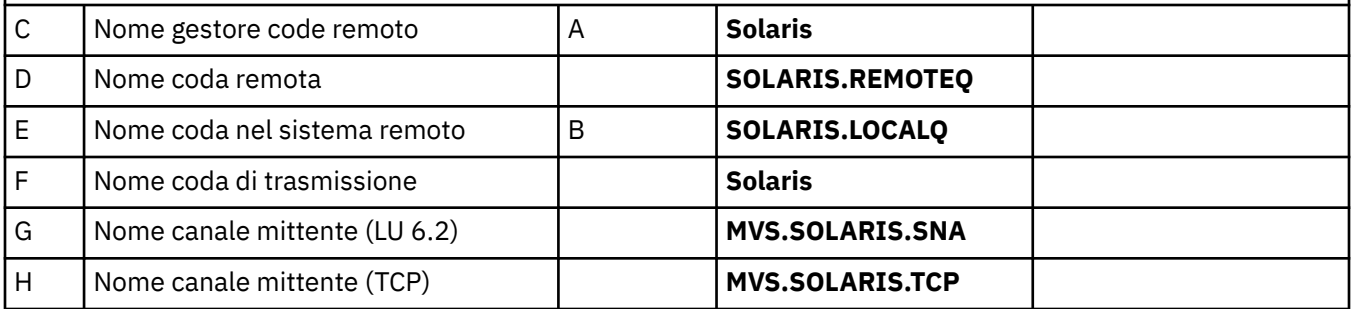

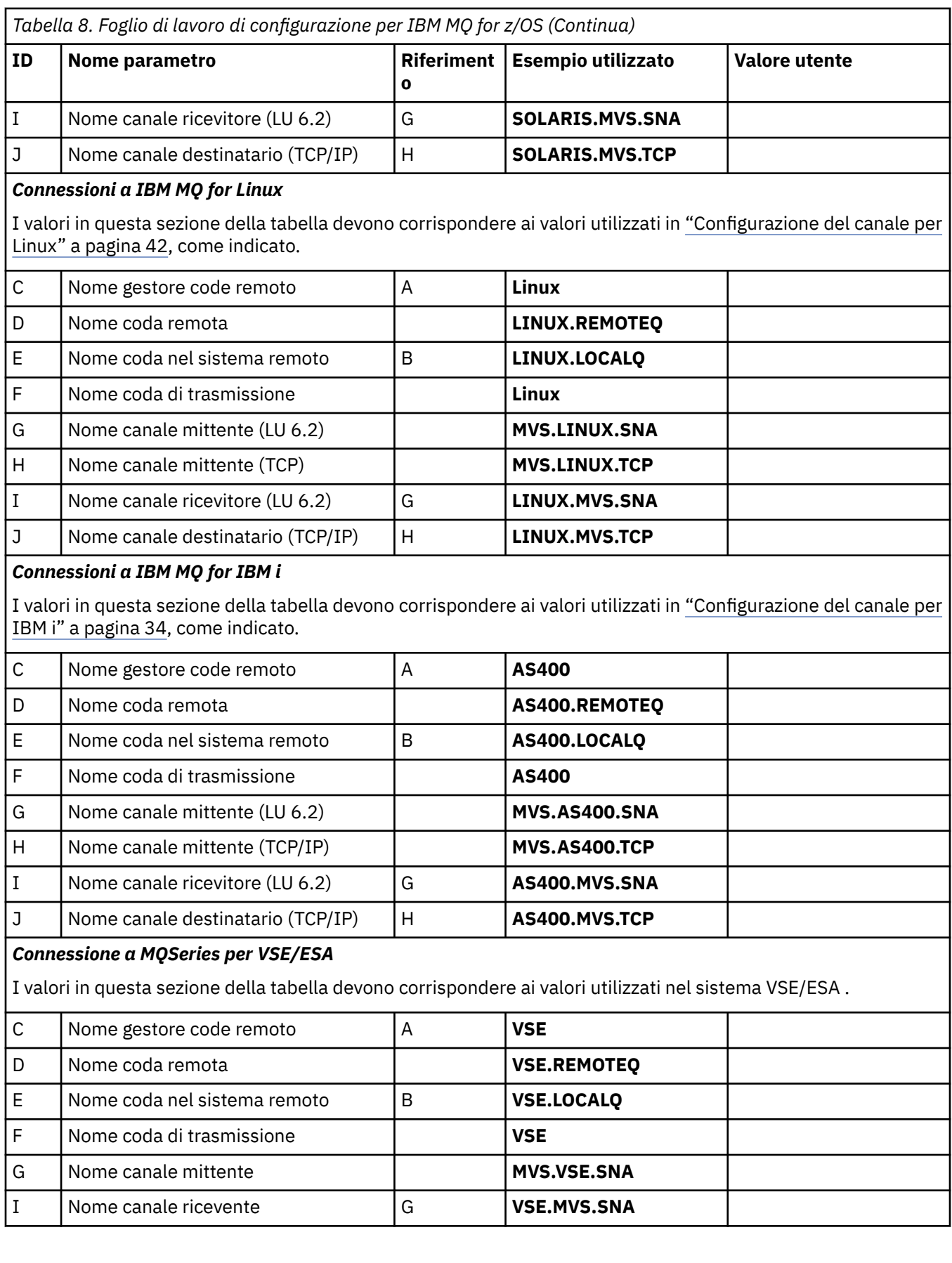

# *Definizioni del canale mittente IBM MQ for z/OS*

Questo argomento descrive in dettaglio le definizioni del canale mittente richieste per configurare IBM MQ for z/OS utilizzando LU 6.2 o TCP.

Per LU 6.2:

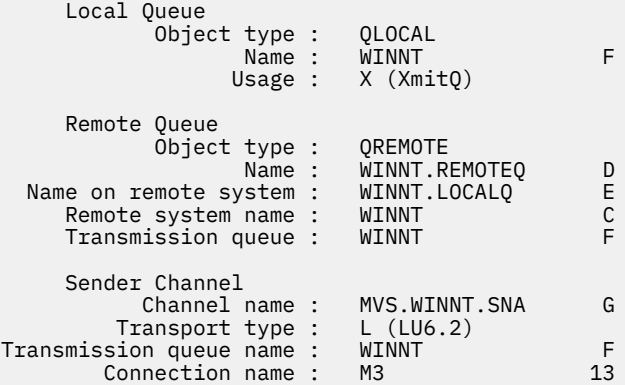

Per TCP:

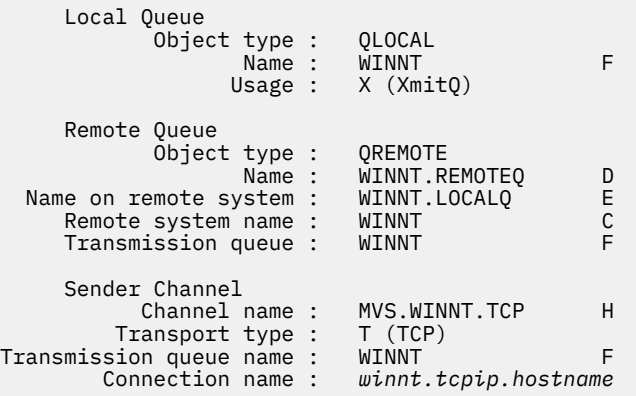

# *Definizioni canale ricevente IBM MQ for z/OS*

Questo argomento descrive in dettaglio le definizioni del canale ricevente richieste per configurare IBM MQ for z/OS utilizzando LU6.2 o TCP.

Per LU 6.2:

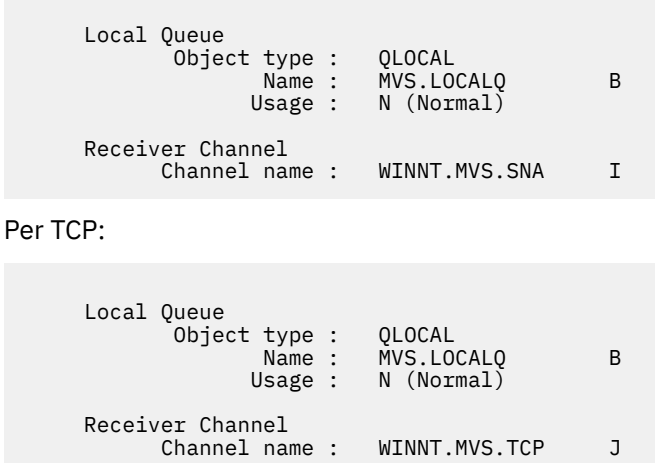

#### **Esempio di configurazione di MQ per z/OS utilizzando QSG**  $z/0S$

Questa sezione fornisce un esempio di come impostare i collegamenti di comunicazione a un QSG (queue - sharing group) dai prodotti IBM MQ su Windows e AIX. È anche possibile connettersi da z/OS a z/OS.

L'impostazione dei collegamenti di comunicazione da un gruppo di condivisione code a una piattaforma diversa da z/OS è la stessa descritta in ["Esempio di configurazione di MQ per z/OS" a pagina 59](#page-58-0). Ci sono esempi per altre piattaforme in quella sezione.

Una volta stabilita la connessione, è necessario definire alcuni canali per completare la configurazione. Questo processo è descritto in ["Configurazione del canale condiviso IBM MQ for z/OS" a pagina 69](#page-68-0).

Consultare ["Esempio di configurazione IBM MQ per tutte le piattaforme" a pagina 5](#page-4-0) per informazioni generali su questa sezione e su come utilizzarla.

#### $z/0S$ **Parametri di configurazione per una connessione LU 6.2**

Il seguente foglio di lavoro elenca tutti i parametri richiesti per impostare la comunicazione da un sistema z/OS a una delle altre piattaforme IBM MQ . Il foglio di lavoro mostra esempi dei parametri, che sono stati testati in un ambiente di lavoro, e lascia spazio per immettere i propri valori.

Utilizzare il foglio di lavoro in questa sezione con il foglio di lavoro nella sezione per la piattaforma a cui ci si connette.

I passi richiesti per impostare una connessione LU 6.2 sono descritti in ["Come stabilire una connessione](#page-66-0) [LU 6.2 in un gruppo di condivisione code" a pagina 67](#page-66-0), con riferimenti incrociati numerati ai parametri nel foglio di lavoro.

I numeri nella colonna Riferimento indicano che il valore deve corrispondere a quello presente nel foglio di lavoro appropriato altrove in questa sezione. Gli esempi che seguono in questa sezione fanno riferimento ai valori nella colonna ID. Le voci nella colonna Nome parametro sono illustrate in ["Spiegazione dei termini" a pagina 66](#page-65-0).

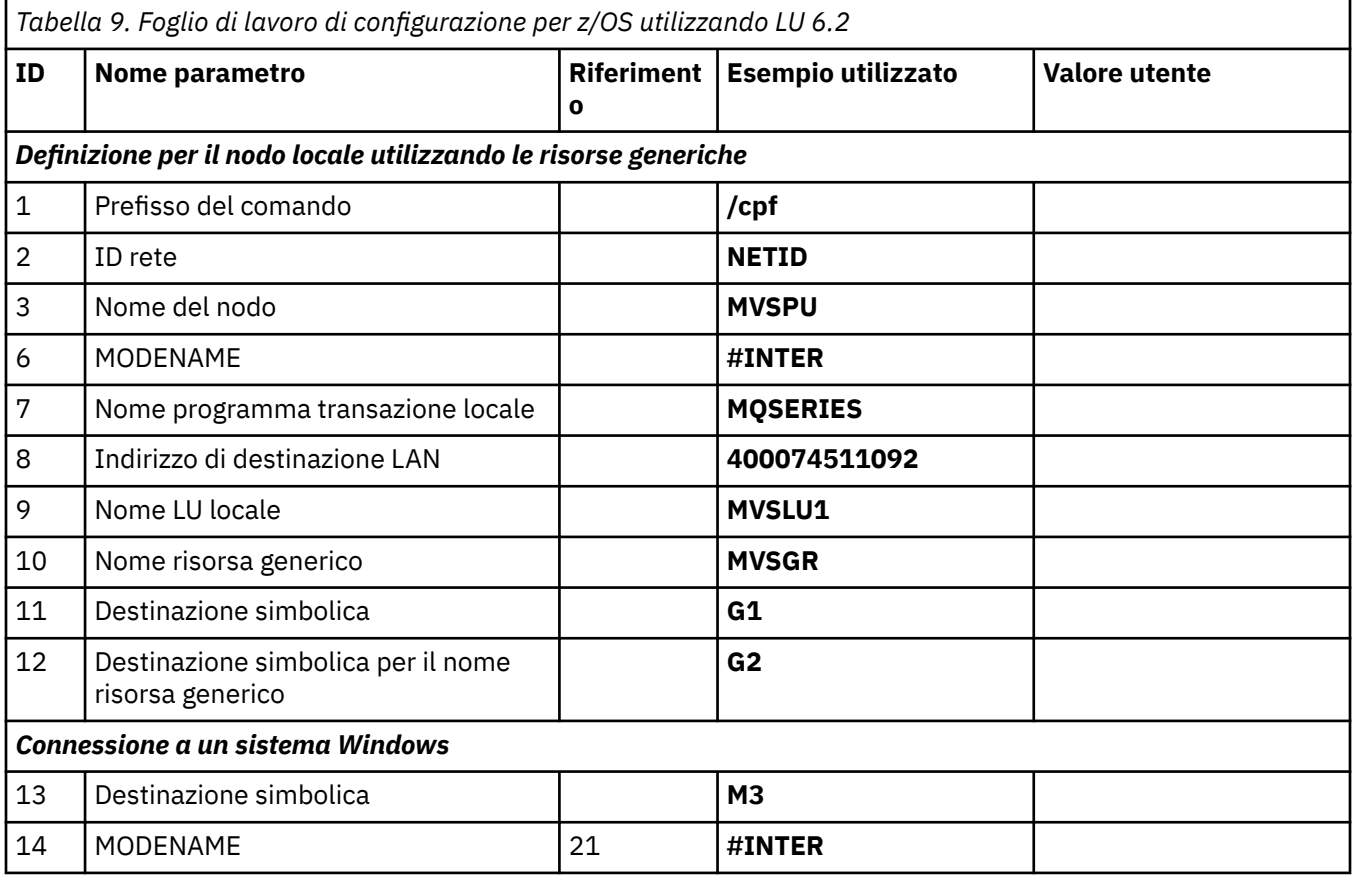

<span id="page-65-0"></span>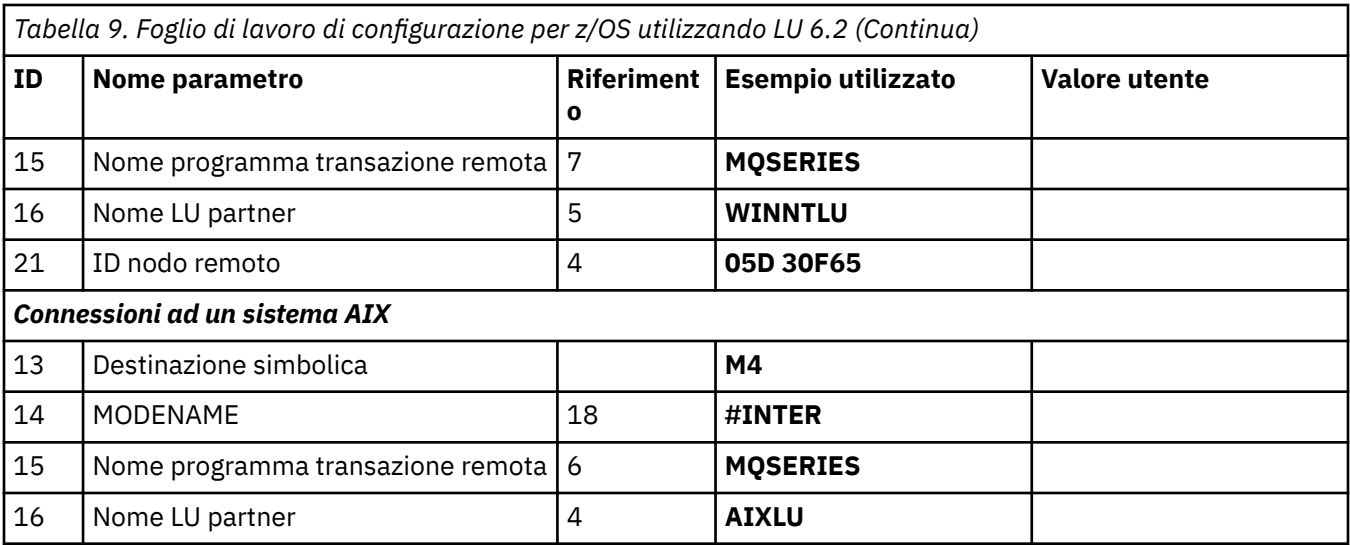

#### $\approx$  z/OS *Spiegazione dei termini*

Una spiegazione dei termini utilizzati nel foglio di lavoro di configurazione.

### **1 prefisso comando**

Questo termine è il prefisso di comando univoco del sottosistema del gestore code IBM MQ for z/OS . Il programmatore di sistema z/OS definisce questo valore al momento dell'installazione, in SYS1.PARMLIB(IEFSSNss) e può indicare il valore.

### **2 ID rete**

La procedura di avvio VTAM nell'installazione è parzialmente personalizzata dal membro ATCSTRxx del dataset a cui fa riferimento DDNAME VTAMLST. L'ID di rete è il valore specificato per il parametro NETID in questo membro. Per ID rete, è necessario specificare il nome del NETID che possiede il sottosistema di comunicazioni IBM MQ . L'amministratore di rete può indicare il valore.

### **3 Nome nodo**

VTAM, essendo un nodo di rete a bassa voce, non ha un Nome punto di controllo per l'uso APPN (Advanced Peer - to - Peer Networking). Tuttavia, dispone di un nome punto di controllo dei servizi di sistema (SSCPNAME). Per il nome nodo, è necessario specificare il nome dell'SSCP che possiede il sottosistema di comunicazione IBM MQ . Questo valore viene definito nello stesso membro ATCSTRxx dell'ID rete. L'amministratore di rete può indicare il valore.

### **9 Nome LU locale**

Una LU (logical unit) è un software che serve come interfaccia o traduttore tra un programma di transazione e la rete. Gestisce lo scambio di dati tra programmi di transazione. Il nome LU locale è l'APPLID VTAM univoco di questo sottosistema IBM MQ . L'amministratore di rete può indicare questo valore.

### **11 12 13 Destinazione simbolica**

Questo termine è il nome assegnato al profilo di informazioni lato CPI-C. È necessaria una voce di informazioni laterali per ciascun listener LU 6.2 .

### **6 14 Nome modalità**

Questo termine è il nome assegnato alla serie di parametri che controllano la conversazione LU 6.2 . Una voce con questo nome e attributi simili deve essere definita a ogni estremità della sessione. In VTAM, ciò corrisponde a una voce della tabella modalità. L'amministratore di rete può assegnare questa voce tabella all'utente.

### **7 15 Nome programma di transazione**

Le applicazioni IBM MQ che tentano di conversare con questo gestore code specificano un nome simbolico per il programma da eseguire all'estremità di ricezione. Ciò è stato specificato nell'attributo TPNAME nella definizione del canale nel mittente. Per semplicità, laddove possibile, utilizzare il nome del programma di transazione MQSERIES oppure, nel caso di una connessione a VSE/ESA, dove la lunghezza è limitata a 4 byte, utilizzare MQTP.

<span id="page-66-0"></span>Per ulteriori informazioni, consultare Definizione di una connessione LU6.2 per z/OS utilizzando APPC/MVS .

### **8 indirizzo di destinazione LAN**

Questo termine è l'indirizzo di destinazione LAN utilizzato dai nodi partner per comunicare con questo host. Quando si utilizza un'unità di controllo di rete 3745, è il valore specificato nel parametro LOCADD per la definizione di linea a cui il partner è fisicamente collegato. Se i nodi partner utilizzano altre periferiche, ad esempio 317X o 6611, l'indirizzo viene impostato durante la personalizzazione di tali periferiche. L'amministratore di rete può indicare questo valore.

### **10 Nome risorsa generico**

Un nome risorsa generico è un nome univoco assegnato a un gruppo di nomi LU utilizzati dagli iniziatori di canali in un gruppo di condivisione code.

### **16 Nome LU partner**

Questo termine è il nome LU del gestore code IBM MQ sul sistema con cui si sta configurando la comunicazione. Questo valore è specificato nella voce di informazioni laterali per il partner remoto.

### **21 ID nodo remoto**

Per una connessione a Windows, questo è l'ID del nodo locale sul sistema Windows con cui si sta configurando la comunicazione.

#### z/0S **Come stabilire una connessione LU 6.2 in un gruppo di condivisione**

### **code**

Esistono due fasi per stabilire una connessione LU 6.2 . Definendo se stessi alla rete e definendo una connessione al partner.

#### ⊯ z/OS *Definizione di sé stessi nella rete utilizzando risorse generiche*

È possibile utilizzare Risorse generiche VTAM per disporre di un nome connessione per connettersi al gruppo di condivisione code.

1. SYS1.PARMLIB(APPCPMxx) contiene i parametri di avvio per APPC. È necessario aggiungere una riga a questo file per indicare ad APPC dove individuare le informazioni laterali. Questa riga deve essere nel formato:

```
SIDEINFO
     DATASET(APPC.APPCSI)
```
2. Aggiungere un'altra riga a SYS1.PARMLIB(APPCPMxx) per definire il nome LU locale che si intende utilizzare per il listener del gruppo IBM MQ LU 6.2 . La riga che si aggiunge deve prendere il modulo

```
LUADD ACBNAME(mvslu1)
       NOSCHED
       TPDATA(csq.appctp)
       GRNAME(mvsgr)
```
Specificare i valori per ACBNAME (9), TPDATA e GRNAME(10).

Il parametro NOSCHED indica ad APPC che la nuova LU non utilizza lo scheduler LU 6.2 (ASCH), ma ne ha uno proprio. TPDATA fa riferimento al dataset Programma di transazione in cui la LU 6.2 memorizza le informazioni sui programmi di transazione. Di nuovo, IBM MQ non utilizza questo parametro, ma è richiesto dalla sintassi del comando LUADD.

3. Avviare il sottosistema APPC con il seguente comando:

START APPC,SUB=MSTR,APPC=*xx*

dove *xx* è il suffisso del membro PARMLIB in cui è stata aggiunta la LU nel passo 1.

**Nota:** Se APPC è già in esecuzione, può essere aggiornato con il comando:

```
SET APPC=xx
```
L'effetto è cumulativo, vale a dire che APPC non perde la conoscenza degli oggetti già definiti in questo membro o in un altro membro PARMLIB.

4. Aggiungere la nuova LU ad una definizione di nodo principale VTAM adatta. Questi sono generalmente in SYS1.VTAMLST. La definizione APPL sarà simile all'esempio mostrato.

```
 MVSLU APPL ACBNAME=MVSLU1, 9
             APPXC=YES,
             AUTOSES=0,
             DDRAINL=NALLOW,
             DLOGMOD=#INTER, 6
             DMINWML=10,
            DMINWNR=10,
             DRESPL=NALLOW,
             DSESLIM=60,
             LMDENT=19,
             MODETAB=MTCICS,
             PARSESS=YES,
             VERIFY=NONE,
             SECACPT=ALREADYV,
             SRBEXIT=YES
```
5. Attivare il nodo principale. Questa attivazione può essere eseguita con il comando:

V,NET,ACT,*majornode*

6. Aggiungere voci che definiscono la LU e il nome risorsa generico al dataset di informazioni lato CPI-C. Utilizzare il programma di utilità APPC ATBSDFMU per eseguire questa operazione. Il JCL di esempio è in *thlqual*.SCSQPROC (CSQ4SIDE) (dove *thlqual* è il qualificatore di alto livello della libreria di destinazione per i dataset IBM MQ nell'installazione.)

Le voci aggiunte saranno simili a questo esempio:

```
 SIADD
    DESTNAME(G1) 11
     MODENAME(#INTER)
     TPNAME(MQSERIES)
    PARTNER_LU(MVSLU1) 9
 SIADD
    DESTNAME(G2) 12
     MODENAME(#INTER)
     TPNAME(MQSERIES)
    PARTNER_LU(MVSGR) 10
```
7. Modificare l'oggetto gestore code in modo da utilizzare i parametri di accodamento distribuiti corretti utilizzando il seguente comando. È necessario specificare la LU locale (9) assegnata al gestore code nell'attributo LUGROUP del gestore code.

ALTER QMGR LUGROUP(MVSLU1)

#### $z/0S$ *Definizione di un collegamento a un partner*

È possibile definire una connessione a un partner aggiungendo una voce al dataset di informazioni lato CPI-C.

**Nota:** Questo esempio è relativo ad una connessione ad un sistema Windows ma l'attività è la stessa per altre piattaforme.

Aggiungere una voce al dataset di informazioni lato CPI-C per definire la connessione. Il JCL di esempio per questa definizione è in *thlqual*.SCSQPROC (CSQ4SIDE).

La voce aggiunta sarà simile alla seguente:

<span id="page-68-0"></span> SIADD DESTNAME(M3) 13<br>MODENAME(#INTER) 14 MODENAME(#INTER) 14<br>TPNAME(MQSERIES) 15 TPNAME(MQSERIES) 15<br>PARTNER LU(WINNTLU) 16 PARTNER\_LU(WINNTLU)

#### $z/0S$ *E il prossimo?*

La connessione è ora stabilita. Si è pronti a completare la configurazione.

Andare a "Configurazione del canale condiviso IBM MQ for z/OS" a pagina 69.

# **Stabilire una connessione TCP utilizzando il distributore Sysplex**

È possibile impostare il distributore Sysplex in modo che utilizzi un nome connessione per connettersi al gruppo di condivisione code.

- 1. Definire un indirizzo DVIPA distribuito come segue:
	- a. Aggiungere un'istruzione DYNAMICXCF a IPCONFIG. Questa istruzione viene utilizzata per la connettività tra immagini utilizzando i collegamenti TCP/IP XCF creati dinamicamente.
	- b. Utilizzare il blocco VIPADYNAMIC su ogni immagine nel Sysplex.
		- i) Sull'immagine proprietaria, codificare un'istruzione VIPADEFINE per creare la DVIPA, quindi codificare un'istruzione VIPADISTRIBUTE per distribuirla a tutte le altre immagini o a tutte le immagini selezionate.
		- ii) Sull'immagine di backup, codificare un'istruzione VIPABACKUP per l'indirizzo DVIPA.
- 2. Se più di un iniziatore di canali verrà avviato su qualsiasi LPAR nel sysplex, aggiungere l'opzione SHAREPORT per la porta da condividere nell'elenco di prenotazioni PORT nel dataset PROFILE.

Per ulteriori informazioni, consultare *z/OS CS: IP Configuration Guide* e *z/OS CS: IP Configuration Reference* .

Il distributore Sysplex bilancia le connessioni in entrata tra ciascuna LPAR. Se è presente più di un iniziatore di canali su una LPAR, l'utilizzo di SHAREPORT passa tale connessione in entrata alla porta del listener con il minor numero di connessioni.

Una volta completata questa procedura, viene stabilita la connessione TCP. Si è pronti a completare la configurazione.

Andare a "Configurazione del canale condiviso IBM MQ for z/OS" a pagina 69.

#### z/OS **Configurazione del canale condiviso IBM MQ for z/OS**

Configurare il canale condiviso avviando l'iniziatore del canale ed emettendo i comandi appropriati per la configurazione.

1. Avviare l'iniziatore di canali utilizzando il seguente comando:

*/cpf* START CHINIT

2. Avviare un listener del gruppo LU6.2 utilizzando il comando:

*/cpf* START LSTR TRPTYPE(LU62) LUNAME( **G1** ) INDISP(GROUP)

Il LUNAME di G1 fa riferimento al nome simbolico assegnato alla LU (11).

3. Se si utilizza Virtual IP Addressing utilizzando Sysplex Distributor e si desidera ascoltare un indirizzo specifico, utilizzare il comando:

*/cpf* START LSTR TRPTYPE(TCP) PORT(1555) IPADDR( *mvsvipa* ) INDISP(GROUP)

<span id="page-69-0"></span>Ci può essere solo un'istanza del canale condiviso in esecuzione alla volta. Se si tenta di avviare una seconda istanza del canale non riesce (il messaggio di errore varia in base ad altri fattori). La coda di sincronizzazione condivisa tiene traccia dello stato del canale.

I canali IBM MQ non vengono inizializzati correttamente se la negoziazione del canale rileva che il numero di sequenza del messaggio è diverso ad ogni estremità. Potrebbe essere necessario reimpostarlo manualmente.

# *Esempio di configurazione del canale condiviso*

Per configurare un canale condiviso, è necessario completare una serie di operazioni.

Gli argomenti successivi descrivono in dettaglio la configurazione da eseguire sul gestore code z/OS per implementare il canale descritto in ["Esempio di configurazione IBM MQ per tutte le piattaforme" a pagina](#page-4-0) [5.](#page-4-0)

Vengono forniti esempi per la connessione di IBM MQ for z/OS e Windows. Per connettersi a IBM MQ su un'altra piattaforma utilizzare la serie appropriata di valori dalla tabella al posto dei valori per Windows.

**Nota:** Le parole in **grassetto** sono specificate dall'utente e riflettono i nomi degli oggetti IBM MQ utilizzati in questi esempi. Se si modificano i nomi utilizzati qui, assicurarsi di modificare anche gli altri riferimenti fatti a questi oggetti in questa sezione. Tutte le altre sono parole chiave e devono essere immesse come mostrato.

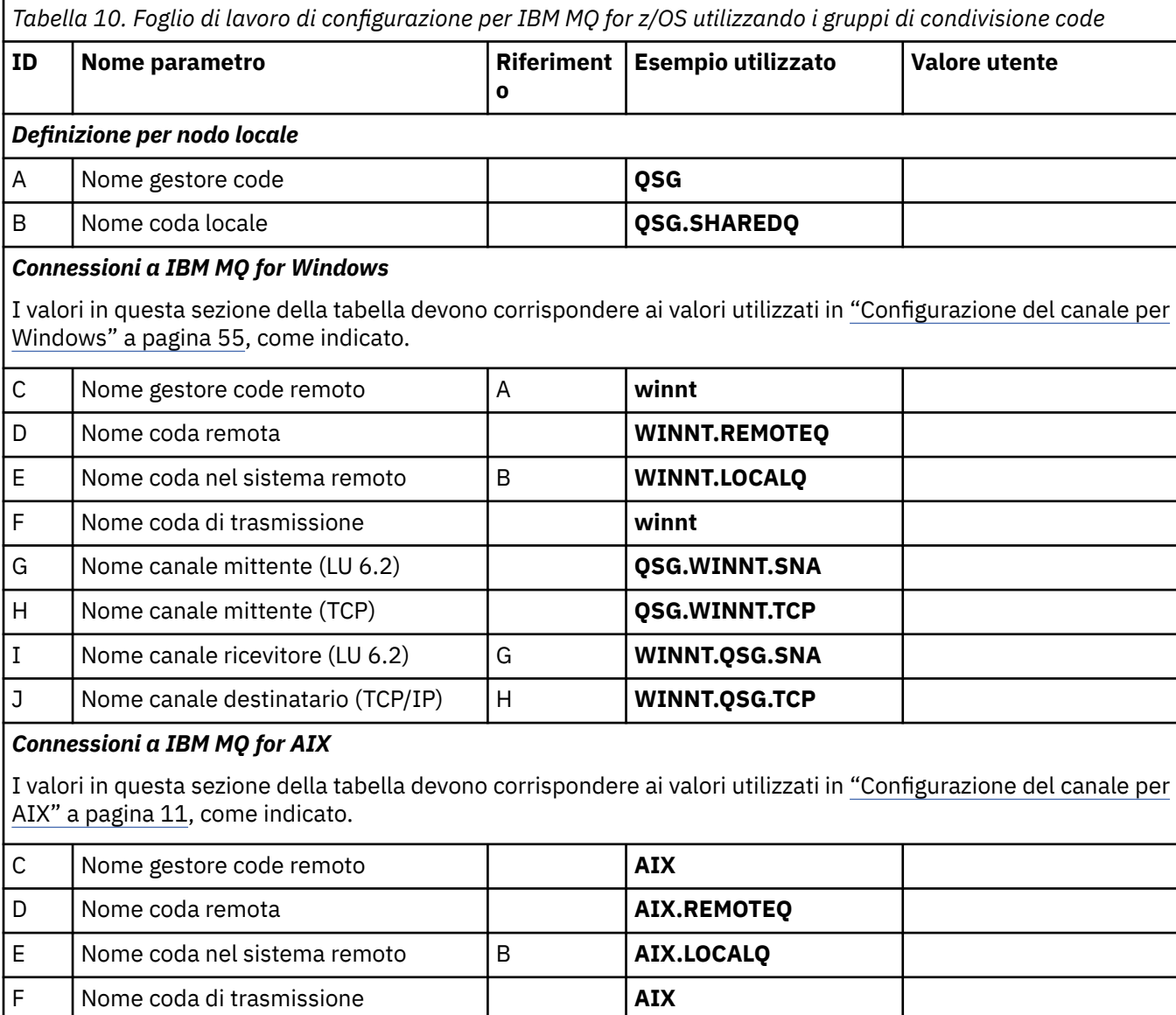

*Tabella 10. Foglio di lavoro di configurazione per IBM MQ for z/OS utilizzando i gruppi di condivisione code (Continua)*

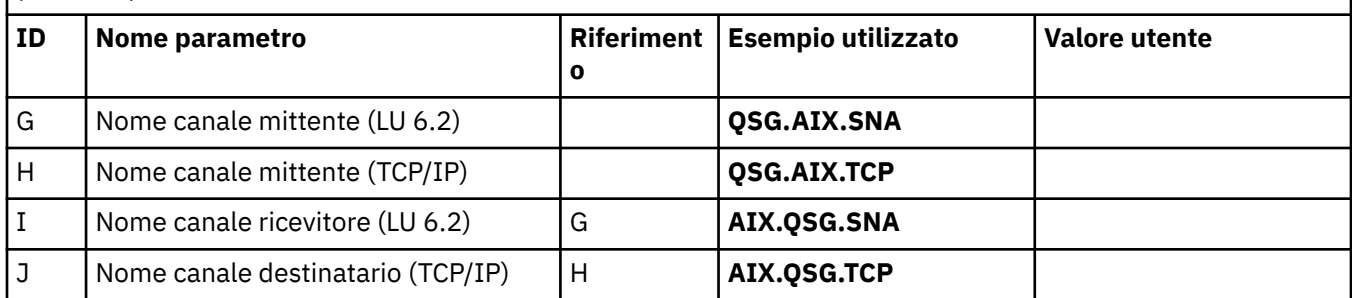

#### $\approx$  z/OS *Definizioni del canale mittente condiviso IBM MQ for z/OS*

Una definizione di esempio di canali mittente condivisi per LU 6.2 e TCP.

# **Utilizzo di LU 6.2**

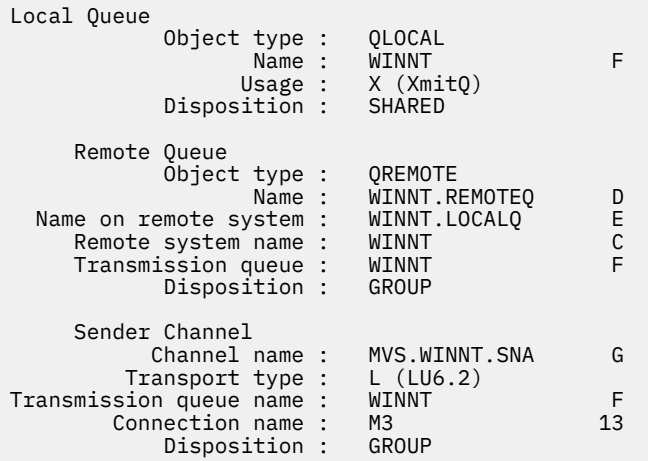

# **Utilizzo di TCP**

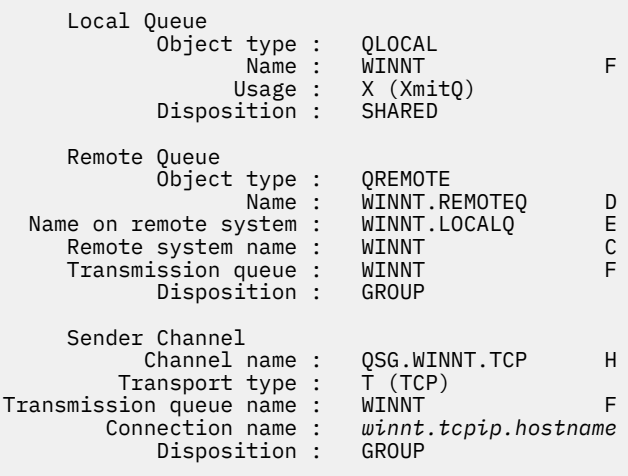

#### $z/0S$ *Definizioni di canale ricevente condiviso IBM MQ for z/OS*

Una definizione di esempio di canali riceventi condivisi per LU 6.2 e TCP.

# **Utilizzo di LU 6.2**

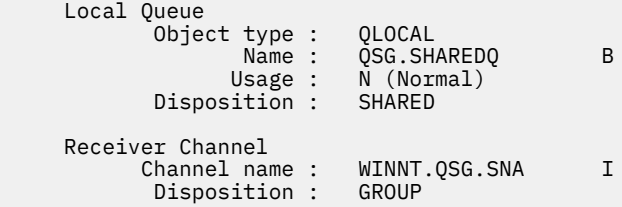

# **Utilizzo di TCP**

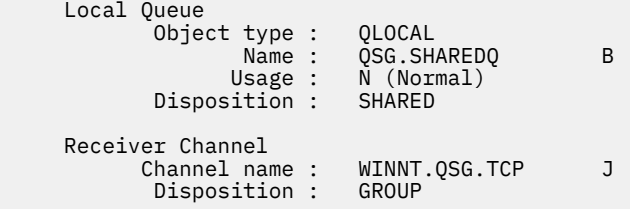

# **Esempio di configurazione di MQ per z/OS utilizzando l'accodamento all'interno del gruppo**

Questa sezione descrive in che modo una tipica applicazione di query payroll, che attualmente utilizza l'accodamento distribuito per trasferire piccoli messaggi tra gestori code, può essere migrata per utilizzare i gruppi di condivisione code e le code condivise.

Vengono descritte tre configurazioni per illustrare l'utilizzo dell'accodamento distribuito, dell'accodamento all'interno del gruppo con code condivise e delle code condivise. I diagrammi associati mostrano solo il flusso di dati in una direzione, ossia, dal gestore code QMG1 al gestore code QMG3.

#### $z/0S$ **Configurazione 1**

La configurazione 1 descrive il modo in cui l'accodamento distribuito viene attualmente utilizzato per trasferire i messaggi tra i gestori code QMG1 e QMG3.

La Configurazione 1 mostra un sistema di accodamento distribuito utilizzato per trasferire i messaggi ricevuti dal gestore code QMG1 dalla query del libro paga al gestore code QMG2 e, infine, al gestore code QMG3, da inviare al server del libro paga.

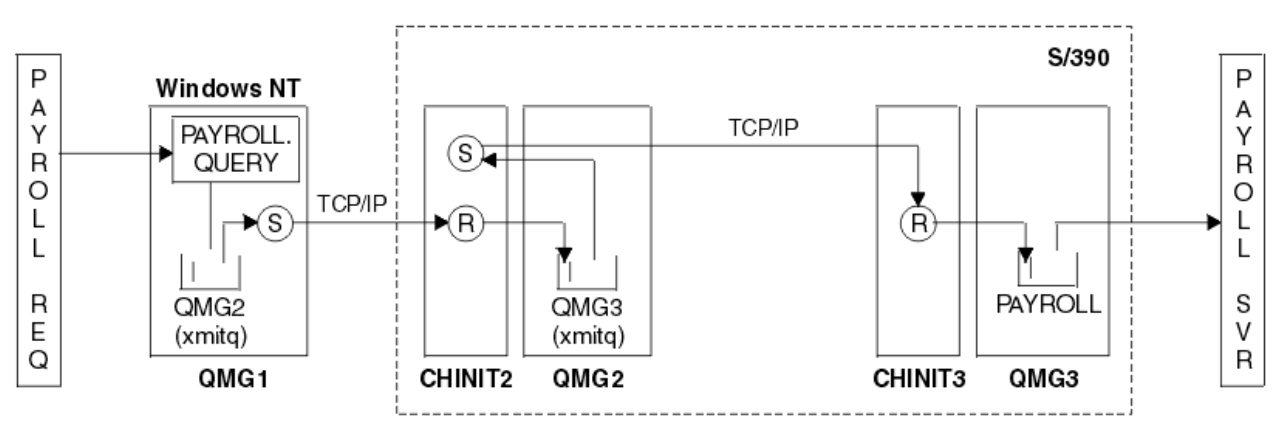

*Figura 2. Configurazione 1: z/OS utilizzando l'accodamento all'interno del gruppo*

Il flusso delle operazioni è il seguente:
- 1. Viene immessa una query utilizzando l'applicazione di richiesta di retribuzione connessa al gestore code QMG1.
- 2. L'applicazione della richiesta di retribuzione inserisce la query nella coda remota PAYROLL.QUERY. Come coda PAYROLL.QUERY si risolve nella coda di trasmissione QMG2, la query viene inserita nella coda di trasmissione QMG2.
- 3. Il canale mittente (S) sul gestore code QMG1 consegna la query al canale destinatario partner (R) sul gestore code QMG2.
- 4. Il canale ricevente (R) sul gestore code QMG2 inserisce la query nella coda PAYROLL sul gestore code QMG3. Quando la coda PAYROLL su QMG3 viene risolta nella coda di trasmissione QMG3, la query viene inserita nella coda di trasmissione QMG3.
- 5. Il canale mittente (S) sul gestore code QMG2 consegna la query al canale destinatario partner (R) sul gestore code QMG3.
- 6. Il canale ricevente (R) sul gestore code QMG3 inserisce la query nella coda locale PAYROLL.
- 7. L'applicazione del server payroll connessa al gestore code QMG3 richiama la query dalla coda locale PAYROLL, la elabora e genera una risposta adatta.

#### $z/0S$ *Definizioni di configurazione 1*

Le definizioni richieste per la Configurazione 1 sono le seguenti (notare che le definizioni non tengono conto del trigger e che vengono fornite solo le definizioni di canale per la comunicazione che utilizza TCP/IP).

### **Su QMG1**

Definizione coda remota:

```
DEFINE QREMOTE(PAYROLL.QUERY) DESCR('Remote queue for QMG3') REPLACE +
PUT(ENABLED) RNAME(PAYROLL) RQMNAME(QMG3) XMITQ(QMG2)
```
Definizione coda di trasmissione:

```
DEFINE QLOCAL(QMG2) DESCR('Transmission queue to QMG2') REPLACE +
PUT(ENABLED) USAGE(XMITQ) GET(ENABLED)
```
Definizione del canale mittente (per TCP/IP):

DEFINE CHANNEL(QMG1.TO.QMG2) CHLTYPE(SDR) TRPTYPE(TCP) REPLACE + DESCR('Sender channel to QMG2') XMITQ(QMG2) CONNAME('MVSQMG2(1415)')

Qui si sostituisce MVSQMG2(1415) con la porta e il nome della connessione del gestore code.

Definizione canale destinatario (per TCP/IP):

DEFINE CHANNEL(QMG2.TO.QMG1) CHLTYPE(RCVR) TRPTYPE(TCP) + REPLACE DESCR('Receiver channel from QMG2')

Definizione coda di risposta:

```
DEFINE QLOCAL(PAYROLL.REPLY) REPLACE PUT(ENABLED) GET(ENABLED) +
DESCR('Reply queue for replies to payroll queries sent to QMG3')
```
### **Su QMG2**

Definizione coda di trasmissione:

```
DEFINE QLOCAL(QMG1) DESCR('Transmission queue to QMG1') REPLACE +
PUT(ENABLED) USAGE(XMITQ) GET(ENABLED)
DEFINE QLOCAL(QMG3) DESCR('Transmission queue to QMG3') REPLACE +
```
PUT(ENABLED) USAGE(XMITQ) GET(ENABLED)

Definizioni canale mittente (per TCP/IP):

DEFINE CHANNEL(QMG2.TO.QMG1) CHLTYPE(SDR) TRPTYPE(TCP) REPLACE + DESCR('Sender channel to QMG1') XMITQ(QMG1) CONNAME('WINTQMG1(1414)')

Qui si sostituisce WINTQMG1(1414) con la porta e il nome della connessione del gestore code.

```
DEFINE CHANNEL(QMG2.TO.QMG3) CHLTYPE(SDR) TRPTYPE(TCP) REPLACE +
DESCR('Sender channel to QMG3') XMITQ(QMG3) CONNAME('MVSQMG3(1416)')
```
Qui si sostituisce MVSQMG3(1416) con il nome della connessione al gestore code e la porta.

Definizione canale destinatario (per TCP/IP):

```
DEFINE CHANNEL(QMG1.TO.QMG2) CHLTYPE(RCVR) TRPTYPE(TCP) +
REPLACE DESCR('Receiver channel from QMG1')
```

```
DEFINE CHANNEL(QMG3.TO.QMG2) CHLTYPE(RCVR) TRPTYPE(TCP) +
REPLACE DESCR('Receiver channel from QMG3')
```
#### **Su QMG3**

Definizione coda locale:

```
DEFINE QLOCAL(PAYROLL) DESCR('Payroll query request queue') REPLACE +
PUT(ENABLED) USAGE(NORMAL) GET(ENABLED) SHARE
```

```
DEFINE QLOCAL(QMG2) DESCR('Transmission queue to QMG2') REPLACE +
PUT(ENABLED) USAGE(XMITQ) GET(ENABLED)
```
Definizioni canale mittente (per TCP/IP):

DEFINE CHANNEL(QMG3.TO.QMG2) CHLTYPE(SDR) TRPTYPE(TCP) REPLACE + DESCR('Sender channel to QMG2) XMITQ(QMG2) CONNAME('MVSQMG2(1415)')

Qui si sostituisce MVSQMG2(1415) con la porta e il nome della connessione del gestore code.

Definizione canale destinatario (per TCP/IP):

```
DEFINE CHANNEL(QMG2.TO.QMG3) CHLTYPE(RCVR) TRPTYPE(TCP) +
REPLACE DESCR('Receiver channel from QMG2)
```
# **EXUS** Configurazione 2

La configurazione 2 descrive come è possibile utilizzare i gruppi di condivisione code e l'accodamento all'interno del gruppo, senza alcun effetto sull'applicazione server payroll di back-end, per trasferire i messaggi tra i gestori code QMG1 e QMG3.

La configurazione 2 mostra un sistema di accodamento distribuito che utilizza i gruppi di condivisione code e l'accodamento all'interno del gruppo per trasferire i messaggi dall'applicazione di richiesta del libro paga al server del libro paga. Questa configurazione elimina la necessità di definizioni di canale tra i gestori code QMG2 e QMG3 perché l'accodamento all'interno del gruppo viene utilizzato per trasferire i messaggi tra questi due gestori code.

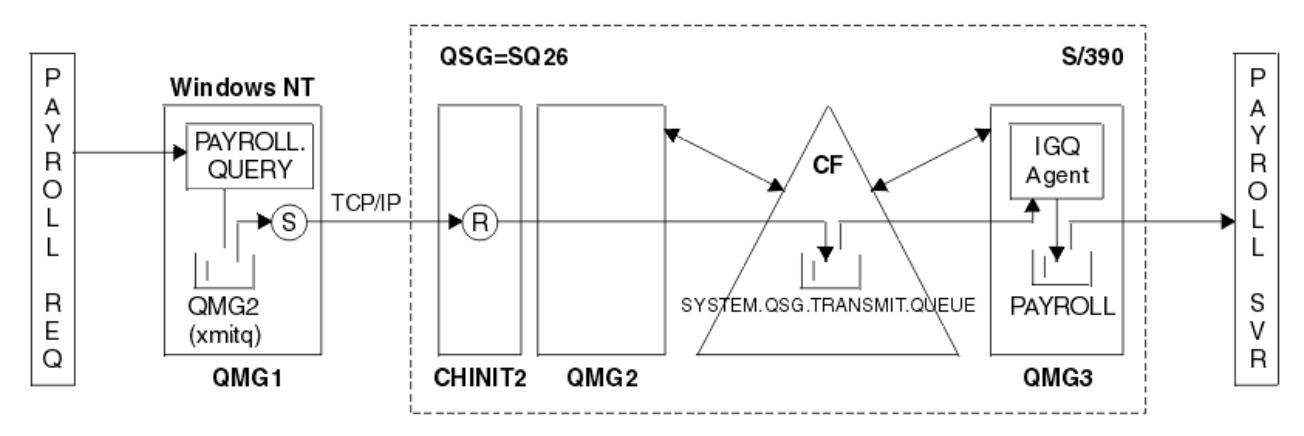

*Figura 3. Configurazione 2*

Il flusso delle operazioni è il seguente:

- 1. Viene immessa una query utilizzando l'applicazione di richiesta di retribuzione connessa al gestore code QMG1.
- 2. L'applicazione della richiesta di retribuzione inserisce la query nella coda remota PAYROLL.QUERY. Come coda PAYROLL.QUERY si risolve nella coda di trasmissione QMG2, la query viene inserita nella coda di trasmissione QMG2.
- 3. Il canale mittente (S) sul gestore code QMG1 consegna la query al canale destinatario partner (R) sul gestore code QMG2.
- 4. Il canale ricevente (R) sul gestore code QMG2 inserisce la query nella coda PAYROLL sul gestore code QMG3. Come coda PAYROLL su QMG3 si risolve nella coda di trasmissione condivisa SYSTEM.QSG.TRANSMIT.QUEUE, la query viene inserita nella coda di trasmissione condivisa SYSTEM.QSG.TRANSMIT.QUEUE.
- 5. L'agent IGQ sul gestore code QMG3 richiama la query dalla coda di trasmissione condivisa SYSTEM.QSG.TRANSMIT.QUEUEe la inserisce nella coda locale PAYROLL sul gestore code QMG3.
- 6. L'applicazione del server payroll connessa al gestore code QMG3 richiama la query dalla coda locale PAYROLL, la elabora e genera una risposta adatta.

**Nota:** L'esempio di query payroll trasferisce solo piccoli messaggi. Se è necessario trasferire sia messaggi persistenti che non persistenti, è possibile stabilire una combinazione di Configurazione 1 e Configurazione 2, in modo che i messaggi di grandi dimensioni possano essere trasferiti utilizzando l'instradamento di accodamento distribuito, mentre i messaggi di piccole dimensioni possono essere trasferiti utilizzando l'instradamento di accodamento all'interno del gruppo potenzialmente più veloce.

#### z/OS *Definizioni di configurazione 2*

Le definizioni richieste per la Configurazione 2 sono le seguenti (si noti che le definizioni non tengono conto del trigger e che vengono fornite solo le definizioni di canale per la comunicazione mediante TCP/ IP).

Si presume che i gestori code QMG2 e QMG3 siano già configurati per essere membri dello stesso gruppo di condivisione code.

# **Su QMG1**

Definizione coda remota:

```
DEFINE QREMOTE(PAYROLL.QUERY) DESCR('Remote queue for QMG3') REPLACE +
PUT(ENABLED) RNAME(PAYROLL) RQMNAME(QMG3) XMITQ(QMG2)
```
Definizione coda di trasmissione:

DEFINE QLOCAL(QMG2) DESCR('Transmission queue to QMG2') REPLACE + PUT(ENABLED) USAGE(XMITQ) GET(ENABLED)

Definizione del canale mittente (per TCP/IP):

DEFINE CHANNEL(QMG1.TO.QMG2) CHLTYPE(SDR) TRPTYPE(TCP) REPLACE + DESCR('Sender channel to QMG2') XMITQ(QMG2) CONNAME('MVSQMG2(1415)')

Qui si sostituisce MVSQMG2(1415) con la porta e il nome della connessione del gestore code.

Definizione canale destinatario (per TCP/IP):

```
DEFINE CHANNEL(QMG2.TO.QMG1) CHLTYPE(RCVR) TRPTYPE(TCP) +
REPLACE DESCR('Receiver channel from QMG2')
```
Definizione coda di risposta:

```
DEFINE QLOCAL(PAYROLL.REPLY) REPLACE PUT(ENABLED) GET(ENABLED) +
DESCR('Reply queue for replies to payroll queries sent to QMG3')
```
### **Su QMG2**

Definizione coda di trasmissione:

```
DEFINE QLOCAL(QMG1) DESCR('Transmission queue to QMG1') REPLACE +
PUT(ENABLED) USAGE(XMITQ) GET(ENABLED)
DEFINE QLOCAL(SYSTEM.QSG.TRANSMIT.QUEUE) QSGDISP(SHARED) +
```

```
DESCR('IGQ Transmission queue') REPLACE PUT(ENABLED) USAGE(XMITQ) +
GET(ENABLED) INDXTYPE(CORRELID) CFSTRUCT('APPLICATION1') +
DEFSOPT(SHARED) DEFPSIST(NO)
```
Qui si sostituisce APPLICATION1 con il nome della struttura CF definita. Si noti inoltre che questa coda, essendo una coda condivisa, deve essere definita solo su uno dei gestori code nel gruppo di condivisione code.

Definizioni canale mittente (per TCP/IP):

DEFINE CHANNEL(QMG2.TO.QMG1) CHLTYPE(SDR) TRPTYPE(TCP) REPLACE + DESCR('Sender channel to QMG1') XMITQ(QMG1) CONNAME('WINTQMG1(1414)')

Qui si sostituisce WINTQMG1(1414) con la porta e il nome della connessione del gestore code.

Definizione canale destinatario (per TCP/IP):

```
DEFINE CHANNEL(QMG1.TO.QMG2) CHLTYPE(RCVR) TRPTYPE(TCP) +
REPLACE DESCR('Receiver channel from QMG1')
```
Definizione gestore code:

ALTER QMGR IGQ(ENABLED)

# **Su QMG3**

Definizione coda locale:

```
DEFINE QLOCAL(PAYROLL) DESCR('Payroll query request queue') REPLACE +
PUT(ENABLED) USAGE(NORMAL) GET(ENABLED) SHARE
```
Definizione gestore code:

ALTER QMGR IGQ(ENABLED)

#### $z/0S$ **Configurazione 3**

La configurazione 3 descrive in che modo è possibile utilizzare i gruppi di condivisione code e le code condivise, senza alcun effetto sull'applicazione del server payroll di back-end, per trasferire i messaggi tra i gestori code QMG1 e QMG3.

La configurazione 3 mostra un sistema di accodamento distribuito che utilizza i gruppi di condivisione code e le code condivise per trasferire messaggi tra il gestore code QMG1 e il gestore code QMG3.

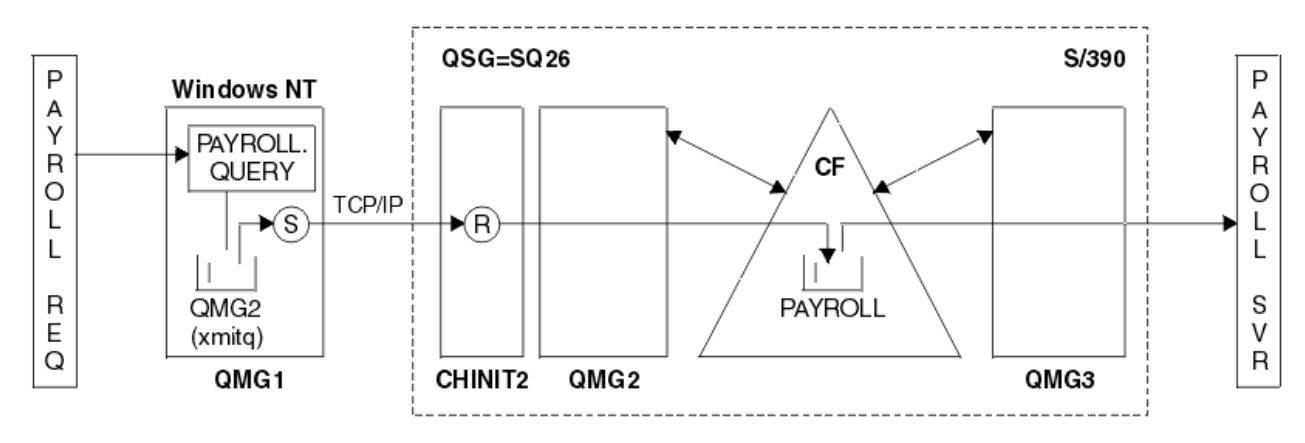

*Figura 4. Configurazione 3*

Il flusso delle operazioni è:

- 1. Viene immessa una query utilizzando l'applicazione di richiesta di retribuzione connessa al gestore code QMG1.
- 2. L'applicazione della richiesta di retribuzione inserisce la query nella coda remota PAYROLL.QUERY. Come coda PAYROLL.QUERY si risolve nella coda di trasmissione QMG2, la query viene inserita nella coda di trasmissione QMG2.
- 3. Il canale mittente (S) sul gestore code QMG1 consegna la query al canale destinatario partner (R) sul gestore code QMG2.
- 4. Il canale ricevente (R) sul gestore code QMG2 inserisce la query nella coda condivisa PAYROLL.
- 5. L'applicazione server payroll connessa al gestore code QMG3 richiama la query dalla coda condivisa PAYROLL, la elabora e genera una risposta adatta.

Questa configurazione è sicuramente la più semplice da configurare. Tuttavia, l'accodamento distribuito o l'accodamento all'interno del gruppo dovrebbe essere configurato per trasferire le risposte (generate dall'applicazione del server payroll connessa al gestore code QMG3) dal gestore code QMG3 al gestore code QMG2e quindi al gestore code QMG1. (Consultare ["Cosa mostra l'esempio del gruppo](#page-191-0) [di condivisione code per z/OS" a pagina 192](#page-191-0) per la configurazione utilizzata per trasferire le risposte all'applicazione di richiesta di retribuzione.)

Non è richiesta alcuna definizione su QMG3.

#### $z/0S$ *Definizioni della configurazione 3*

Le definizioni richieste per la Configurazione 3 sono le seguenti (si noti che le definizioni non tengono conto del trigger e che vengono fornite solo le definizioni del canale per la comunicazione che utilizza TCP/IP).

Si presume che i gestori code QMG2 e QMG3 siano già configurati per essere membri dello stesso gruppo di condivisione code.

### **Su QMG1**

Definizione coda remota:

```
DEFINE QREMOTE(PAYROLL.QUERY) DESCR('Remote queue for QMG3') REPLACE +
PUT(ENABLED) RNAME(PAYROLL) RQMNAME(QMG3) XMITQ(QMG2)
```
Definizione coda di trasmissione:

```
DEFINE QLOCAL(QMG2) DESCR('Transmission queue to QMG2') REPLACE +
PUT(ENABLED) USAGE(XMITQ) GET(ENABLED)
```
Definizione del canale mittente (per TCP/IP):

DEFINE CHANNEL(QMG1.TO.QMG2) CHLTYPE(SDR) TRPTYPE(TCP) + REPLACE DESCR('Sender channel to QMG2') XMITQ(QMG2) CONNAME('MVSQMG2(1415)')

Qui si sostituisce MVSQMG2(1415) con la porta e il nome della connessione del gestore code.

Definizione canale destinatario (per TCP/IP):

```
DEFINE CHANNEL(QMG2.TO.QMG1) CHLTYPE(RCVR) TRPTYPE(TCP) +
REPLACE DESCR('Receiver channel from QMG2')
```
Definizione coda di risposta:

```
DEFINE QLOCAL(PAYROLL.REPLY) REPLACE PUT(ENABLED) GET(ENABLED) +
DESCR('Reply queue for replies to payroll queries sent to QMG3')
```
### **Su QMG2**

Definizione coda di trasmissione:

```
DEFINE QLOCAL(QMG1) DESCR('Transmission queue to QMG1') REPLACE +
PUT(ENABLED) USAGE(XMITQ) GET(ENABLED)
```
Definizioni canale mittente (per TCP/IP):

```
DEFINE CHANNEL(QMG2.TO.QMG1) CHLTYPE(SDR) TRPTYPE(TCP) +
REPLACE DESCR('Sender channel to QMG1') XMITQ(QMG1) CONNAME('WINTQMG1(1414)')
```
Qui si sostituisce WINTQMG1(1414) con la porta e il nome della connessione del gestore code.

Definizione canale destinatario (per TCP/IP):

DEFINE CHANNEL(QMG1.TO.QMG2) CHLTYPE(RCVR) TRPTYPE(TCP) + REPLACE DESCR('Receiver channel from QMG1')

Definizione coda locale:

```
DEFINE QLOCAL(PAYROLL) QSGDISP(SHARED) DESCR('Payroll query request queue') +
REPLACE PUT(ENABLED) USAGE(NORMAL) GET(ENABLED) SHARE +
DEFSOPT(SHARED) DEFPSIST(NO) CFSTRUCT(APPLICATION1)
```
Qui si sostituisce APPLICATION1 con il nome della struttura CF definita. Si noti inoltre che questa coda, essendo una coda condivisa, deve essere definita solo su uno dei gestori code nel gruppo di condivisione code.

# **Su QMG3**

Non è richiesta alcuna definizione su QMG3.

## **Esecuzione dell'esempio**

Dopo aver impostato l'esempio, è possibile eseguirlo.

Per la Configurazione 1:

- 1. Avviare i gestori code QMG1, QMG2e QMG3.
- 2. Avviare gli iniziatori di canale per QMG2 e QMG3.
- 3. Avviare i listener su QMG1 per ascoltare la porta 1414, QMG2 per ascoltare la porta 1415 e QMG3 per ascoltare la porta 1416.
- 4. Avviare canali mittente su QMG1, QMG2e QMG3.
- 5. Avviare la query del libro paga che richiede l'applicazione connessa a QMG1.
- 6. Avviare l'applicazione server payroll connessa a QMG3.
- 7. Inoltrare una richiesta di query del libro paga a QMG3 e attendere la risposta del libro paga.

Per la Configurazione 2:

- 1. Avviare i gestori code QMG1, QMG2e QMG3.
- 2. Avviare l'iniziatore di canali per QMG2.
- 3. Avviare i listener su QMG1 per ascoltare sulla porta 1414 e QMG2 per ascoltare sulla porta 1415.
- 4. Avviare il canale mittente su QMG1 e QMG2.
- 5. Avviare la query del libro paga che richiede l'applicazione connessa a QMG1.
- 6. Avviare l'applicazione server payroll connessa a QMG3.
- 7. Inoltrare una richiesta di query del libro paga a QMG3 e attendere la risposta del libro paga.

Per la configurazione 3:

- 1. Avviare i gestori code QMG1, QMG2e QMG3.
- 2. Avviare l'iniziatore di canali per QMG2.
- 3. Avviare i listener su QMG1 per ascoltare sulla porta 1414 e QMG2 per ascoltare sulla porta 1415.
- 4. Avviare i canali mittente su QMG1 e QMG2.
- 5. Avviare la query del libro paga che richiede l'applicazione connessa a QMG1.
- 6. Avviare l'applicazione server payroll connessa a QMG3.
- 7. Inoltrare una richiesta di query del libro paga a QMG3 e attendere la risposta del libro paga.

#### $z/0S$ **Espansione dell'esempio**

L'esempio può essere espanso in diversi modi.

L'esempio può essere:

• Espanso per utilizzare il trigger di canale e l'applicazione (PAYROLL e PAYROLL.REPLY ).

- <span id="page-79-0"></span>• Configurato per la comunicazione utilizzando LU6.2.
- Espanso per configurare più gestori code per il gruppo di condivisione code. Quindi, l'applicazione server può essere clonata per essere eseguita su altre istanze del gestore code per fornire più server per la coda di query PAYROLL.
- Espanso per incrementare il numero di istanze della query del libro paga che richiede l'applicazione per dimostrare l'elaborazione delle richieste da più clienti.
- Espanso per utilizzare la sicurezza (IGQAUT e IGQUSER).

# **Autorizzazioni del file system IBM MQ**

# **applicate a /var/mqm**

Le seguenti informazioni descrivono la sicurezza applicata ai file e alle directory in /var/mqm/ e il motivo per cui le autorizzazioni del file system sono impostate così come sono. Per garantire il corretto funzionamento di IBM MQ , non modificare le autorizzazioni del file system come impostato da IBM MQ

### **crtmqdir comando**

Da IBM MQ 9.0.3, se l'azienda ha modificato una delle autorizzazioni del file /var/mqm , per qualsiasi motivo, è possibile aggiornare le autorizzazioni o aggiungere directory utilizzando il comando **crtmqdir**

## **Sicurezza del filesystem IBM MQ su UNIX, Linuxe IBM i**

I file nella directory di dati IBM MQ (/var/mqm) vengono utilizzati per memorizzare:

- IBM MQ dati di configurazione
- Dati dell'applicazione (oggettiIBM MQ e dati contenuti nei messaggi IBM MQ )
- Informazioni sul controllo di runtime
- Informazioni di monitoraggio (messaggi e file FFST)

L'accesso a questi dati è controllato utilizzando le autorizzazioni del file system con alcuni dei dati accessibili a tutti gli utenti, mentre altri dati sono limitati solo ai membri del IBM MQ gruppo Amministratore 'mqm' (o QMQM su IBM i).

L'accesso è concesso nelle tre categorie seguenti:

### **solo gruppo mqm**

I file e le directory in questa categoria sono accessibili solo agli amministratori IBM MQ (membri del gruppo 'mqm') e ai processi del gestore code IBM MQ .

Le autorizzazioni file per questi file e directory sono:

 -rwxrwx--- mqm:mqm (UNIX and Linux)  $OMOMADM:OMOM (IBM i)$ 

Un esempio di file e directory in questa categoria è:

```
 /var/mqm/qmgrs/QMGR/qm.ini
 /var/mqm/qmgrs/QMGR/channel/
 /var/mqm/qmgrs/QMGR/channel/SYSTEM!DEF!SCRVONN
 /var/mqm/qmgrs/QMGR/queues/
 /var/mqm/qmgrs/QMGR/queues/SYSTEM!DEFAULT!LOCAL!QUEUES/
 /var/mqm/qmgrs/QMGR/errors/
 /var/mqm/qmgrs/QMGR/errors/AMQERR01.LOG
 /var/mqm/qmgrs/QMGR/ssl/
    /var/mqm/qmgrs/QMGR/@qmgr/
    /var/mqm/qmgrs/QMGR/@qmpersist/
    ...
```
# **Accesso in lettura a tutti gli utenti - accesso in lettura e scrittura ai membri del gruppo mqm**

I file e le directory in questa categoria possono essere letti da tutti gli utenti, ma solo i membri del gruppomqmpossono modificare tali file e manipolare tali directory.

Le autorizzazioni file per questi file e directory sono:

-rwxrwxr-x mqm:mqm (UNIX and Linux)<br>-rwxrwxr-x OMOMADM:OMOM (IBM i)  $OMOMADM:OMOM$  (IBM i)

Un esempio di file e directory in questa categoria è:

```
/var/mqm/mqs.ini
/var/mqm/exits/
/var/mqm/qmgrs/
/var/mqm/qmgrs/QMGR/
/var/mqm/qmgrs/QMGR/@app/
/var/mqm/qmgrs/QMGR/@ipcc/
```
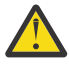

**Attenzione:** È necessario impostare solo le autorizzazioni di esecuzione su file e script eseguibili. Ad esempio, su Linux quando il comando **crtmqm** viene eseguito, vengono impostati i seguenti permessi file:

```
-rw-rw---- mqm mqm /var/mqm/qmgrs/QMGR/qm.ini
-rw-rw---- mqm mqm /var/mqm/qmgrs/QMGR/channel/SYSTEM!DEF!SCRVONN
-rw-rw---- mqm mqm /var/mqm/qmgrs/QMGR/errors/AMQERR01.LOG
-rw-rw-r-- mqm mqm /var/mqm/mqs.ini
```
IBM MQ 8.0:

```
/var/mqm/sockets/@SYSTEM
/var/mqm/sockets/QMGR/@app/hostname
/var/mqm/sockets/QMGR/@ipcc/hostname
```
### **Accesso in lettura e scrittura per tutti gli utenti File con accesso in lettura e scrittura per tutti gli utenti**

IBM MQ non dispone di file *regolari* che dispongono di autorizzazioni file scrivibili world (777). Tuttavia, esistono diversi file *speciali* che sembrano avere autorizzazioni di file scrivibili in tutto il mondo.

Questi file speciali non forniscono alcun rischio per la sicurezza. Sebbene le autorizzazioni siano mostrate come 777, non sono file *regolari* e non è possibile scrivervi direttamente.

Questi file speciali sono:

#### **Collegamenti simbolici**

I collegamenti simbolici sono identificati dal carattere 'l' all'inizio delle autorizzazioni. Le autorizzazioni sul collegamento simbolico non hanno alcun effetto su chi è in grado di accedere al file di destinazione, poiché l'accesso al comando è controllato dalle autorizzazioni sulla destinazione del collegamento simbolico.

Nella maggior parte dei sistemi UNIX e Linux non è possibile modificare le autorizzazioni sui collegamenti simbolici, in modo che vengano sempre visualizzati come lrwxrwxrwx.

#### **File socket**

I file socket sono file speciali creati dal sistema operativo, come risultato di un processo che crea un socket di dominio UNIX . Questi file possono essere identificati da 's' all'inizio delle autorizzazioni file, ovvero srwxrwxrwx.

Le autorizzazioni sul file non concedono l'accesso al file stesso, ma definiscono chi può connettersi al socket del dominio UNIX .

IBM MQ utilizza un numero di questi file socket e le autorizzazioni sono sempre impostate in base a chi è consentito comunicare con il socket.

Le seguenti directory contengono file socket che hanno autorizzazioni di lettura / scrittura per tutti gli utenti (srwxrwxrwx).

IBM MQ 8.0:

/var/mqm/sockets/*QMGR*/zsocketEC/*hostname*/Zsocket\_\*

File socket utilizzati dalle applicazioni che si collegano a IBM MQ utilizzando collegamenti isolati.

/var/mqm/sockets/*QMGR*/@ipcc/ssem/*hostname*/\*

#### **Directory con accesso in lettura e scrittura per tutti gli utenti**

Ci sono momenti in cui le applicazioni IBM MQ hanno bisogno di creare file nella directory di dati IBM MQ . Per garantire che le applicazioni siano in grado di creare file quando sono richiesti, a un numero di directory viene concesso l'accesso in scrittura globale, il che significa che qualsiasi utente sul sistema può creare file all'interno di tale directory.

Ad eccezione dei file di log degli errori, che possono essere scritti da qualsiasi membro del gruppo 'mqm', tutti i file creati in queste directory vengono creati con autorizzazioni limitate che consentono solo l'accesso in scrittura al creatore di file. Ciò consente all'amministratore di sistema di tenere traccia dell'ID utente di tutti i dati scritti nei file in queste directory.

#### */var/mqm/errors/*

Questa directory contiene i file di log degli errori di sistema e i file FFST. L'autorizzazione di questa directory è 'drwxrwsrwt', il che significa che tutti gli utenti sul sistema possono creare file in questa directory.

Il SetGroupId bit 's' indica che tutti i file creati in questa directory hanno la proprietà del gruppo 'mqm'.

Il bit permanente 't' non è impostato per impostazione predefinita su questa directory, ma un amministratore IBM MQ può impostarla esplicitamente per consentire agli utenti di eliminare solo i file che creano.

Nota: **BMI** Questa funzione non è disponibile su IBM i.

#### **AMQERR0\*.LOG**

Questi file di log degli errori possono essere scritti solo direttamente dai membri di group , ma qualsiasi utente può leggere i messaggi scritti in questi file (autorizzazione:  $-w-xw-r-$ ).

#### **AMQnnnnn. \* .FDC**

Questi file contengono le informazioni FFST scritte quando si verifica un errore nel gestore code o in un'applicazione scritta da un utente. Questi file vengono creati con le autorizzazioni -rwr-----.

#### */var/mqm/trace/*

I file di traccia vengono scritti in questa directory quando la traccia IBM MQ è abilitata. La traccia IBM MQ viene scritta da tutti i processi associati a un gestore code per cui la traccia è abilitata.

Le autorizzazioni di questa directory sono 'drwxrwsrwt', il che significa che tutti gli utenti sul sistema possono creare file in questa directory.

Il bit SetGroupId 's' indica che tutti i file creati in questa directory hanno la proprietà del gruppo 'mam'.

Il bit permanente 't' non è impostato per impostazione predefinita su questa directory, ma un amministratore IBM MQ può impostarla esplicitamente per consentire agli utenti di eliminare solo i file che creano.

Nota: **IBM i** Questa funzione non è disponibile su IBM i.

#### **AMQnnnnn. \* .TRC**

Questi file contengono i dati di traccia scritti da ciascun processo di traccia e creati con le autorizzazioni - rw-r-----

Le autorizzazioni su questa directory sono drwxrwsrwt e le autorizzazioni dei file socket creati in questa directory sono srwx------.

#### **IBM MQ 8.0:**

/var/mqm/sockets/*QMGR*/zsocketapp/*hostname*/

Questa directory viene utilizzata da applicazioni che si connettono al gestore code IBM MQ utilizzando bind *isolati* . Durante l'elaborazione della connessione, viene creato un file socket dall'applicazione di connessione in questa directory. Il file socket viene rimosso una volta stabilita la connessione al gestore code.

Le autorizzazioni su questa directory sono drwxrwsrwt e le autorizzazioni dei file socket creati in questa directory sono srwx------.

Il bit SetGroupId 's' su questa directory assicura che tutti i file creati in questa directory abbiano la proprietà del gruppo 'mqm'.

Su tutte le piattaforme tranne IBM i, queste directory hanno anche la serie di bit adesivi 't' che impedisce all'utente di eliminare tutti i file tranne quelli di cui è proprietario. Ciò impedisce a un utente non autorizzato di eliminare i file che non possiede.

/var/mqm/sockets/*QMGR*/@ipcc/ssem/*hostname*/ /var/mqm/sockets/*QMGR*/@app/ssem/*hostname*/

UNIX. Per i processi che si collegano a IBM MQ utilizzando i bind *condivisi* , i socket del dominio UNIX potrebbero essere utilizzati per la sincronizzazione tra l'applicazione e il gestore code. Quando vengono utilizzati i socket del dominio UNIX , il file socket associato viene creato in queste directory.

Le autorizzazioni per queste directory sono drwxrwsrwt e le autorizzazioni per i file socket creati in queste directory sono srwxrwxrwx.

Il bit SetGroupId 's' su queste directory garantisce che tutti i file creati in queste directory abbiano la proprietà del gruppo 'mqm'.

Su tutte le piattaforme tranne IBM i, queste directory hanno anche il bit permanente 't' impostato che impedisce all'utente di eliminare qualsiasi file tranne quelli di cui è proprietario. Ciò impedisce a un utente non autorizzato di eliminare i file che non possiede.

#### **Utilizzo delle risorse System V IPC da parte di IBM MQ**

IBM MQ utilizza la memoria condivisa System V e i semafori per la comunicazione tra processi. Queste risorse sono raggruppate in base al modo in cui vengono utilizzate con ciascun gruppo che dispone delle autorizzazioni di accesso e di proprietà appropriate.

Per verificare quale delle risorse System V IPC su un sistema appartiene a IBM MQ , è possibile:

• Controllare la proprietà.

L'utente proprietario delle risorse IPC IBM MQ System V è sempre l'utentemqm' su piattaforme UNIX e Linux. Su IBM i l'utente proprietario è 'QMQM '.

• IBM MQ 8.0 e successive, utilizzare il programma di utilità amqspdbg .

Il programma di utilità amqspdbg fornito con IBM MQ può essere utilizzato per visualizzare la memoria condivisa e gli ID semaforo per un determinato gestore code.

È necessario immettere il comando una volta per il gruppo 'system' di risorse System V creato da IBM MQ

# amqspbg -z -I

e quattro volte per ogni gestore code sul sistema per ottenere l'elenco completo di risorse System V utilizzate da IBM MQ. Si supponga un nome gestore code di QMGR1 nei seguenti esempi:.

# amqspdbg -i QMGR1 -I # amqspdbg -q QMGR1 -I # amqspdbg -p QMGR1 -I # amqspdbg -a QMGR1 -I

Le autorizzazioni di accesso sulle risorse System V create da IBM MQ sono impostate per concedere solo il livello corretto di accesso agli utenti autorizzati. Un certo numero di risorse IPC System V create da IBM MQ sono accessibili a tutti gli utenti sulla macchina e dispongono delle autorizzazioni di -rw-rw-rw-.

Il parametro **-g** *ApplicationGroup* nel comando crtmqm può essere utilizzato per limitare l'accesso a un gestore code all'appartenenza di un determinato gruppo di sistemi operativi. L'utilizzo di questa funzionalità del gruppo limitato limita ulteriormente le autorizzazioni concesse sulle risorse IPC System V.

#### Linux UNIX **Autorizzazioni file IBM MQ in /opt/mqm con setuid per**

#### **mqm**

Le seguenti informazioni riguardano la situazione in cui il team di sicurezza ha contrassegnato alcuni dei file eseguibili IBM MQ nella struttura di directory \$MQ\_INSTALLATION\_PATH, in violazione delle politiche di sicurezza locali. L'ubicazione predefinita in AIX è /usr/mqm e per gli altri sistemi operativi UNIX è /opt/mqm. Se IBM MQ è stato installato in una directory non predefinita, come ad esempio /opt/ mqm90, o se si dispone di più installazioni, i dettagli in questo argomento sono ancora validi.

### **Causa del problema**

Il tuo team di sicurezza ha identificato le seguenti aree di interesse in \$*MQ\_INSTALLATION\_PATH*:

1. I file nella directory /opt/mqm/bin sono setuid per il proprietario della struttura di directory in cui risiedono. Ad esempio:

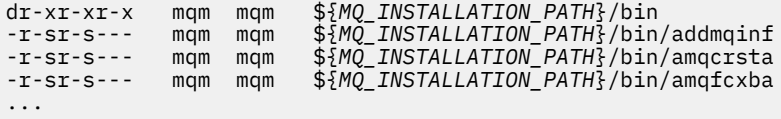

2. Praticamente tutte le directory e i file sono di proprietà di "mqm:mqm" ad eccezione dei seguenti, che sono di proprietà di root:

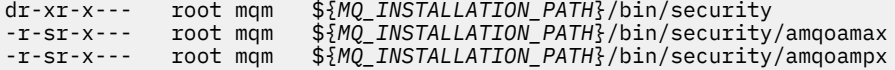

Questa sottodirectory deve essere di proprietà di root, perché questi sono i file eseguibili che interagiscono con il sistema operativo quando l'utente da un client IBM MQ specifica una password e questa password viene passata dal gestore code IBM MQ al sistema operativo per confermare se la password è valida o non è valida.

3. L'utente non possiede i file nella /opt/mqm/lib/iconv directory (questa directory non esiste su AIX). Ad esempio:

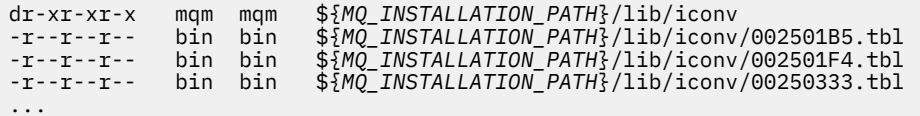

4. La directory di manutenzione del fix pack su sistemi Linux basati su RPM. Quando i fix pack sono installati, i file esistenti vengono salvati in questa directory in una struttura simile a quella mostrata nel seguente esempio, ad eccezione del fatto che in questo esempio V.R rappresenta la versione e il numero di release di IBM MQ e le sottodirectory che vengono visualizzate dipendono dai fix pack installati:

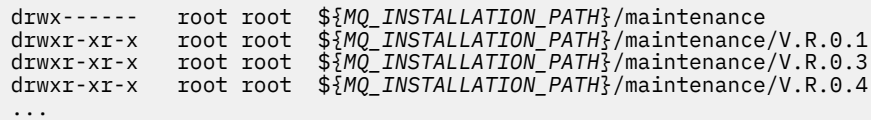

# **Risoluzione del problema**

Una delle preoccupazioni sui sistemi UNIX rispetto ai programmi setuid era che la sicurezza del sistema potrebbe essere compromessa dalla manipolazione delle variabili di ambiente come  $LD\star$ (LD\_LIBRARY\_PATH, LIBPATH su AIXe così via). Questo non è più un problema, poiché diversi sistemi operativi UNIX ora ignorano queste variabili di ambiente LD\* durante il caricamento dei programmi setuid.

1. Perché alcuni dei programmi IBM MQ sono mqm-setuid o mqm-setgid.

In IBM MQ, l'ID utente "mqm" e qualsiasi ID che fa parte del gruppo "mqm" sono gli utenti amministrativi di IBM MQ .

Le risorse del gestore code IBM MQ vengono protette dall'autenticazione rispetto a questo utente. Poiché i processi del gestore code utilizzano e modificano tali risorse, i processi del gestore code richiedono l'autorizzazione "mqm" per accedere alle risorse. Pertanto, i processi di supporto del gestore code IBM MQ sono progettati per essere eseguiti con l'ID utente effettivo "mqm".

Per consentire agli utenti non amministrativi di accedere agli oggetti IBM MQ , IBM MQ fornisce una funzione OAM (Object Authority Manager), in base alla quale è possibile concedere e revocare le autorizzazioni in base alla necessità dell'applicazione eseguita dall'utente non amministrativo.

Con la possibilità di concedere diversi livelli di autenticazione per gli utenti e il fatto che i programmi **setuid** e **setgid** ignorano le variabili LD\* , i file binari e di libreria IBM MQ non compromettono in alcun modo la sicurezza del proprio sistema.

2. Non è possibile modificare le autorizzazioni per soddisfare la politica di sicurezza della propria azienda senza compromettere la funzione IBM MQ .

Non è necessario modificare le autorizzazioni e le proprietà dei file binari e delle librerie IBM MQ . La funzionalità di IBM MQ può risentirne a causa di questo tipo di modifica, in modo che i processi del gestore code potrebbero non riuscire ad accedere ad alcune delle risorse.

Tenere presente che le autorizzazioni e le proprietà non rappresentano alcuna minaccia per la sicurezza del sistema.

I dischi fissi Linux in cui è installato IBM MQ o in cui si trovano i dati IBM MQ non devono essere montati con l'opzione nosuid . Questa configurazione potrebbe inibire la funzione IBM MQ .

Per ulteriori informazioni, fare riferimento a ["Autorizzazioni del file system IBM MQ applicate a /var/](#page-79-0) [mqm" a pagina 80](#page-79-0).

#### **Informazioni correlate**

File system

# **Autorizzazioni del file system IBM MQ su Windows**

Le seguenti informazioni descrivono la sicurezza applicata ai file e alle directory su Windows. Per garantire il corretto funzionamento di IBM MQ , non è necessario modificare le autorizzazioni del file system come impostato da IBM MQ.

# **Directory di dati**

**Nota:** Le autorizzazioni impostate sulla root di questa directory, vengono ereditate verso il basso in tutta la struttura di directory.

Le directory nella directory di dati (DATADIR) sono impostate con le autorizzazioni riportate di seguito, tranne le eccezioni descritte nel seguente testo.

#### **Amministratori**

Controllo completo

# **gruppo mqm**

Controllo completo

### **SYSTEM**

Controllo completo

**Tutti**

Lettura ed esecuzione

Le eccezioni sono:

#### **DATADIR \errori**

Tutti hanno il pieno controllo

#### **DATADIR \traccia**

Tutti hanno il pieno controllo

#### **DATADIR \log**

**Amministratori** Controllo completo

#### **gruppo mqm**

Controllo completo

#### **SYSTEM**

Controllo completo

#### **Tutti**

Letto

#### DATADIR \log \ < qmgrname> \active

#### **Amministratori**

Controllo completo

#### **gruppo mqm**

Controllo completo

#### **SYSTEM**

Controllo completo

Nessun accesso concesso a tutti.

### **Release precedenti del prodotto**

Nelle release del prodotto precedenti a IBM MQ 8.0, il programma predefinito e le directory di dati predefinite erano in co - ubicazione.

In qualsiasi installazione originariamente installata prima di IBM MQ 8.0. e che è stato installato nelle ubicazioni predefinite, e quindi aggiornato, le directory dei dati e del programma rimangono in co ubicazione (in C:\Program Files\IBM\WebSphere MQ.

Nel caso di directory di dati e programmi co - ubicati, le precedenti informazioni si applicano solo alle directory che appartengono alla directory di dati e non a quelle che fanno parte della directory di programma.

# **Limitazioni di denominazione per code**

Esistono restrizioni sulla lunghezza dei nomi delle code. Alcuni nomi coda sono riservati per le code definite dal gestore code.

# **Restrizioni sulle lunghezze dei nomi**

Le code possono contenere un massimo di 48 caratteri.

## **Nomi coda riservati**

I nomi che iniziano con "SYSTEM." sono riservati per le code definite dal gestore code. È possibile utilizzare i comandi **ALTER** o **DEFINE REPLACE** per modificare queste definizioni di coda in modo che si adattino alla propria installazione. I seguenti nomi sono definiti per IBM MQ:

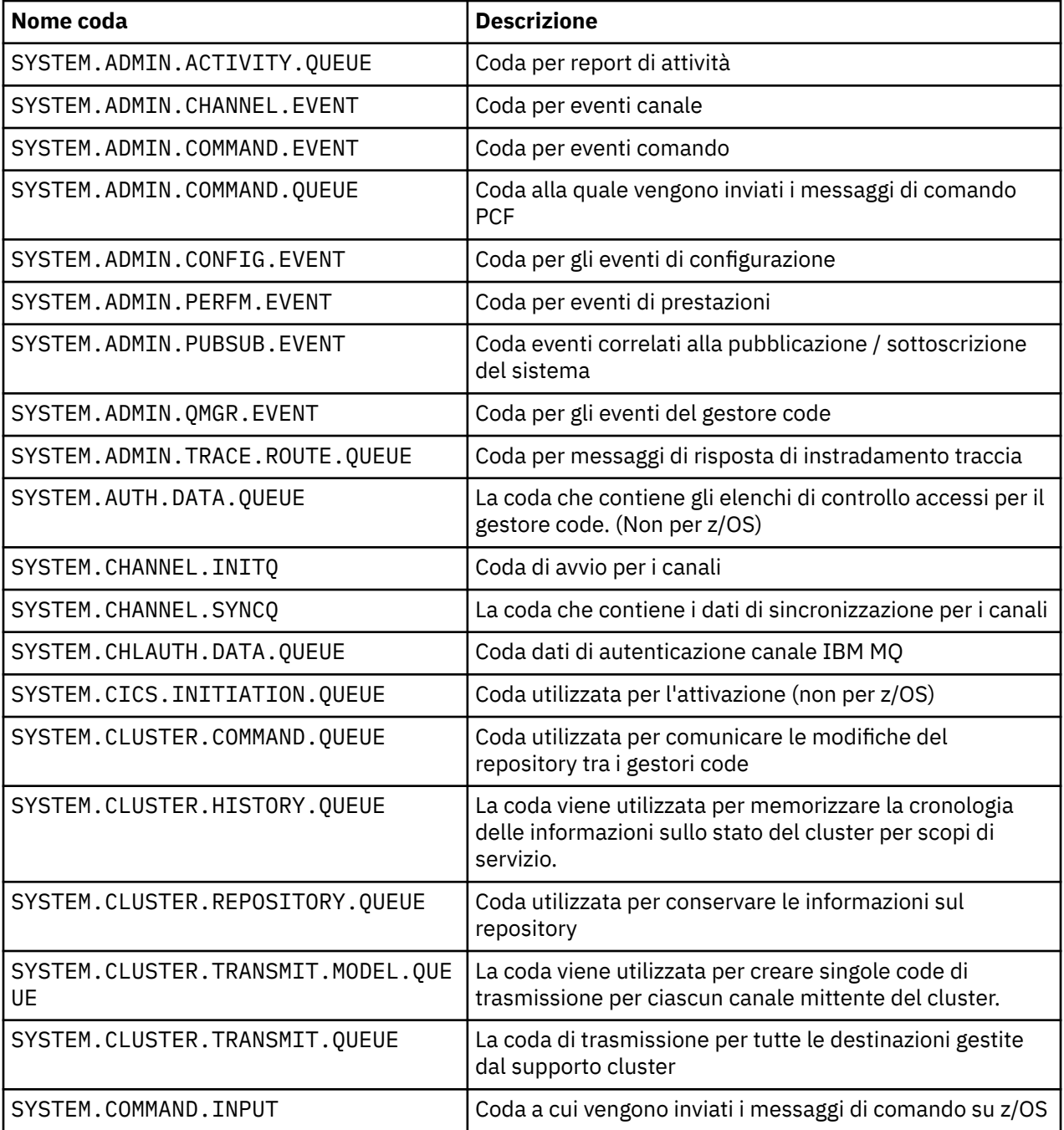

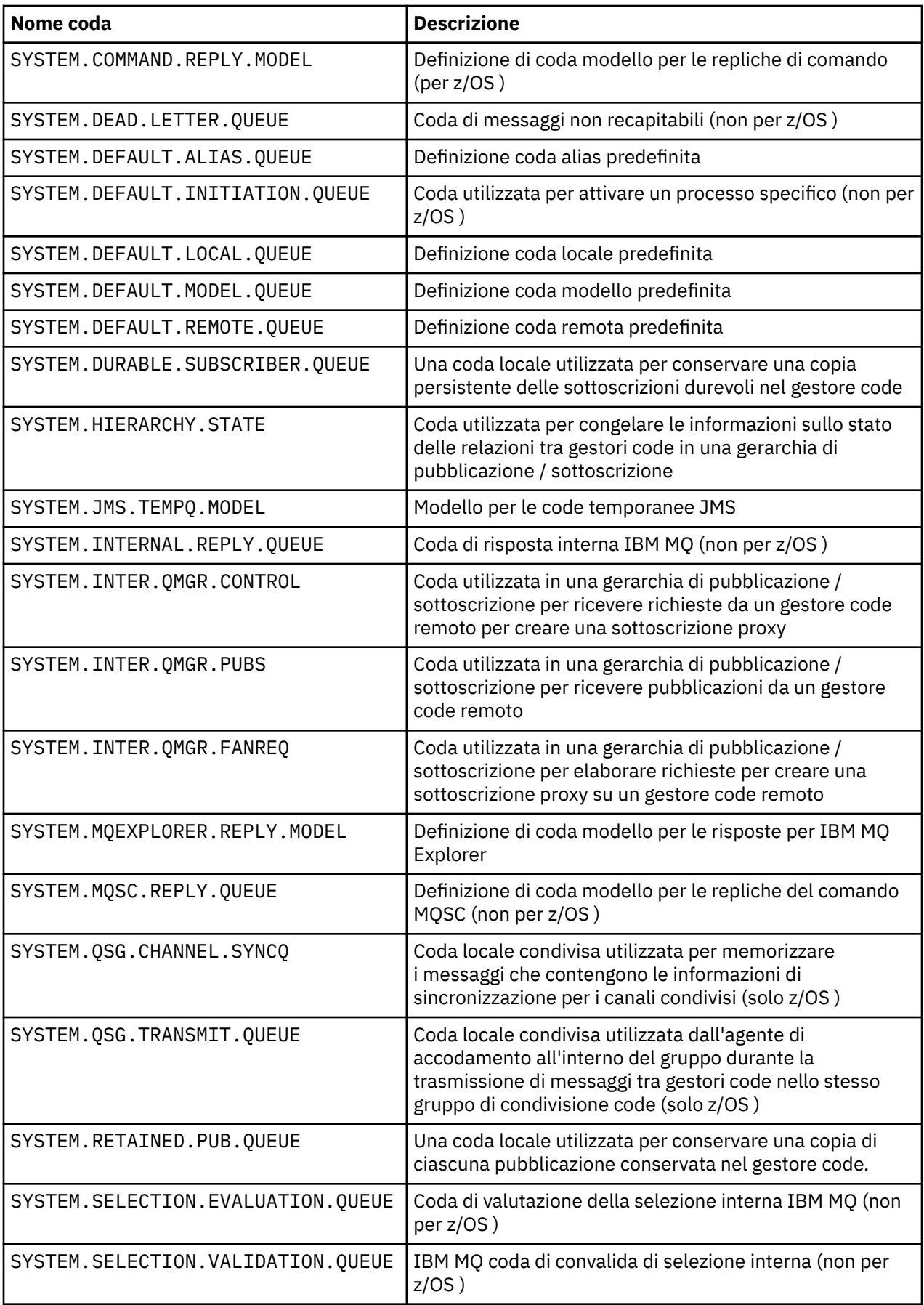

# **Limitazioni di denominazione per altri oggetti**

Esistono delle limitazioni sulla lunghezza dei nomi oggetto. Alcuni nomi oggetto sono riservati per gli oggetti definiti dal gestore code.

## **Restrizioni sulla lunghezza del nome**

I processi, gli elenchi dei nomi, i cluster, gli argomenti, i servizi e gli oggetti delle informazioni di autenticazione possono avere nomi lunghi fino a 48 caratteri.

I canali possono avere nomi lunghi fino a 20 caratteri.

Le classi di memoria possono avere nomi lunghi fino a 8 caratteri.

Le strutture CF possono avere nomi lunghi fino a 12 caratteri.

## **Nomi oggetto riservati**

Nomi che cominciano con SYSTEM. sono riservati ad oggetti definiti dal gestore code. È possibile utilizzare i comandi **ALTER** o **DEFINE REPLACE** per modificare queste definizioni di oggetto in modo da adattarle alla propria installazione. I seguenti nomi sono definiti per IBM MQ:

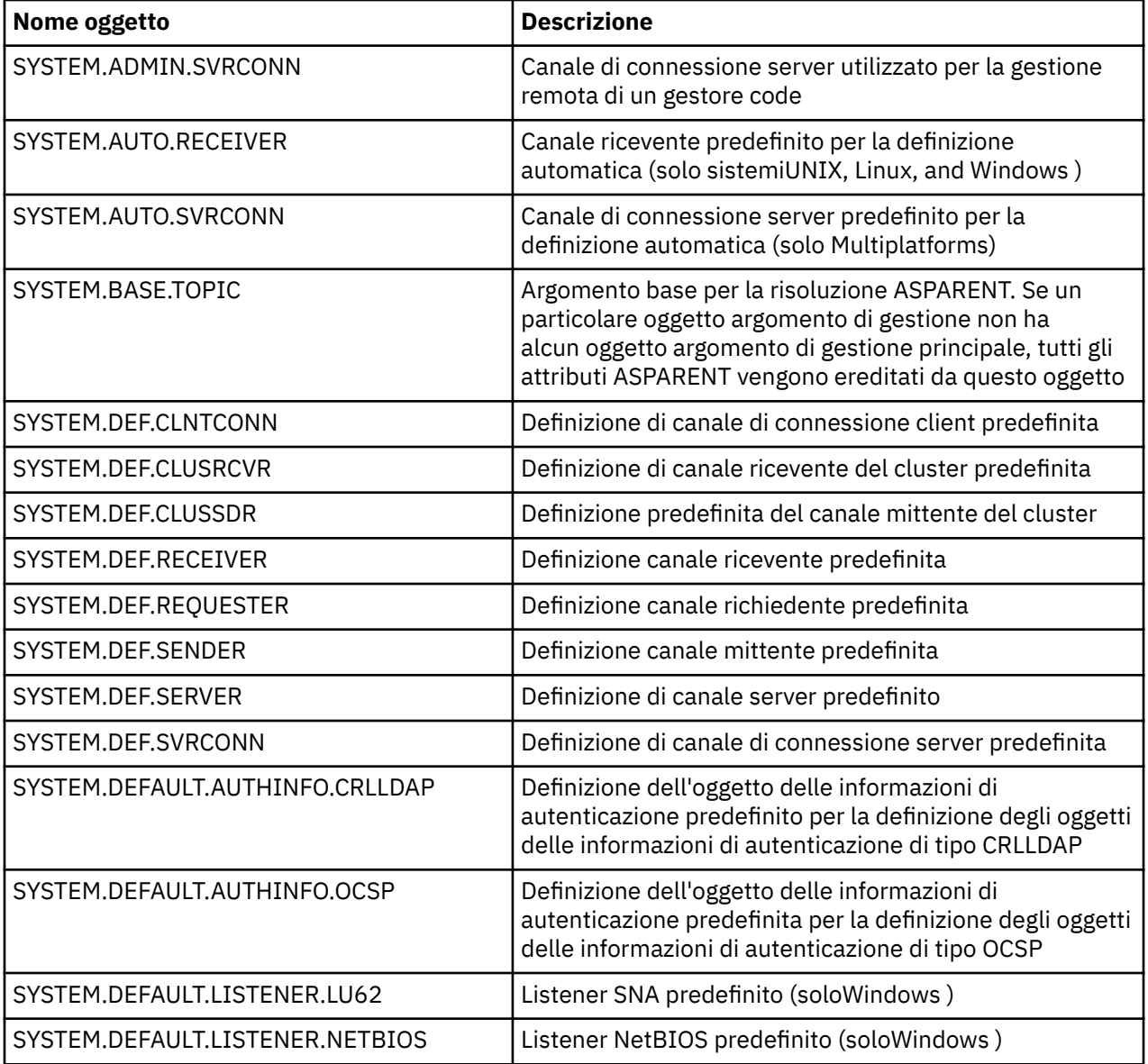

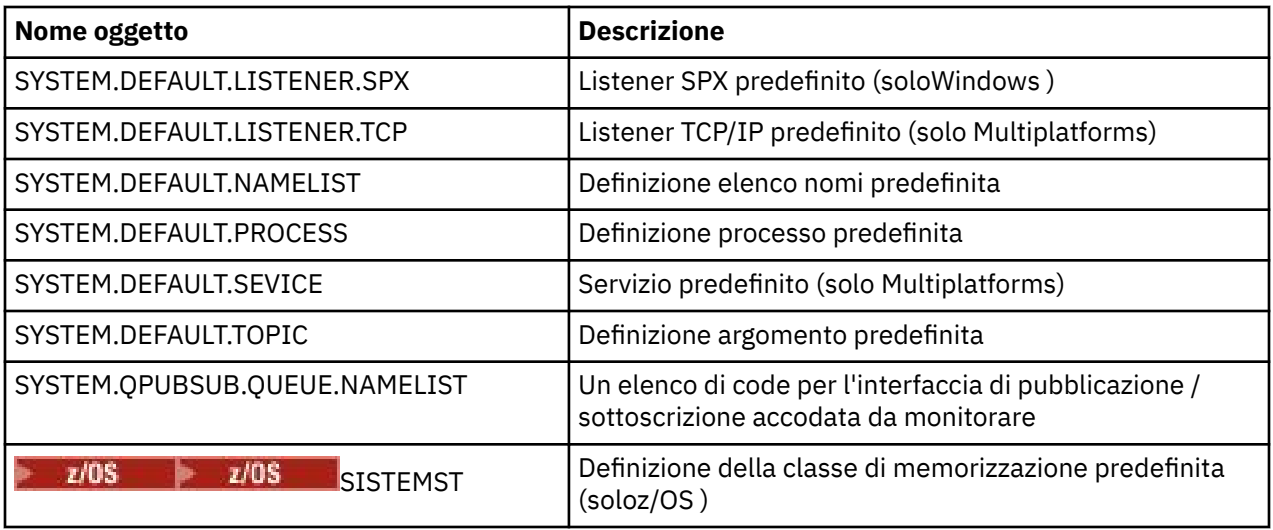

# **Risoluzione nome coda**

Questo argomento contiene informazioni relative alla risoluzione dei nomi delle code eseguite dai gestori code sia all'estremità di invio che a quella di ricezione di un canale.

Nelle reti più grandi, l'uso dei gestori code presenta una serie di vantaggi rispetto ad altre forme di comunicazione. Questi vantaggi derivano dalla funzione di risoluzione del nome in DQM e i principali vantaggi sono:

- Le applicazioni non hanno bisogno di prendere decisioni di instradamento
- Le applicazioni non devono conoscere la struttura di rete
- I collegamenti di rete vengono creati dagli amministratori di sistema
- La struttura di rete è controllata dai pianificatori di rete
- È possibile utilizzare più canali tra i nodi per partizionare il traffico

La seguente figura mostra un esempio di risoluzione del nome della coda. La figura mostra due macchine in una rete, una che esegue un'applicazione put, l'altra che esegue un'applicazione get. Le applicazioni comunicano tra loro tramite il canale IBM MQ , controllato dagli MCA. Per quanto riguarda l'applicazione, il processo è uguale all'inserimento di messaggi su una coda locale.

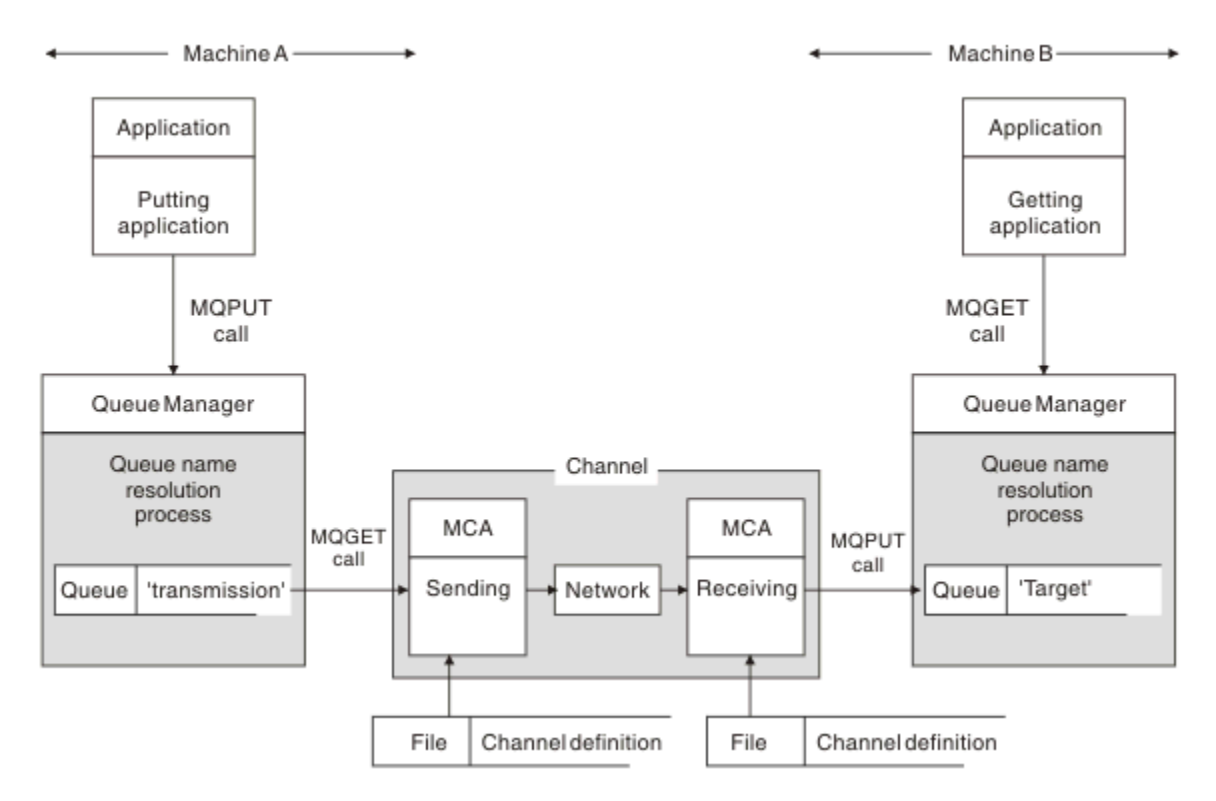

### *Figura 5. Risoluzione nomi*

Facendo riferimento a Figura 5 a pagina 91, il meccanismo di base per inserire i messaggi su una coda remota, per quanto riguarda l'applicazione, è lo stesso che per inserire i messaggi su una coda locale:

- L'applicazione che inserisce il messaggio emette chiamate MQOPEN e MQPUT per inserire messaggi nella coda di destinazione.
- L'applicazione che riceve i messaggi emette chiamate MQOPEN e MQGET per richiamare i messaggi dalla coda di destinazione.

Se entrambe le applicazioni sono connesse allo stesso gestore code, non è richiesta alcuna comunicazione tra gestori code e la coda di destinazione viene descritta come *locale* per entrambe le applicazioni.

Tuttavia, se le applicazioni sono connesse a gestori code differenti, due MCA e la loro connessione di rete associata sono coinvolti nel trasferimento, come mostrato nella figura. In questo caso, la coda di destinazione è considerata come una *coda remota* per l'applicazione di inserimento.

La sequenza di eventi è la seguente:

- 1. L'applicazione di inserimento emette chiamate MQOPEN e MQPUT per inserire messaggi nella coda di destinazione.
- 2. Durante la chiamata MQOPEN, la funzione *name resolution* rileva che la coda di destinazione non è locale e decide quale coda di trasmissione è appropriata. Successivamente, sulle chiamate MQPUT associate alla chiamata MQOPEN, tutti i messaggi vengono inseriti in questa coda di trasmissione.
- 3. L'MCA di invio richiama i messaggi dalla coda di trasmissione e li trasmette all'MCA di ricezione sul computer remoto.
- 4. L'MCA ricevente inserisce i messaggi nella coda di destinazione o nelle code.
- 5. L'applicazione di richiamo emette chiamate MQOPEN e MQGET per richiamare i messaggi dalla coda di destinazione.

**Nota:** Solo i passi 1 e 5 coinvolgono il codice dell'applicazione; i passi da 2 a 4 vengono eseguiti dai gestori code locali e dai programmi MCA. L'applicazione di inserimento ignora l'ubicazione della coda di destinazione, che potrebbe trovarsi nello stesso processore o in un altro processore su un altro continente.

La combinazione dell'MCA di invio, della connessione di rete e dell'MCA di ricezione viene chiamata *canale di messaggi*ed è intrinsecamente una periferica unidirezionale. Normalmente, è necessario spostare i messaggi in entrambe le direzioni, e due canali sono impostati per questo movimento, uno in ogni direzione.

# **Qual è la risoluzione del nome della coda?**

La risoluzione del nome coda è vitale per DQM. Elimina la necessità che le applicazioni si preoccupino dell'ubicazione fisica delle code e le isola dai dettagli delle reti.

Un amministratore di sistema può spostare le code da un gestore code a un altro e modificare l'instradamento tra i gestori code senza che le applicazioni debbano essere informate.

Per separare dalla progettazione dell'applicazione il percorso esatto su cui viaggiano i dati, è necessario introdurre un livello di riferimento indiretto tra il nome utilizzato dall'applicazione quando si riferisce alla coda di destinazione e il nome del canale su cui si verifica il flusso. Questa via indiretta viene ottenuta utilizzando il meccanismo di risoluzione del nome coda.

In sostanza, quando un'applicazione fa riferimento a un nome coda, il nome viene associato dal meccanismo di risoluzione a una coda di trasmissione o a una coda locale che non è una coda di trasmissione. Per l'associazione ad una coda di trasmissione, è necessaria una seconda risoluzione del nome nella destinazione e il messaggio ricevuto viene inserito nella coda di destinazione come previsto dal progettista dell'applicazione. L'applicazione rimane ignora della coda di trasmissione e del canali utilizzati per spostare il messaggio.

**Nota:** La definizione della coda e del canale è una responsabilità di gestione del sistema e può essere modificata da un operatore o da un programma di utilità di gestione del sistema, senza la necessità di modificare le applicazioni.

Un requisito importante per la gestione del sistema dei flussi di messaggi è la necessità di fornire percorsi alternativi tra gestori code. Ad esempio, i requisiti aziendali potrebbero richiedere che le diverse *classi di servizio* vengano inviate attraverso canali differenti alla stessa destinazione. Questa decisione è una decisione di gestione del sistema e il meccanismo di risoluzione del nome della coda fornisce un modo flessibile per ottenerlo. Il manuale Application Programming Guide lo descrive in dettaglio, ma l'idea di base è di utilizzare la risoluzione del nome della coda sul gestore code di invio per associare il nome della coda fornito dall'applicazione alla coda di trasmissione appropriata per il tipo di traffico coinvolto. Analogamente, all'estremità di ricezione, la risoluzione del nome della coda associa il nome nel descrittore del messaggio ad una coda locale (non di trasmissione) o di nuovo ad una coda di trasmissione appropriata.

Non solo è possibile partizionare il percorso di inoltro da un gestore code a un altro in diversi tipi di traffico, ma il messaggio di ritorno inviato alla definizione della coda reply - to nel messaggio in uscita può anche utilizzare lo stesso partizionamento del traffico. La risoluzione del nome coda soddisfa questo requisito e il progettista dell'applicazione non deve essere coinvolto in queste decisioni di partizionamento del traffico.

Il punto in cui l'associazione viene eseguita sia sui gestori code di invio che su quelli di ricezione è un aspetto importante della modalità di funzionamento della risoluzione dei nomi. Questa associazione consente al nome coda fornito dall'applicazione di inserimento di essere associato a una coda locale o a una coda di trasmissione sul gestore code di invio e di nuovo riassociato a una coda locale o a una coda di trasmissione sul gestore code di ricezione.

I messaggi di risposta dalle applicazioni di ricezione o dagli MCA hanno la risoluzione del nome eseguita nello stesso modo, consentendo l'instradamento di ritorno su percorsi specifici con definizioni di coda in tutti i gestori code sull'instradamento.

# **Oggetti di sistema e predefiniti**

Elenca gli oggetti predefiniti e di sistema creati dal comando **crtmqm** .

Quando si crea un gestore code utilizzando il comando di controllo **crtmqm** , gli oggetti di sistema e gli oggetti predefiniti vengono creati automaticamente.

- Gli oggetti di sistema sono quegli oggetti IBM MQ necessari per gestire un gestore code o un canale.
- Gli oggetti predefiniti definiscono tutti gli attributi di un oggetto. Quando si crea un oggetto, ad esempio una coda locale, tutti gli attributi non specificati esplicitamente vengono ereditati dall'oggetto predefinito.

Le tabelle riportate di seguito elencano gli oggetti di sistema e predefiniti creati da **crtmqm**:

- Tabella 11 a pagina 93 elenca il sistema e gli oggetti coda predefiniti.
- • [Tabella 12 a pagina 94](#page-93-0) elenca il sistema e gli oggetti argomento predefiniti.
- • [Tabella 13 a pagina 94](#page-93-0) elenca il sistema e gli oggetti canale predefiniti.
- • [Tabella 14 a pagina 95](#page-94-0) elenca il sistema e gli oggetti delle informazioni di autenticazione predefiniti.
- • [Tabella 15 a pagina 95](#page-94-0) elenca il sistema e gli oggetti listener predefiniti.
- • [Tabella 16 a pagina 95](#page-94-0) elenca gli oggetti elenco nomi predefiniti e di sistema.
- La [Tabella 17 a pagina 96](#page-95-0) elenca il sistema e gli oggetti processo predefiniti.
- • [Tabella 18 a pagina 96](#page-95-0) elenca gli oggetti di servizio predefiniti e di sistema.

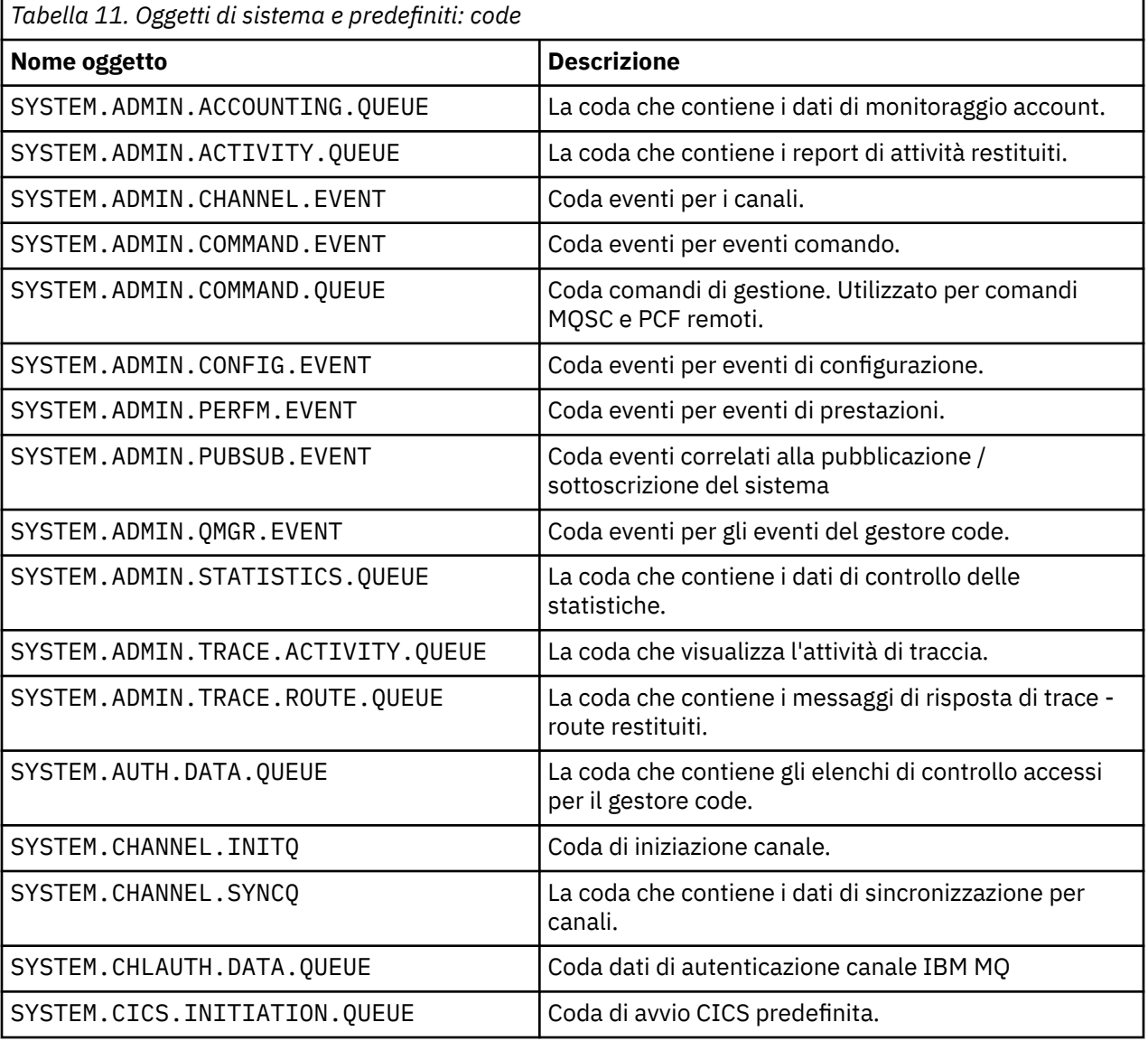

<span id="page-93-0"></span>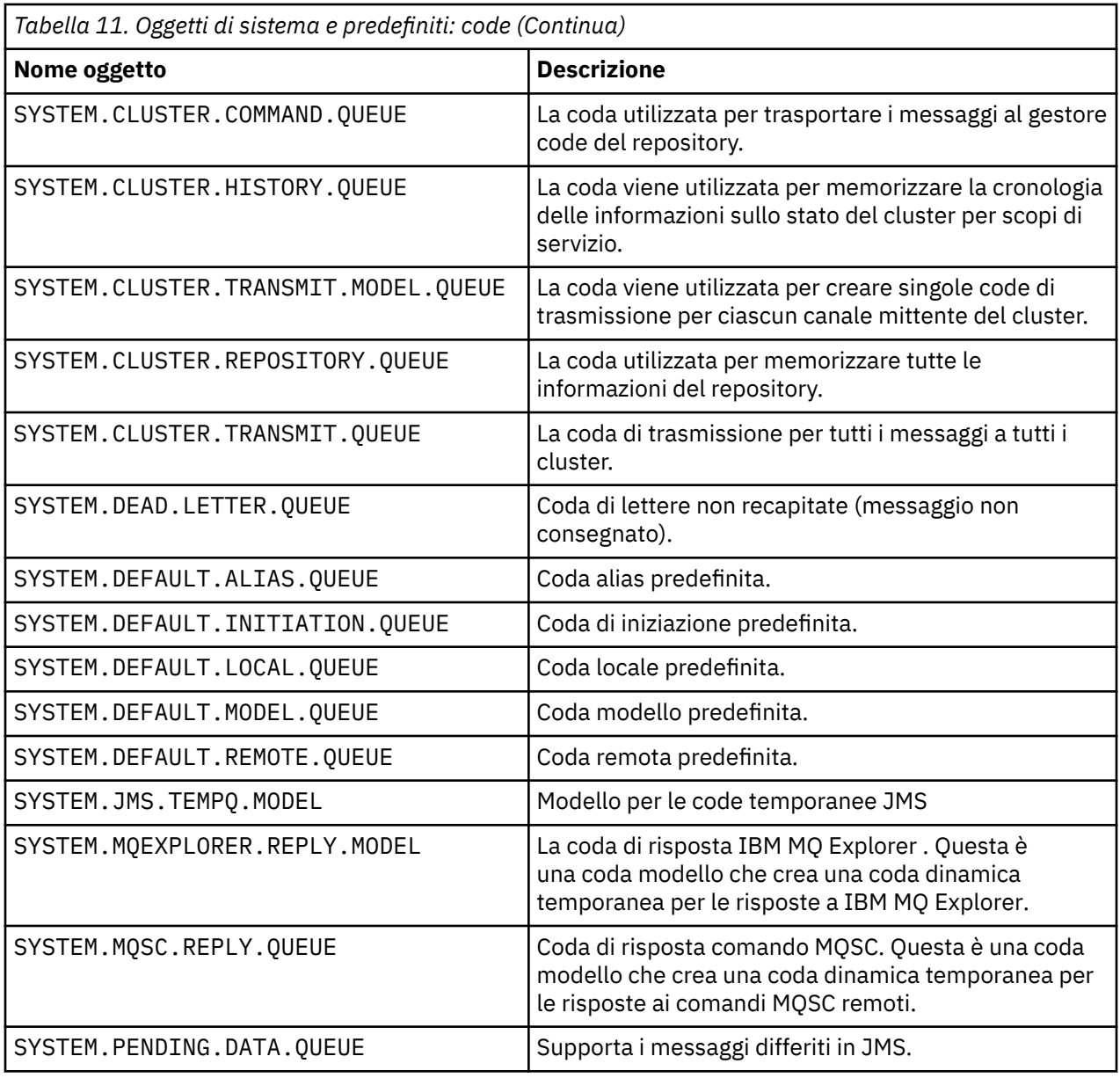

*Tabella 12. Oggetti di sistema e predefiniti: argomenti*

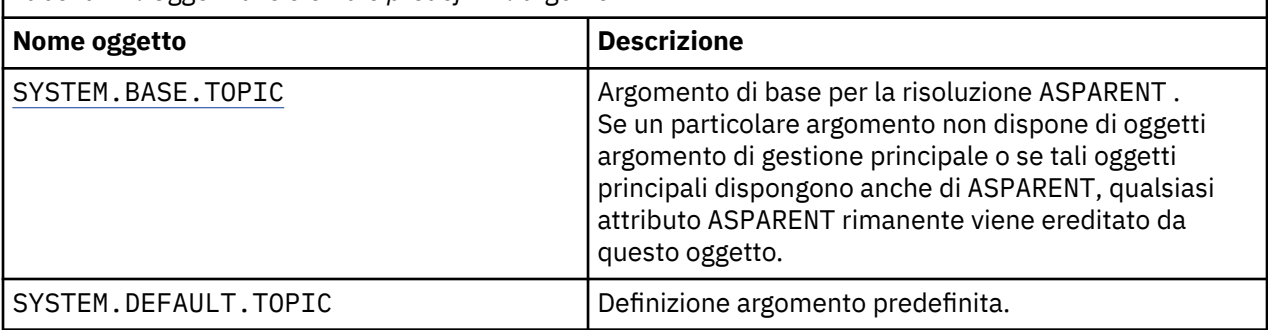

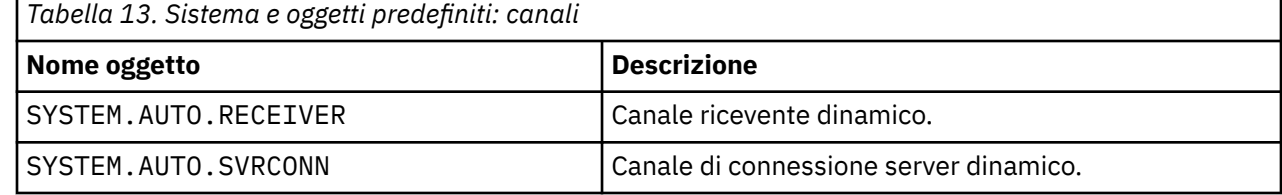

<span id="page-94-0"></span>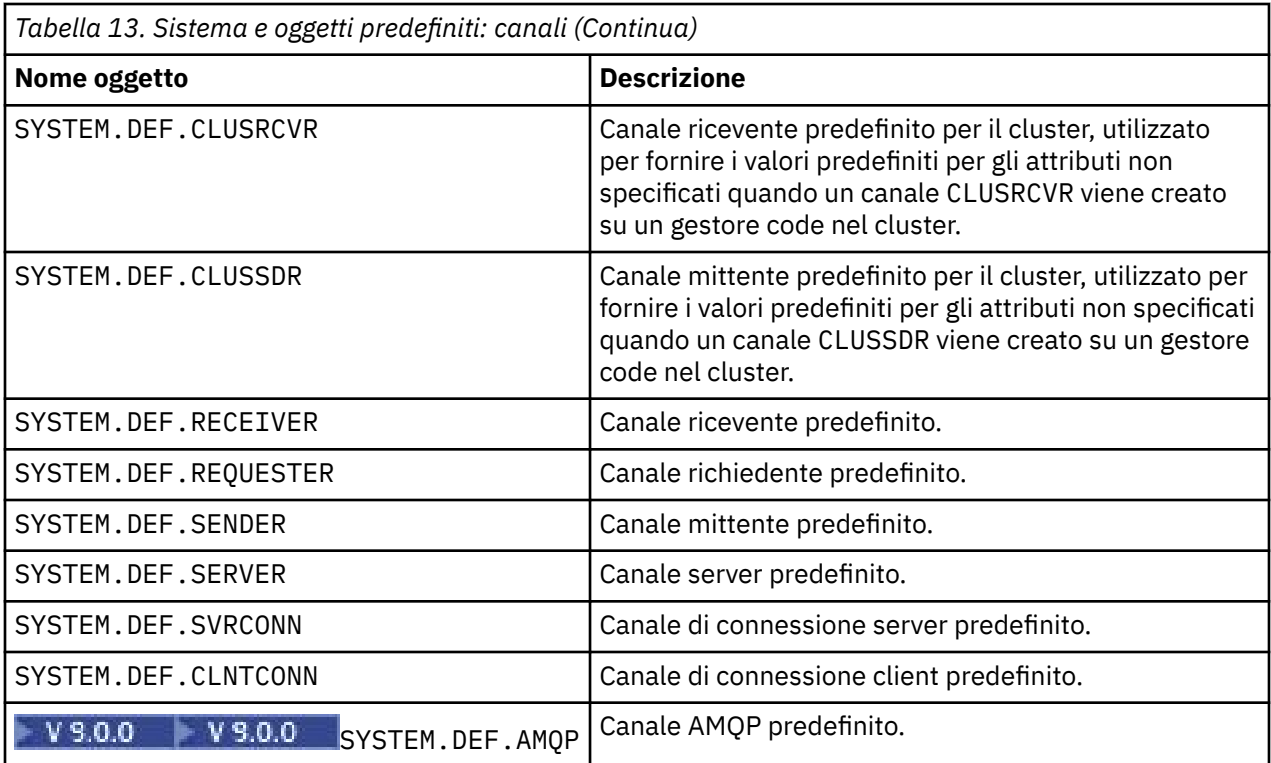

*Tabella 14. Oggetti di sistema e predefiniti: oggetti delle informazioni di autenticazione*

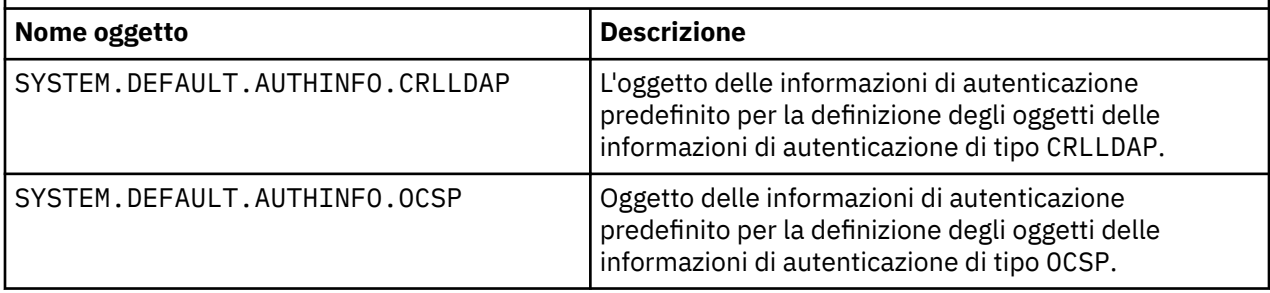

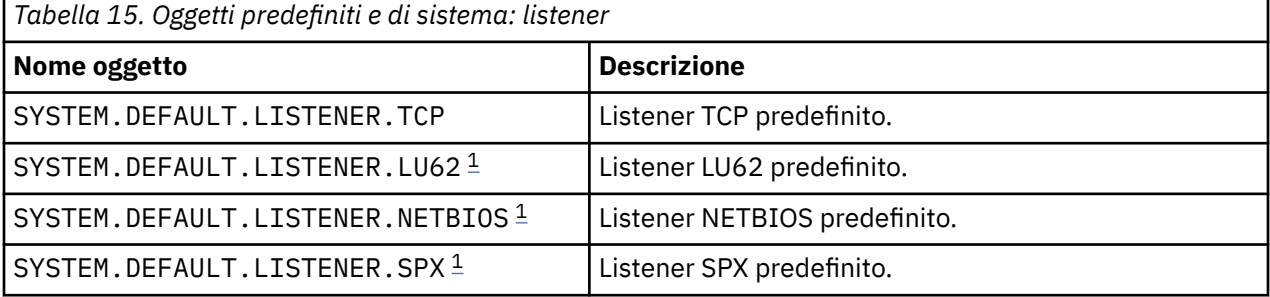

### 1. Solo Windows

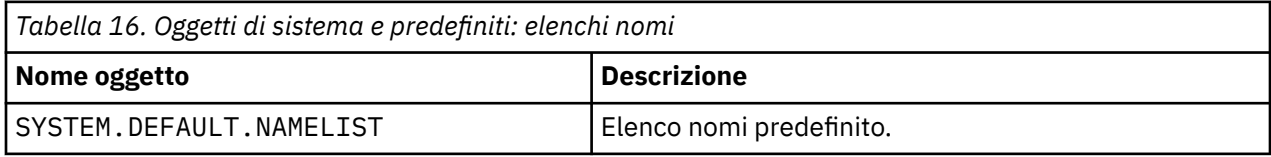

<span id="page-95-0"></span>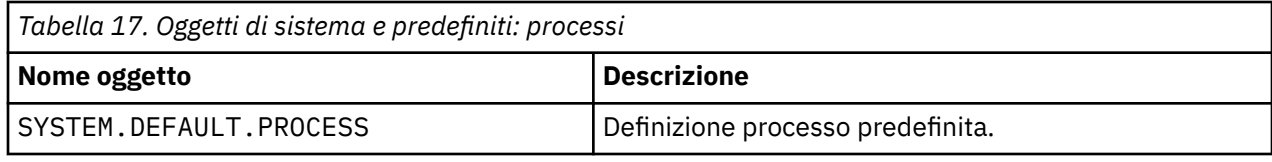

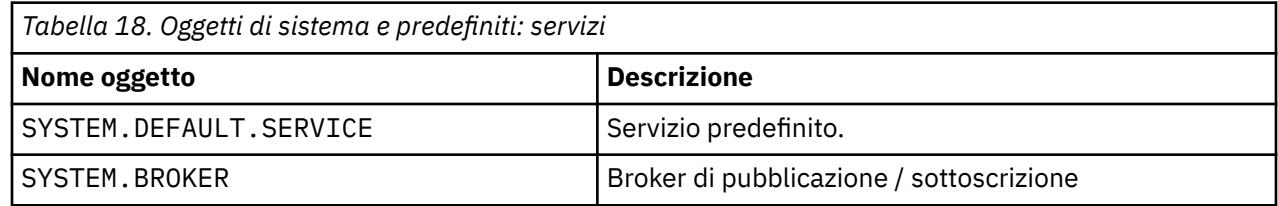

# **Oggetti di configurazione predefiniti Windows**

Su sistemi Windows , è possibile impostare una configurazione predefinita utilizzando l'applicazione IBM MQ Postcard.

**Nota:** Non è possibile impostare una configurazione predefinita se sul computer sono presenti altri gestori code.

Molti dei nomi utilizzati per gli oggetti di configurazione predefiniti Windows implicano l'utilizzo di un nome TCP/IP breve. Questo è il nome TCP/IP del computer, senza la parte dominio; ad esempio, il nome TCP/IP breve per il computer mycomputer.hursley.ibm.com è mycomputer. In tutti i casi, quando questo nome deve essere troncato, se l'ultimo carattere è un punto (.), viene rimosso.

Tutti i caratteri all'interno del nome TCP/IP breve che non sono validi per i nomi oggetto IBM MQ (ad esempio, i trattini) vengono sostituiti da un carattere di sottolineatura.

I caratteri validi per i nomi oggetto IBM MQ sono: da a a z, da A a Z, da 0 a 9 e i quattro caratteri speciali /%. e \_.

Il nome cluster per la configurazione predefinita di Windows è DEFAULT\_CLUSTER.

Se il gestore code non è un gestore code del repository, vengono creati gli oggetti riportati in Tabella 19 a pagina 96 .

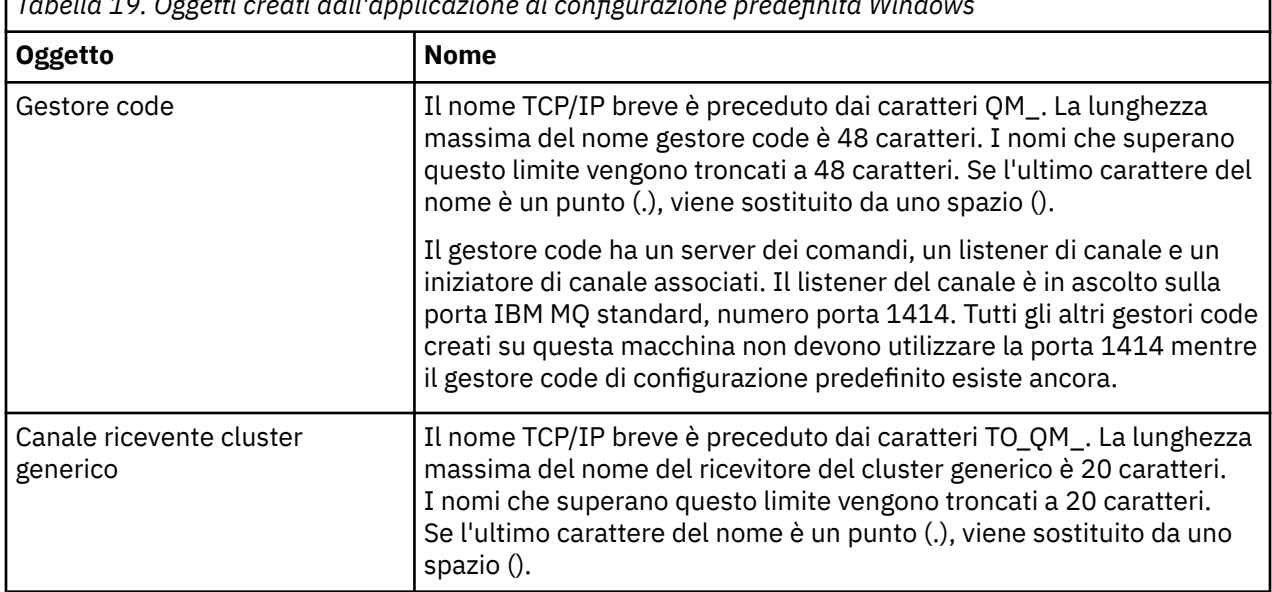

*Tabella 19. Oggetti creati dall'applicazione di configurazione predefinita Windows*

<span id="page-96-0"></span>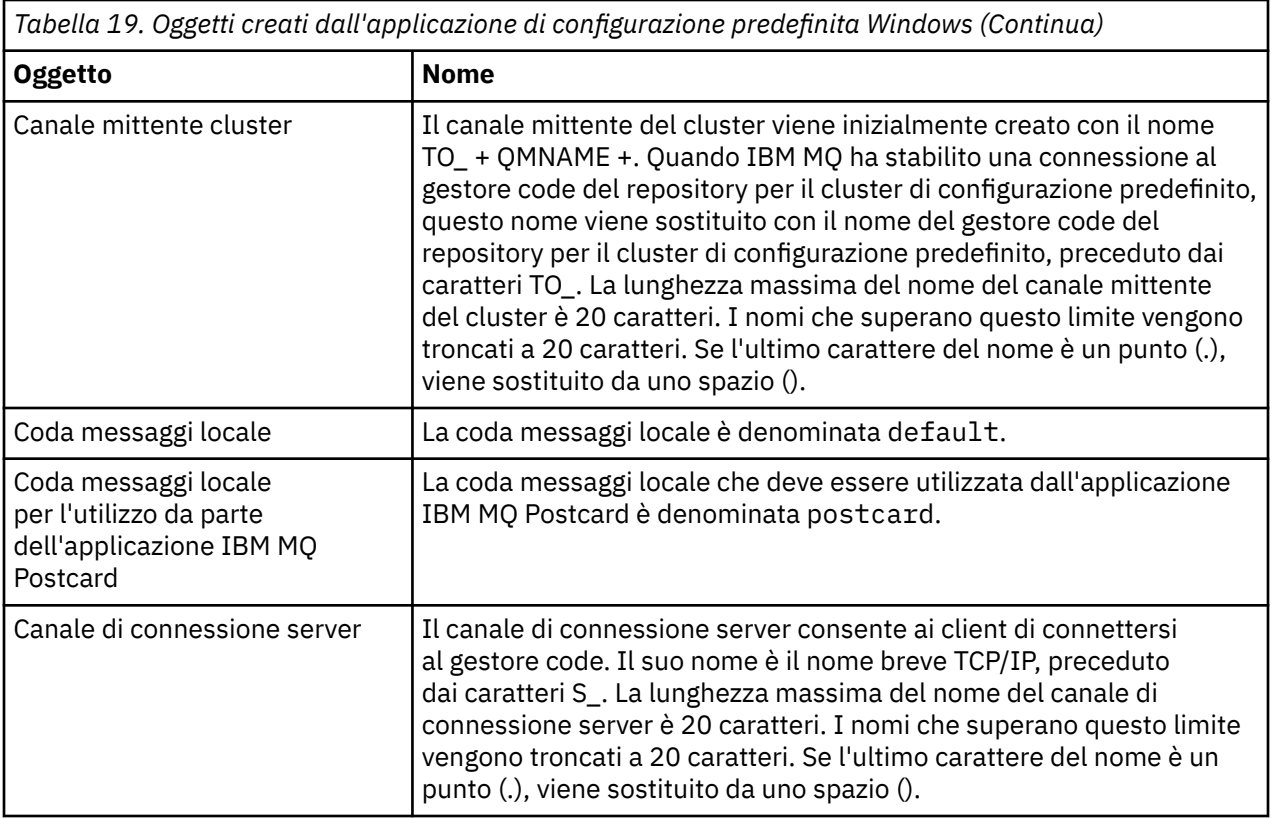

Se il gestore code è un gestore code del repository, la configurazione predefinita è simile a quella descritta in [Tabella 19 a pagina 96,](#page-95-0) ma con le seguenti differenze:

- Il gestore code è definito come gestore code repository per il cluster di configurazione predefinito.
- Nessun canale mittente del cluster definito.
- Viene creata una coda cluster locale che è il nome TCP/IP breve con prefisso clq\_default\_. La lunghezza massima di questo nome è 48 caratteri. I nomi che superano questa lunghezza vengono troncati a 48 caratteri.

Se si richiedono funzioni di amministrazione remota, il canale di connessione server, SYSTEM.ADMIN.SVRCONN .

# **SYSTEM.BASE.TOPIC**

Argomento di base per la risoluzione ASPARENT . Se un particolare argomento non dispone di oggetti argomento di gestione principale o se tali oggetti principali dispongono anche di ASPARENT, qualsiasi attributo ASPARENT rimanente viene ereditato da questo oggetto.

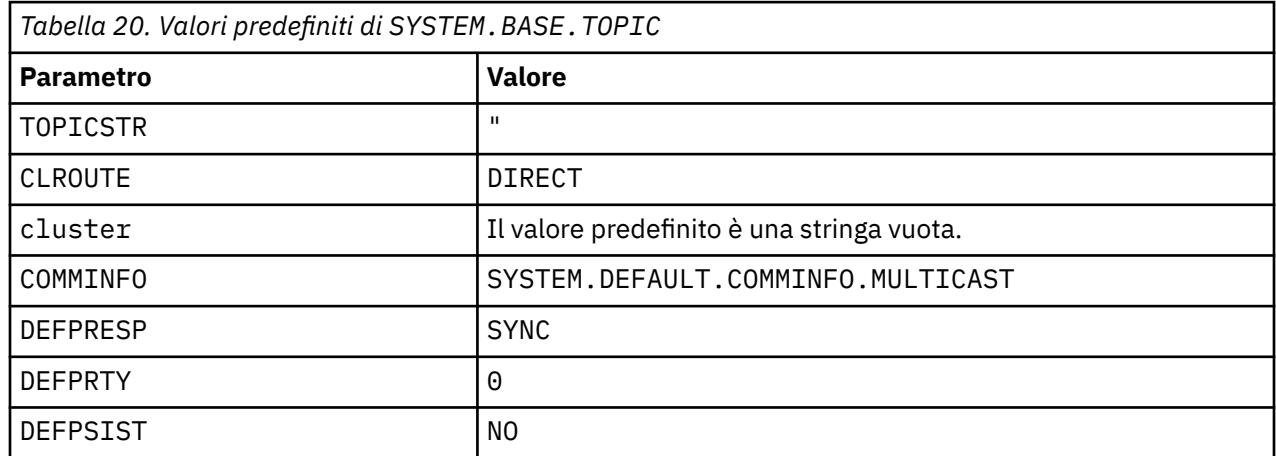

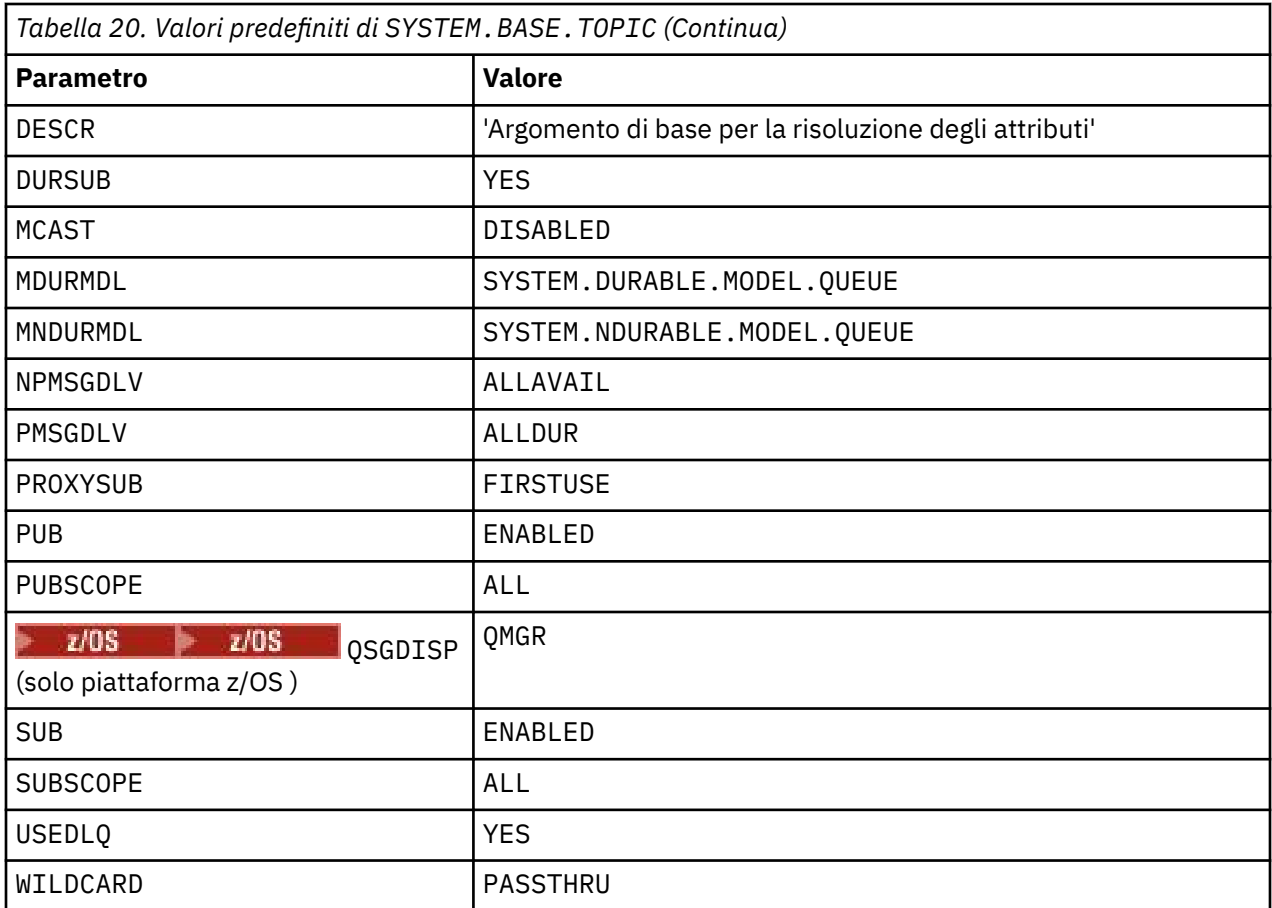

Se questo oggetto non esiste, i suoi valori predefiniti vengono ancora utilizzati da IBM MQ per attributi ASPARENT che non vengono risolti dagli argomenti principali più in alto nella struttura ad albero degli argomenti.

L'impostazione degli attributi PUB o SUB di SYSTEM.BASE.TOPIC su DISABLED impedisce alle applicazioni di pubblicare o sottoscrivere argomenti nella struttura ad albero degli argomenti, con due eccezioni:

- 1. Tutti gli oggetti argomento nella struttura ad albero degli argomenti che hanno PUB o SUB esplicitamente impostato su ENABLE. Le applicazioni possono pubblicare o sottoscrivere tali argomenti e i relativi child.
- 2. La pubblicazione e la sottoscrizione a SYSTEM.BROKER.ADMIN.STREAM non sono disabilitate dall'impostazione degli attributi PUB o SUB di da SYSTEM.BASE.TOPIC a DISABLED.

Consultare anche Gestione speciale per il parametro **PUB**.

# **Oggetti di sistema e predefiniti per IBM i**

Quando si crea un gestore code utilizzando il comando CRTMQM , gli oggetti di sistema e gli oggetti predefiniti vengono creati automaticamente.

- Gli oggetti di sistema sono quegli oggetti IBM MQ richiesti per l'operazione di un gestore code o di un canale.
- Gli oggetti predefiniti definiscono tutti gli attributi di un oggetto. Quando si crea un oggetto, ad esempio una coda locale, tutti gli attributi non specificati esplicitamente vengono ereditati dall'oggetto predefinito.

Le tabelle riportate di seguito elencano gli oggetti di sistema e predefiniti creati da **CRTMQM**:

• [Tabella 21 a pagina 99](#page-98-0) elenca il sistema e gli oggetti coda predefiniti.

- <span id="page-98-0"></span>• [Tabella 22 a pagina 101](#page-100-0) elenca il sistema e gli oggetti canale predefiniti.
- • [Tabella 23 a pagina 101](#page-100-0) fornisce gli oggetti delle informazioni di autenticazione predefinite e di sistema.
- • [Tabella 24 a pagina 101](#page-100-0) fornisce il sistema e l'oggetto listener predefinito.
- • [Tabella 25 a pagina 101](#page-100-0) fornisce l'oggetto elenco nomi predefinito e di sistema.
- • [Tabella 26 a pagina 102](#page-101-0) fornisce il sistema e l'oggetto processo predefinito.
- • [Tabella 27 a pagina 102](#page-101-0) fornisce il sistema e l'oggetto servizio predefinito.

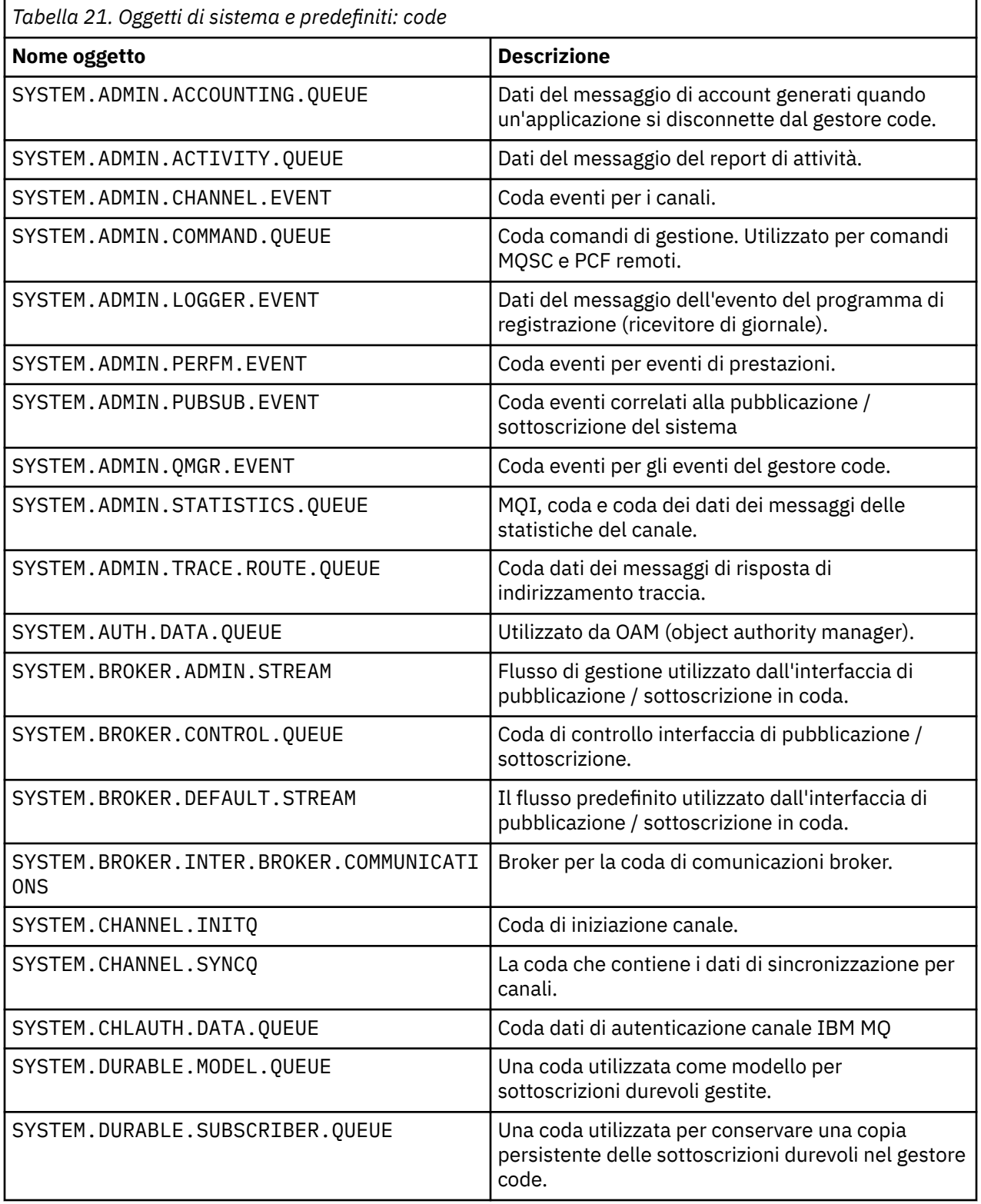

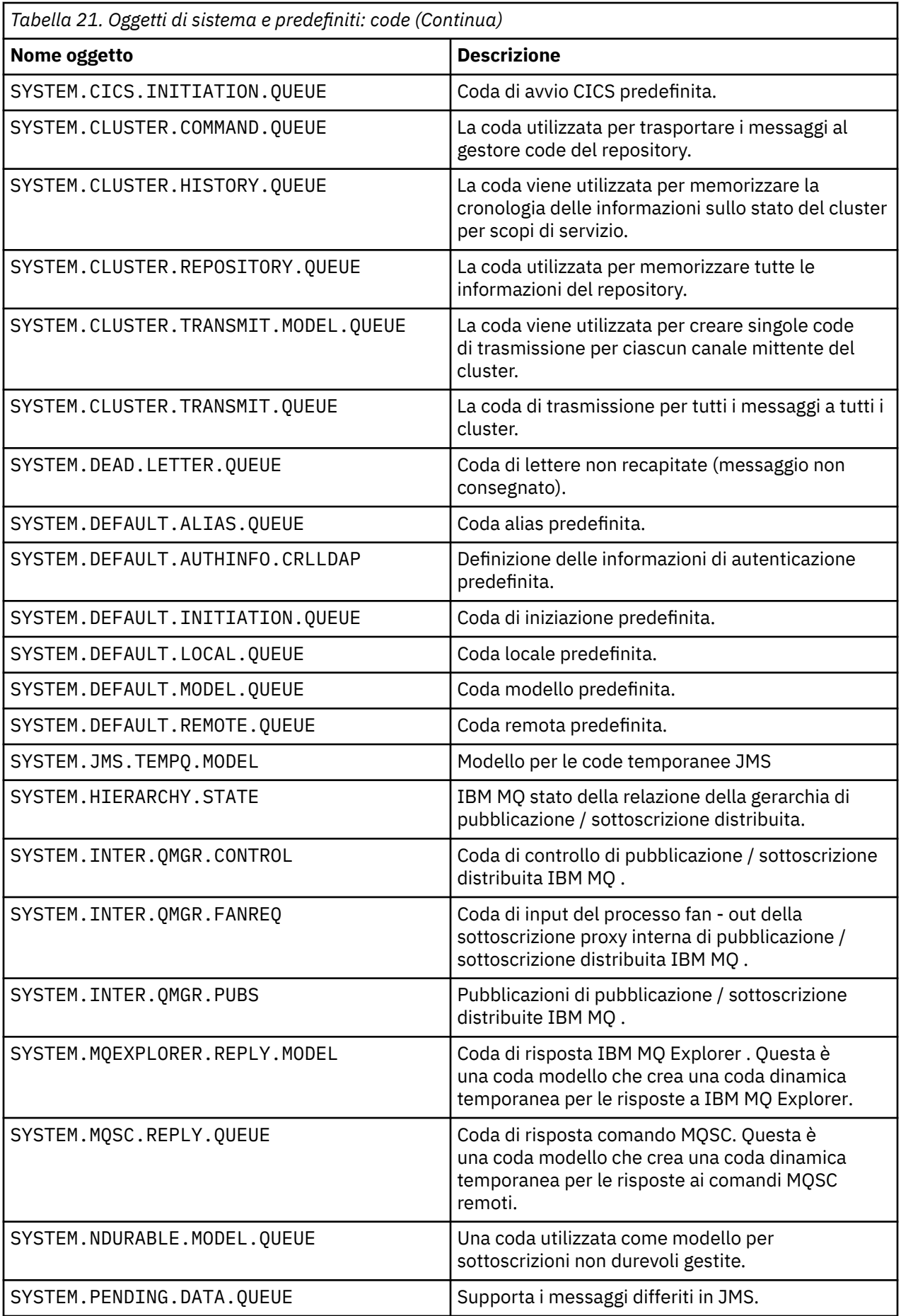

<span id="page-100-0"></span>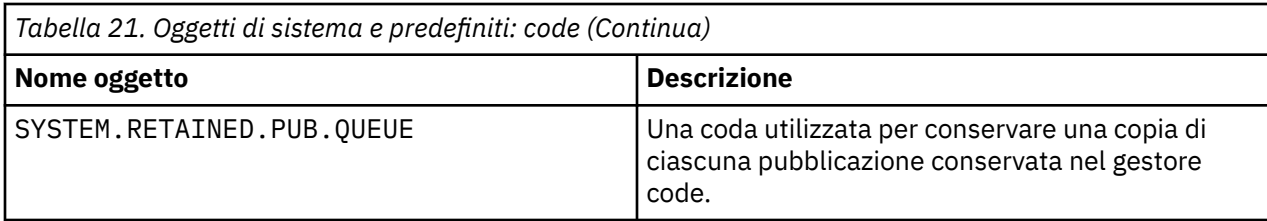

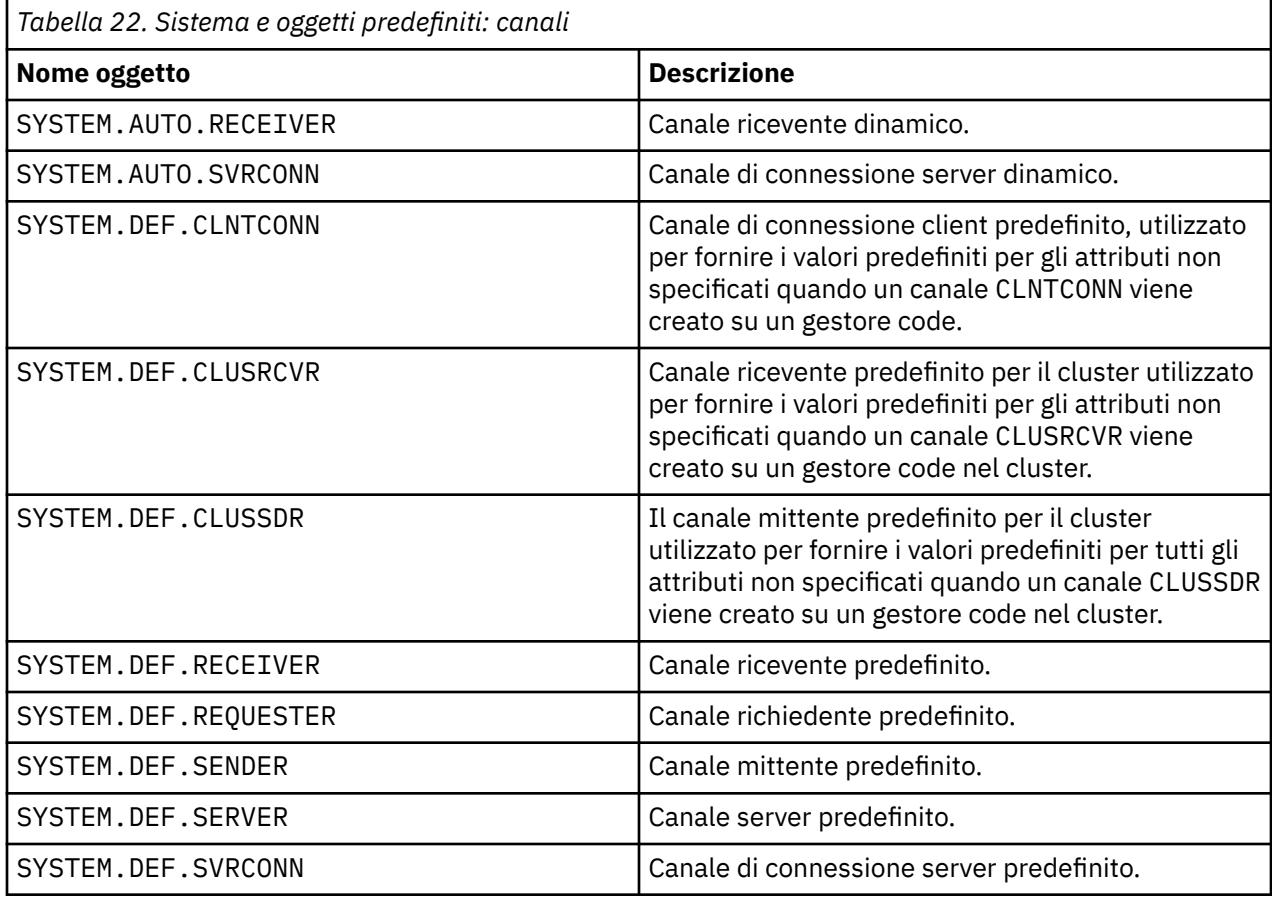

*Tabella 23. Oggetti di sistema e predefiniti: oggetti delle informazioni di autenticazione*

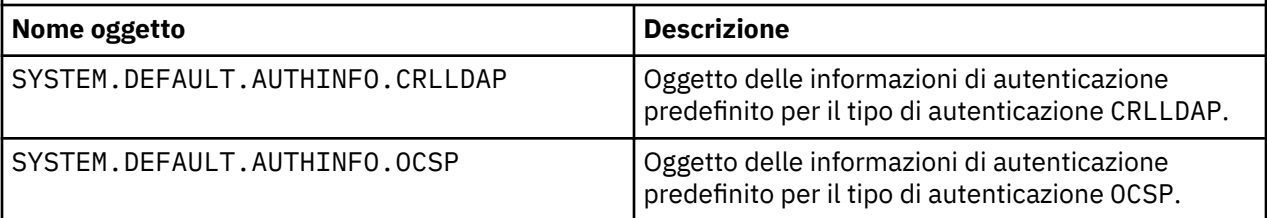

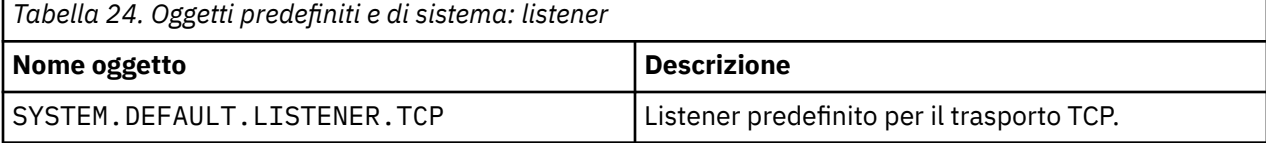

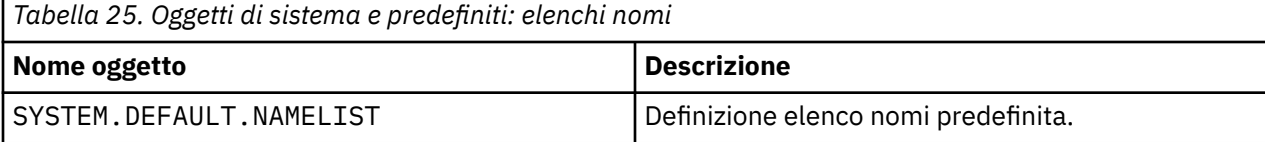

<span id="page-101-0"></span>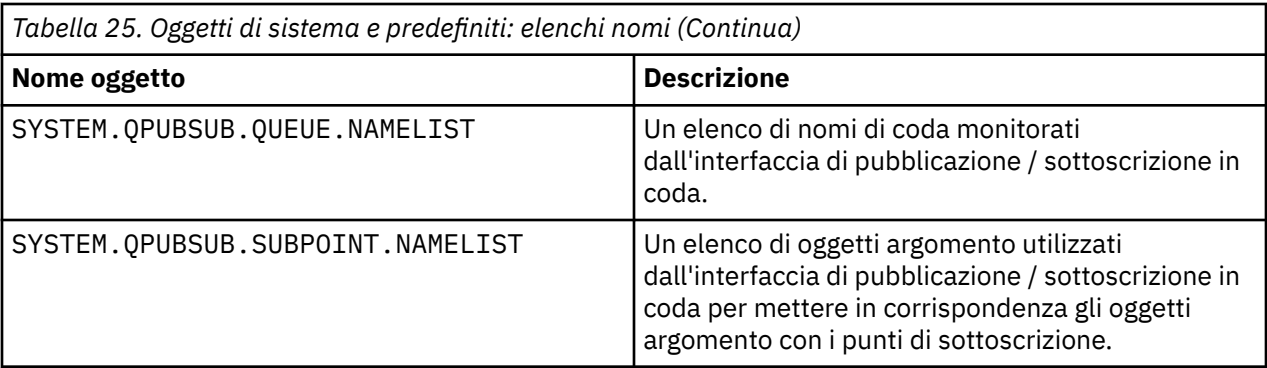

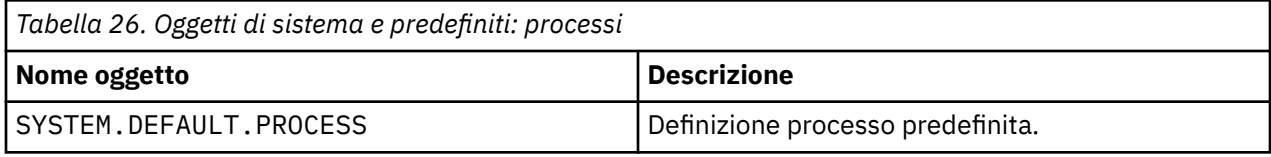

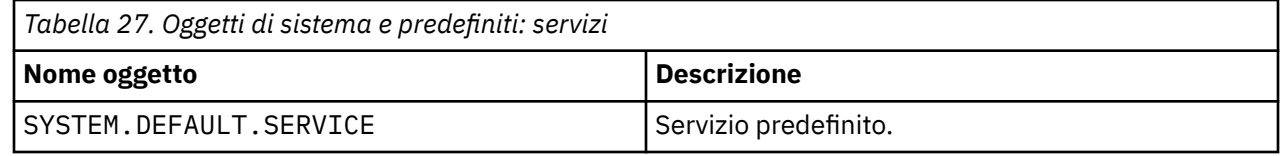

# **Informazioni sulla stanza**

Le seguenti informazioni consentono di configurare le informazioni nelle stanze ed elencare il contenuto dei file mqs.ini, qm.inie mqclient.ini .

# **Configurazione delle stanze**

Utilizzare i collegamenti per configurare il sistema, o i sistemi, nell'azienda:

- La modifica delle informazioni di IBM MQ configurazione consente di configurare:
	- Stanza *AllQueueManagers*
	- Stanza *DefaultQueueManager*
	- Stanza *ExitProperties*
	- Stanza *LogDefaults*
	- Stanza *Security* nel file qm.ini
- Modifica delle informazioni di configurazione del gestore code consente di configurare:
	- **Windows** Stanza *AccessMode* (soloWindows)
	- Stanza *Service* per i servizi installabili
	- Stanza *Log*
	- **External Control Community Community Stanza Restricted Mode (solo sistemiUNIX and Linux )**
	- Stanza *XAResourceManager*
	- Stanze *TCP*, *LU62*e *NETBIOS*
	- Stanza *ExitPath*
	- Stanza *QMErrorLog*
	- Stanza *SSL*
	- Stanza *ExitPropertiesLocal*
- Configurazione di servizi e componenti consente di configurare:
- Stanza *Service*
- Stanza *ServiceComponent*

e contiene collegamenti al modo in cui vengono utilizzati per diversi servizi sulle piattaforme UNIX and Linuxe Windows .

- Configurazione delle uscite API consente di configurare:
	- Stanza *AllActivityTrace*
	- Stanza *AppplicationTrace*
- Configurazione del comportamento della traccia attività consente di configurare:
	- Stanza *ApiExitCommon*
	- stanza *ApiExitTemplate*
	- Stanza *ApiExitlocale*
- Le informazioni di configurazione per i client consentono di configurare:
	- stanza *CHANNELS*
	- Stanza *ClientExitPath*
	- *LU62*, stanza *NETBIOS* e *SPX* (soloWindows )
	- Stanza *MessageBuffer*
	- Stanza *SSL*
	- Stanza *TCP*
- • ["Stanze del file di configurazione per l'accodamento distribuito" a pagina 105](#page-104-0) consente di configurare:
	- stanza *CHANNELS*
	- Stanza *TCP*
	- Stanza *LU62*
	- *NETBIOS*
	- Stanza *ExitPath*
- Impostazione degli attributi dei messaggi di pubblicazione / sottoscrizione accodati consente di configurare:
	- Attributo *PersistentPublishRiprova*
	- attributo *NonPersistentPublishRetry*
	- Attributo *PublishBatchDimensione*
	- Attributo *PublishRetryPublishRetry*

nella stanza *Broker* .

**Attenzione:** È necessario creare una stanza *Broker* , se ne è necessaria una.

## **File di configurazione**

Consultare:

- **[Filemqs.ini](#page-103-0)**
- File **[qm.ini](#page-103-0)**
- **[mqclient.ini](#page-103-0)** file

per un elenco delle possibili stanze in ogni file di configurazione. **Linux North Mart** 

#### <span id="page-103-0"></span>**File mqs.ini**

L'esempio di un IBM MQ file di configurazione per sistemi UNIX and Linux mostra un file mqs. ini di esempio.

Un file mqs.ini può contenere le seguenti stanze:

- *AllQueueAllQueue*
- *GestoreDefaultQueue*
- *ExitProperties*
- *LogDefaults*

Inoltre, è presente una stanza *QueueManager* per ciascun gestore code.

#### **File qm.ini**

Il file di configurazione del gestore code di esempio per i sistemi IBM MQ per UNIX and Linux mostra un file qm.ini di esempio.

Un file qm.ini può contenere le seguenti stanze:

- *ExitPath*
- *Log*
- *QMErrorLog*
- *QueueManager*
- *Sicurezza*
- *Servizio* e *ServiceComponent*

Per configurare *InstallableServices* utilizzare le stanze *Service* e *ServiceComponent* .

• *Connessione* per *DefaultBindTipo*

**Attenzione:** È necessario creare una stanza *Connection* , se ne è necessaria una.

- *SSL e TLS*
- *TCP, LU62e NETBIOS*
- XAResourceManager

Inoltre, è possibile modificare:

• *AccessMode* (soloWindows )

**• Linux • UNIX** RestrictedMode (solo sistemiUNIX and Linux )

utilizzando il comando crtmqm .

#### **File mqclient.ini**

Un file mqclient.ini può contenere le seguenti stanze:

- *CANALI*
- *ClientExitClientExit*
- *LU62*, *NETBIOS*e *SPX*
- *MessageBuffer*
- *SSL*
- *TCP*

Inoltre, potrebbe essere necessaria una stanza PreConnect per configurare un'uscita di preconnessione.

# <span id="page-104-0"></span>**Stanze del file di configurazione per l'accodamento distribuito**

Una descrizione delle stanze del file di configurazione del gestore code, qm.ini, relativo alla coda distribuita.

Questo argomento mostra le stanze nel file di configurazione del gestore code relative all'accodamento distribuito. Viene applicato al file di configurazione del gestore code per IBM MQ for Multiplatforms. Il file è denominato qm.ini su tutte le piattaforme.

Le stanze relative all'accodamento distribuito sono:

- Canali
- TCP
- LU62
- NETBIOS
- PERCORSO

Figura 6 a pagina 105 mostra i valori che è possibile impostare utilizzando queste stanze. Quando si definisce una di queste stanze, non è necessario avviare ogni elemento su una nuova riga. È possibile utilizzare un punto e virgola (;) o un carattere cancelletto (#) per indicare un commento.

| <b>CHANNELS:</b>              |                                                                        |
|-------------------------------|------------------------------------------------------------------------|
| MAXCHANNELS=n                 | ; Maximum number of channels allowed, the                              |
|                               | : default value is 100.                                                |
| MAXACTIVECHANNELS=n           | : Maximum number of channels allowed to be active at                   |
|                               | ; any time, the default is the value of MaxChannels.                   |
| MAXINITIATORS=n               | : Maximum number of initiators allowed, the default                    |
|                               | : and maximum value is 3.                                              |
| MOIBINDTYPE=type <sup>1</sup> | Whether the binding for applications is to be                          |
|                               | "fastpath" or "standard".                                              |
|                               | The default is "standard".                                             |
| PIPELINELENGTH=n              | The maximum number of concurrent threads a channel will use.           |
|                               | The default is 1. Any value greater than 1 is treated as 2.            |
| ADOPTNEWMCA=chltype           | Stops previous process if channel fails to start.                      |
|                               | The default is "NO".                                                   |
| ADOPTNEWMCATIMEOUT=n          | ; Specifies the amount of time that the new                            |
|                               | process should wait for the old process to end.                        |
|                               | : The default is 60.                                                   |
| ADOPTNEWMCACHECK=             | ; Specifies the type checking required.                                |
| typecheck                     | ; The default is "NAME","ADDRESS", and "QM".                           |
| CHLAUTHEARLYADOPT=Y/N         | : The order in which connection authentication and channel             |
| authentication rules are      |                                                                        |
|                               | ; processed. If not present in the qm.ini file the default is "N".     |
| From M09.0.4 all              |                                                                        |
|                               | ; queue managers are created with a defa\ult of "Y"                    |
| PASSWORDPROTECTION=           | ; From M08.0, set protected passwords in the MOCSP structure, rather   |
| than using TLS.               |                                                                        |
| options                       | ; The options are "compatible", "always", "optional" and "warn"        |
|                               | ; The default is "compatible".                                         |
| CHLAUTHISSUEWARN=Y            | ; If you want message AMQ9787 to be generated when you set theWARN=YES |
| attribute                     |                                                                        |
|                               | ; on the SET CHLAUTH command.                                          |
| TCP:                          | ; TCP entries                                                          |
| $PORT=n$                      | ; Port number, the default is 1414                                     |
| PORT=n<br>KEEPALIVE=Yes       | ; Switch TCP/IP KeepAlive on                                           |
| LUB2:                         |                                                                        |
| LIBRARY2=DLLName2             | : Used if code is in two libraries                                     |
| EXITPATH: <sup>2</sup>        | Location of user exits                                                 |
| EXITPATHS=                    | ; String of directory paths.                                           |
|                               |                                                                        |

*Figura 6. Stanze qm.ini per l'accodamento distribuito*

#### **Note:**

1. MQIBINDTYPE si applica solo alle piattaforme seguenti:

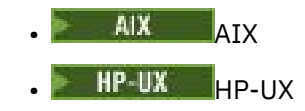

<span id="page-105-0"></span>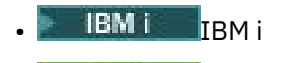

**Solaris** Solaris

2. EXITPATH si applica solo alle piattaforme seguenti:

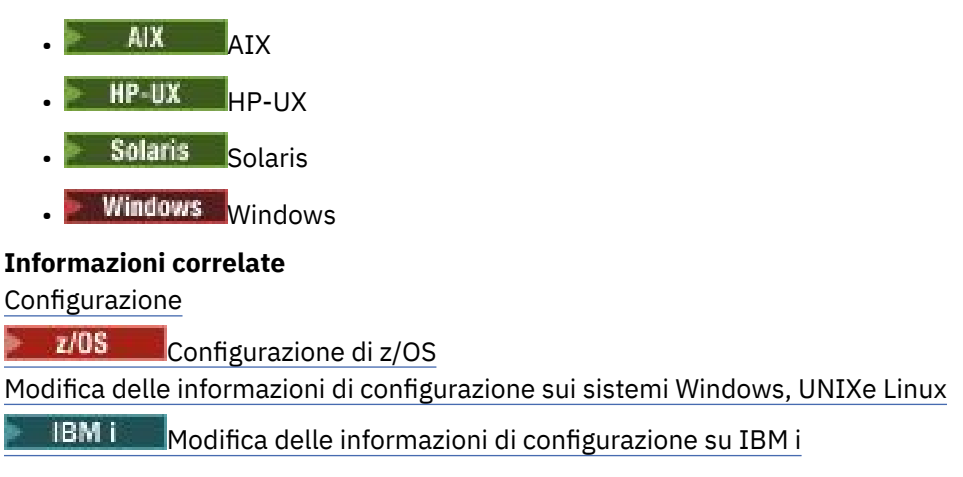

# **Attributi canale**

Questa sezione descrive gli attributi del canale contenuti nelle definizioni di canale.

È possibile scegliere gli attributi di un canale in modo che siano ottimali per una particolare serie di circostanze per ciascun canale. Tuttavia, quando il canale è in esecuzione, i valori effettivi potrebbero essere stati modificati durante le negoziazioni di avvio. Consultare Preparazione dei canali.

Molti attributi hanno valori predefiniti ed è possibile utilizzarli per la maggior parte dei canali. Tuttavia, nelle circostanze in cui i valori predefiniti non sono ottimali, consultare questa sezione per una guida nella selezione dei valori corretti.

Per i canali cluster, specificare gli attributi del canale cluster sui canali riceventi del cluster sui gestori code di destinazione. Gli eventuali attributi specificati nei corrispondenti canali mittenti del cluster verranno probabilmente ignorati. Vedere Canali cluster.

**Nota:** In IBM MQ for IBM i, la maggior parte degli attributi può essere specificata come \*SYSDFTCHL, il che significa che il valore viene preso dal canale predefinito di sistema nel sistema.

# **Attributi e tipi di canale**

Diversi tipi di canali supportano diversi attributi di canale.

I tipi di canale per IBM MQ attributi del canale sono elencati nella tabella seguente.

**Nota:** Per i canali del cluster (colonne CLUSSDR e CLUSRCVR nella tabella), se è possibile impostare un attributo su entrambi i canali, impostarlo e accertarsi che le impostazioni siano identiche. Se vi è una discrepanza tra le impostazioni, è possibile che vengano utilizzate quelle specificate sul canale CLUSRCVR. Questo è spiegato in Canali cluster.

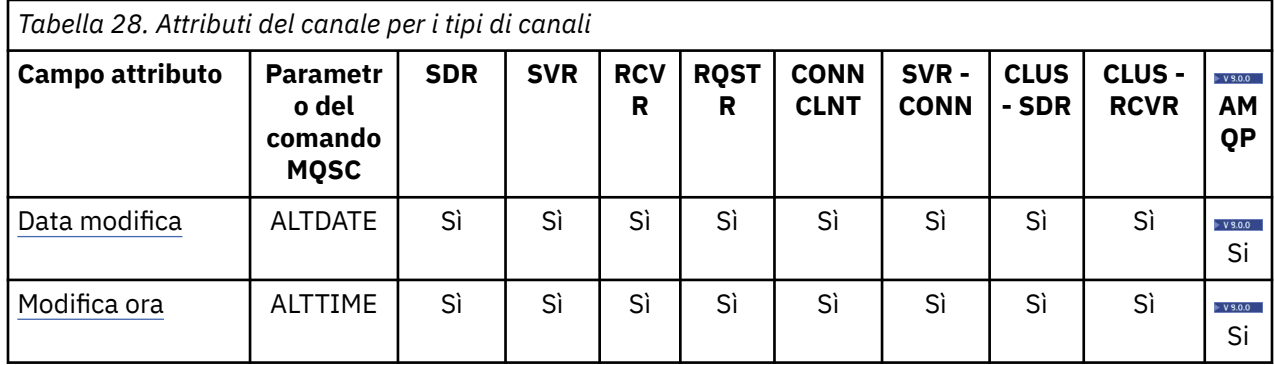

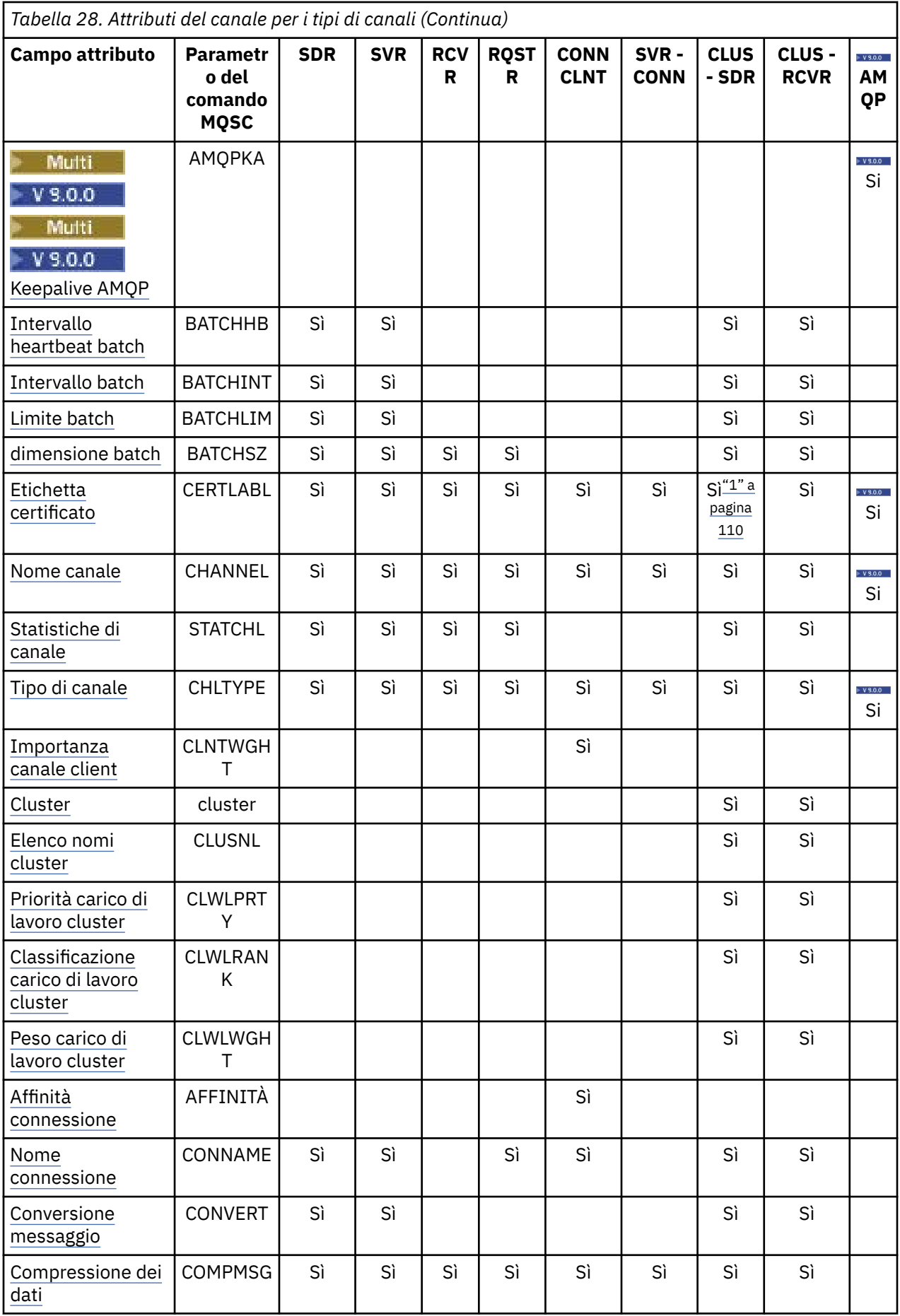

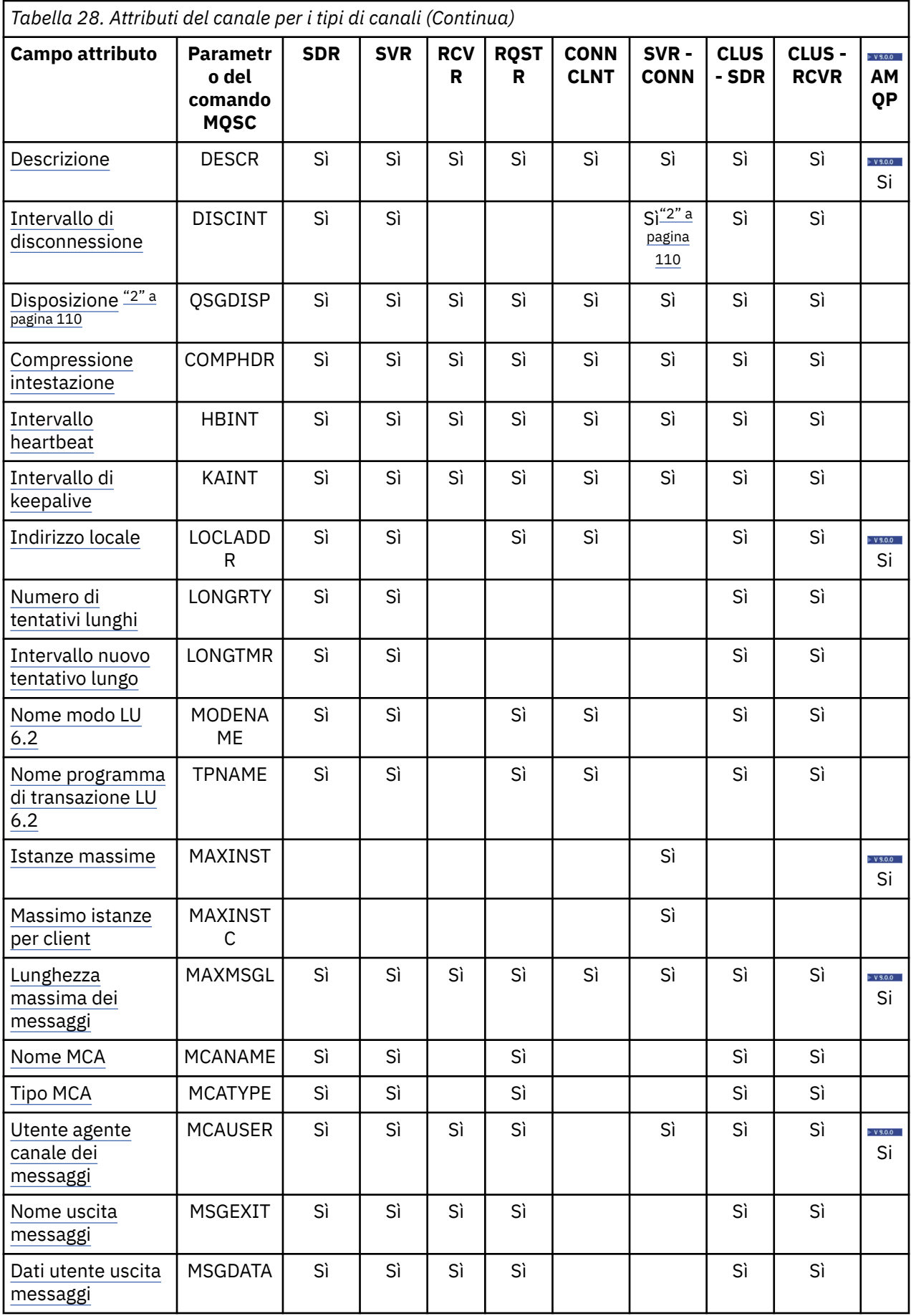
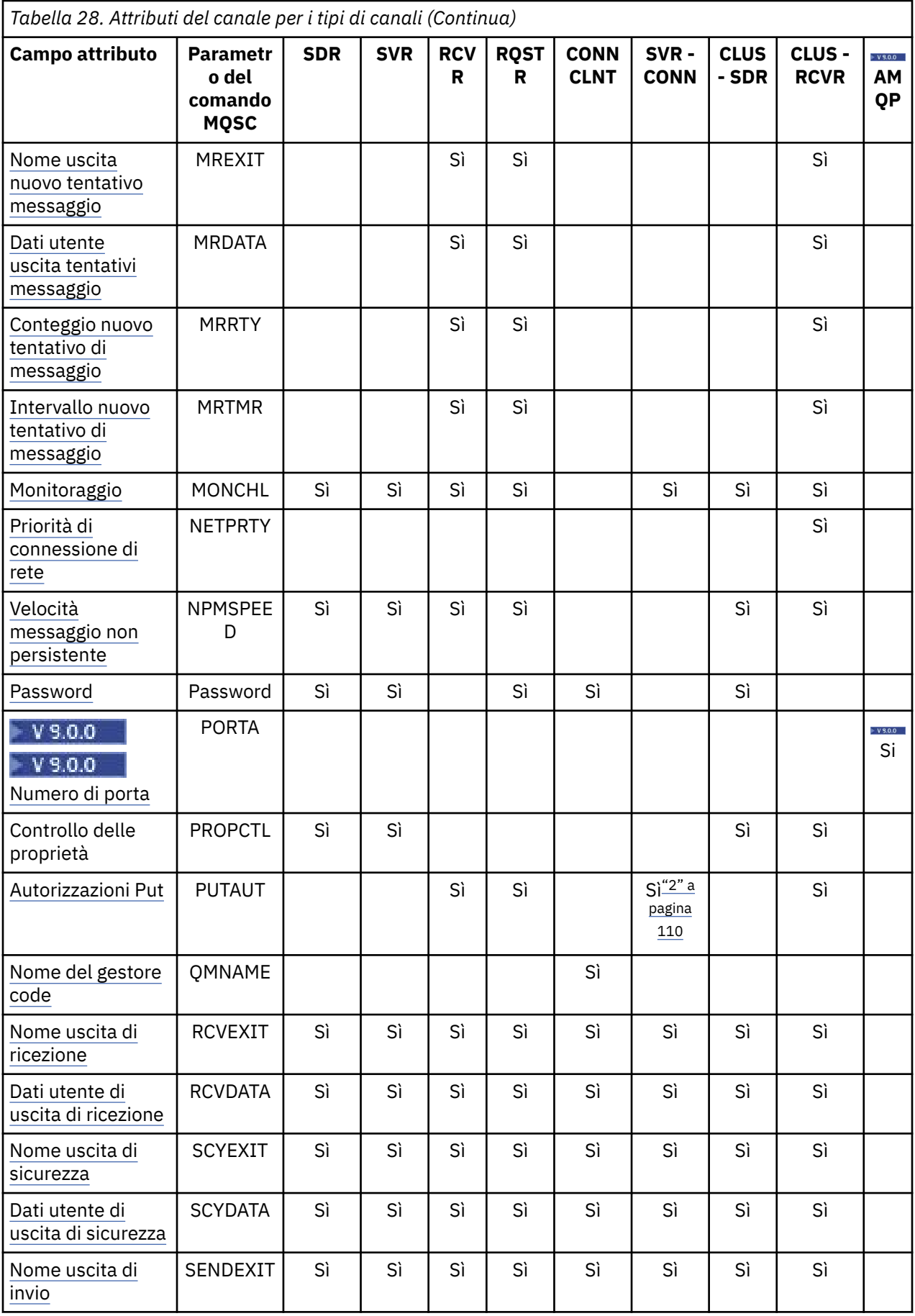

<span id="page-109-0"></span>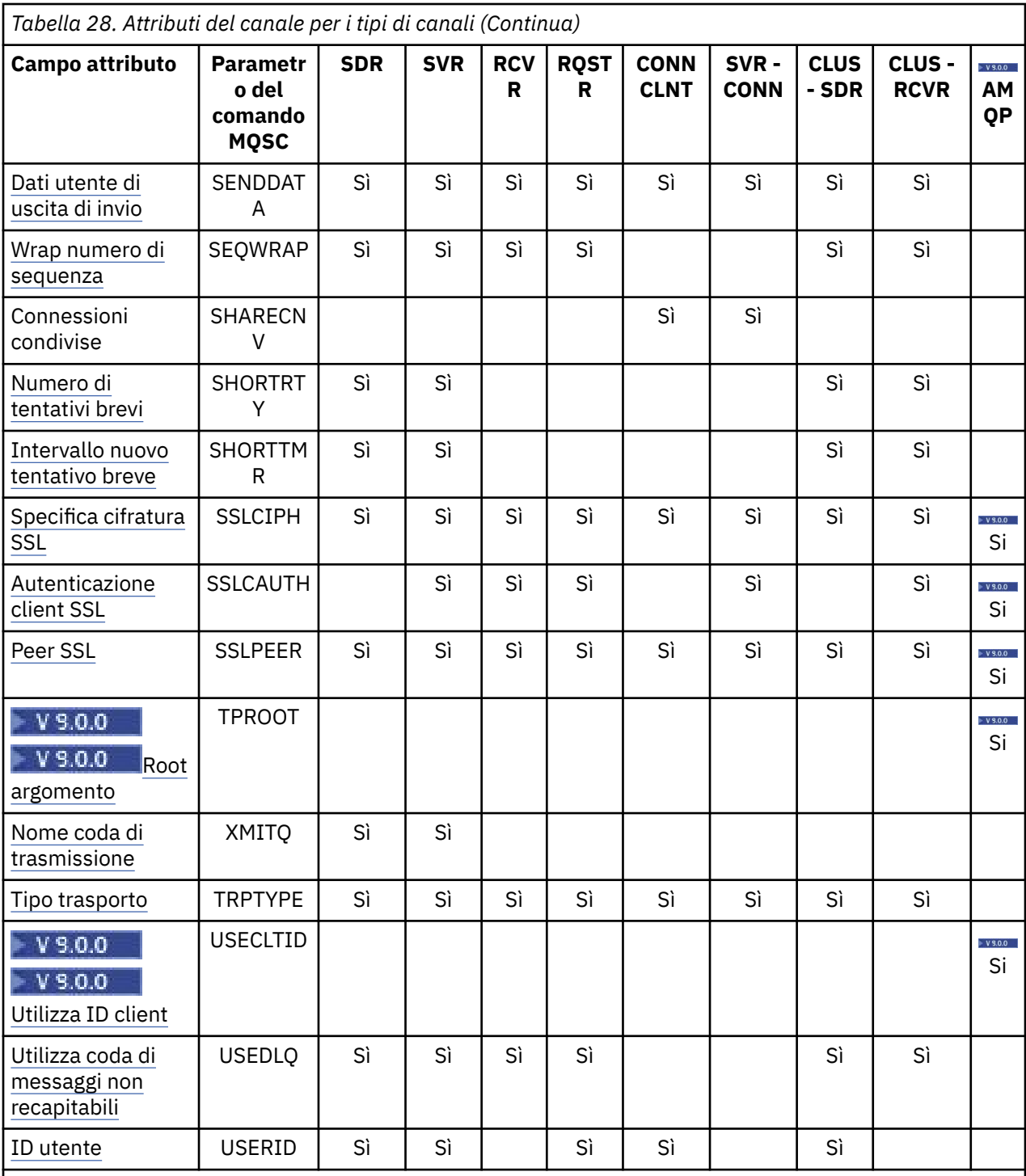

### **Note:**

1. Nessuna delle interfacce di gestione consente a questo attributo di essere interrogato o impostato per i canali CLUSSDR. Riceverai un messaggio MQRCCF\_WRONG\_CHANNEL\_TYPE . Tuttavia, l'attributo è presente negli oggetti del canale CLUSSDR (incluse le strutture MQCD) e un'uscita CHAD può impostarlo in modo programmatico, se necessario.

2. Valido solo su z/OS .

### **Concetti correlati**

["Attributi del canale in ordine alfabetico" a pagina 111](#page-110-0)

<span id="page-110-0"></span>Questa sezione descrive ogni attributo di un oggetto canale, con i relativi valori validi e le note sul suo uso, dove appropriato.

**Informazioni correlate**

Riferimento MQSC

## **Attributi del canale in ordine alfabetico**

Questa sezione descrive ogni attributo di un oggetto canale, con i relativi valori validi e le note sul suo uso, dove appropriato.

IBM MQ per alcune piattaforme potrebbe non implementare tutti gli attributi mostrati in questa sezione. Le eccezioni e le differenze della piattaforma sono menzionate nelle descrizioni dei singoli attributi, se pertinenti.

La parola chiave che è possibile specificare in MQSC viene visualizzata tra parentesi per ciascun attributo.

Gli attributi sono disposti in ordine alfabetico.

## **Modifica data (ALTDATE)**

Questo attributo è la data dell'ultima modifica della definizione, nel formato yyyy-mm-dd.

Questo attributo è valido per tutti i tipi di canale.

## **Ora di modifica (ALTTIME)**

Questo attributo rappresenta l'ora dell'ultima modifica della definizione, nel formato hh:mm:ss.

Questo attributo è valido per tutti i tipi di canale.

## **Keep alive AMQPKA (AMQPKA)**

Utilizzare l'attributo **AMQPKA** per specificare un tempo keep alive per la connessione del client AMQP. Se il client AMQP non ha inviato alcun frame nell'intervallo keep alive, la connessione viene chiusa.

L'attributo **AMQPKA** determina il valore dell'attributo idle - timeout inviato da IBM MQ a un client AMQP. L'attributo è un periodo di tempo in millisecondi.

Se **AMQPKA** è impostato su un valore> 0, IBM MQ fluisce la metà di tale valore come attributo idle - timeout. Ad esempio, un valore di 10000 fa in modo che il gestore code invii un valore di timeout di inattività di 5000. Il client deve garantire che i dati vengano inviati a IBM MQ almeno ogni 10000 millisecondi. Se i dati non vengono ricevuti da IBM MQ in quel periodo di tempo, IBM MQ presuppone che il client abbia perso la connessione e chiude forzatamente la connessione con una condizione di errore amqp:resource-limit-exceeded .

Un valore di AUTO o 0 indica che IBM MQ non invia un attributo idle - timeout al client AMQP.

Un client AMQP può ancora far fluire un proprio valore di timeout di inattività. In questo caso, IBM MQ invia i dati (o un frame AMQP vuoto) almeno così frequentemente per informare il client che è disponibile.

## **Intervallo heartbeat batch (BATCHHB)**

Questo attributo consente a un canale di invio di verificare che il canale di ricezione sia ancora attivo prima di eseguire il commit di un batch di messaggi.

L'intervallo di heartbeat batch consente quindi di eseguire il backout del batch piuttosto che diventare in dubbio se il canale ricevente non è attivo. Eseguendo il backout del batch, i messaggi rimangono disponibili per l'elaborazione in modo che possano, ad esempio, essere reindirizzati ad un altro canale.

Se il canale di invio ha avuto una comunicazione dal canale di ricezione all'interno dell'intervallo heartbeat batch, si presume che il canale di ricezione sia ancora attivo, altrimenti un 'heartbeat ' viene inviato al canale di ricezione per il controllo. Il canale di invio attende una risposta dal lato del ricevente del canale

per un intervallo, basato sul numero di secondi specificato nell'attributo intervallo heartbeat canale (HBINT).

Il valore è espresso in millisecondi e deve essere compreso tra zero e 999999. Un valore zero indica che l'heartbeat batch non viene utilizzato.

Questo attributo è valido per i tipi di canale:

- Mittente
- Server
- Mittente del cluster
- Ricevente del cluster

## **Intervallo batch (BATCHINT)**

Questo attributo è un periodo, in millesimi di secondo, durante il quale il canale mantiene un batch aperto anche se non vi sono messaggi nella coda di trasmissione.

È possibile specificare qualsiasi numero di millisecondi, da zero a 999 999 999. Il valore predefinito è zero.

Se non si specifica un intervallo batch, il batch viene chiuso quando si verifica una delle seguenti condizioni:

- È stato inviato il numero di messaggi specificato in BATCHSZ.
- È stato inviato il numero di byte specificato in BATCHLIM.
- La coda di trasmissione è vuota.

Sui canali con un carico leggero, dove la coda di trasmissione diventa spesso vuota, la dimensione effettiva del batch potrebbe essere molto più piccola di BATCHSZ.

È possibile utilizzare l'attributo BATCHINT per rendere più efficienti i canali riducendo il numero di batch brevi. Tenere presente, tuttavia, che è possibile rallentare il tempo di risposta, poiché i batch durano più a lungo e i messaggi non vengono sottoposti a commit più a lungo.

Se si specifica BATCHINT, i batch vengono chiusi solo quando viene soddisfatta una delle seguenti condizioni:

- È stato inviato il numero di messaggi specificato in BATCHSZ.
- È stato inviato il numero di byte specificato in BATCHLIM.
- Non ci sono più messaggi sulla coda di trasmissione e un intervallo di tempo di BATCHINT è trascorso in attesa di messaggi (da quando è stato richiamato il primo messaggio del batch).

**Nota:** BATCHINT specifica il tempo totale trascorso in attesa di messaggi. Non include il tempo impiegato per richiamare i messaggi che sono già disponibili nella coda di trasmissione o il tempo impiegato per trasferire i messaggi.

Questo attributo è valido per i tipi di canale:

- Mittente
- Server
- Mittente del cluster
- Ricevente del cluster

## **Limite batch (BATCHLIM)**

Questo attributo è il limite, in kilobyte, della quantità di dati che possono essere inviati attraverso un canale prima di prendere un punto di sincronizzazione.

Un punto di sincronizzazione viene acquisito dopo che il messaggio che ha causato il raggiungimento del limite è stato trasmesso attraverso il canale.

Il valore deve essere compreso tra 0 e 999999. Il valore predefinito è 5000.

Un valore zero in questo attributo indica che non viene applicato alcun limite di dati ai batch su questo canale.

L'esecuzione del batch ha termine quando si verifica una delle seguenti condizioni:

- I messaggi BATCHSZ sono stati inviati.
- I byte BATCHLIM sono stati inviati.
- La coda di trasmissione è vuota e BATCHINT è stato ecceduto.

Questo attributo è valido per i tipi di canale:

- Mittente
- Server
- Mittente del cluster
- Ricevente del cluster

Questo parametro è supportato su tutte le piattaforme.

## **Dimensione batch (BATCHSZ)**

Questo attributo rappresenta il numero massimo di messaggi da inviare prima di un punto di sincronizzazione.

La dimensione batch non influisce sul modo in cui il canale trasferisce i messaggi; i messaggi vengono sempre trasferiti singolarmente, ma ne viene eseguito il commit o il backout come batch.

Per migliorare le prestazioni, è possibile impostare una dimensione batch per definire il numero massimo di messaggi da trasferire tra due *punti di sincronizzazione*. La dimensione batch da utilizzare viene negoziata quando viene avviato un canale e viene utilizzato il valore più basso delle due definizioni di canale. In alcune implementazioni, la dimensione batch viene calcolata dalla più bassa delle due definizioni di canale e dai due valori MAXUMSGS del gestore code. La dimensione effettiva di un batch può essere inferiore; ad esempio, un batch viene completato quando non ci sono messaggi rimasti nella coda di trasmissione o quando l'intervallo batch scade.

Un valore elevato per la dimensione batch aumenta la velocità di trasmissione, ma i tempi di ripristino aumentano perché ci sono più messaggi di cui eseguire il backout e inviare di nuovo. Il valore BATCHSZ predefinito è 50 e si consiglia di provare prima tale valore. È possibile scegliere un valore inferiore per BATCHSZ se le comunicazioni non sono affidabili, rendendo più probabile il ripristino.

La procedura del punto di sincronizzazione necessita di un identificativo di unità logica di lavoro univoco da scambiare attraverso il collegamento ogni volta che viene utilizzato un punto di sincronizzazione, per coordinare le procedure di commit batch.

Se la procedura di commit batch sincronizzato viene interrotta, potrebbe verificarsi una situazione *in dubbio* . Le situazioni in dubbio vengono risolte automaticamente all'avvio di un canale messaggi. Se questa risoluzione non ha esito positivo, potrebbe essere necessario un intervento manuale, utilizzando il comando RESOLVE.

Alcune considerazioni quando si seleziona il numero per la dimensione batch:

- Se il numero è troppo grande, la quantità di spazio della coda occupato su entrambe le estremità del collegamento diventa eccessiva. I messaggi occupano spazio nella coda quando non è stato eseguito il commit e non possono essere rimossi dalle code fino a quando non viene eseguito il commit.
- Se è probabile che ci sia un flusso costante di messaggi, è possibile migliorare le prestazioni di un canale aumentando la dimensione batch perché sono necessari meno flussi di conferma per trasferire la stessa quantità di byte.
- Se le caratteristiche del flusso di messaggi indicano che i messaggi arrivano in modo intermittente, una dimensione batch di 1 con un intervallo di tempo di disconnessione relativamente grande potrebbe fornire prestazioni migliori.
- Il numero può essere compreso tra 1 e 9999. Tuttavia, per motivi di integrità dei dati, i canali che si collegano a una qualsiasi delle piattaforme correnti devono specificare una dimensione batch maggiore di 1. Un valore pari a 1 viene utilizzato con i prodotti della Versione 1, ad eccezione di IBM MQ per MVS.
- Anche se i messaggi non persistenti su un canale veloce non attendono un punto di sincronizzazione, contribuiscono al conteggio della dimensione batch.

Questo attributo è valido per i tipi di canale:

- Mittente
- Server
- Ricevente
- Richiedente
- Mittente del cluster
- Ricevente del cluster

## **Etichetta certificato (CERTLABL)**

Questo attributo specifica l'etichetta del certificato della definizione del canale.

L'etichetta identifica quale certificato personale nel repository delle chiavi viene inviato al peer remoto. Il certificato è definito nel modo descritto in Etichette certificato digitale.

I canali in entrata (inclusi i canali RCVR, RQSTR, CLUSRCVR, unqualified SERVER e SVRCONN) inviano il certificato configurato solo se la versione IBM MQ del peer remoto supporta completamente la configurazione dell'etichetta del certificato e il canale utilizza un CipherSpecTLS. In caso contrario, l'attributo **CERTLABL** del gestore code determina il certificato inviato. Questa limitazione è dovuta al fatto che il meccanismo di selezione dell'etichetta del certificato per i canali in entrata dipende da un'estensione del protocollo TLS non supportata in tutti i casi. In particolare, i client Java , i client JMS e tutte le versioni di IBM MQ precedenti a IBM MQ 8.0 non supportano l'estensione del protocollo richiesta e riceveranno solo il certificato configurato dall'attributo **CERTLABL** del gestore code, indipendentemente dall'impostazione dell'etichetta specifica del canale.

Un canale server non qualificato è uno che non ha il campo CONNAME impostato.

Nessuna delle interfacce di gestione consente a questo attributo di essere interrogato o impostato per i canali CLUSSDR. Si riceverà un messaggio MQRCCF WRONG CHANNEL TYPE. Tuttavia, l'attributo è presente negli oggetti del canale CLUSSDR (incluse le strutture MQCD) e un'uscita CHAD può impostarlo in modo programmatico, se necessario.

Per ulteriori informazioni su cosa può contenere l'etichetta del certificato, consultare Etichette del certificato digitale, comprensione dei requisiti.

Questo attributo è valido per tutti i tipi di canale.

**Nota:** Per SSL/TLS, CERTLABL deve essere definito nella definizione QMGR. È possibile, facoltativamente, impostare un CERTLABL sulla definizione CHANNEL, tuttavia, i canali continuano a utilizzare il CERTLABL predefinito del gestore code anche se è stato definito CERTLABL come attributo del canale.

Il gestore code CERTLABL è selezionato e deve essere un certificato personale valido, anche se si sta impostando un CERTLABL sulla definizione CHANNEL.

I canali continuano a utilizzare il CERTLABL predefinito del gestore code, anche se è stato specificato OPMODE nel modulo CSQ6SYSP .

### **Nome canale (CHANNEL)**

Questo attributo specifica il nome della definizione di canale.

Il nome può contenere fino a 20 caratteri, anche se, poiché entrambe le estremità di un canale di messaggi devono avere lo stesso nome e altre implementazioni potrebbero avere limitazioni sulla dimensione, il numero effettivo di caratteri potrebbe essere più piccolo.

Laddove possibile, i nomi dei canali sono univoci per un canale tra due gestori code in una rete di gestori code interconnessi.

Il nome deve contenere i caratteri del seguente elenco:

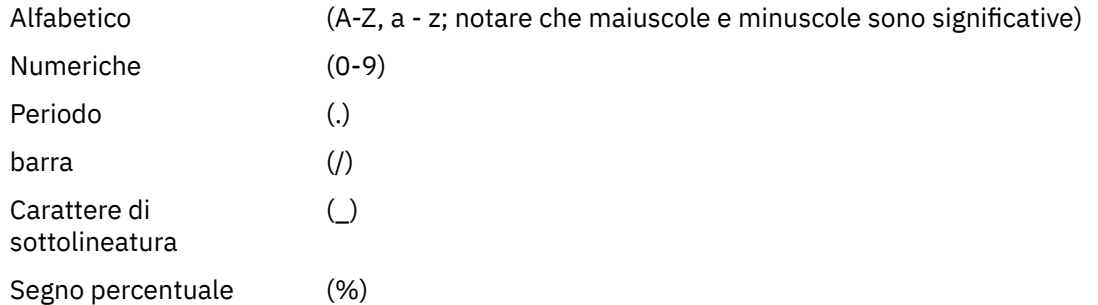

#### **Nota:**

1. Gli spazi incorporati non sono consentiti e gli spazi iniziali vengono ignorati.

2. Sui sistemi che utilizzano EBCDIC Katakana, è impossibile utilizzare caratteri minuscoli.

Questo attributo è valido per tutti i tipi di canale.

## **Statistiche canale (STATCHL) su Multiplatforms**

Su Multiplatforms, questo attributo controlla la raccolta di dati statistici per canali.

#### I valori possibili sono:

#### **QMGR**

La raccolta dei dati statistici per questo canale si basa sull'impostazione dell'attributo del gestore code STATCHL. Questo è il valore predefinito.

#### **NON ATTIVO**

La raccolta dei dati statistici per questo canale è disabilitata.

#### **BASSO**

La raccolta dati delle statistiche per questo canale è abilitata con un rapporto basso di raccolta dati.

### **MEDIO**

La raccolta dati statistici per questo canale è abilitata con un rapporto moderato di raccolta dati.

### **ALTO**

La raccolta dati statistici per questo canale è abilitata con un rapporto elevato di raccolta dati.

Per ulteriori informazioni sulle statistiche del canale, consultare Riferimento monitoraggio.

 $\sim$   $\sqrt{0.8-10.8}$  Su z/OS sistemi, abilitando questo parametro si attiva semplicemente la raccolta dei dati statistici, indipendentemente dal valore selezionato. La specifica di LOW, MEDIUM o HIGH non comporta alcuna differenza sui risultati.Questo parametro deve essere abilitato al fine di raccogliere i record di contabilità di canale.

Questo attributo è valido per i tipi di canale:

- Mittente
- Server
- Ricevente
- Richiedente
- Mittente del cluster
- Ricevente del cluster

# **Tipo di canale (CHLTYPE)**

Questo attributo specifica il tipo di canale definito.

I tipi di canale possibili sono:

### **Tipi di canale di messaggi:**

- Mittente
- Server
- Ricevente
- Richiedente
- Mittente del cluster
- Ricevente del cluster

### **Tipi di canale MQI:**

• Connessione client (solo Windows e UNIX )

**Nota:** I canali di connessione client possono essere definiti anche su z/OS per essere utilizzati su altre piattaforme.

- Connessione server
- AMQP

Le due estremità di un canale devono avere lo stesso nome e tipi compatibili:

- Mittente con destinatario
- Richiedente con server
- Richiedente con mittente (per callback)
- Server con destinatario (il server viene utilizzato come mittente)
- Connessione client con connessione server
- Mittente cluster con ricevente cluster
- AMQP con AMQP

## **Peso canale client (CLNTWGHT)**

Questo attributo specifica un peso per influenzare quale definizione di canale di connessione client viene utilizzata.

L'attributo del peso del canale client viene utilizzato in modo che sia possibile selezionare le definizioni di canale client casualmente, sulla base del loro peso, nel caso in cui sia disponibile più di una definizione adatta.

Quando un client emette una connessione MQCONN che richiede una connessione a un gruppo di gestori code, specificando un nome gestore code che inizia con un asterisco, che abilita il bilanciamento del peso del client su diversi gestori code, e più di una definizione di canale adatta è disponibile nella CCDT (client channel definition table), la definizione da utilizzare viene selezionata casualmente in base al peso, con tutte le definizioni CLNTWGHT (0) applicabili selezionate per prime in ordine alfabetico.

Specificare un valore compreso nell'intervallo 0 - 99. Il valore predefinito è 0.

Il valore 0 indica che non viene eseguito alcun bilanciamento del carico e che le funzioni applicabili vengono selezionate in ordine alfabetico. Per abilitare il bilanciamento del carico, scegliere un valore compreso fra 1 e 99, dove 1 è il peso minore e 99 quello maggiore. La distribuzione delle connessioni tra due o più canali con pesi diversi da zero è proporzionale al rapporto di tali pesi. Ad esempio, tre canali con valori CLNTWGHT di 2, 4 e 14 sono selezionati circa il 10%, 20% e 70% del tempo. Questa distribuzione non è garantita. Se l'attributo AFFINITY della connessione è impostato su PREFERRED, la prima connessione sceglie una definizione di canale in base alle ponderazioni del client e quindi le connessioni successive continuano a utilizzare la stessa definizione di canale.

Questo attributo è valido solo per il tipo di canale di connessione client.

## **Cluster (CLUSTER)**

Questo attributo è il nome del cluster a cui appartiene il canale.

La lunghezza massima è di 48 caratteri conformi alle regole per la denominazione degli oggetti IBM MQ .

Fino a uno dei valori risultanti di CLUSTER o CLUSNL può essere non vuoto. Se uno dei valori non è vuoto, l'altro deve essere vuoto.

Questo attributo è valido per i tipi di canale:

- Mittente del cluster
- Ricevente del cluster

## **Elenco nomi cluster (CLUSNL)**

Questo attributo è il nome dell'elenco nomi che specifica un elenco di cluster a cui appartiene il canale.

Fino a uno dei valori risultanti di CLUSTER o CLUSNL può essere non vuoto. Se uno dei valori non è vuoto, l'altro deve essere vuoto.

Questo attributo è valido per i tipi di canale:

- Mittente del cluster
- Ricevente del cluster

## **attributo Canale CLWLPRTY**

L'attributo del canale CLWLPRTY specifica l'ordine di priorità per i canali per la distribuzione del workload del cluster. Il valore deve essere compreso nell'intervallo 0-9, dove 0 è la priorità più bassa e 9 è la più alta.

Utilizzare l'attributo del canale CLWLPRTY per impostare un ordine di priorità per le destinazioni cluster disponibili. IBM MQ seleziona le destinazioni con la priorità più alta prima di selezionare le destinazioni con la priorità di destinazione cluster più bassa. Se ci sono più destinazioni con la stessa priorità, seleziona la destinazione utilizzata meno di recente.

Se ci sono due destinazioni possibili, è possibile utilizzare questo attributo per consentire il failover. I messaggi vengono inviati al gestore code con il canale con priorità più alta. Se diventa non disponibile, i messaggi passano al successivo gestore code con priorità più alta. I gestori code con priorità inferiore agiscono come riserve.

IBM MQ controlla lo stato del canale prima di assegnare la priorità ai canali. Solo i gestori code sono candidati per la selezione.

### **Note:**

- Specificare questo attributo sul canale ricevente del cluster sul gestore code di destinazione. È probabile che qualsiasi bilanciamento specificato sul canale mittente del cluster corrispondente venga ignorato. Consultare Canali cluster.
- La disponibilità di un gestore code remoto si basa sullo stato del canale per tale gestore code. Quando i canali vengono avviati, il loro stato cambia diverse volte, con alcuni stati meno preferenziali rispetto all'algoritmo di gestione del carico di lavoro del cluster. In pratica, ciò significa che è possibile scegliere destinazioni con priorità più bassa (backup) mentre i canali verso destinazioni con priorità più alta (primaria) sono in fase di avvio.
- Se è necessario accertarsi che nessun messaggio venga inviato a una destinazione di backup, non utilizzare CLWLPRTY. Prendere in considerazione l'utilizzo di code separate o di CLWLRANK con un passaggio manuale dal primario al backup.

## **attributo Canale CLWLRANK**

L'attributo del canale **CLWLRANK** specifica la classificazione dei canali per la distribuzione del workload del cluster. Il valore deve essere compreso nell'intervallo 0-9, dove 0 è il rango più basso e 9 è il più alto.

Utilizzare l'attributo del canale **CLWLRANK** se si desidera controllare la destinazione finale per i messaggi inviati a un gestore code in un altro cluster. Controllare la scelta della destinazione finale impostando la classificazione di canali che collegano un gestore code ai gestori code gateway all'intersezione dei cluster.

Quando si imposta **CLWLRANK**, i messaggi prendono un instradamento specificato attraverso i cluster interconnessi verso una destinazione di livello superiore. Ad esempio, i messaggi arrivano a un gestore code del gateway che può inviarli a uno dei due gestori code utilizzando i canali 1 e 2. Vengono inviati automaticamente al gestore code connesso da un canale con la classificazione più alta, in questo caso il canale al gestore code classificato 2.

IBM MQ ottiene la classificazione dei canali prima di controllarne lo stato. Ottenere la classifica prima di controllare lo stato del canale significa che anche i canali non accessibili sono disponibili per la selezione. Consente l'instradamento dei messaggi attraverso la rete anche se la destinazione finale non è disponibile.

### **Note:**

- Specificare questo attributo sul canale ricevente del cluster sul gestore code di destinazione. È probabile che qualsiasi bilanciamento specificato sul canale mittente del cluster corrispondente venga ignorato. Consultare Canali cluster.
- Se è stato utilizzato anche l'attributo di priorità **CLWLPRTY**, IBM MQ seleziona tra le destinazioni disponibili. Se un canale non è disponibile per la destinazione con la classificazione più alta, il messaggio viene conservato nella coda di trasmissione. Viene rilasciato quando il canale diventa disponibile. Il messaggio non viene inviato alla successiva destinazione disponibile nell'ordine di classificazione.

## **attributo Canale CLWLWGHT**

L'attributo del canale CLWLWGHT specifica il peso applicato ai canali CLUSSDR e CLUSRCVR per la distribuzione del carico di lavoro del cluster. Il valore deve essere compreso nell'intervallo 1-99, dove 1 è il peso più basso e 99 è il più alto.

Utilizzare CLWLWGHT per inviare più messaggi ai server con maggiore potenza di elaborazione. Maggiore è il peso del canale, maggiore è il numero di messaggi inviati su tale canale.

### **Note:**

- Specificare questo attributo sul canale ricevente del cluster sul gestore code di destinazione. È probabile che qualsiasi bilanciamento specificato sul canale mittente del cluster corrispondente venga ignorato. Consultare Canali cluster.
- Quando CLWLWGHT viene modificato dal valore predefinito di 50 su qualsiasi canale, il bilanciamento del carico di lavoro dipende dal numero totale di volte in cui ciascun canale è stato scelto per un messaggio inviato a una coda cluster. Per ulteriori informazioni, consultare["L'algoritmo di gestione del workload del](#page-166-0) [cluster" a pagina 167](#page-166-0).

## **Affinità di collegamento (AFFINITY)**

Questo attributo specifica se le applicazioni client che si connettono più volte utilizzando lo stesso nome gestore code utilizzano lo stesso canale client.

Utilizzare questo attributo quando sono disponibili più definizioni canale applicabili.

I valori possibili sono:

### **Preferito**

La prima connessione in un processo che legge una tabella CCDT (client channel definition table) provvede alla creazione di un elenco di definizioni applicabili basate sul peso del canale client, in cui tutte le definizioni hanno un peso iniziale di 0 e sono disposte in ordine alfabetico. Ciascuna

connessione del processo esegue tentativi di connessione utilizzando la prima definizione nell'elenco. Se una connessione non riesce, verrà utilizzata la definizione successiva. Le definizioni non riuscite con valori di peso del canale client diversi 0 vengono spostate in fondo all'elenco. Le definizioni con un peso del canale client pari a 0 rimangono all'inizio dell'elenco e vengono selezionate per prime, per ciascuna connessione.

Ogni processo client con lo stesso nome host crea sempre lo stesso elenco.

Per le applicazioni client scritte in C, C + + o il framework di programmazione .NET (incluso .NETcompletamente gestito) e per le applicazioni che utilizzano IBM MQ classes for Java e IBM MQ classes for JMS, l'elenco viene aggiornato se CCDT è stato modificato dopo la creazione dell'elenco.

Questo è il valore predefinito.

#### **NESSUNO**

La prima connessione in un processo che legge una tabella CCDT (client channel definition table) provvede alla creazione di un elenco di definizioni applicabili. Tutte le connessioni in un processo selezionano una definizione applicabile basata sul peso del canale client, in cui tutte le definizioni con un peso pari a 0 vengono selezionate inizialmente in ordine alfabetico.

Per le applicazioni client scritte in C, C + + o il framework di programmazione .NET (incluso .NETcompletamente gestito) e per le applicazioni che utilizzano IBM MQ classes for Java e IBM MQ classes for JMS, l'elenco viene aggiornato se CCDT è stato modificato dopo la creazione dell'elenco.

Questo attributo è valido solo per il tipo di canale di connessione client.

## **Nome connessione (CONNAME)**

Questo attributo è l'identificativo della connessione di comunicazione. Specifica i particolari collegamenti di comunicazione che devono essere utilizzati da questo canale.

È facoltativo per i canali server, a meno che il canale server non venga attivato, nel qual caso è necessario specificare un nome connessione.

Specificare **CONNAME** come elenco separato da virgole di nomi di macchine per il **TRPTYPE** indicato. In genere, è richiesto un solo nome macchina. È possibile fornire più nomi macchina al fine di configurare più connessioni con le stesse proprietà. Le connessioni di solito vengono tentate nell'ordine in cui sono specificate nell'elenco, finché non ne viene stabilita una. L'ordine viene modificato per i client se si fornisce l'attributo **CLNTWGHT**. Se nessuna connessione ha esito positivo, il canale tenta di nuovo la connessione come determinato dagli attributi del canale. Con i canali del client, un elenco di connessioni fornisce un'alternativa all'utilizzo dei gruppi di gestori code per configurare più connessioni. Con i canali dei messaggi, un elenco di connessioni viene utilizzato per configurare le connessioni agli indirizzi alternativi di un gestore code a più istanze.

La possibilità di fornire più nomi connessione in un elenco è stata supportata per la prima volta in IBM WebSphere MQ 7.0.1. È cambiata la sintassi del parametro **CONNAME**. I client e i gestori code precedenti si connettono utilizzando il primo nome di connessione nell'elenco e non leggono il resto dei nomi. Affinché i client e gestori code precedenti possano analizzare la nuova sintassi, è necessario specificare un numero di porta sul primo nome di connessione indicato nell'elenco. La specifica di un numero porta evita problemi quando si stabilisce una connessione al canale da un client o un gestore code in esecuzione a un livello antecedente a IBM WebSphere MQ 7.0.1.

Multi Su Multipiattaforme, il parametro del nome connessione TCP/IP di un canale ricevente del cluster è facoltativo. Se si lascia vuoto il nome connessione, IBM MQ genera un nome connessione per conto dell'utente, presumendo la porta predefinita e utilizzando l'indirizzo IP corrente del sistema. È possibile sovrascrivere il numero di porta predefinito, utilizzando comunque l'indirizzo IP corrente del sistema. Per ciascun nome di connessione, lasciare vuoto il nome IP e fornire il numero di porta tra parentesi; ad esempio:

(1415)

Il **CONNAME** generato è sempre nel formato decimale puntato (IPv4) o esadecimale (IPv6), invece che nel formato di un nome host DNS alfanumerico.

La lunghezza massima del nome dipende dalla piattaforma:

- Multi 264 caratteri.
	- $\blacktriangleright$   $\blacktriangleright$   $\blacktriangleright$   $\blacktriangleright$   $\blacktriangleright$   $\blacktriangleleft$  48 caratteri (vedere [nota 1](#page-120-0)).

### **Se il tipo di trasporto è TCP**

CONNAME è il nome host o l'indirizzo di rete della macchina remota (o la macchina locale per i canali riceventi del cluster). Ad esempio, (ABC.EXAMPLE.COM), (2001:DB8:0:0:0:0:0:0) o (127.0.0.1). Può includere il numero di porta, ad esempio (MACHINE(123)).

**2/05 P**uò includere il nome IP di un gruppo DNS dinamico o una porta di input Network Dispatcher .

Se si utilizza un indirizzo IPv6 in una rete che supporta solo IPv4, il nome della connessione non viene risolto. In una rete che utilizza sia IPv4 che IPv6, il nome della connessione interagisce con l'indirizzo locale per stabilire quale stack IP viene utilizzato. Consultare ["Indirizzo locale \(LOCLADDR\)" a pagina](#page-124-0) [125](#page-124-0) per ulteriori informazioni.

#### **Se il tipo di trasporto è LU 6.2**

IBM i Windows MINIX Se vengono specificati TPNAME e MODENAME, fornire il nome completo della LU partner.

Multi Se TPNAME e MODENAME sono vuoti, fornire il nome oggetto informazioni lato CPI-C per la piattaforma specifica.

**Z/0S** Esistono due forme in cui specificare il valore:

• Nome unità logica

Le informazioni sull'unità logica per il gestore code, che comprendono il nome dell'unità logica, il nome TP e il nome della modalità facoltativa. Questo nome può essere specificato in uno dei tre formati:

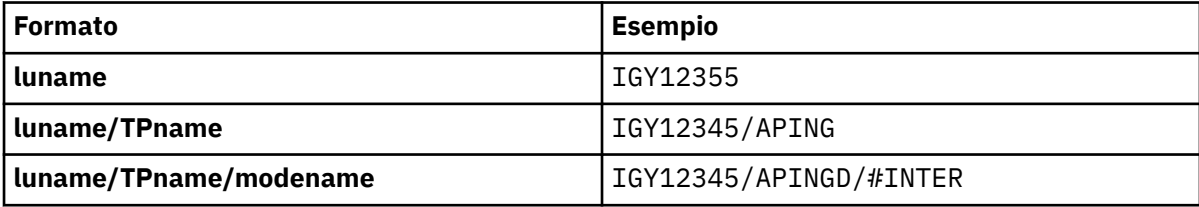

Per il primo modulo, il nome TP e il nome modalità devono essere specificati per gli attributi TPNAME e MODENAME; altrimenti questi attributi devono essere vuoti. Per i canali di connessione client, è consentito solo il primo modulo.

• Nome simbolico

Il nome di destinazione simbolico per le informazioni sull'unità logica per il gestore code, come definito nel dataset delle informazioni lato. Gli attributi TPNAME e MODENAME devono essere vuoti. Notare che, per i canali riceventi del cluster, le informazioni laterali si trovano sugli altri gestori code nel cluster. In questo caso, può essere un nome che un'uscita di definizione automatica del canale può risolvere nelle informazioni sull'unità logica appropriate per il gestore code locale.

Il nome LU specificato o implicito può essere quello di un gruppo di risorse generico VTAM.

### **Se il protocollo di trasmissione è NetBIOS**

CONNAME è il nome NetBIOS definito sulla macchina remota.

#### **Se il protocollo di trasmissione è SPX**

CONNAME è un indirizzo in stile SPX composto da un indirizzo di rete a 4 byte, un indirizzo di nodo a 6 byte e un numero di socket a 2 byte. Immettere questi valori in formato esadecimale, con gli indirizzi di rete e nodo separati da un punto e il numero socket tra parentesi. Ad esempio:

<span id="page-120-0"></span>CONNAME('0a0b0c0d.804abcde23a1(5e86)')

Se il numero di socket viene omesso, viene utilizzato il numero di socket SPX IBM MQ predefinito. Il valore predefinito è X'5E86'.

Questo attributo è valido per i tipi di canale:

- Mittente
- Server
- Richiedente
- Connessione client
- Mittente del cluster
- Ricevente del cluster

È facoltativo per i canali server, a meno che il canale server non venga attivato, nel qual caso è necessario specificare un nome connessione.

#### **Nota:**

1. Per la lunghezza dei nomi, è possibile aggirare il limite di 48 caratteri in uno dei modi seguenti:

- Imposta i tuoi server DNS in modo da utilizzare, ad esempio, il nome host "myserver" invece di "myserver.location.company.com", assicurandoti di poter utilizzare il nome host breve.
- Utilizzare gli indirizzi IP.
- 2. La definizione del protocollo di trasmissione è contenuta in ["Tipo di trasporto \(TRPTYPE\)" a pagina](#page-142-0) [143](#page-142-0).

## **Converti messaggio (CONVERT)**

Questo attributo specifica che il messaggio deve essere convertito nel formato richiesto dal sistema ricevente prima della trasmissione.

I dati del messaggio dell'applicazione vengono generalmente convertiti dall'applicazione ricevente. Tuttavia, se il gestore code remoto si trova su una piattaforma che non supporta la conversione dati, utilizzare questo attributo del canale per specificare che il messaggio deve essere convertito nel formato richiesto dal sistema ricevente *prima della trasmissione* .

I valori possibili sono yes e no. Se si specifica yes, i dati dell'applicazione nel messaggio vengono convertiti prima dell'invio se è stato specificato uno dei nomi di formato incorporati oppure se è disponibile un'uscita di conversione dati per un formato definito dall'utente (consultare Scrittura di uscite di conversione dati ). Se si specifica no, i dati dell'applicazione nel messaggio non vengono convertiti prima dell'invio.

Questo attributo è valido per i tipi di canale:

- Mittente
- Server
- Mittente del cluster
- Ricevente del cluster

## **Compressione dati (COMPMSG)**

Questo attributo è un elenco di tecniche di compressione dei dati dei messaggi supportate dal canale.

Per i canali mittente, server, mittente cluster, ricevente cluster e connessione client, i valori specificati sono in ordine di preferenza. Viene utilizzata la prima tecnica di compressione supportata dall'estremità remota del canale. Le tecniche di compressione reciprocamente supportate dei canali vengono passate all'uscita del messaggio del canale di invio in cui la tecnica di compressione utilizzata può essere modificata in base al messaggio. La compressione modifica i dati passati per inviare e ricevere uscite.

Consultare ["Compressione intestazione \(COMPHDR\)" a pagina 124](#page-123-0) per la compressione dell'intestazione del messaggio.

I valori possibili sono:

### **NESSUNO**

Nessuna compressione dati di messaggi eseguita. Questo è il valore predefinito.

### **RLE**

La compressione dei dati dei messaggi è stata eseguita mediante la codifica run-length.

### **ZLIBFAST**

La compressione dei dati dei messaggi è stata eseguita mediante la tecnica di compressione zlib. È preferibile che il tempo di compressione sia breve.

ZLIBFAST può essere facoltativamente scaricato nella funzione di compressione dati zEnterprise . Per ulteriori informazioni, consultare zEDC Express facility .

### **ZLIBHIGH**

La compressione dei dati dei messaggi è stata eseguita mediante la tecnica di compressione zlib. È preferibile che il tempo di compressione sia elevato.

#### **ANY**

Consente al canale di supportare qualsiasi tecnica di compressione supportata dal gestore code. Supportato solo per i canali Receiver, Requester e Server - Connection.

Questo attributo è valido per tutti i tipi di canale.

## **Riconnessione predefinita (DEFRECON)**

Specifica se una connessione client riconnette automaticamente un'applicazione client in caso di interruzione della connessione.

I valori possibili sono:

**No**

A meno che non venga sovrascritto da **MQCONNX**, il client non viene riconnesso automaticamente.

**Sì**

A meno che non venga sovrascritto da **MQCONNX**, il client si riconnette automaticamente.

### **QMGR**

A meno che non venga sovrascritto da **MQCONNX**, il client si riconnette automaticamente, ma solo allo stesso gestore code. L'opzione QMGR ha lo stesso effetto di MQCNO\_RECONNECT\_Q\_MGR.

### **Disabilitato**

La riconnessione è disabilitata, anche se richiesta dal programma client utilizzando la chiamata **MQCONNX** MQI.

Questo attributo è valido solo per canali di connessione client.

## **Descrizione (DESCR)**

Questo attributo descrive la definizione del canale e contiene fino a 64 byte di testo.

**Nota:** Il numero massimo di caratteri è ridotto se il sistema utilizza caratteri DBCS (double byte character set).

Utilizzare i caratteri della serie di caratteri identificata dal CCSID (Coded Character Set Identifier) per il gestore code per garantire che il testo venga convertito correttamente se viene inviato a un altro gestore code.

Questo attributo è valido per tutti i tipi di canale.

## **Intervallo di disconnessione (DISCINT)**

Questo attributo è il periodo di tempo dopo il quale un canale viene chiuso, se non arriva alcun messaggio durante tale periodo.

Questo attributo è un attributo di timeout, specificato in secondi, per i canali server, mittente cluster, mittente e ricevente cluster. L'intervallo viene misurato dal punto in cui termina un batch, ossia quando viene raggiunta la dimensione del batch o quando l'intervallo del batch scade e la coda di trasmissione diventa vuota. Se non arrivano messaggi nella coda di trasmissione durante l'intervallo di tempo specificato, il canale si chiude. (Il tempo è approssimativo.)

Lo scambio di dati di controllo tra le due estremità del canale include un'indicazione del motivo della chiusura. Ciò garantisce che l'estremità corrispondente del canale rimanga disponibile per il riavvio.

È possibile specificare qualsiasi numero di secondi compreso tra zero e 999 999 dove il valore zero indica nessuna disconnessione; attendere indefinitamente.

Per i canali di connessione server che utilizzano il protocollo TCP, l'intervallo rappresenta il valore di disconnessione inattività del client, specificato in secondi. Se una connessione server non ha ricevuto alcuna comunicazione dal client partner per questo periodo di tempo, termina la connessione.

L'intervallo di inattività della connessione server si applica tra chiamate API IBM MQ da un client.

**Nota:** Un MQGET con una chiamata di attesa potenzialmente di lunga durata non è classificato come inattività e, quindi, non va mai in timeout a causa della scadenza di DISCINT.

Questo attributo è valido per i tipi di canale:

- Mittente
- Server
- Connessioni server
- Mittente del cluster
- Ricevente del cluster

Questo attributo non è applicabile per i canali di connessione server che utilizzano protocolli diversi da TCP.

**Nota:** Le prestazioni sono influenzate dal valore specificato per l'intervallo di disconnessione.

Un valore basso (ad esempio alcuni secondi) può essere dannoso per le prestazioni del sistema avviando costantemente il canale. Un valore elevato (più di un'ora) potrebbe significare che le risorse di sistema sono inutilmente trattenute. È anche possibile specificare un intervallo di heartbeat, in modo che quando non vi sono messaggi nella coda di trasmissione, l'MCA mittente invia un flusso di heartbeat all'MCA ricevente, offrendo così all'MCA ricevente l'opportunità di sospendere il canale senza attendere la scadenza dell'intervallo di disconnessione. Perché questi due valori possano funzionare insieme in modo efficace, il valore dell'intervallo di heartbeat deve essere significativamente inferiore al valore dell'intervallo di disconnessione.

Il valore DISCINT predefinito è impostato su 100 minuti. Tuttavia, un valore di pochi minuti è spesso un valore ragionevole da utilizzare senza influenzare le prestazioni o mantenere i canali in esecuzione per periodi di tempo inutilmente lunghi. Se è appropriato per il proprio ambiente, è possibile modificare questo valore, su ogni singolo canale o modificando il valore nelle definizioni di canale predefinite, ad esempio SYSTEM.DEF.SENDER.

Per ulteriori informazioni, vedi Arresto e disattivazione dei canali.

## **Disposizione (QSGDISP)**

Questo attributo specifica la disposizione del canale in un gruppo di condivisione code. È valido solo su  $z/OS$ .

I valori sono:

### **QMGR**

Il canale è definito nella serie di pagine del gestore code che esegue il comando. Questo è il valore predefinito.

#### <span id="page-123-0"></span>**GRUPPO**

Il canale è definito nel repository condiviso. Questo valore è consentito solo se è presente un ambiente del gestore code condiviso. Quando un canale viene definito con QSGDISP (GROUP), il comando DEFINE CHANNEL (name) NOREPLACE QSGDISP (COPY) viene generato automaticamente e inviato a tutti i gestori code attivi per fare in modo che creino copie locali sulla serie di pagine 0. Per i gestori code che non sono attivi o che si uniscono al gruppo di condivisione code in un secondo momento, il comando viene generato all'avvio del gestore code.

#### **Copia**

Il canale è definito nella serie di pagine del gestore code che esegue il comando, copiando le sue definizioni dal canale QSGDISP (GROUP) con lo stesso nome. Questo valore è consentito solo se è presente un ambiente del gestore code condiviso.

Questo attributo è valido per tutti i tipi di canale.

### **Compressione intestazione (COMPHDR)**

Questo attributo è un elenco di tecniche di compressione dei dati di intestazione supportate dal canale.

Per i canali mittente, server, mittente cluster, destinatario cluster e connessione client i valori specificati sono in ordine di preferenza con la prima tecnica di compressione supportata dall'estremità remota del canale utilizzato. Le tecniche di compressione reciprocamente supportate dei canali vengono passate all'uscita del messaggio del canale di invio in cui la tecnica di compressione utilizzata può essere modificata in base al messaggio. La compressione modifica i dati passati per inviare e ricevere uscite.

I possibili valori sono:

#### **NESSUNO**

Nessuna compressione dati di intestazione eseguita. Questo è il valore predefinito.

#### **SYSTEM**

Compressione dati di intestazione eseguita correttamente.

Questo attributo è valido per tutti i tipi di canale.

## **Intervallo heartbeat (HBINT)**

Questo attributo specifica il tempo approssimativo tra i flussi heartbeat che devono essere passati da un MCA (message channel agent) di invio quando non ci sono messaggi nella coda di trasmissione.

I flussi di heartbeat sbloccano l'MCA ricevente, che è in attesa dell'arrivo dei messaggi o della scadenza dell'intervallo di disconnessione. Quando l'MCA ricevente viene sbloccato, può disconnettere il canale senza attendere la scadenza dell'intervallo di disconnessione. I flussi heartbeat, inoltre, liberano i buffer di memoria assegnati per i messaggi di grandi dimensioni e chiudono le code che sono state lasciate aperte all'estremità di ricezione del canale.

Il valore è espresso in secondi e deve essere compreso tra 0 e 999 999. Il valore zero indica che non devono essere inviati flussi heartbeat. Il valore predefinito è 300. Per essere più utile, il valore deve essere significativamente inferiore al valore dell'intervallo di disconnessione.

Con le applicazioni che utilizzano le API IBM MQ classes for Java, JMS o .NET , il valore HBINT è determinato in uno dei seguenti modi:

- Dal valore sul canale SVRCONN utilizzato dall'applicazione.
- Oppure in base al valore sul canale CLNTCONN, se l'applicazione è stata configurata per utilizzare una CCDT.

Per i canali di connessione server e client, gli heartbeat possono fluire indipendentemente sia dal lato server che dal lato client. Se nessun dato è stato trasferito attraverso il canale per l'intervallo di heartbeat, l'agent MQI di connessione client invia un flusso di heartbeat e l'agent MQI di connessione server risponde con un altro flusso di heartbeat. Ciò si verifica indipendentemente dallo stato del canale, ad esempio, indipendentemente dal fatto che sia inattivo durante l'esecuzione di una chiamata API o che sia inattivo in attesa dell'input dell'utente client. L'agent MQI di connessione al server è anche in grado di avviare un heartbeat sul client, sempre indipendentemente dallo stato del canale. Per

<span id="page-124-0"></span>impedire che gli agent MQI di connessione server e di connessione client si battano reciprocamente contemporaneamente, l'heartbeat del server viene trasmesso dopo che non è stato trasferito alcun dato attraverso il canale per l'intervallo di heartbeat più 5 secondi.

Per i canali di connessione server e client che operano in modalità canale prima di IBM WebSphere MQ 7.0, gli heartbeat vengono trasmessi solo quando un MCA del server è in attesa di un comando MQGET con l'opzione WAIT specificata, che è stata emessa per conto di una applicazione client.

Per ulteriori informazioni sul funzionamento dei canali MQI nelle due modalità, consultare SharingConversations (MQLONG).

#### **Informazioni correlate**

Definire il canale MODIFICA CANALE

## **Intervallo keepalive (KAINT)**

Questo attributo viene utilizzato per specificare un valore di timeout per un canale.

L'attributo Intervallo keepalive è un valore passato allo stack di comunicazione specificando il tempo Keepalive per il canale. Consente di specificare un valore keepalive diverso per ogni canale.

È possibile impostare l'attributo KAINT (Keepalive Interval) per i canali in base al canale.

 $\blacksquare$ Multi $\blacksquare$ Su Multipiattaforme, è possibile accedere e modificare il parametro, ma viene solo memorizzato e inoltrato; non esiste alcuna implementazione funzionale del parametro. Se è necessaria la funzionalità fornita dal parametro KAINT, utilizzare il parametro HBINT (Intervallo heartbeat), come descritto in ["Intervallo heartbeat \(HBINT\)" a pagina 124](#page-123-0).

Affinché questo attributo abbia effetto, è necessario abilitare il keepalive TCP/IP. Su z/OS, abilitare keepalive immettendo il comando ALTER QMGR TCPKEEP (YES) MQSC. Su Multipiattaforme, si verifica quando il parametro KEEPALIVE=YES viene specificato nella stanza TCP nel file di configurazione dell'accodamento distribuito, qm.ini, o tramite IBM MQ Explorer. Keepalive deve essere abilitato anche all'interno di TCP/IP stesso, utilizzando il dataset di configurazione del profilo TCP.

Il valore indica un'ora, in secondi, e deve essere compreso tra 0 e 99999. Un valore Intervallo keepalive pari a 0 indica che il keepalive specifico del canale non è abilitato per il canale e viene utilizzato solo il valore Keepalive di sistema impostato in TCP/IP. È anche possibile impostare KAINT su un valore AUTO (questo è il valore predefinito). Se KAINT è impostato su AUTO, il valore Keepalive si basa sul valore dell'intervallo heartbeat negoziato (HBINT) come segue:

*Tabella 29. Valore HBINT negoziato e valore KAINT corrispondente.* 

La tabella ha due colonne. La prima colonna elenca i valori HBINT negoziati e la seconda colonna elenca il valore KAINT corrispondente per ogni HBINT negoziato.

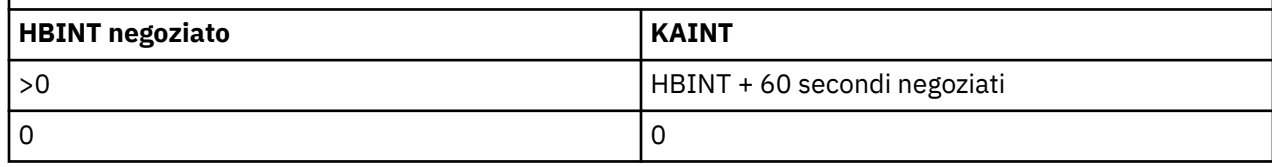

Questo attributo è valido per tutti i tipi di canale.

Il valore viene ignorato per tutti i canali che hanno un TransportType (TRPTYPE) diverso da TCP o SPX

## **Indirizzo locale (LOCLADDR)**

Questo attributo specifica l'indirizzo di comunicazione locale per il canale.

**Nota:** I canali AMQP non supportano lo stesso formato di LOCLADDR degli altri canali IBM MQ . Per ulteriori informazioni, consultare ["LOCLADDR per canali AMQP" a pagina 128.](#page-127-0)

### **LOCLADDR per tutti i canali tranne i canali AMQP**

Questo attributo si applica solo se il tipo di trasporto (TRPTYPE) è TCP/IP. Per tutti gli altri tipi di trasporto, viene ignorato.

Quando viene specificato un valore LOCLADDR , un canale arrestato e riavviato continua ad utilizzare l'indirizzo TCP/IP specificato in LOCLADDR. Negli scenari di ripristino, questo attributo potrebbe essere utile quando il canale comunica attraverso un firewall. È utile perché rimuove i problemi causati dal riavvio del canale con l'indirizzo IP dello stack TCP/IP a cui è connesso. LOCLADDR può anche forzare un canale a utilizzare uno stack IPv4 o IPv6 su un sistema a doppio stack o uno stack a doppia modalità su un sistema a singolo stack.

Questo attributo è valido per i tipi di canale:

- Mittente
- Server
- Richiedente
- Connessione client
- Mittente del cluster
- Ricevente del cluster

Quando LOCLADDR include un indirizzo di rete, l'indirizzo deve essere un indirizzo di rete appartenente a un'interfaccia di rete sul sistema su cui viene eseguito il canale. Ad esempio, quando si definisce un canale mittente sul gestore code ALPHA al gestore code BETA con il seguente comando MSQC:

DEFINE CHANNEL(TO.BETA) CHLTYPE(SDR) CONNAME(192.0.2.0) XMITQ(BETA) LOCLADDR(192.0.2.1)

L'indirizzo LOCLADDR è l' IPv4 indirizzo 192.0.2.1. Questo canale mittente viene eseguito sul sistema del gestore code ALPHA, pertanto l'indirizzo IPv4 deve appartenere a una delle interfacce di rete del sistema.

Il valore è l'indirizzo IP facoltativo e la porta o l'intervallo di porte facoltativi utilizzati per le comunicazioni TCP/IP in uscita. Il formato di queste informazioni è il seguente:

LOCLADDR([ip-addr][(low-port[,high-port])]*[,[ip-addr][(low-port[,high-port])]]*)

La lunghezza massima di **LOCLADDR**, includendo più indirizzi, è MQ\_LOCAL\_ADDRESS\_LENGTH.

Se si omette **LOCLADDR**, viene assegnato automaticamente un indirizzo locale.

Notare che è possibile impostare **LOCLADDR** per un client C utilizzando la tabella CCDT (Client Channel Definition Table).

Tutti i parametri sono facoltativi. L'omissione della parte ip-addr dell'indirizzo è utile per abilitare la configurazione di un numero di porta fisso per un firewall IP. L'omissione del numero di porta è utile per selezionare uno specifico adattatore di rete senza dover identificare un numero di porta locale univoco. Lo stack TCP/IP genera un numero di porta univoco.

Specificare *[,[ip-addr][(low-port[,high-port])]]* più volte per ogni indirizzo locale aggiuntivo. Utilizzare più indirizzi locali se si desidera specificare uno specifico sottoinsieme di adattatori di rete locali. È anche possibile utilizzare *[,[ip-addr][(low-port[,high-port])]]* per rappresentare un particolare indirizzo di rete locale su server differenti che fanno parte di una configurazione di gestore code a più istanze.

### **ip-addr**

ip-addr è specificato in uno di tre formati:

#### **Decimale puntato IPv4**

Ad esempio, 192.0.2.1

#### **Notazione esadecimale IPv6**

Ad esempio, 2001:DB8:0:0:0:0:0:0

#### **Formato nome host alfanumerico**

Ad esempio, WWW.EXAMPLE.COM

#### **low-port e high-port**

low-port e high-port sono numeri di porta racchiusi tra parentesi.

La seguente tabella mostra come è possibile utilizzare il parametro **LOCLADDR**:

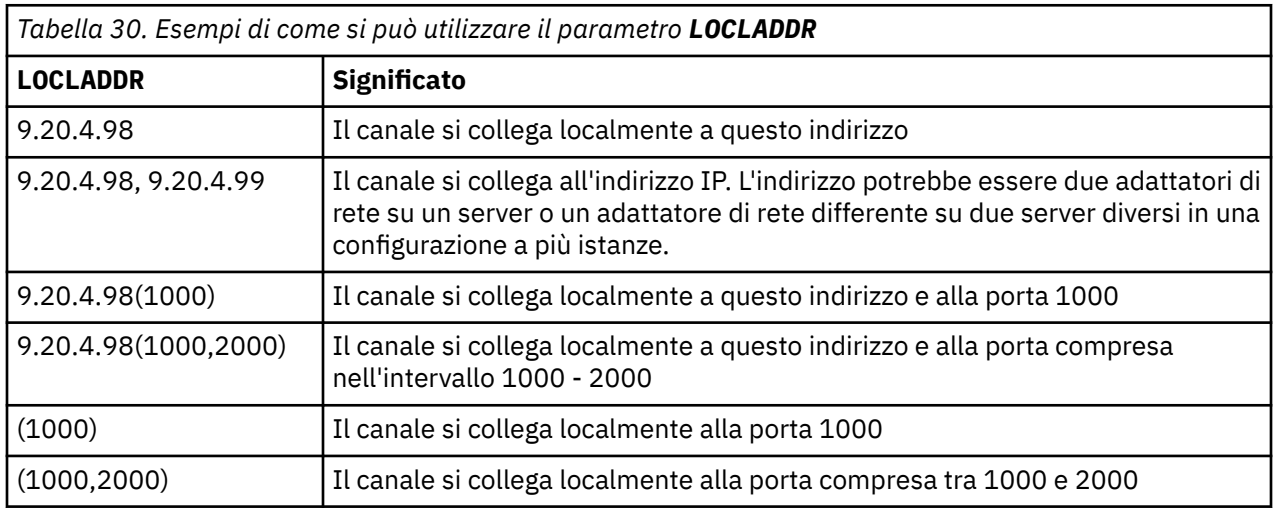

Quando viene avviato un canale, i valori specificati per il nome della connessione (CONNAME) e l'indirizzo locale (LOCLADDR) determinano quale stack IP viene utilizzato per le comunicazioni. Lo stack IP utilizzato è determinato come segue:

- Se il sistema ha solo uno stack IPv4 configurato, lo stack IPv4 viene sempre utilizzato. Se si specifica un indirizzo locale (LOCLADDR) o un nome connessione (CONNAME) come indirizzo di rete IPv6 , viene generato un errore e il canale non viene avviato.
- Se il sistema ha solo uno stack IPv6 configurato, lo stack IPv6 viene sempre utilizzato. Se un indirizzo locale (LOCLADDR) viene specificato come indirizzo di rete IPv4 , viene generato un errore e il canale non viene avviato. Su piattaforme che supportano l'indirizzamento mappato IPv6 , se un nome di

<span id="page-127-0"></span>connessione (CONNAME) viene specificato come un indirizzo di rete IPv4 , l'indirizzo viene mappato a un indirizzo IPv6 . Ad esempio, xxx.xxx.xxx.xxx è associato a ::ffff:xxx.xxx.xxx.xxx. L'utilizzo di indirizzi associati potrebbe richiedere traduttori di protocollo. Ove possibile, evitare l'utilizzo di indirizzi associati.

- Se un indirizzo locale (LOCLADDR) viene specificato come indirizzo IP per un canale, viene utilizzato lo stack per tale indirizzo IP. Se l'indirizzo locale (LOCLADDR) viene specificato come un nome host che si risolve in entrambi gli indirizzi IPv4 e IPv6 , il nome della connessione ( CONNAME ) determina quale degli stack viene utilizzato. Se sia l'indirizzo locale (LOCLADDR) che il nome connessione (CONNAME) vengono specificati come nomi host risolvendo sia gli indirizzi IPv4 che IPv6 , lo stack utilizzato viene determinato dall'attributo del gestore code IPADDRV.
- Se il sistema dispone di stack IPv4 e IPv6 doppi configurati e un indirizzo locale (LOCLADDR) non è specificato per un canale, il nome della connessione (CONNAME) specificato per il canale determina quale stack IP utilizzare. Se il nome della connessione (CONNAME) viene specificato come un nome host che si risolve in entrambi gli indirizzi IPv4 e IPv6 , lo stack utilizzato viene determinato dall'attributo del gestore code IPADDRV.

**Multi Su Multipiattaforme, è possibile impostare un valore di indirizzo locale predefinito che viene** utilizzato per tutti i canali mittenti che non hanno un indirizzo locale definito. Il valore predefinito viene definito impostando la variabile di ambiente MQ\_LCLADDR prima di avviare il gestore code. Il formato del valore corrisponde a quello dell'attributo MQSC LOCLADDR.

### **Indirizzi locali con canali mittente cluster**

I canali mittenti del cluster erediteranno sempre la configurazione del canale ricevente del cluster corrispondente come definito sul gestore code di destinazione. Ciò è vero anche se esiste un canale mittente del cluster definito localmente con lo stesso nome, nel qual caso la definizione manuale viene utilizzata solo per la comunicazione iniziale.

Per questo motivo, non è possibile dipendere dal LOCLADDR definito nel canale ricevente del cluster in quanto è probabile che l'indirizzo IP non sia di proprietà del sistema in cui vengono creati i mittenti del cluster. Per questo motivo, LOCLADDR sul ricevente del cluster non deve essere utilizzato a meno che non vi sia un motivo per limitare solo le porte ma non l'indirizzo IP per tutti i potenziali mittenti del cluster ed è noto che tali porte sono disponibili su tutti i sistemi in cui è possibile creare un canale mittente del cluster.

Se un cluster deve utilizzare LOCLADDR per ottenere i canali di comunicazione in uscita da collegare a un indirizzo IP specifico, utilizzare un' Uscita definizione automatica canaleoppure utilizzare il LOCLADDR predefinito per il gestore code, quando possibile. Quando si utilizza un'uscita del canale, forza il valore LOCLADDR dall'uscita in uno qualsiasi dei canali CLUSSDR definiti automaticamente.

Se si utilizza un LOCLADDR non predefinito per i canali mittenti del cluster tramite l'utilizzo di un'uscita o di un valore predefinito, qualsiasi canale mittente del cluster definito manualmente corrispondente, ad esempio per un gestore code del repository completo, deve avere anche il valore LOCLADDR impostato per consentire la comunicazione iniziale sul canale.

**Nota:** Se il sistema operativo restituisce un errore di bind per la porta fornita in LOCLADDR (o tutte le porte, se viene fornito un intervallo di porte), il canale non viene avviato; il sistema emette un messaggio di errore.

### **LOCLADDR per canali AMQP**

I canali AMQP supportano un formato diverso di LOCLADDR rispetto ad altri canali IBM MQ :

### **LOCLADDR (** *ip-addr* **)**

LOCLADDR è l'indirizzo di comunicazione locale per il canale. Utilizzare questo parametro se si desidera forzare il client a utilizzare un particolare indirizzo IP. LOCLADDR è utile anche per forzare un canale ad utilizzare un indirizzo IPv4 o IPv6 se è disponibile una scelta o per utilizzare un particolare adattatore di rete su un sistema con più adattatori di rete.

La lunghezza massima di LOCLADDR è MQ\_LOCAL\_ADDRESS\_LENGTH.

Se si omette LOCLADDR, viene assegnato automaticamente un indirizzo locale.

### **indirizzo ip**

ip-addr è un indirizzo di rete singolo, specificato in uno dei tre formati:

**Decimale puntato IPv4** Ad esempio, 192.0.2.1

**Notazione esadecimale IPv6** Ad esempio, 2001:DB8:0:0:0:0:0:0

### **Formato nome host alfanumerico**

Ad esempio, WWW.EXAMPLE.COM

Se viene immesso un indirizzo IP, viene convalidato solo il formato dell'indirizzo. L'indirizzo IP non viene convalidato.

#### **Informazioni correlate**

Utilizzo dei canali mittenti del cluster definiti in modo automatico

## **Conteggio tentativi lunghi (LONGRTY)**

Questo attributo specifica il numero massimo di volte in cui il canale tenta di assegnare una sessione al partner.

L'attributo **long retry count** può essere impostato da zero a 999 999 999.

Questo attributo è valido per i seguenti tipi di canale:

- Mittente
- Server
- Mittente del cluster
- Ricevente del cluster

Se il tentativo di assegnazione iniziale ha esito negativo, il numero *short retry count* viene ridotto e il canale ritenta il numero rimanente di volte. Se ha ancora esito negativo, ritenta un *long retry count* numero di volte con un intervallo di *long retry interval* tra un tentativo e l'altro. Se ha ancora esito negativo, il canale viene chiuso. Il canale deve essere riavviato con un comando; non viene avviato automaticamente dall'iniziatore del canale.

Su z/OS, un canale non può immettere un nuovo tentativo se è stato superato il numero massimo di canali (**MAXCHL**).

Su sistemi IBM i, UNIXe Windows , per tentare nuovamente un iniziatore di canali deve essere in esecuzione. L'iniziatore di canali deve monitorare la coda di iniziazione specificata nella definizione della coda di trasmissione utilizzata dal canale.

Se l'iniziatore del canale (su z/OS) o il canale (su Multipiattaforme) viene arrestato mentre il canale sta eseguendo un nuovo tentativo, il *conteggio tentativi brevi* e il *conteggio tentativi lunghi* vengono reimpostati quando l'iniziatore del canale o il canale vengono riavviati o quando un messaggio viene correttamente inserito nel canale mittente. Tuttavia, se l'iniziatore di canali (su z/OS ) o il gestore code (su Multiplatforms) viene arrestato e riavviato, il *conteggio tentativi brevi* e il *conteggio tentativi lunghi* non vengono reimpostati. Il canale conserva i valori di conteggio dei tentativi che aveva prima del riavvio del gestore code o del messaggio da inserire.

Per sistemi IBM i, UNIXe Windows :

- 1. Quando un canale passa dallo stato RERETRY allo stato RUNNING, il *conteggio tentativi brevi* e il *conteggio tentativi lunghi* non vengono reimpostati immediatamente. Vengono reimpostati solo quando il primo messaggio passa attraverso il canale con esito positivo dopo che il canale è passato allo stato RUNNING, ossia quando il canale locale conferma il numero di messaggi inviati all'altra estremità.
- 2. Il *conteggio dei tentativi brevi* e il *conteggio dei tentativi lunghi* vengono reimpostati quando il canale viene riavviato.

## **Intervallo tentativi lunghi (LONGTMR)**

Questo attributo è l'intervallo approssimativo in secondi che il canale deve attendere prima di tentare nuovamente di stabilire una connessione, durante la modalità di ripetizione lunga.

L'intervallo tra i tentativi può essere esteso se il canale deve attendere per diventare attivo.

Il canale tenta di connettersi *long retry count* numero di volte in questo intervallo lungo, dopo aver tentato il numero *short retry count* di volte nell'intervallo breve di tentativi.

Questo attributo può essere impostato da zero a 999 999.

Questo attributo è valido per i tipi di canale:

- Mittente
- Server
- Mittente del cluster
- Ricevente del cluster

## **Nome modalità LU 6.2 (MODENAME)**

Questo attributo è per l'utilizzo con connessioni LU 6.2. Dà una definizione extra per le caratteristiche di sessione della connessione quando viene eseguita un'assegnazione di sessione di comunicazione.

Quando si utilizzano le informazioni laterali per le comunicazioni SNA, il nome del modo è definito nell'oggetto lato comunicazioni CPI-C o nelle informazioni lato APPC e questo attributo deve essere lasciato vuoto; altrimenti, deve essere impostato sul nome del modo SNA.

Il nome deve essere lungo da uno a otto caratteri alfanumerici.

Questo attributo è valido per i tipi di canale:

- Mittente
- Server
- Richiedente
- Connessione client
- Mittente del cluster
- Ricevente del cluster

Non è valido per i canali riceventi o di connessione server.

### **Nome programma transazione LU 6.2 (TPNAME)**

Questo attributo è per l'utilizzo con connessioni LU 6.2. È il nome, o il nome generico, del programma di transazione (MCA) da eseguire all'estremità del collegamento.

Quando si utilizzano le informazioni laterali per le comunicazioni SNA, il nome del programma di transazione viene definito nelle informazioni sull'oggetto lato comunicazioni CPI-C o sul lato APPC e questo attributo deve essere lasciato vuoto. In caso contrario, questo nome è richiesto dai canali mittenti e richiedenti.

Il nome può essere lungo fino a 64 caratteri.

Il nome deve essere impostato sul nome del programma di transazione SNA, a meno che CONNAME non contenga un nome di oggetto laterale, nel qual caso deve essere impostato su spazi vuoti. Il nome effettivo viene preso invece dall'oggetto lato comunicazioni CPI-C o dal dataset di informazioni lato APPC.

Queste informazioni sono impostate in modi diversi su piattaforme differenti; consultare Configurazione dell'accodamento distribuito per ulteriori informazioni sull'impostazione della comunicazione per la propria piattaforma.

Questo attributo è valido per i tipi di canale:

• Mittente

- Server
- Richiedente
- Connessione client
- Mittente del cluster
- Ricevente del cluster

### **Numero massimo di istanze (MAXINST)**

Questo attributo specifica il numero massimo di istanze simultanee di un canale di connessione server o di un canale AMQP che è possibile avviare.

Consultare gli argomenti secondari per informazioni sul modo in cui l'attributo viene utilizzato per ciascun tipo di canale.

#### **Informazioni correlate**

Limiti del canale di connessione server Definire il canale

### *Numero massimo di istanze delle connessioni del canale di connessione server*

Questo attributo specifica il numero massimo di istanze simultanee di un canale di connessione server che è possibile avviare.

Questo attributo può essere impostato da zero a 999 999 999. Il valore zero indica che su questo canale non è consentita alcuna connessione client. Il valore predefinito è 999 999 999.

Se il valore viene ridotto in modo che sia inferiore al numero di istanze del canale di connessione server attualmente in esecuzione, i canali in esecuzione non vengono interessati. Tuttavia, le nuove istanze non possono essere avviate fino a quando non cessano di essere eseguite.

### *Numero massimo di istanze di connessioni del canale AMQP*

Questo attributo specifica il numero massimo di istanze simultanee di un canale AMQP che è possibile avviare.

Questo attributo può essere impostato da zero a 999 999 999. Il valore zero indica che su questo canale non è consentita alcuna connessione client. Il valore predefinito è 999 999 999.

Se un client tenta di collegarsi e il numero di client connessi ha raggiunto MAXINST, il canale chiude la connessione con un frame di chiusura. Il frame di chiusura contiene il seguente messaggio:

amqp:resource-limit-exceeded

Se un client si connette con un ID già connesso (ossia, esegue un takeover client) il takeover avrà esito positivo indipendentemente dal fatto che il numero di client connessi abbia raggiunto MAXINST.

### **Numero massimo di istanze per client (MAXINSTC)**

Questo attributo specifica il numero massimo di istanze simultanee di un canale di connessione server che è possibile avviare da un singolo client.

Questo attributo può essere impostato da zero a 999 999 999. Il valore zero indica che su questo canale non è consentita alcuna connessione client. Il valore predefinito è 999 999 999.

Se il valore viene ridotto in modo che sia inferiore al numero di istanze del canale di connessione server attualmente in esecuzione da singoli client, i canali in esecuzione non vengono interessati. Tuttavia, le nuove istanze da tali client non possono essere avviate fino a quando non cessano di essere eseguite.

Questo attributo è valido solo per i canali di connessione server.

#### **Informazioni correlate**

Limiti del canale di connessione server

## **Lunghezza massima messaggio (MAXMSGL)**

Questo attributo specifica la lunghezza massima di un messaggio che può essere trasmesso sul canale.

 $\blacksquare$  Multi $\blacksquare$ Sui sistemi di IBM MQ for IBM i, UNIXe Windows , specificare un valore maggiore o uguale a zero e minore o uguale alla lunghezza massima del messaggio per il gestore code. Per ulteriori informazioni, consultare il parametro MAXMSGL del comando ALTER QMGR in ALTER QMGR.

z/08 Su IBM MQ for z/OS, specificare un valore maggiore o uguale a zero e minore o uguale a 104 857 600 byte (ovvero 100 MB).

Poiché esistono varie implementazioni di sistemi IBM MQ su piattaforme differenti, la dimensione disponibile per l'elaborazione dei messaggi potrebbe essere limitata in alcune applicazioni. Questo numero deve riflettere una dimensione che il sistema può gestire senza stress. Quando un canale viene avviato, viene preso il numero inferiore dei due numeri ad ogni estremità del canale.

Aggiungendo la firma digitale e la chiave al messaggio, Advanced Message Security aumenta la lunghezza del messaggio.

#### **Nota:**

1. È possibile utilizzare una dimensione massima del messaggio pari a 0, che indica che la dimensione deve essere impostata sul valore massimo del gestore code locale.

Questo attributo è valido per tutti i tipi di canale.

### **Nome agente canale dei messaggi (MCANAME)**

Questo attributo è riservato e, se specificato, deve essere impostato solo su spazi vuoti.

La lunghezza massima è di 20 caratteri.

### **Tipo agent canale messaggi (MCATYPE)**

Questo attributo può specificare l'agent del canale dei messaggi come un *processo* o un *thread*.

Su IBM MQ for z/OS, è supportata solo per canali con un tipo di canale ricevente del cluster.

I vantaggi dell'esecuzione come processo includono:

- Isolamento per ogni canale che fornisce una maggiore integrità
- Autorizzazione lavoro specifica per ogni canale
- Controllo sulla pianificazione del lavoro

I vantaggi dei thread includono:

- Utilizzo molto ridotto dello storage
- Configurazione più semplice digitando sulla linea di comando
- Esecuzione più veloce è più veloce avviare un thread che istruire il sistema operativo per avviare un processo

Per i tipi di canale mittente, server e richiedente, il valore predefinito è processo. Per i tipi di canale mittente e destinatario del cluster, il valore predefinito è thread. Questi valori predefiniti possono cambiare durante l'installazione.

Se si specifica processo nella definizione di canale, viene avviato un processo RUNMQCHL. Se si specifica thread, l'MCA viene eseguito su un thread del processo AMQRMPPA o del processo RUNMQCHI se viene specificato MQNOREMPOOL.Sulla macchina che riceve le allocazioni in entrata, l'MCA viene eseguito come un thread se si utilizza RUNMQLSR. Viene eseguito come un processo se si utilizza **inetd**.

Su IBM MQ for z/OS, questo attributo è supportato solo per canali con un tipo di canale ricevente cluster. Su altre piattaforme, è valido per i seguenti tipi di canale:

- <span id="page-132-0"></span>• Mittente
- Server
- Richiedente
- Mittente del cluster
- Ricevente del cluster

## **Identificativo utente MCA (Message Channel Agent) (MCAUSER)**

Questo attributo è l'identificativo utente (una stringa) che deve essere utilizzato da MCA per l'autorizzazione ad accedere a risorse IBM MQ .

**Nota:** Un modo alternativo per fornire un ID utente per un canale da eseguire consiste nell'utilizzare i record di autenticazione di canale. Con i record di autenticazione di canale, connessioni diverse possono utilizzare lo stesso canale utilizzando credenziali diverse. Se MCAUSER sul canale è impostato e i record di autenticazione di canale vengono utilizzati per essere applicati allo stesso canale, i record di autenticazione di canale hanno la precedenza. MCAUSER sulla definizione di canale viene utilizzato solo se il record di autenticazione di canale utilizza USERSRC (CHANNEL).

Questa autorizzazione include (se l'autorizzazione PUT è DEF) l'inserimento del messaggio nella coda di destinazione per i canali riceventi o richiedenti.

Su IBM MQ for Windows, l'identificativo utente può essere qualificato dal dominio utilizzando il formato user@domain, dove domain deve essere il dominio dei sistemi Windows del sistema locale o un dominio attendibile.

Se questo attributo è vuoto, l'MCA utilizza il proprio identificativo utente predefinito. Per ulteriori informazioni, vedere DEFINE CHANNEL.

Questo attributo è valido per i tipi di canale:

- Ricevente
- Richiedente
- Connessioni server
- Ricevente del cluster

### **Informazioni correlate**

Record di autenticazione di canale

### **Nome uscita messaggio (MSGEXIT)**

Questo attributo specifica il nome del programma di uscita utente che deve essere eseguito dall'uscita messaggi del canale.

Questo attributo può essere un elenco di nomi di programmi da eseguire in successione. Lasciare vuoto se non è attiva alcuna uscita del messaggio del canale.

Il formato e la lunghezza massima di questo attributo dipendono dalla piattaforma, come per ["Nome](#page-137-0) [uscita ricezione \(RCVEXIT\)" a pagina 138](#page-137-0).

Questo attributo è valido per i tipi di canale:

- Mittente
- Server
- Ricevente
- Richiedente
- Mittente del cluster
- Ricevente del cluster

## <span id="page-133-0"></span>**Dati utente uscita messaggio (MSGDATA)**

Questo attributo specifica i dati dell'utente passati alle uscite dei messaggi del canale.

È possibile eseguire una sequenza di uscite di messaggi. Le limitazioni sulla lunghezza dei dati utente e un esempio di come specificare MSGDATA per più di un'uscita sono come mostrato per RCVDATA. Consultare ["Dati utente uscita ricezione \(RCVDATA\)" a pagina 139](#page-138-0).

Questo attributo è valido per i tipi di canale:

- Mittente
- Server
- Ricevente
- Richiedente
- Mittente del cluster
- Ricevente del cluster

### **Nome uscita nuovo tentativo messaggio (MREXIT)**

Questo attributo specifica il nome del programma di uscita utente che deve essere eseguito dall'uscita utente di ripetizione del messaggio.

Lasciare vuoto se non è attivo alcun programma di uscita per nuovi tentativi di messaggi.

Il formato e la lunghezza massima del nome dipendono dalla piattaforma, come per ["Nome uscita](#page-137-0) [ricezione \(RCVEXIT\)" a pagina 138](#page-137-0). Tuttavia, può essere specificata una sola uscita di nuovo tentativo di messaggio

Questo attributo è valido per i tipi di canale:

- Ricevente
- Richiedente
- Ricevente del cluster

### **MRDATA (Message - retry exit user data)**

Questo attributo specifica i dati passati all'exit dei tentativi dei messaggi del canale quando viene richiamato.

Questo attributo è valido per i tipi di canale:

- Ricevente
- Richiedente
- Ricevente del cluster

## **Conteggio tentativi messaggi (MRRTY)**

Questo attributo specifica il numero di volte in cui il canale tenta di ridistribuire il messaggio.

Questo attributo controlla l'azione dell'MCA solo se il nome dell'uscita del nuovo tentativo di messaggio è vuoto. Se il nome dell'uscita non è vuoto, il valore di MRRTY viene passato all'uscita, ma il numero di tentativi effettuati (se presenti) è controllato dall'uscita e non da questo attributo.

Il valore deve essere compreso tra 0 e 999 999 999. Il valore zero indica che non vengono effettuati ulteriori tentativi. Il valore predefinito è 10.

Questo attributo è valido per i tipi di canale:

- Ricevente
- Richiedente
- Ricevente del cluster

## <span id="page-134-0"></span>**Intervallo tentativi messaggi (MRTMR)**

Questo attributo specifica l'intervallo di tempo minimo che deve trascorrere prima che il canale possa ritentare l'operazione MQPUT.

Questo intervallo di tempo è in millisecondi.

Questo attributo controlla l'azione dell'MCA solo se il nome dell'uscita del nuovo tentativo di messaggio è vuoto. Se il nome dell'uscita non è vuoto, il valore di MRTMR viene inoltrato all'uscita per essere utilizzato dall'uscita, ma l'intervallo dei tentativi viene controllato dall'uscita e non da questo attributo.

Il valore deve essere compreso tra 0 e 999 999 999. Un valore zero indica che il nuovo tentativo viene eseguito appena possibile (se il valore di MRRTY è maggiore di zero). Il valore predefinito è 1000.

Questo attributo è valido per i seguenti tipi di canale:

- Ricevente
- Richiedente
- Ricevente del cluster

## **Monitoraggio (MONCHL)**

Questo attributo controlla la raccolta dei dati di monitoraggio in linea.

I possibili valori sono:

#### **QMGR**

La raccolta di Online Monitoring Data viene ereditata dall'impostazione dell'attributo MONCHL nell'oggetto gestore code. Questo è il valore predefinito.

#### **NON ATTIVO**

La raccolta di dati di monitoraggio online per questo canale è disabilitata.

#### **BASSO**

Un basso rapporto di raccolta dati con un effetto minimo sulle prestazioni. Tuttavia, i risultati di monitoraggio visualizzati potrebbero non essere aggiornati.

#### **MEDIO**

Un rapporto moderato di raccolta dati con un effetto limitato sulle prestazioni del sistema.

#### **ALTO**

Un alto rapporto di raccolta dati con la possibilità di un effetto sulle prestazioni. Tuttavia, i risultati di monitoraggio mostrati sono i più attuali.

Questo attributo è valido per i tipi di canale:

- Mittente
- Server
- Ricevente
- Richiedente
- Connessioni server
- Mittente del cluster
- Ricevente del cluster

Per ulteriori informazioni sul monitoraggio dei dati, consultare Visualizzazione dei dati di monitoraggio della coda e del canale.

### **attributo Canale NETPRTY**

L'attributo del canale NETPRTY specifica la priorità per un canale CLUSRCVR . Il valore deve essere compreso nell'intervallo 0-9, dove 0 è la priorità più bassa e 9 è la più alta.

<span id="page-135-0"></span>Utilizzare l'attributo NETPRTY per rendere una rete la rete principale e un'altra la rete di backup. Dato un insieme di canali ugualmente classificati, il clustering sceglie il percorso con la priorità più alta quando sono disponibili più percorsi.

Un esempio tipico di utilizzo dell'attributo di canale NETPRTY è quello di differenziare le reti che hanno costi o velocità differenti e che collegano le stesse destinazioni.

**Nota:** Specificare questo attributo sul canale ricevente del cluster sul gestore code di destinazione. È probabile che qualsiasi bilanciamento specificato sul canale mittente del cluster corrispondente venga ignorato. Consultare Canali cluster.

## **Velocità messaggi non persistenti (NPMSPEED)**

Questo attributi specifica la velocità con cui devono essere inviati i messaggi non persistenti.

I possibili valori sono:

### **NORMALE**

I messaggi non persistenti su un canale vengono trasferiti all'interno delle transazioni.

### **VELOCE**

I messaggi non persistenti su un canale non vengono trasferiti all'interno delle transazioni.

Il valore predefinito è FAST. Il vantaggio è che i messaggi non persistenti diventano disponibili per il richiamo molto più rapidamente. Lo svantaggio è che poiché non fanno parte di una transazione, i messaggi potrebbero andare persi se si verifica un errore di trasmissione o se il canale si arresta quando i messaggi sono in transito. Consultare Sicurezza dei messaggi.

#### **Note:**

- 1. Se i log di ripristino attivi per IBM MQ for z/OS stanno commutando e archiviando più frequentemente del previsto, dato che i messaggi inviati attraverso un canale sono non persistenti, l'impostazione di NPMSPEED (FAST) sia sull'estremità di invio che su quella di ricezione del canale può ridurre al minimo il SISTEMA SYSTEM.CHANNEL.SYNCQ aggiorna.
- 2. Se si sta riscontrando un elevato utilizzo della CPU relativo agli aggiornamenti al SISTEMA SYSTEM.CHANNEL.SYNCQ, l'impostazione di NPMSPEED (FAST) può ridurre in maniera significativa l'utilizzo della CPU.

Questo attributo è valido per i tipi di canale:

- Mittente
- Server
- Ricevente
- Richiedente
- Mittente del cluster
- Ricevente del cluster

## **Password (Password)**

Questo attributo specifica una password che può essere utilizzata da MCA quando si tenta di avviare una sessione LU sicura 6.2 con un MCA remoto.

È possibile specificare una password di lunghezza massima di 12 caratteri, anche se vengono utilizzati solo i primi 10 caratteri.

È valido per i tipi di canale mittente, server, richiedente o connessione client.

Su IBM MQ for z/OS, questo attributo è valido solo per canali di connessione client. Su altre piattaforme, è valido per i seguenti tipi di canale:

- Mittente
- Server
- Richiedente
- <span id="page-136-0"></span>• Connessione client
- Mittente del cluster

## **Numero porta (Port)**

Specificare il numero di porta utilizzato per collegare il client AMQP.

La porta predefinita per le connessioni AMQP 1.0 è 5672. Se si sta già utilizzando la porta 5672, è possibile specificare una porta differente.

## **Autorizzazione PUT (PUTAUT)**

Questo attributo specifica il tipo di elaborazione di sicurezza che deve essere eseguita da MCA.

Questo attributo è valido per i tipi di canale:

- Ricevente
- Richiedente
- Connessione server (solo z/OS )
- Ricevente del cluster

Utilizzare questo attributo per scegliere il tipo di elaborazione di sicurezza che deve essere eseguita da MCA durante l'esecuzione:

- Un comando MQPUT per la coda di destinazione (per i canali di messaggi) o
- Una chiamata MQI (per i canali MQI).

Su z/<mark>OS,</mark> Su z/OS, gli ID utente controllati e il numero di ID utente controllati dipendono dall'impostazione del profilo della RACF classe hlq.RESLEVEL MQADMIN. A seconda del livello di accesso, l'ID utente dell'iniziatore di canali deve essere hlq.RESLEVEL, zero, uno o due ID utente vengono controllati. Per vedere quanti ID utente vengono controllati, consultare RESLEVEL e connessioni iniziatore di canali. Per ulteriori informazioni su quali ID utente vengono controllati, consultare ID utente utilizzati dall'iniziatore di canali.

È possibile scegliere tra le opzioni seguenti:

### **Sicurezza del processo, denominata anche autorizzazione predefinita (DEF)**

Viene utilizzato l'ID utente predefinito.

Su piattaforme diverse da z/OS, l'ID utente utilizzato per verificare l'autorizzazione aperta sulla coda è quello del processo o dell'utente che esegue l'MCA all'estremità di ricezione del canale di messaggi.

Su z/OS, è possibile utilizzare sia l'ID utente ricevuto dalla rete, sia l'ID utente derivato da [MCAUSER](#page-132-0) , a seconda del numero di ID utente che devono essere controllati.

Le code vengono aperte con questo ID utente e l'opzione di apertura MQOO\_SET\_ALL\_CONTEXT.

### **CTX (Context Security)**

L'ID utente dalle informazioni di contesto associate con il messaggio viene utilizzato come ID utente alternativo.

Il *UserIdentifier* nel descrizione del messaggio viene spostato nel campo *AlternateUserId* nel descrittore dell'oggetto. La coda viene aperta con le opzioni di apertura MQOO\_SET\_ALL\_CONTEXT e MQOO\_ALTERNATE\_USER\_AUTHORITY.

Su piattaforme diverse da z/OS, l'ID utente utilizzato per controllare l'autorizzazione di apertura sulla coda per MQOO\_SET\_ALL\_CONTEXT e MQOO\_ALTERNATE\_USER\_AUTHORITY è quello del processo o dell'utente che esegue l'MCA all'estremità ricevente del canale dei messaggi. L'ID utente utilizzato per controllare l'autorizzazione aperta sulla coda per MQOO\_OUTPUT è *UserIdentifier* nel descrittore del messaggio.

Su z/OS, l'ID utente ricevuto dalla rete o quello derivato da [MCAUSER](#page-132-0) potrebbe essere utilizzato, così come l'ID utente dalle informazioni di contesto nel descrittore del messaggio, in base al numero di ID utente che devono essere controllati.

CTX (Context Security) non supportato sui canali di connessione server.

#### <span id="page-137-0"></span>**Solo sicurezza agente canale dei messaggi (ONLYMCA)**

Viene utilizzato l'ID utente derivato da [MCAUSER](#page-132-0) .

Le code vengono aperte con l'opzione di apertura MQOO\_SET\_ALL\_CONTEXT.

Questo valore si applica solo a z/OS.

#### **ALTMCA (Alternare Message Channel Agent security)**

L'ID utente dalle informazioni di contesto (il campo *UserIdentifier* ) nel descrittore del messaggio potrebbe essere utilizzato, così come l'ID utente derivato da [MCAUSER](#page-132-0), a seconda del numero di ID utente che devono essere controllati.

Questo valore si applica solo a z/OS.

Ulteriori dettagli sui campi di contesto e le opzioni di apertura sono disponibili in Controllo delle informazioni di contesto.

Ulteriori informazioni sulla sicurezza sono disponibili qui:

- Protezione
- $\blacksquare$  IMIX, Linux, and Windows
- **IBM i I**mpostazione della sicurezza su IBM i
- $\bullet$   $\bullet$   $\bullet$   $\bullet$  Impostazione della sicurezza su z/OS

### **Nome gestore code (QMNAME)**

Questo attributo specifica il nome del gestore code o del gruppo di gestori code a cui un'applicazione IBM MQ MQI client può richiedere la connessione.

Questo attributo è valido per i tipi di canale:

• Connessione client

### **Nome uscita ricezione (RCVEXIT)**

Questo attributo specifica il nome del programma uscita utente che deve essere eseguito dall'uscita utente di ricezione del canale.

Questo attributo può essere un elenco di nomi di programmi da eseguire in successione. Lasciare vuoto, se non è attiva alcuna uscita utente di ricezione del canale.

Il formato e la lunghezza massima di questo attributo dipendono dalla piattaforma:

- Su z/OS è un nome modulo di caricamento, con una lunghezza massima di 8 caratteri, ad eccezione dei canali di connessione client in cui la lunghezza massima è 128 caratteri.
- Su IBM i, è nel formato:

*libname/progname*

quando specificato nei comandi CL.

Quando specificato in MQSC ( IBM MQ Commands), ha il formato:

*progname libname*

dove *progname* occupa i primi 10 caratteri e *libname* i secondi 10 caratteri (entrambi riempiti di spazi a destra, se necessario). La lunghezza massima della stringa è 20 caratteri.

<span id="page-138-0"></span>• Su Windows, è nel formato:

*dllname*(*functionname*)

dove *dllname* è specificato senza il suffisso .DLL. La lunghezza massima della stringa è 40 caratteri.

• Su UNIX, è nel formato:

*libraryname*(*functionname*)

La lunghezza massima della stringa è 40 caratteri.

Durante la definizione automatica del canale mittente del cluster su z/OS, i nomi delle uscite del canale vengono convertiti in formato z/OS . Se si desidera controllare il modo in cui vengono convertiti i nomi di uscita, è possibile scrivere un'uscita di definizione automatica del canale. Per ulteriori informazioni, consultare Programma di uscita di definizione automatica del canale.

È possibile specificare un elenco di nomi di programmi di uscita messaggi, di invio o di ricezione. I nomi devono essere separati da una virgola, uno spazio o entrambi. Ad esempio:

```
RCVEXIT(exit1 exit2)
MSGEXIT(exit1,exit2)
SENDEXIT(exit1, exit2)
```
La lunghezza totale della stringa dei nomi di uscita e delle stringhe dei dati utente per un tipo particolare di uscita è limitata a 500 caratteri. In IBM MQ for IBM i, è possibile visualizzare fino a 10 nomi di uscita. In IBM MQ for z/OS, è possibile elencare fino a otto nomi di uscita.

Questo attributo è valido per tutti i tipi di canale.

### **Dati utente uscita ricezione (RCVDATA)**

Questo attributo specifica i dati utente passati all'uscita di ricezione.

È possibile eseguire una sequenza di uscite di ricezione. La stringa di dati utente per una serie di uscite deve essere separata da una virgola, da spazi o da entrambi. Ad esempio:

```
RCVDATA(exit1_data exit2_data)
MSGDATA(exit1_data,exit2_data)
SENDDATA(exit1_data, exit2_data)
```
Nei sistemi IBM MQ for UNIX e Windows , la lunghezza della stringa dei nomi di uscita e delle stringhe dei dati utente è limitata a 500 caratteri. In IBM MQ for IBM i, è possibile specificare fino a 10 nomi di uscita e la lunghezza dei dati utente per ciascuno è limitata a 32 caratteri. In IBM MQ for z/OS, è possibile specificare fino a otto stringhe di dati utente, ognuna con una lunghezza di 32 caratteri.

Questo attributo è valido per tutti i tipi di canale.

## **Nome uscita di sicurezza (SCYEXIT)**

Questo attributo specifica il nome del programma di uscita che deve essere eseguito dall'uscita di sicurezza del canale.

Lasciare vuoto se non è attiva alcuna uscita di sicurezza del canale.

Il formato e la lunghezza massima del nome dipendono dalla piattaforma, come per ["Nome uscita](#page-137-0) [ricezione \(RCVEXIT\)" a pagina 138](#page-137-0). Tuttavia, è possibile specificare solo un'uscita di sicurezza.

Questo attributo è valido per tutti i tipi di canale.

### **Dati utente uscita di sicurezza (SCYDATA)**

Questo attributo specifica i dati utente passati all'uscita di sicurezza.

<span id="page-139-0"></span>La lunghezza massima è 32 caratteri.

Questo attributo è valido per tutti i tipi di canale.

### **Nome uscita invio (SENDEXIT)**

Questo attributo specifica il nome del programma di uscita che deve essere eseguito dall'uscita di invio del canale.

Questo attributo può essere un elenco di nomi di programmi che devono essere eseguiti in sequenza. Lasciare vuoto se non è attiva alcuna uscita di invio del canale.

Il formato e la lunghezza massima di questo attributo dipendono dalla piattaforma, come per ["Nome](#page-137-0) [uscita ricezione \(RCVEXIT\)" a pagina 138](#page-137-0).

Questo attributo è valido per tutti i tipi di canale.

### **Dati utente uscita di invio (SENDDATA)**

Questo attributo specifica i dati utente passati all'uscita di invio.

È possibile eseguire una sequenza di uscite di invio. Le limitazioni sulla lunghezza dei dati utente e un esempio di come specificare SENDDATA per più di un'uscita, sono come mostrato per RCVDATA. Consultare ["Dati utente uscita ricezione \(RCVDATA\)" a pagina 139](#page-138-0).

Questo attributo è valido per tutti i tipi di canale.

### **Ritorno a capo numero di sequenza (SEQWRAP)**

Questo attributo specifica il numero più alto che il numero di sequenza del messaggio raggiunge prima di riavviarlo a 1.

Il valore del numero deve essere abbastanza alto da evitare che un numero venga riemesso mentre è ancora utilizzato da un messaggio precedente. Le due estremità di un canale devono avere lo stesso valore di ritorno a capo del numero di sequenza quando si avvia un canale; altrimenti, si verifica un errore.

Il valore può essere impostato da 100 a 999 999 999.

Questo attributo è valido per i tipi di canale:

- Mittente
- Server
- Ricevente
- Richiedente
- Mittente del cluster
- Ricevente del cluster

## **Conteggio tentativi brevi (SHORTRTY)**

Questo attributo specifica il numero massimo di volte in cui il canale tenta di assegnare una sessione al partner.

L'attributo *short retry count* può essere impostato da zero a 999 999 999.

Questo attributo è valido per i seguenti tipi di canale:

- Mittente
- Server
- Mittente del cluster
- Ricevente del cluster

Se il tentativo di assegnazione iniziale non riesce, il *short retry count* viene ridotto e il canale ritenta il restante numero di volte con un intervallo, definito nell'attributo **short retry interval** , <span id="page-140-0"></span>tra un tentativo e l'altro. Se ha ancora esito negativo, tenta *long retry count* numero di volte con un intervallo di *long retry interval* tra un tentativo e l'altro. Se ha ancora esito negativo, il canale viene chiuso.

Su z/OS, un canale non può immettere un nuovo tentativo se è stato superato il numero massimo di canali (**MAXCHL**).

Su sistemi IBM i, UNIXe Windows , per tentare nuovamente un iniziatore di canali deve essere in esecuzione. L'iniziatore di canali deve monitorare la coda di iniziazione specificata nella definizione della coda di trasmissione utilizzata dal canale.

Se l'iniziatore del canale (su z/OS ) o il canale (su Multipiattaforme) viene arrestato mentre il canale tenta di nuovo, il *conteggio tentativi brevi* e il *conteggio tentativi lunghi* vengono reimpostati quando l'iniziatore del canale o il canale vengono riavviati o quando un messaggio viene correttamente inserito nel canale mittente. Tuttavia, se l'iniziatore di canali (su z/OS ) o il gestore code (su Multiplatforms) viene arrestato e riavviato, il *conteggio tentativi brevi* e il *conteggio tentativi lunghi* non vengono reimpostati. Il canale conserva i valori di conteggio dei tentativi che aveva prima del riavvio del gestore code o del messaggio da inserire.

Per sistemi IBM i, UNIXe Windows :

- 1. Quando un canale passa dallo stato RERETRY allo stato RUNNING, il *conteggio tentativi brevi* e il *conteggio tentativi lunghi* non vengono reimpostati immediatamente. Vengono reimpostati solo quando il primo messaggio passa attraverso il canale con esito positivo dopo che il canale è passato allo stato RUNNING, ossia quando il canale locale conferma il numero di messaggi inviati all'altra estremità.
- 2. Il *conteggio dei tentativi brevi* e il *conteggio dei tentativi lunghi* vengono reimpostati quando il canale viene riavviato.

## **Intervallo tentativi brevi (SHORTTMR)**

Questo attributo specifica l'intervallo approssimativo, in secondi, che il canale deve attendere prima di tentare nuovamente di stabilire una connessione, durante la modalità di tentativi brevi.

L'intervallo tra i tentativi potrebbe essere esteso se il canale deve attendere per diventare attivo.

Questo attributo può essere impostato da zero a 999 999.

Questo attributo è valido per i tipi di canale:

- Mittente
- Server
- Mittente del cluster
- Ricevente del cluster

### **Specifica codifica SSL (SSLCIPH)**

Questo attributo specifica un singolo CipherSpec per una connessione TLS.

Ogni definizione di canale IBM MQ comprende l'attributo SSLCIPH. Il valore è una stringa con una lunghezza massima di 32 caratteri.

Tieni presente quanto segue:

- L'attributo SSLCIPH può contenere un valore vuoto, che indica che non si sta utilizzando TLS. Se un'estremità del canale dispone di un attributo SSLCIPH vuoto, anche l'altra estremità del canale deve avere un attributo SSLCIPH vuoto.
- In alternativa, se SSLCIPH contiene un valore non vuoto, il canale tenta di utilizzare la codifica specificata per utilizzare TLS. In questo caso, entrambe le estremità del canale devono specificare lo stesso valore SSLCIPH.
- L'unica eccezione alla regola per cui SSLCIPH deve essere lo stesso ad entrambe le estremità di un canale, è che un client .NET completamente gestito può specificare il valore speciale **\*NEGOTIATE**.

<span id="page-141-0"></span>Questa opzione consente al canale di selezionare la versione di protocollo più recente supportata dal framework .NET e di negoziare una CipherSpec supportata dal server.

È valido solo per i canali con un tipo di trasporto (TRPTYPE) TCP. Se TRPTYPE non è TCP, i dati vengono ignorati e non vengono emessi messaggi di errore.

Per ulteriori informazioni su SSLCIPH, consultare DEFINE CHANNEL e Specifica di CipherSpecs.

### **Autenticazione client SSL (SSLCAUTH)**

Questo attributo specifica se il canale deve ricevere e autenticare un certificato TLS da un client TLS.

I possibili valori sono:

#### **Facoltativo**

Se il client TLS del peer invia un certificato, il certificato viene elaborato come normale, ma l'autenticazione non ha esito negativo se non viene inviato alcun certificato.

#### **Obbligatorio**

Se il client TLS non invia un certificato, l'autenticazione ha esito negativo.

Il valore predefinito è REQUIRED.

È possibile specificare un valore per SSLCAUTH su una definizione di canale non TLS. Vale a dire, una definizione di canale in cui l'attributo SSLCIPH manca o è vuoto.

SSLCAUTH è un attributo facoltativo.

Questo attributo è valido su tutti i tipi di canale che possono mai ricevere un flusso di avvio del canale, ad eccezione dei canali mittente.

Questo attributo è valido per i tipi di canale:

- Server
- Ricevente
- Richiedente
- Connessioni server
- Ricevente del cluster

Per ulteriori informazioni su SSLCAUTH, consultare DEFINE CHANNEL (MQTT) e Protezione.

### **Peer SSL (SSLPEER)**

Questo attributo viene utilizzato per controllare il DN (Distinguished Name) del certificato dal gestore code peer o dal client all'altra estremità di un canale IBM MQ .

**Nota:** Un modo alternativo per limitare le connessioni nei canali mediante la corrispondenza con il DN (Distinguished Name) del soggetto TLS, consiste nell'utilizzare i record di autenticazione di canale. Con i record di autenticazione di canale, è possibile applicare diversi modelli di DN (Distinguished Name) soggetto TLS allo stesso canale. Se sia SSLPEER sul canale che un record di autenticazione di canale vengono utilizzati per essere applicati allo stesso canale, il certificato in ingresso deve corrispondere a entrambi i modelli per potersi connettere.

Se il DN ricevuto dal peer non corrisponde al valore SSLPEER, il canale non viene avviato.

SSLPEER è un attributo facoltativo. Se non viene specificato un valore, il DN peer non viene controllato quando il canale viene avviato.

Su z/OS, la lunghezza massima dell'attributo è 256 byte. Su tutte le altre piattaforme, è di 1024 byte. I record di autenticazione di canale forniscono una maggiore flessibilità quando si utilizza SSLPEER e supportano 1024 byte su tutte le piattaforme.

Su z/OS, i valori di attributo utilizzati non vengono controllati. Se si immettono valori non corretti, il canale non riesce all'avvio e i messaggi di errore vengono scritti nel log degli errori ad entrambe le estremità del canale. Un evento di errore SSL del canale viene generato anche su entrambe le estremità del canale. Su

<span id="page-142-0"></span>piattaforme che supportano SSLPE, diverse da z/OS, la validità della stringa viene verificata quando viene immessa per la prima volta.

È possibile specificare un valore per SSLPEER su una definizione di canale non TLS, uno in cui SSLCIPH è mancante o vuoto. È possibile utilizzarla per disabilitare temporaneamente TLS per il debug senza dover cancellare e successivamente reimmettere i parametri TLS.

Per ulteriori informazioni sull'utilizzo di SSLPEER, consultare SET CHLAUTH e Securing.

Questo attributo è valido per tutti i tipi di canale.

#### **Informazioni correlate**

Record di autenticazione di canale

### **Root argomento (TPROOT)**

Questo attributo specifica la root dell'argomento per un canale AMQP.

È possibile utilizzare l'attributo TPROOT per specificare una root argomento per un canale AMQP. L'utilizzo di questo attributo garantisce che un'applicazione MQ Light , quando distribuita a un gestore code, non pubblichi o sottoscriva i messaggi da o verso le aree della struttura ad albero degli argomenti utilizzate da altre applicazioni.

Il valore predefinito per TPROOT è SYSTEM.BASE.TOPIC. Con questo valore, la stringa di argomenti utilizzata da un client AMQP per la pubblicazione o la sottoscrizione non ha alcun prefisso e il client può scambiare messaggi con altre applicazioni di pubblicazione / sottoscrizione MQ . Per fare in modo che i client AMQP pubblichino e sottoscrivano sotto un prefisso di argomento, creare prima un oggetto argomento MQ con una stringa di argomenti impostata sul prefisso desiderato, quindi modificare il valore dell'attributo TPROOT del canale AMQP nel nome dell'oggetto argomento MQ creato. Il seguente esempio mostra la root dell'argomento impostata su APPGROUP1.BASE.TOPIC per canale AMQP MYAMQP:

DEFINE CHANNEL(MYAMQP) CHLTYPE(AMQP) TPROOT(APPGROUP1.BASE.TOPIC) PORT(5673)

**Nota:** Se il valore dell'attributo TPROOT, o la stringa dell'argomento che lo sottende, viene modificato, gli argomenti AMQP esistenti e i relativi messaggi potrebbero essere orfani.

### **Nome della coda di trasmissione (XMITQ)**

Questo attributo specifica il nome della coda di trasmissione da cui vengono richiamati i messaggi.

Questo attributo è richiesto per i canali di tipo mittente o server, non è valido per altri tipi di canale.

Fornire il nome della coda di trasmissione da associare a questo canale mittente o server, che corrisponde al gestore code sul lato opposto del canale. È possibile assegnare alla coda di trasmissione lo stesso nome del gestore code all'estremità remota.

Questo attributo è valido per i tipi di canale:

- Mittente
- Server

## **Tipo di trasporto (TRPTYPE)**

Questo attributo specifica il tipo di trasporto da utilizzare.

I valori possibili sono:

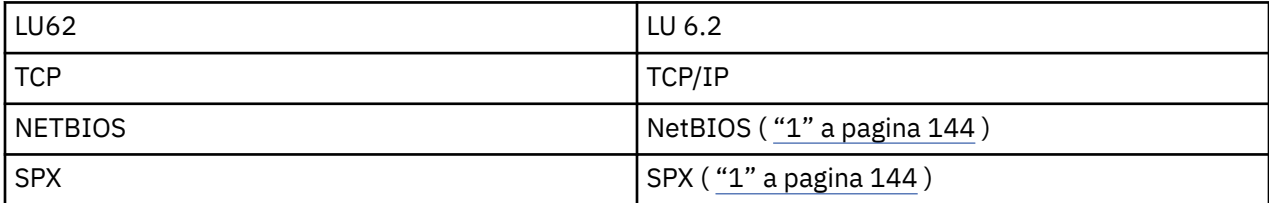

#### <span id="page-143-0"></span>**Note:**

1. Per l'utilizzo su Windows. Può essere utilizzato anche su z/OS per definire i canali di connessione client da utilizzare su Windows.

Questo attributo è valido per tutti i tipi di canale, ma viene ignorato dagli agent del canale dei messaggi di risposta.

## **Utilizza ID client (USECLTID)**

Utilizzare ID client per la connessione al canale AMQP.

Specificare se l'ID client viene utilizzato per la connessione su un canale AMQP. Impostare su Yes o No.

## **Utilizza coda di messaggi non instradabili (USEDLQ)**

Questo attributo determina se la coda di messaggi non recapitabili (o la coda di messaggi non recapitabili) viene utilizzata quando i messaggi non possono essere consegnati dai canali.

I possibili valori sono:

**NO**

I messaggi che non possono essere consegnati da un canale vengono considerati un errore. Il canale elimina questi messaggi o il canale termina in base all'impostazione di NPMSPEED.

#### **Sì (impostazione predefinita)**

Se l'attributo DEADQ del gestore code fornisce il nome di una coda di messaggi non recapitabili, viene utilizzato, altrimenti il comportamento è NO.

## **ID utente (USERID)**

Questo attributo specifica l'ID utente che deve essere utilizzato da MCA quando si tenta di avviare una sessione SNA sicura con un MCA remoto.

È possibile specificare un identificativo utente dell'attività di 20 caratteri.

È valido per i tipi di canale mittente, server, richiedente o connessione client.

Questo attributo non si applica a IBM MQ for z/OS ad eccezione dei canali di connessione client.

Sull'estremità di ricezione, se le parole d'ordine vengono conservate in formato codificato e il software LU 6.2 utilizza un metodo di crittografia diverso, un tentativo di avviare il canale non riesce con dettagli di sicurezza non validi. È possibile evitare questo errore modificando la configurazione SNA di ricezione in:

- Disattivare la sostituzione della parola d'ordine oppure
- Definire un ID utente di sicurezza e una password.

Su IBM MQ for z/OS, questo attributo è valido solo per canali di connessione client. Su altre piattaforme, è valido per i seguenti tipi di canale:

- Mittente
- Server
- Richiedente
- Connessione client
- Mittente del cluster

# **IBM MQ Comandi per i Cluster**

I comandi IBM MQ Comandi script **runmqsc** hanno attributi e parametri speciali che si applicano ai cluster. Esistono altre interfacce di gestione che è possibile utilizzare per gestire i cluster.
<span id="page-144-0"></span>I comandi MQSC vengono visualizzati come vengono immessi dall'amministratore di sistema nella console di comandi. Non è necessario immettere i comandi in questo modo. Esistono diversi altri metodi, a seconda della piattaforma; ad esempio:

• Su IBM MQ for IBM i, eseguire i comandi MQSC in modo interattivo dall'opzione 26 di **WRKMQM**. È anche possibile utilizzare i comandi CL oppure è possibile memorizzare i comandi MQSC in un file e utilizzare il comando CL **STRMQMMQSC** .

• Su z/OS è possibile utilizzare la funzione COMMAND del programma di utilità **CSQUTIL** , le operazioni e i pannelli di controllo oppure è possibile utilizzare la console z/OS .

• Su tutte le altre piattaforme, è possibile memorizzare i comandi in un file e utilizzare **runmqsc**.

In un comando MQSC, un nome cluster, specificato utilizzando l'attributo CLUSTER , può avere una lunghezza massima di 48 caratteri.

Un elenco di nomi cluster, specificato utilizzando l'attributo CLUSNL , può contenere fino a 256 nomi. Per creare un elenco nomi cluster, utilizzare il comando DEFINE NAMELIST .

# **IBM MQ Explorer**

La GUI di IBM MQ Explorer può gestire un cluster con gestori code del repository su IBM WebSphere MQ for z/OS 6 o versioni successive. Non è necessario denominare un repository aggiuntivo su un sistema separato. Per versioni precedenti di IBM MQ for z/OS, IBM MQ Explorer non può gestire un cluster con gestori code del repository. È quindi necessario denominare un repository aggiuntivo su un sistema che può essere gestito da IBM MQ Explorer .

Su IBM MQ for Windows e IBM MQ for Linux, puoi anche utilizzare IBM MQ Explorer per gestire i cluster. È anche possibile utilizzare il client IBM MQ Explorer autonomo.

Utilizzando IBM MQ Explorer, è possibile visualizzare le code cluster e richiedere informazioni sullo stato dei canali mittente cluster e ricevente cluster. IBM MQ Explorer include due procedure guidate, che è possibile utilizzare per eseguire le seguenti attività:

- Creare un cluster
- Unisci un gestore code indipendente a un cluster

# **PCF (Programmable Command Format)**

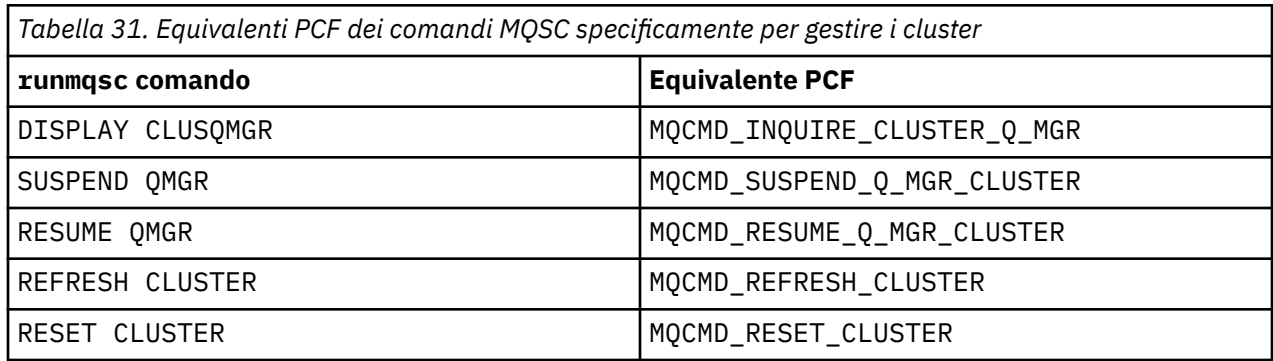

#### **Informazioni correlate**

Cluster: utilizzo delle procedure consigliate per REFRESH CLUSTER

# **Comandi di definizione del gestore code**

Attributi cluster che è possibile specificare nei comandi di definizione del gestore code.

Per specificare che un gestore code contiene un repository completo per un cluster, utilizzare il comando ALTER QMGR specificando l'attributo REPOS( *clustername* ). Per specificare un elenco di diversi nomi cluster, definire un elenco nomi cluster e utilizzare l'attributo REPOSNL( *namelist* ) nel comando ALTER QMGR :

```
DEFINE NAMELIST(CLUSTERLIST)
 DESCR('List of clusters whose repositories I host')
 NAMES(CLUS1, CLUS2, CLUS3)
 ALTER QMGR REPOSNL(CLUSTERLIST)
```
È possibile fornire ulteriori attributi cluster sul comando ALTER QMGR

#### **CLWLEXIT(** *name* **)**

Specifica il nome di un'uscita utente da chiamare quando un messaggio viene inserito in una coda cluster.

#### **CLWLDATA(** *data* **)**

Specifica i dati da passare all'uscita utente del carico di lavoro del cluster.

#### **CLWLLEN(** *length* **)**

Specifica la quantità massima di dati del messaggio da trasmettere all'uscita utente del carico di lavoro cluster

#### **CLWLMRUC(** *channels* **)**

Specifica il numero massimo di canali cluster in uscita.

CLWLMRUC è un attributo del gestore code locale che non viene propagato intorno al cluster. Viene reso disponibile per le uscite del carico di lavoro del cluster e l'algoritmo del carico di lavoro del cluster che seleziona la destinazione per i messaggi.

#### **CLWLUSEQ( LOCAL|ANY )**

Specifica il comportamento di MQPUT quando la coda di destinazione dispone di un'istanza locale e di almeno un'istanza cluster remota. Se l'immissione ha origine da un canale cluster, questo attributo non viene applicato. È possibile specificare CLWLUSEQ sia come attributo della coda che come attributo del gestore code.

Se si specifica ANY, sia la coda locale che le code remote sono possibili destinazioni di MQPUT.

Se si specifica LOCAL, la coda locale è l'unica destinazione di MQPUT.

I PCF equivalenti sono MQCMD\_CHANGE\_Q\_MGR e MQCMD\_INQUIRE\_Q\_MGR.

#### **Concetti correlati**

 $z/0S$ 

#### [Bilanciamento del carico di lavoro nei cluster](#page-156-0)

Se un cluster contiene più di un'istanza della stessa coda, IBM MQ seleziona un gestore code a cui instradare un messaggio. Utilizza l'algoritmo di gestione del carico di lavoro del cluster e un certo numero di attributi specifici del carico di lavoro del cluster, per determinare il gestore code migliore da utilizzare.

#### [Comportamento asincrono dei comandi CLUSTER su z/OS](#page-170-0)

L'emittente del comando di un comando cluster su z/OS riceve la conferma che un comando è stato inviato, ma non che è stato completato correttamente.

#### **Riferimenti correlati**

[Comandi definizione canale](#page-146-0)

Attributi cluster che possono essere specificati nei comandi di definizione del canale.

[Comandi di definizione della coda](#page-148-0) Attributi del cluster che è possibile specificare nei comandi di definizione della coda.

#### [DISPLAY CLUSQMGR](#page-151-0)

Utilizzare il comando DISPLAY CLUSQMGR per visualizzare le informazioni sui gestori code in un cluster.

#### [SUSPEND QMGR, RESUME QMGR e cluster](#page-153-0)

Utilizzare il comando SUSPEND QMGR e RESUME QMGR per ridurre temporaneamente l'attività del cluster in entrata a questo gestore code, ad esempio, prima di eseguire la manutenzione su questo gestore code e quindi ripristinarla.

#### [Aggiornamento cluster](#page-153-0)

<span id="page-146-0"></span>Immettere il comando REFRESH CLUSTER da un gestore code per eliminare tutte le informazioni conservate localmente su un cluster. È improbabile che sia necessario utilizzare questo comando, tranne in circostanze eccezionali.

[RESET CLUSTER: rimozione forzata di un gestore code da un cluster](#page-155-0)

Utilizzare il comando **RESET CLUSTER** per forzare la rimozione di un gestore code da un cluster in circostanze eccezionali.

# **Comandi definizione canale**

Attributi cluster che possono essere specificati nei comandi di definizione del canale.

I comandi DEFINE CHANNEL, ALTER CHANNELe DISPLAY CHANNEL hanno due parametri specifici CHLTYPE per cluster: CLUSRCVR e CLUSSDR. Per definire un canale ricevente del cluster, utilizzare il comando DEFINE CHANNEL , specificando CHLTYPE(CLUSRCVR). Molti attributi su una definizione di canale ricevente del cluster sono gli stessi di quelli su una definizione di canale ricevente o mittente. Per definire un canale mittente del cluster, utilizzare il comando DEFINE CHANNEL , specificando CHLTYPE(CLUSSDR)e molti degli stessi attributi utilizzati per definire un canale mittente.

Non è più necessario specificare il nome del gestore code del repository completo quando si definisce un canale mittente del cluster. Se si conosce la convenzione di denominazione utilizzata per i canali nel proprio cluster, è possibile creare una definizione CLUSSDR utilizzando la costruzione +QMNAME+ . La costruzione +QMNAME+ non è supportata su z/OS. Dopo la connessione IBM MQ modifica il nome del canale e sostituisce il corretto nome del gestore code del repository completo al posto di +QMNAME+. Il nome canale risultante viene troncato a 20 caratteri.

Per ulteriori informazioni sulle convenzioni di denominazione, consultare Convenzioni di denominazione del cluster.

La tecnica funziona solo se la convenzione per la denominazione dei canali include il nome del gestore code. Ad esempio, si definisce un gestore code del repository completo denominato QM1 in un cluster denominato CLUSTER1 con un canale ricevente del cluster denominato CLUSTER1.QM1.ALPHA. Ogni altro gestore code può definire un canale mittente del cluster per questo gestore code utilizzando il nome del canale, CLUSTER1.+QMNAME+.ALPHA.

Se si utilizza la stessa convenzione di denominazione per tutti i canali, tenere presente che può essere presente una sola definizione +QMNAME+ alla volta.

I seguenti attributi nei comandi DEFINE CHANNEL e ALTER CHANNEL sono specifici per i canali cluster:

#### **cluster**

L'attributo CLUSTER specifica il nome del cluster a cui è associato questo canale. In alternativa, utilizzare l'attributo CLUSNL .

#### **CLUSNL**

L'attributo CLUSNL specifica un elenco nomi di nomi cluster.

#### **NETPRTY**

Solo ricevitori cluster.

L'attributo NETPRTY specifica una priorità di rete per il canale. NETPRTY aiuta le routine di gestione del carico di lavoro. Se esiste più di un possibile instradamento a una destinazione, la routine di gestione del carico di lavoro seleziona quello con la priorità più alta.

#### **CLWLPRTY**

Il parametro CLWLPRTY applica un fattore di priorità ai canali nella stessa destinazione per scopi di gestione del carico di lavoro. Questo parametro specifica la priorità del canale per la distribuzione del carico di lavoro del cluster. Il valore deve essere compreso nell'intervallo tra zero e 9, dove zero è la priorità più bassa e 9 è la più alta.

#### **CLWLRANK**

Il parametro CLWLRANK applica un fattore di classificazione a un canale per scopi di gestione del workload. Questo parametro specifica la classificazione di un canale ai fini della distribuzione del workload del cluster. Il valore deve essere compreso nell'intervallo tra zero e 9, dove zero è il rango più basso e 9 è il più alto.

#### **CLWLWGHT**

Il parametro CLWLWGHT applica un fattore di ponderazione a un canale per scopi di gestione del workload. CLWLWGHT pesa il canale in modo che sia possibile controllare la proporzione di messaggi inviati in quel canale. L'algoritmo del carico di lavoro del cluster utilizza CLWLWGHT per determinare la scelta della destinazione in modo che sia possibile inviare più messaggi su un determinato canale. Per impostazione predefinita tutti gli attributi di peso del canale sono lo stesso valore predefinito. L'attributo peso consente di allocare un canale su una macchina UNIX potente con un peso maggiore di un altro canale su un PC desktop di piccole dimensioni. Il peso maggiore indica che l'algoritmo del carico di lavoro del cluster seleziona la macchina UNIX più frequentemente del PC come destinazione per i messaggi.

#### **CONNAME**

Il valore CONNAME specificato in una definizione di canale ricevente del cluster viene utilizzato in tutto il cluster per identificare l'indirizzo di rete del gestore code. Fai attenzione a selezionare un valore per il parametro CONNAME che si risolve in tutto il tuo cluster IBM MQ . Non utilizzare un nome generico. Tenere presente che il valore specificato sul canale ricevente del cluster ha la precedenza su qualsiasi valore specificato in un canale mittente del cluster corrispondente.

Questi attributi sul comando DEFINE CHANNEL e sul comando ALTER CHANNEL si applicano anche al comando DISPLAY CHANNEL .

**Nota:** I canali mittenti del cluster definiti automaticamente prendono i loro attributi dalla corrispondente definizione di canale ricevente del cluster sul gestore code di ricezione. Anche se esiste un canale mittente del cluster definito manualmente, i suoi attributi vengono modificati automaticamente per garantire che corrispondano agli attributi nella definizione ricevente del cluster corrispondente. È possibile, ad esempio, definire un CLUSRCVR senza specificare un numero di porta nel parametro CONNAME , mentre si definisce manualmente un CLUSSDR che specifica un numero di porta. Quando il CLUSSDR definito automaticamente sostituisce quello definito manualmente, il numero porta (preso da CLUSRCVR ) diventa vuoto. Verrà utilizzato il numero di porta predefinito e il canale avrà esito negativo.

**Nota:** Il comando DISPLAY CHANNEL non visualizza canali definiti automaticamente. Tuttavia, è possibile utilizzare il comando DISPLAY CLUSQMGR per esaminare gli attributi dei canali mittenti del cluster definiti automaticamente.

Utilizzare il comando DISPLAY CHSTATUS per visualizzare lo stato di un canale mittente cluster o ricevente cluster. Questo comando fornisce lo stato dei canali definiti manualmente e dei canali definiti automaticamente.

Le PCF equivalenti sono MQCMD\_CHANGE\_CHANNEL, MQCMD\_COPY\_CHANNEL, MQCMD\_CREATE\_CHANNELe MQCMD\_INQUIRE\_CHANNEL.

### **Omissione del valore CONNAME in una definizione CLUSRCVR**

In alcune circostanze, è possibile omettere il valore CONNAME su una definizione CLUSRCVR . Non devi omettere il valore CONNAME su z/OS.

**Multipiattaforme, il parametro del nome connessione TCP/IP di un canale ricevente del** cluster è facoltativo. Se si lascia vuoto il nome connessione, IBM MQ genera un nome connessione per conto dell'utente, presumendo la porta predefinita e utilizzando l'indirizzo IP corrente del sistema. È possibile sovrascrivere il numero di porta predefinito, utilizzando comunque l'indirizzo IP corrente del sistema. Per ciascun nome di connessione, lasciare vuoto il nome IP e fornire il numero di porta tra parentesi; ad esempio:

#### (1415)

Il **CONNAME** generato è sempre nel formato decimale puntato (IPv4) o esadecimale (IPv6), invece che nel formato di un nome host DNS alfanumerico.

Questa funzione è utile quando si dispone di macchine che utilizzano DHCP (Dynamic Host Configuration Protocol). Se non si fornisce un valore per CONNAME su un canale CLUSRCVR , non è necessario modificare la definizione CLUSRCVR . DHCP assegna un nuovo indirizzo IP.

<span id="page-148-0"></span>Se si specifica uno spazio vuoto per CONNAME nella definizione CLUSRCVR , IBM MQ genera CONNAME dall'indirizzo IP del sistema. Solo il CONNAME generato viene memorizzato nei repository. Altri gestori code nel cluster non sanno che CONNAME era originariamente vuoto.

Se si immette il comando DISPLAY CLUSQMGR , viene visualizzato il CONNAMEgenerato. Tuttavia, se si immette il comando DISPLAY CHANNEL dal gestore code locale, si nota che CONNAME è vuoto.

Se il gestore code viene arrestato e riavviato con un indirizzo IP differente, a causa di DHCP, IBM MQ rigenera il CONNAME e aggiorna i repository di conseguenza.

#### **Concetti correlati**

[Bilanciamento del carico di lavoro nei cluster](#page-156-0)

Se un cluster contiene più di un'istanza della stessa coda, IBM MQ seleziona un gestore code a cui instradare un messaggio. Utilizza l'algoritmo di gestione del carico di lavoro del cluster e un certo numero di attributi specifici del carico di lavoro del cluster, per determinare il gestore code migliore da utilizzare.

#### $z/0S$ **[Comportamento asincrono dei comandi CLUSTER su z/OS](#page-170-0)**

L'emittente del comando di un comando cluster su z/OS riceve la conferma che un comando è stato inviato, ma non che è stato completato correttamente.

#### **Riferimenti correlati**

[Comandi di definizione del gestore code](#page-144-0)

Attributi cluster che è possibile specificare nei comandi di definizione del gestore code.

Comandi di definizione della coda

Attributi del cluster che è possibile specificare nei comandi di definizione della coda.

#### [DISPLAY CLUSQMGR](#page-151-0)

Utilizzare il comando DISPLAY CLUSQMGR per visualizzare le informazioni sui gestori code in un cluster.

#### [SUSPEND QMGR, RESUME QMGR e cluster](#page-153-0)

Utilizzare il comando SUSPEND QMGR e RESUME QMGR per ridurre temporaneamente l'attività del cluster in entrata a questo gestore code, ad esempio, prima di eseguire la manutenzione su questo gestore code e quindi ripristinarla.

#### [Aggiornamento cluster](#page-153-0)

Immettere il comando REFRESH CLUSTER da un gestore code per eliminare tutte le informazioni conservate localmente su un cluster. È improbabile che sia necessario utilizzare questo comando, tranne in circostanze eccezionali.

#### [RESET CLUSTER: rimozione forzata di un gestore code da un cluster](#page-155-0)

Utilizzare il comando **RESET CLUSTER** per forzare la rimozione di un gestore code da un cluster in circostanze eccezionali.

# **Comandi di definizione della coda**

Attributi del cluster che è possibile specificare nei comandi di definizione della coda.

# **I comandi DEFINE QLOCAL, DEFINE QREMOTEe DEFINE QALIAS**

Gli attributi del cluster nei comandi DEFINE QLOCAL, DEFINE QREMOTEe DEFINE QALIAS e i tre comandi ALTER equivalenti sono:

#### **cluster**

Specifica il nome del cluster a cui appartiene la coda.

#### **CLUSNL**

Specifica un elenco nomi di nomi cluster.

#### **DEFBIND**

Specifica il bind da utilizzare quando un'applicazione specifica MOOO\_BIND\_AS\_O\_DEF sulla chiamata MQOPEN . Le opzioni per questo attributo sono:

• Specificare DEFBIND(OPEN) per collegare l'handle della coda a una specifica istanza della coda cluster quando la coda viene aperta. DEFBIND(OPEN) è il valore predefinito per questo attributo.

- Specificare DEFBIND(NOTFIXED) in modo che l'handle della coda non sia collegato ad alcuna istanza della coda cluster.
- Specificare DEFBIND(GROUP) per consentire a un'applicazione di richiedere che un gruppo di messaggi venga assegnato alla stessa istanza di destinazione.

Quando più code con lo stesso nome vengono pubblicizzate in un cluster del gestore code, le applicazioni possono scegliere se inviare tutti i messaggi da questa applicazione a una singola istanza (MQOO\_BIND\_ON\_OPEN), per consentire all'algoritmo di gestione del carico di lavoro di selezionare la destinazione più adatta in base al messaggio (MQOO\_BIND\_NOT\_FIXED) o consentire a un'applicazione di richiedere che un 'gruppo ' di messaggi venga assegnato tutti alla stessa istanza di destinazione (MQOO\_BIND\_ON\_GROUP). Il bilanciamento del carico di lavoro viene riconnesso tra gruppi di messaggi (senza richiedere MQCLOSE e MQOPEN della coda).

Quando si specifica DEFBIND su una definizione di coda, la coda viene definita con uno degli attributi, MQBND\_BIND\_ON\_OPEN, MQBND\_BIND\_NOT\_FIXEDo MQBND\_BIND\_ON\_GROUP. È necessario specificare MQBND\_BIND\_ON\_OPEN o MQBND\_BIND\_ON\_GROUP quando si utilizzano gruppi con cluster.

Si consiglia di impostare l'attributo DEFBIND sullo stesso valore su tutte le istanze della stessa coda cluster. Poiché MQOO\_BIND\_ON\_GROUP è nuovo in IBM WebSphere MQ 7.1, non deve essere utilizzato se una delle applicazioni che aprono questa coda si connette a IBM WebSphere MQ 7.0.1 o a gestori code precedenti.

#### **CLWLRANK**

Applica un fattore di classificazione a una coda per scopi di gestione del workload. Il parametro CLWLRANK non è supportato sulle code modello. L'algoritmo del carico di lavoro del cluster seleziona una coda di destinazione con la classificazione più alta. Per impostazione predefinita, CLWLRANK per tutte le code è impostato su zero.

Se la destinazione finale è un gestore code su un cluster diverso, è possibile impostare la classificazione di qualsiasi gestore code gateway intermedio all'intersezione dei cluster vicini. Con i gestori code intermedi classificati, l'algoritmo del carico di lavoro del cluster seleziona correttamente un gestore code di destinazione più vicino alla destinazione finale.

La stessa logica si applica alle code alias. La selezione della classificazione viene effettuata prima che venga controllato lo stato del canale e quindi anche i gestori code non accessibili sono disponibili per la selezione. Ciò ha l'effetto di consentire a un messaggio di essere instradato attraverso una rete, piuttosto che selezionarlo tra due destinazioni possibili (come la priorità). Quindi, se un canale non viene avviato nel punto in cui la classificazione ha indicato, il messaggio non viene instradato alla successiva classificazione più alta, ma attende che un canale sia disponibile per quella destinazione (il messaggio è congelato nella coda di trasmissione).

#### **CLWLPRTY**

Applica un fattore di priorità ad una coda per scopi di gestione del workload. L'algoritmo del carico di lavoro del cluster seleziona una coda di destinazione con la priorità più alta. Per impostazione predefinita la priorità per tutte le code è impostata su zero.

Se sono presenti due possibili code di destinazione, è possibile utilizzare questo attributo per eseguire il failover di una destinazione sull'altra destinazione. La selezione della priorità viene effettuata una volta selezionato lo stato del canale. Tutti i messaggi vengono inviati alla coda con la priorità più alta, a meno che lo stato del canale verso quella destinazione non sia tanto favorevole quanto lo stato dei canali verso altre destinazioni. Ciò significa che solo le destinazioni più accessibili sono disponibili per la selezione. Ciò ha l'effetto di assegnare una priorità tra più destinazioni che sono tutte disponibili.

#### **CLWLUSEQ**

Specifica il comportamento di un'operazione MQPUT per una coda. Questo parametro specifica il comportamento di un'operazione MQPUT quando la coda di destinazione ha un'istanza locale e almeno un'istanza cluster remota (tranne dove MQPUT ha origine da un canale cluster). Questo parametro è valido solo per le code locali.

I valori possibili sono: QMGR (il funzionamento è quello specificato dal parametro CLWLUSEQ della definizione del gestore code), ANY (il gestore code tratta la coda locale come un'altra istanza della coda del cluster, ai fini della distribuzione del carico di lavoro), LOCAL (la coda locale è

<span id="page-150-0"></span>l'unica destinazione dell'operazione MQPUT , purché la coda locale sia abilitata all'inserimento). Il funzionamento di MQPUT dipende dall' [algoritmo di gestione del carico di lavoro cluster.](#page-166-0)

# **I comandi DISPLAY QUEUE e DISPLAY QCLUSTER**

Gli attributi nei comandi DEFINE QLOCAL, DEFINE QREMOTEe DEFINE QALIAS si applicano anche al comando DISPLAY QUEUE .

Per visualizzare le informazioni relative alle code cluster, specificare un tipo di coda QCLUSTER o la parola chiave CLUSINFO nel comando DISPLAY QUEUE oppure utilizzare il comando DISPLAY QCLUSTER.

Il comando DISPLAY QUEUE o DISPLAY QCLUSTER restituisce il nome del gestore code che ospita la coda (o i nomi di tutti i gestori code se è presente più di un'istanza della coda). Restituisce anche il nome di sistema per ogni gestore code che ospita la coda, il tipo di coda rappresentato e la data e ora in cui la definizione è diventata disponibile per il gestore code locale. Queste informazioni vengono restituite utilizzando gli attributi CLUSQMGR, QMID, CLUSQT, CLUSDATEe CLUSTIME .

Il nome del sistema per il gestore code ( QMID ) è un nome univoco generato dal sistema per il gestore code.

È possibile definire una coda cluster che sia anche una coda condivisa. Ad esempio. su z/OS è possibile definire:

DEFINE QLOCAL(MYQUEUE) CLUSTER(MYCLUSTER) QSGDISP(SHARED) CFSTRUCT(STRUCTURE)

Le PCF equivalenti sono MQCMD\_CHANGE\_Q, MQCMD\_COPY\_Q, MQCMD\_CREATE\_Qe MQCMD\_INQUIRE\_Q.

#### **Concetti correlati**

[Bilanciamento del carico di lavoro nei cluster](#page-156-0)

Se un cluster contiene più di un'istanza della stessa coda, IBM MQ seleziona un gestore code a cui instradare un messaggio. Utilizza l'algoritmo di gestione del carico di lavoro del cluster e un certo numero di attributi specifici del carico di lavoro del cluster, per determinare il gestore code migliore da utilizzare.

### z/08 [Comportamento asincrono dei comandi CLUSTER su z/OS](#page-170-0)

L'emittente del comando di un comando cluster su z/OS riceve la conferma che un comando è stato inviato, ma non che è stato completato correttamente.

#### **Riferimenti correlati**

[Comandi di definizione del gestore code](#page-144-0)

Attributi cluster che è possibile specificare nei comandi di definizione del gestore code.

#### [Comandi definizione canale](#page-146-0)

Attributi cluster che possono essere specificati nei comandi di definizione del canale.

#### [DISPLAY CLUSQMGR](#page-151-0)

Utilizzare il comando DISPLAY CLUSQMGR per visualizzare le informazioni sui gestori code in un cluster.

#### [SUSPEND QMGR, RESUME QMGR e cluster](#page-153-0)

Utilizzare il comando SUSPEND QMGR e RESUME QMGR per ridurre temporaneamente l'attività del cluster in entrata a questo gestore code, ad esempio, prima di eseguire la manutenzione su questo gestore code e quindi ripristinarla.

#### [Aggiornamento cluster](#page-153-0)

Immettere il comando REFRESH CLUSTER da un gestore code per eliminare tutte le informazioni conservate localmente su un cluster. È improbabile che sia necessario utilizzare questo comando, tranne in circostanze eccezionali.

#### [RESET CLUSTER: rimozione forzata di un gestore code da un cluster](#page-155-0)

Utilizzare il comando **RESET CLUSTER** per forzare la rimozione di un gestore code da un cluster in circostanze eccezionali.

# <span id="page-151-0"></span>**DISPLAY CLUSQMGR**

Utilizzare il comando DISPLAY CLUSQMGR per visualizzare le informazioni sui gestori code in un cluster.

Se si immette questo comando da un gestore code con un repository completo, le informazioni restituite si applicano ad ogni gestore code nel cluster. Altrimenti, le informazioni restituite si applicheranno solo ai gestori code interessati. Ossia, ogni gestore code a cui è stato tentato di inviare un messaggio e ogni gestore code che contiene un repository completo.

Le informazioni includono la maggior parte degli attributi del canale che si applicano ai canali mittente cluster e ricevente cluster. Inoltre, è possibile visualizzare i seguenti attributi:

#### **CHANNEL**

Il nome del canale ricevente del cluster per il gestore code.

#### **DATAESCLUSIONI**

La data in cui la definizione è diventata disponibile per il gestore code locale.

#### **cluster**

I cluster in cui si trova il gestore code.

#### **CLUSTIME**

La data in cui la definizione è divenuta disponibile per il gestore code locale.

#### **DEFTYPE**

Modalità di definizione del gestore code. DEFTYPE può essere uno dei seguenti valori:

#### **CLUSSDR**

Un canale mittente del cluster è stato definito amministrativamente sul gestore code locale ma non ancora riconosciuto dal gestore code di destinazione. Per essere in questo stato, il gestore code locale ha definito un canale mittente del cluster manuale ma il gestore code di ricezione non ha accettato le informazioni sul cluster. Ciò può essere dovuto al fatto che il canale non è stato mai stabilito a causa della disponibilità o a un errore nella configurazione del mittente del cluster, ad esempio una mancata corrispondenza nella proprietà CLUSTER tra le definizioni del mittente e del destinatario. Si tratta di una condizione transitoria o di uno stato di errore che deve essere analizzato.

#### **CLUSSDRA**

Questo valore rappresenta un gestore code cluster rilevato automaticamente, nessun canale mittente del cluster è definito localmente. Questo è il DEFTYPE per i gestori code del cluster per cui il gestore code locale non ha una configurazione locale ma ne è stato informato. Ad esempio

- Se il gestore code locale è un gestore code del repository completo, deve essere il valore DEFTYPE per tutti i gestori code del repository parziale nel cluster.
- Se il gestore code locale è un repository parziale, potrebbe essere l'host di una coda del cluster utilizzata da questo gestore code locale o da un secondo gestore code del repository completo con cui questo gestore code è stato indicato di lavorare.

Se il valore DEFTYPE è CLUSSDRA e i gestori code locali e remoti sono entrambi repository completi per il cluster indicato, la configurazione non è corretta in quanto è necessario definire un canale mittente del cluster definito localmente per convertirlo in un DEFTYPE di CLUSSDRB.

#### **CLUSSDRB**

Un canale mittente del cluster è stato amministrativamente definito sul gestore code locale e accettato come canale cluster valido dal gestore code di destinazione. Questo è il DEFTYPE previsto di un gestore code del repository parziale configurato manualmente. Deve essere anche il DEFTYPE di qualsiasi CLUSQMGR da un repository completo ad un altro nel cluster. I canali mittenti del cluster manuali non devono essere configurati per repository parziali o da un gestore code del repository parziale a più di un repository completo. Se un DEFTYPE di CLUSSDRB viene visualizzato in una di queste situazioni, è necessario esaminarlo e correggerlo.

#### **CLUSRCVR**

Amministrativamente definito come un canale ricevente del cluster sul gestore code locale. Rappresenta il gestore code locale nel cluster.

**Nota:** Per identificare quali CLUSQMGRs sono gestori code repository completi per il cluster, consultare la proprietà QMTYPE .

Per ulteriori informazioni sulla definizione di canali cluster, consultare Canali cluster.

#### **QMTYPE**

Se contiene un repository completo o solo un repository parziale.

# **Stato**

Lo stato del canale mittente del cluster per questo gestore code.

### **SUSPEND**

Indica se il gestore code è sospeso.

#### **Versione**

La versione dell'installazione di IBM MQ a cui è associato il gestore code del cluster.

La versione ha il formato VVRRMMFF:

- VV: Versione
- RR: Release
- MM: Livello di manutenzione
- FF: Livello di correzione

#### **XMITQ**

La coda di trasmissione del cluster utilizzata dal gestore code.

Consultare anche il comando DISPLAY QCLUSTER . Ciò è brevemente descritto nella sezione DISPLAY QUEUE e nei comandi DISPLAY QUEUE e [DISPLAY QCLUSTER](#page-150-0) di ["Comandi di definizione della coda" a](#page-148-0) [pagina 149](#page-148-0). Per esempi di utilizzo di DISPLAY QCLUSTER, ricercare la serie di informazioni per "DISPLAY QCLUSTER" e "DIS QCLUSTER".

#### **Concetti correlati**

#### [Bilanciamento del carico di lavoro nei cluster](#page-156-0)

Se un cluster contiene più di un'istanza della stessa coda, IBM MQ seleziona un gestore code a cui instradare un messaggio. Utilizza l'algoritmo di gestione del carico di lavoro del cluster e un certo numero di attributi specifici del carico di lavoro del cluster, per determinare il gestore code migliore da utilizzare.

#### **[Comportamento asincrono dei comandi CLUSTER su z/OS](#page-170-0)**

L'emittente del comando di un comando cluster su z/OS riceve la conferma che un comando è stato inviato, ma non che è stato completato correttamente.

#### **Riferimenti correlati**

#### [Comandi di definizione del gestore code](#page-144-0)

Attributi cluster che è possibile specificare nei comandi di definizione del gestore code.

[Comandi definizione canale](#page-146-0)

Attributi cluster che possono essere specificati nei comandi di definizione del canale.

#### [Comandi di definizione della coda](#page-148-0)

Attributi del cluster che è possibile specificare nei comandi di definizione della coda.

#### [SUSPEND QMGR, RESUME QMGR e cluster](#page-153-0)

Utilizzare il comando SUSPEND QMGR e RESUME QMGR per ridurre temporaneamente l'attività del cluster in entrata a questo gestore code, ad esempio, prima di eseguire la manutenzione su questo gestore code e quindi ripristinarla.

#### [Aggiornamento cluster](#page-153-0)

Immettere il comando REFRESH CLUSTER da un gestore code per eliminare tutte le informazioni conservate localmente su un cluster. È improbabile che sia necessario utilizzare questo comando, tranne in circostanze eccezionali.

#### [RESET CLUSTER: rimozione forzata di un gestore code da un cluster](#page-155-0)

Utilizzare il comando **RESET CLUSTER** per forzare la rimozione di un gestore code da un cluster in circostanze eccezionali.

# <span id="page-153-0"></span>**SUSPEND QMGR, RESUME QMGR e cluster**

Utilizzare il comando SUSPEND QMGR e RESUME QMGR per ridurre temporaneamente l'attività del cluster in entrata a questo gestore code, ad esempio, prima di eseguire la manutenzione su questo gestore code e quindi ripristinarla.

Mentre un gestore code è sospeso da un cluster, non riceve messaggi sulle code del cluster che ospita se esiste una coda disponibile con lo stesso nome su un gestore code alternativo nel cluster. Tuttavia, i messaggi che sono esplicitamente destinati a questo gestore code o dove la coda di destinazione è disponibile solo su questo gestore code, sono ancora indirizzati a questo gestore code.

La ricezione di ulteriori messaggi in entrata mentre il gestore code è sospeso può essere impedita arrestando i canali riceventi del cluster per questo cluster. Per arrestare i canali riceventi cluster per un cluster, utilizzare la modalità FORCE del comando SUSPEND QMGR .

#### **Concetti correlati**

[Bilanciamento del carico di lavoro nei cluster](#page-156-0)

Se un cluster contiene più di un'istanza della stessa coda, IBM MQ seleziona un gestore code a cui instradare un messaggio. Utilizza l'algoritmo di gestione del carico di lavoro del cluster e un certo numero di attributi specifici del carico di lavoro del cluster, per determinare il gestore code migliore da utilizzare.

#### $\approx$  z/OS [Comportamento asincrono dei comandi CLUSTER su z/OS](#page-170-0)

L'emittente del comando di un comando cluster su z/OS riceve la conferma che un comando è stato inviato, ma non che è stato completato correttamente.

#### **Riferimenti correlati**

[Comandi di definizione del gestore code](#page-144-0)

Attributi cluster che è possibile specificare nei comandi di definizione del gestore code.

[Comandi definizione canale](#page-146-0)

Attributi cluster che possono essere specificati nei comandi di definizione del canale.

[Comandi di definizione della coda](#page-148-0)

Attributi del cluster che è possibile specificare nei comandi di definizione della coda.

[DISPLAY CLUSQMGR](#page-151-0)

Utilizzare il comando DISPLAY CLUSQMGR per visualizzare le informazioni sui gestori code in un cluster.

#### Aggiornamento cluster

Immettere il comando REFRESH CLUSTER da un gestore code per eliminare tutte le informazioni conservate localmente su un cluster. È improbabile che sia necessario utilizzare questo comando, tranne in circostanze eccezionali.

[RESET CLUSTER: rimozione forzata di un gestore code da un cluster](#page-155-0) Utilizzare il comando **RESET CLUSTER** per forzare la rimozione di un gestore code da un cluster in circostanze eccezionali.

#### **Informazioni correlate**

Gestore code in stato SUSPEND RESUME QMGR Gestione di un gestore code

# **Aggiornamento cluster**

Immettere il comando REFRESH CLUSTER da un gestore code per eliminare tutte le informazioni conservate localmente su un cluster. È improbabile che sia necessario utilizzare questo comando, tranne in circostanze eccezionali.

Esistono tre forme di questo comando:

#### **REFRESH CLUSTER(clustername) REPOS(NO)**

Impostazione predefinita. Il gestore code conserva la conoscenza di tutti i gestori code cluster e code cluster definiti localmente e di tutti i gestori code cluster che sono repository completi. Inoltre, se il gestore code è un repository completo per il cluster, conserva anche la conoscenza degli altri gestori code del cluster. Tutto il resto viene rimosso dalla copia locale del repository e ricreato dagli altri repository completi nel cluster. I canali cluster non vengono arrestati se viene utilizzato REPOS(NO) . Un repository completo utilizza i canali CLUSSDR per informare il resto del cluster che ha completato l'aggiornamento.

#### **REFRESH CLUSTER(clustername) REPOS(YES)**

Oltre al comportamento predefinito, vengono aggiornati anche gli oggetti che rappresentano gestori code del cluster del repository completo. Non è valido utilizzare questa opzione se il gestore code è un repository completo, se utilizzato il comando avrà esito negativo con un errore AMQ9406/CSQX406E registrato. Se è un repository completo, è necessario prima modificarlo in modo che non sia un repository completo per il cluster in questione. L'ubicazione completa del repository viene ripristinata dalle definizioni CLUSSDR definite manualmente. Dopo l'aggiornamento con REPOS(YES) è stato emesso, il gestore code può essere modificato in modo che sia nuovamente un repository completo, se necessario.

#### **REFRESH CLUSTER(\*)**

Aggiorna il gestore code in tutti i cluster di cui è membro. Se utilizzato con REPOS(YES) REFRESH  $CLUSTER(*)$  ha l'effetto aggiuntivo di forzare il gestore code a riavviare la ricerca di repository completi dalle informazioni nelle definizioni CLUSSDR locali. La ricerca viene eseguita anche se il canale CLUSSDR connette il gestore code a diversi cluster.

**Nota:** Per i cluster di grandi dimensioni, l'utilizzo del comando **REFRESH CLUSTER** può danneggiare il cluster mentre è in esecuzione e, di nuovo, a intervalli di 27 giorni, quando gli oggetti del cluster inviano automaticamente gli aggiornamenti di stato a tutti i gestori code interessati. Consultare Refreshing in a large cluster can affect performance and availability of the cluster.

#### **Concetti correlati**

[Bilanciamento del carico di lavoro nei cluster](#page-156-0)

Se un cluster contiene più di un'istanza della stessa coda, IBM MQ seleziona un gestore code a cui instradare un messaggio. Utilizza l'algoritmo di gestione del carico di lavoro del cluster e un certo numero di attributi specifici del carico di lavoro del cluster, per determinare il gestore code migliore da utilizzare.

#### $z/0S$ [Comportamento asincrono dei comandi CLUSTER su z/OS](#page-170-0)

L'emittente del comando di un comando cluster su z/OS riceve la conferma che un comando è stato inviato, ma non che è stato completato correttamente.

#### **Riferimenti correlati**

[Comandi di definizione del gestore code](#page-144-0)

Attributi cluster che è possibile specificare nei comandi di definizione del gestore code.

#### [Comandi definizione canale](#page-146-0)

Attributi cluster che possono essere specificati nei comandi di definizione del canale.

[Comandi di definizione della coda](#page-148-0)

Attributi del cluster che è possibile specificare nei comandi di definizione della coda.

#### [DISPLAY CLUSQMGR](#page-151-0)

Utilizzare il comando DISPLAY CLUSQMGR per visualizzare le informazioni sui gestori code in un cluster.

#### [SUSPEND QMGR, RESUME QMGR e cluster](#page-153-0)

Utilizzare il comando SUSPEND QMGR e RESUME QMGR per ridurre temporaneamente l'attività del cluster in entrata a questo gestore code, ad esempio, prima di eseguire la manutenzione su questo gestore code e quindi ripristinarla.

[RESET CLUSTER: rimozione forzata di un gestore code da un cluster](#page-155-0)

Utilizzare il comando **RESET CLUSTER** per forzare la rimozione di un gestore code da un cluster in circostanze eccezionali.

#### **Informazioni correlate**

Cluster: utilizzo delle procedure consigliate per REFRESH CLUSTER

# <span id="page-155-0"></span>**RESET CLUSTER: rimozione forzata di un gestore code da un cluster**

Utilizzare il comando **RESET CLUSTER** per forzare la rimozione di un gestore code da un cluster in circostanze eccezionali.

È improbabile che sia necessario utilizzare questo comando, tranne in circostanze eccezionali.

È possibile immettere il comando **RESET CLUSTER** solo dai gestori code del repository completo. Il comando può assumere due forme, a seconda che si faccia riferimento al gestore code in base al nome o all'identificativo.

1. RESET CLUSTER( *clustername* ) QMNAME( *qmname* ) ACTION(FORCEREMOVE) QUEUES(NO)

2.

```
RESET CLUSTER( clustername
) QMID( qmid ) ACTION(FORCEREMOVE) QUEUES(NO)
```
Non puoi specificare sia QMNAME che QMID. Se si utilizza QMNAMEe nel cluster è presente più di un gestore code con tale nome, il comando non viene eseguito. Utilizzare QMID invece di QMNAME per assicurarsi che il comando **RESET CLUSTER** venga eseguito.

Specificare QUEUES(NO) su un comando **RESET CLUSTER** è il valore predefinito. Specificando QUEUES(YES) si rimuovono i riferimenti alle code cluster di proprietà del gestore code dal cluster. I riferimenti vengono rimossi in aggiunta alla rimozione del gestore code dal cluster stesso.

I riferimenti vengono rimossi anche se il gestore code del cluster non è visibile nel cluster; forse perché è stato precedentemente rimosso in modo forzato, senza l'opzione QUEUES .

È possibile utilizzare il comando **RESET CLUSTER** se, ad esempio, un gestore code è stato eliminato ma dispone ancora di canali riceventi del cluster definiti per il cluster. Invece di attendere che IBM MQ rimuova queste definizioni (cosa che fa automaticamente), è possibile immettere il comando **RESET CLUSTER** per riordinare prima. Tutti gli altri gestori code nel cluster vengono informati che il gestore code non è più disponibile.

Se un gestore code è temporaneamente danneggiato, è possibile che si desideri informare gli altri gestori code nel cluster prima che tentino di inviargli i messaggi. **RESET CLUSTER** rimuove il gestore code danneggiato. Successivamente, quando il gestore code danneggiato funziona nuovamente, utilizzare il comando **REFRESH CLUSTER** per annullare l'effetto di **RESET CLUSTER** e restituire il gestore code al cluster.Se il gestore code si trova in un cluster di pubblicazione/sottoscrizione, sarà necessario reintegrare eventuali sottoscrizioni proxy richieste. Consultare Considerazioni su REFRESH CLUSTER per i cluster di pubblicazione/sottoscrizione.

**Nota:** Per i cluster di grandi dimensioni, l'utilizzo del comando **REFRESH CLUSTER** può danneggiare il cluster mentre è in esecuzione e, di nuovo, a intervalli di 27 giorni, quando gli oggetti del cluster inviano automaticamente gli aggiornamenti di stato a tutti i gestori code interessati. Consultare Refreshing in a large cluster can affect performance and availability of the cluster.

L'uso di **RESET CLUSTER** è l'unico modo per eliminare i canali mittenti del cluster definiti automaticamente. È improbabile che questo comando sia necessario in circostanze normali. Il centro di supporto IBM potrebbe consigliare di immettere il comando per riordinare le informazioni del cluster contenute nei gestori code del cluster. Non utilizzare questo comando come scorciatoia per rimuovere un gestore code da un cluster. Il modo corretto per rimuovere il gestore code da un cluster viene descritto in Rimozione di un gestore code da un cluster.

Poiché i repository conservano le informazioni solo per 90 giorni, dopo tale periodo di tempo un gestore code rimosso in modo forzato può riconnettersi a un cluster. Si riconnette automaticamente, a meno che non sia stato eliminato. Se si desidera impedire a un gestore code di ricongiungersi a un cluster, è necessario adottare le misure di sicurezza appropriate.

Tutti i comandi cluster, tranne **DISPLAY CLUSQMGR**, funzionano in modo asincrono. I comandi che modificano attributi oggetto che implicano il clustering aggiornano l'oggetto e inviano una richiesta al <span id="page-156-0"></span>processore del repository. I comandi per gestire i cluster vengono controllati per la sintassi e viene inviata una richiesta al processore del repository.

Le richieste inviate al processore del repository vengono elaborate in modo asincrono, insieme alle richieste cluster ricevute da altri membri del cluster. L'elaborazione potrebbe richiedere molto tempo se devono essere propagate all'intero cluster per determinare se hanno esito positivo o meno.

#### **Concetti correlati**

 $z/0S$ 

#### Bilanciamento del carico di lavoro nei cluster

Se un cluster contiene più di un'istanza della stessa coda, IBM MQ seleziona un gestore code a cui instradare un messaggio. Utilizza l'algoritmo di gestione del carico di lavoro del cluster e un certo numero di attributi specifici del carico di lavoro del cluster, per determinare il gestore code migliore da utilizzare.

#### [Comportamento asincrono dei comandi CLUSTER su z/OS](#page-170-0)

L'emittente del comando di un comando cluster su z/OS riceve la conferma che un comando è stato inviato, ma non che è stato completato correttamente.

#### **Riferimenti correlati**

#### [Comandi di definizione del gestore code](#page-144-0)

Attributi cluster che è possibile specificare nei comandi di definizione del gestore code.

#### [Comandi definizione canale](#page-146-0)

Attributi cluster che possono essere specificati nei comandi di definizione del canale.

#### [Comandi di definizione della coda](#page-148-0)

Attributi del cluster che è possibile specificare nei comandi di definizione della coda.

#### [DISPLAY CLUSQMGR](#page-151-0)

Utilizzare il comando DISPLAY CLUSQMGR per visualizzare le informazioni sui gestori code in un cluster.

#### [SUSPEND QMGR, RESUME QMGR e cluster](#page-153-0)

Utilizzare il comando SUSPEND QMGR e RESUME QMGR per ridurre temporaneamente l'attività del cluster in entrata a questo gestore code, ad esempio, prima di eseguire la manutenzione su questo gestore code e quindi ripristinarla.

#### [Aggiornamento cluster](#page-153-0)

Immettere il comando REFRESH CLUSTER da un gestore code per eliminare tutte le informazioni conservate localmente su un cluster. È improbabile che sia necessario utilizzare questo comando, tranne in circostanze eccezionali.

RESET CLUSTER (ripristino di un cluster)

# **Bilanciamento del carico di lavoro nei cluster**

Se un cluster contiene più di un'istanza della stessa coda, IBM MQ seleziona un gestore code a cui instradare un messaggio. Utilizza l'algoritmo di gestione del carico di lavoro del cluster e un certo numero di attributi specifici del carico di lavoro del cluster, per determinare il gestore code migliore da utilizzare.

Le destinazioni adatte vengono scelte, dall'algoritmo di gestione del carico di lavoro del cluster, sulla base della disponibilità del gestore code e della coda e su un determinato numero di attributi specifici del carico di lavoro del cluster associati a gestori code, code e canali. Questi attributi sono descritti nei topic secondari.

**Nota:** Specificare gli attributi del canale del carico di lavoro cluster sui canali riceventi del cluster sui gestori code di destinazione. È probabile che qualsiasi bilanciamento specificato sui canali mittenti del cluster corrispondenti venga ignorato. Vedere Canali cluster.

Dopo aver configurato gli attributi specifici del carico di lavoro del cluster, se la configurazione non funziona come previsto, esplorare i dettagli su come l'algoritmo sceglie un gestore code. Consultare ["L'algoritmo di gestione del workload del cluster" a pagina 167](#page-166-0). Se i risultati di questo algoritmo non soddisfano le proprie esigenze, è possibile scrivere un programma di uscita utente del carico di lavoro del cluster e utilizzare questa uscita per instradare i messaggi alla coda di propria scelta nel cluster. Consultare Scrittura e compilazione delle uscite del carico di lavoro del cluster.

#### <span id="page-157-0"></span>**Concetti correlati**

 $z/0S$ [Comportamento asincrono dei comandi CLUSTER su z/OS](#page-170-0)

L'emittente del comando di un comando cluster su z/OS riceve la conferma che un comando è stato inviato, ma non che è stato completato correttamente.

#### **Riferimenti correlati**

[Comandi di definizione del gestore code](#page-144-0)

Attributi cluster che è possibile specificare nei comandi di definizione del gestore code.

#### [Comandi definizione canale](#page-146-0)

Attributi cluster che possono essere specificati nei comandi di definizione del canale.

#### [Comandi di definizione della coda](#page-148-0)

Attributi del cluster che è possibile specificare nei comandi di definizione della coda.

#### [DISPLAY CLUSQMGR](#page-151-0)

Utilizzare il comando DISPLAY CLUSQMGR per visualizzare le informazioni sui gestori code in un cluster.

#### [SUSPEND QMGR, RESUME QMGR e cluster](#page-153-0)

Utilizzare il comando SUSPEND QMGR e RESUME QMGR per ridurre temporaneamente l'attività del cluster in entrata a questo gestore code, ad esempio, prima di eseguire la manutenzione su questo gestore code e quindi ripristinarla.

#### [Aggiornamento cluster](#page-153-0)

Immettere il comando REFRESH CLUSTER da un gestore code per eliminare tutte le informazioni conservate localmente su un cluster. È improbabile che sia necessario utilizzare questo comando, tranne in circostanze eccezionali.

[RESET CLUSTER: rimozione forzata di un gestore code da un cluster](#page-155-0)

Utilizzare il comando **RESET CLUSTER** per forzare la rimozione di un gestore code da un cluster in circostanze eccezionali.

# **attributo Coda CLWLPRTY**

L'attributo della coda CLWLPRTY specifica la priorità delle code locali, remote o alias per la distribuzione del carico di lavoro del cluster. Il valore deve essere compreso nell'intervallo 0-9, dove 0 è la priorità più bassa e 9 è la più alta.

Utilizzare l'attributo della coda CLWLPRTY per impostare una preferenza per le code di destinazione. IBM MQ seleziona le destinazioni con la priorità più alta prima di selezionare le destinazioni con la priorità di destinazione cluster più bassa. Se ci sono più destinazioni con la stessa priorità, seleziona la destinazione utilizzata meno di recente.

Se ci sono due destinazioni possibili, è possibile utilizzare questo attributo per consentire il failover. Il gestore code con priorità più alta riceve le richieste, i gestori code con priorità più bassa fungono da riserva. Se il gestore code con priorità più alta ha esito negativo, prende il sopravvento il successivo gestore code con priorità più alta disponibile.

IBM MQ ottiene la priorità dei gestori code dopo il controllo dello stato del canale. Solo i gestori code sono candidati per la selezione.

#### **Nota:**

La disponibilità di un gestore code remoto si basa sullo stato del canale per tale gestore code. Quando i canali vengono avviati, il loro stato cambia diverse volte, con alcuni stati meno preferenziali rispetto all'algoritmo di gestione del carico di lavoro del cluster. In pratica, ciò significa che è possibile scegliere destinazioni con priorità più bassa (backup) mentre i canali verso destinazioni con priorità più alta (primaria) sono in fase di avvio.

Se è necessario accertarsi che nessun messaggio venga inviato a una destinazione di backup, non utilizzare CLWLPRTY. Prendere in considerazione l'utilizzo di code separate o di CLWLRANK con un passaggio manuale dal primario al backup.

#### <span id="page-158-0"></span>**Concetti correlati**

#### [L'algoritmo di gestione del workload del cluster](#page-166-0)

L'algoritmo di gestione del carico di lavoro utilizza gli attributi di bilanciamento del workload e molte regole per selezionare la destinazione finale per i messaggi inseriti nelle code cluster.

#### **Riferimenti correlati**

#### attributo Coda CLWLRANK

L'attributo della coda CLWLRANK specifica la classificazione di una coda locale, remota o alias per la distribuzione del carico di lavoro del cluster. Il valore deve essere compreso nell'intervallo 0-9, dove 0 è il rango più basso e 9 è il più alto.

#### [attributo Coda CLWLUSEQ](#page-159-0)

L'attributo della coda CLWLUSEQ specifica se ad un'istanza locale di una coda viene data la preferenza come destinazione rispetto ad altre istanze in un cluster.

#### [attributo Gestore code CLWLUSEQ](#page-160-0)

L'attributo del gestore code CLWLUSEQ specifica se a un'istanza locale di una coda viene data la preferenza come destinazione rispetto ad altre istanze della coda in un cluster. L'attributo si applica se l'attributo della coda CLWLUSEQ è impostato su QMGR.

#### [attributo Gestore code CLWLMRUC](#page-161-0)

L'attributo CLWLMRUC del gestore code imposta il numero di canali scelti più di recente. L'algoritmo di gestione del carico di lavoro del cluster utilizza CLWLMRUC per limitare il numero di canali cluster in uscita attivi. Il valore deve essere compreso tra 1 e 999 999 999.

#### [attributo Canale CLWLPRTY](#page-162-0)

L'attributo del canale CLWLPRTY specifica l'ordine di priorità per i canali per la distribuzione del workload del cluster. Il valore deve essere compreso nell'intervallo 0-9, dove 0 è la priorità più bassa e 9 è la più alta.

#### [attributo Canale CLWLRANK](#page-163-0)

L'attributo del canale **CLWLRANK** specifica la classificazione dei canali per la distribuzione del workload del cluster. Il valore deve essere compreso nell'intervallo 0-9, dove 0 è il rango più basso e 9 è il più alto.

#### [attributo Canale CLWLWGHT](#page-165-0)

L'attributo del canale CLWLWGHT specifica il peso applicato ai canali CLUSSDR e CLUSRCVR per la distribuzione del carico di lavoro del cluster. Il valore deve essere compreso nell'intervallo 1-99, dove 1 è il peso più basso e 99 è il più alto.

#### [attributo Canale NETPRTY](#page-166-0)

L'attributo del canale NETPRTY specifica la priorità per un canale CLUSRCVR . Il valore deve essere compreso nell'intervallo 0-9, dove 0 è la priorità più bassa e 9 è la più alta.

# **attributo Coda CLWLRANK**

L'attributo della coda CLWLRANK specifica la classificazione di una coda locale, remota o alias per la distribuzione del carico di lavoro del cluster. Il valore deve essere compreso nell'intervallo 0-9, dove 0 è il rango più basso e 9 è il più alto.

Utilizzare l'attributo della coda CLWLRANK se si desidera il controllo sulla destinazione finale per i messaggi inviati a un gestore code in un altro cluster. Quando si imposta CLWLRANK, i messaggi effettuano un instradamento specificato attraverso i cluster interconnessi verso una destinazione di livello superiore.

Ad esempio, è possibile che siano stati definiti due gestori code del gateway configurati in modo identico per migliorare la disponibilità di un gateway. Si supponga di aver definito le code alias del cluster sui gateway per una coda locale definita nel cluster. Se la coda locale diventa non disponibile, si intende congelare il messaggio su uno dei gateway in attesa che la coda diventi nuovamente disponibile. Per congelare la coda su un gateway, è necessario definire la coda locale con una classificazione più alta rispetto alle code alias del cluster sul gateway.

Se si definisce la coda locale con la stessa classificazione degli alias della coda e la coda locale non è disponibile, il messaggio viaggia tra i gateway. Quando si trova la coda locale non disponibile, il gestore code del primo gateway instrada il messaggio all'altro gateway. L'altro gateway tenta di consegnare

<span id="page-159-0"></span>nuovamente il messaggio alla coda locale di destinazione. Se la coda locale non è ancora disponibile, instrada nuovamente il messaggio al primo gateway. Il messaggio continua a essere spostato avanti e indietro tra i gateway finché la coda locale di destinazione non diventa nuovamente disponibile. Fornendo alla coda locale una classificazione superiore, anche se la coda non è disponibile, il messaggio non viene reinstradato a una destinazione di livello inferiore.

IBM MQ ottiene la classificazione delle code prima di verificare lo stato del canale. Ottenere la classificazione prima di controllare lo stato del canale significa che anche le code non accessibili sono disponibili per la selezione. Consente l'instradamento dei messaggi attraverso la rete anche se la destinazione finale non è disponibile.

Se è stato utilizzato l'attributo di priorità IBM MQ seleziona tra le destinazioni disponibili. Se un canale non è disponibile per la destinazione con la classificazione più alta, il messaggio viene conservato nella coda di trasmissione. Viene rilasciato quando il canale diventa disponibile. Il messaggio non viene inviato alla successiva destinazione disponibile nell'ordine di classificazione.

#### **Concetti correlati**

#### [L'algoritmo di gestione del workload del cluster](#page-166-0)

L'algoritmo di gestione del carico di lavoro utilizza gli attributi di bilanciamento del workload e molte regole per selezionare la destinazione finale per i messaggi inseriti nelle code cluster.

#### **Riferimenti correlati**

#### [attributo Coda CLWLPRTY](#page-157-0)

L'attributo della coda CLWLPRTY specifica la priorità delle code locali, remote o alias per la distribuzione del carico di lavoro del cluster. Il valore deve essere compreso nell'intervallo 0-9, dove 0 è la priorità più bassa e 9 è la più alta.

#### attributo Coda CLWLUSEQ

L'attributo della coda CLWLUSEQ specifica se ad un'istanza locale di una coda viene data la preferenza come destinazione rispetto ad altre istanze in un cluster.

#### [attributo Gestore code CLWLUSEQ](#page-160-0)

L'attributo del gestore code CLWLUSEQ specifica se a un'istanza locale di una coda viene data la preferenza come destinazione rispetto ad altre istanze della coda in un cluster. L'attributo si applica se l'attributo della coda CLWLUSEQ è impostato su QMGR.

#### [attributo Gestore code CLWLMRUC](#page-161-0)

L'attributo CLWLMRUC del gestore code imposta il numero di canali scelti più di recente. L'algoritmo di gestione del carico di lavoro del cluster utilizza CLWLMRUC per limitare il numero di canali cluster in uscita attivi. Il valore deve essere compreso tra 1 e 999 999 999.

#### [attributo Canale CLWLPRTY](#page-162-0)

L'attributo del canale CLWLPRTY specifica l'ordine di priorità per i canali per la distribuzione del workload del cluster. Il valore deve essere compreso nell'intervallo 0-9, dove 0 è la priorità più bassa e 9 è la più alta.

#### [attributo Canale CLWLRANK](#page-163-0)

L'attributo del canale **CLWLRANK** specifica la classificazione dei canali per la distribuzione del workload del cluster. Il valore deve essere compreso nell'intervallo 0-9, dove 0 è il rango più basso e 9 è il più alto.

#### [attributo Canale CLWLWGHT](#page-165-0)

L'attributo del canale CLWLWGHT specifica il peso applicato ai canali CLUSSDR e CLUSRCVR per la distribuzione del carico di lavoro del cluster. Il valore deve essere compreso nell'intervallo 1-99, dove 1 è il peso più basso e 99 è il più alto.

#### [attributo Canale NETPRTY](#page-166-0)

L'attributo del canale NETPRTY specifica la priorità per un canale CLUSRCVR . Il valore deve essere compreso nell'intervallo 0-9, dove 0 è la priorità più bassa e 9 è la più alta.

# **attributo Coda CLWLUSEQ**

L'attributo della coda CLWLUSEQ specifica se ad un'istanza locale di una coda viene data la preferenza come destinazione rispetto ad altre istanze in un cluster.

<span id="page-160-0"></span>L'attributo della coda CLWLUSEQ è valido solo per code locali. Si applica solo se il messaggio viene inserito da un'applicazione o da un canale che non è un canale cluster.

#### **LOCALE**

La coda locale è l'unica destinazione di MQPUT, purché la coda locale sia abilitata. Il funzionamento di MQPUT dipende dalla [gestione del workload del cluster.](#page-166-0)

#### **QMGR**

Il funzionamento è quello specificato dall'attributo del gestore code CLWLUSEQ .

#### **ANY**

MQPUT considera la coda locale come qualsiasi altra istanza della coda nel cluster per la distribuzione del carico di lavoro.

#### **Concetti correlati**

#### [L'algoritmo di gestione del workload del cluster](#page-166-0)

L'algoritmo di gestione del carico di lavoro utilizza gli attributi di bilanciamento del workload e molte regole per selezionare la destinazione finale per i messaggi inseriti nelle code cluster.

#### **Riferimenti correlati**

#### [attributo Coda CLWLPRTY](#page-157-0)

L'attributo della coda CLWLPRTY specifica la priorità delle code locali, remote o alias per la distribuzione del carico di lavoro del cluster. Il valore deve essere compreso nell'intervallo 0-9, dove 0 è la priorità più bassa e 9 è la più alta.

#### [attributo Coda CLWLRANK](#page-158-0)

L'attributo della coda CLWLRANK specifica la classificazione di una coda locale, remota o alias per la distribuzione del carico di lavoro del cluster. Il valore deve essere compreso nell'intervallo 0-9, dove 0 è il rango più basso e 9 è il più alto.

#### attributo Gestore code CLWLUSEQ

L'attributo del gestore code CLWLUSEQ specifica se a un'istanza locale di una coda viene data la preferenza come destinazione rispetto ad altre istanze della coda in un cluster. L'attributo si applica se l'attributo della coda CLWLUSEQ è impostato su QMGR.

#### [attributo Gestore code CLWLMRUC](#page-161-0)

L'attributo CLWLMRUC del gestore code imposta il numero di canali scelti più di recente. L'algoritmo di gestione del carico di lavoro del cluster utilizza CLWLMRUC per limitare il numero di canali cluster in uscita attivi. Il valore deve essere compreso tra 1 e 999 999 999.

### [attributo Canale CLWLPRTY](#page-162-0)

L'attributo del canale CLWLPRTY specifica l'ordine di priorità per i canali per la distribuzione del workload del cluster. Il valore deve essere compreso nell'intervallo 0-9, dove 0 è la priorità più bassa e 9 è la più alta.

#### [attributo Canale CLWLRANK](#page-163-0)

L'attributo del canale **CLWLRANK** specifica la classificazione dei canali per la distribuzione del workload del cluster. Il valore deve essere compreso nell'intervallo 0-9, dove 0 è il rango più basso e 9 è il più alto.

#### [attributo Canale CLWLWGHT](#page-165-0)

L'attributo del canale CLWLWGHT specifica il peso applicato ai canali CLUSSDR e CLUSRCVR per la distribuzione del carico di lavoro del cluster. Il valore deve essere compreso nell'intervallo 1-99, dove 1 è il peso più basso e 99 è il più alto.

#### [attributo Canale NETPRTY](#page-166-0)

L'attributo del canale NETPRTY specifica la priorità per un canale CLUSRCVR . Il valore deve essere compreso nell'intervallo 0-9, dove 0 è la priorità più bassa e 9 è la più alta.

# **attributo Gestore code CLWLUSEQ**

L'attributo del gestore code CLWLUSEQ specifica se a un'istanza locale di una coda viene data la preferenza come destinazione rispetto ad altre istanze della coda in un cluster. L'attributo si applica se l'attributo della coda CLWLUSEQ è impostato su QMGR.

<span id="page-161-0"></span>L'attributo della coda CLWLUSEQ è valido solo per code locali. Si applica solo se il messaggio viene inserito da un'applicazione o da un canale che non è un canale cluster.

#### **LOCALE**

La coda locale è l'unica destinazione di MQPUT. LOCAL è il valore predefinito.

#### **ANY**

MQPUT considera la coda locale come qualsiasi altra istanza della coda nel cluster per la distribuzione del carico di lavoro.

#### **Concetti correlati**

#### [L'algoritmo di gestione del workload del cluster](#page-166-0)

L'algoritmo di gestione del carico di lavoro utilizza gli attributi di bilanciamento del workload e molte regole per selezionare la destinazione finale per i messaggi inseriti nelle code cluster.

#### **Riferimenti correlati**

#### [attributo Coda CLWLPRTY](#page-157-0)

L'attributo della coda CLWLPRTY specifica la priorità delle code locali, remote o alias per la distribuzione del carico di lavoro del cluster. Il valore deve essere compreso nell'intervallo 0-9, dove 0 è la priorità più bassa e 9 è la più alta.

#### [attributo Coda CLWLRANK](#page-158-0)

L'attributo della coda CLWLRANK specifica la classificazione di una coda locale, remota o alias per la distribuzione del carico di lavoro del cluster. Il valore deve essere compreso nell'intervallo 0-9, dove 0 è il rango più basso e 9 è il più alto.

#### [attributo Coda CLWLUSEQ](#page-159-0)

L'attributo della coda CLWLUSEQ specifica se ad un'istanza locale di una coda viene data la preferenza come destinazione rispetto ad altre istanze in un cluster.

#### attributo Gestore code CLWLMRUC

L'attributo CLWLMRUC del gestore code imposta il numero di canali scelti più di recente. L'algoritmo di gestione del carico di lavoro del cluster utilizza CLWLMRUC per limitare il numero di canali cluster in uscita attivi. Il valore deve essere compreso tra 1 e 999 999 999.

#### [attributo Canale CLWLPRTY](#page-162-0)

L'attributo del canale CLWLPRTY specifica l'ordine di priorità per i canali per la distribuzione del workload del cluster. Il valore deve essere compreso nell'intervallo 0-9, dove 0 è la priorità più bassa e 9 è la più alta.

#### [attributo Canale CLWLRANK](#page-163-0)

L'attributo del canale **CLWLRANK** specifica la classificazione dei canali per la distribuzione del workload del cluster. Il valore deve essere compreso nell'intervallo 0-9, dove 0 è il rango più basso e 9 è il più alto.

#### [attributo Canale CLWLWGHT](#page-165-0)

L'attributo del canale CLWLWGHT specifica il peso applicato ai canali CLUSSDR e CLUSRCVR per la distribuzione del carico di lavoro del cluster. Il valore deve essere compreso nell'intervallo 1-99, dove 1 è il peso più basso e 99 è il più alto.

#### [attributo Canale NETPRTY](#page-166-0)

L'attributo del canale NETPRTY specifica la priorità per un canale CLUSRCVR . Il valore deve essere compreso nell'intervallo 0-9, dove 0 è la priorità più bassa e 9 è la più alta.

# **attributo Gestore code CLWLMRUC**

L'attributo CLWLMRUC del gestore code imposta il numero di canali scelti più di recente. L'algoritmo di gestione del carico di lavoro del cluster utilizza CLWLMRUC per limitare il numero di canali cluster in uscita attivi. Il valore deve essere compreso tra 1 e 999 999 999.

Il valore predefinito iniziale è 999 999 999.

#### **Concetti correlati**

#### [L'algoritmo di gestione del workload del cluster](#page-166-0)

L'algoritmo di gestione del carico di lavoro utilizza gli attributi di bilanciamento del workload e molte regole per selezionare la destinazione finale per i messaggi inseriti nelle code cluster.

#### <span id="page-162-0"></span>**Riferimenti correlati**

#### [attributo Coda CLWLPRTY](#page-157-0)

L'attributo della coda CLWLPRTY specifica la priorità delle code locali, remote o alias per la distribuzione del carico di lavoro del cluster. Il valore deve essere compreso nell'intervallo 0-9, dove 0 è la priorità più bassa e 9 è la più alta.

#### [attributo Coda CLWLRANK](#page-158-0)

L'attributo della coda CLWLRANK specifica la classificazione di una coda locale, remota o alias per la distribuzione del carico di lavoro del cluster. Il valore deve essere compreso nell'intervallo 0-9, dove 0 è il rango più basso e 9 è il più alto.

#### [attributo Coda CLWLUSEQ](#page-159-0)

L'attributo della coda CLWLUSEQ specifica se ad un'istanza locale di una coda viene data la preferenza come destinazione rispetto ad altre istanze in un cluster.

#### [attributo Gestore code CLWLUSEQ](#page-160-0)

L'attributo del gestore code CLWLUSEQ specifica se a un'istanza locale di una coda viene data la preferenza come destinazione rispetto ad altre istanze della coda in un cluster. L'attributo si applica se l'attributo della coda CLWLUSEQ è impostato su QMGR.

#### attributo Canale CLWLPRTY

L'attributo del canale CLWLPRTY specifica l'ordine di priorità per i canali per la distribuzione del workload del cluster. Il valore deve essere compreso nell'intervallo 0-9, dove 0 è la priorità più bassa e 9 è la più alta.

#### [attributo Canale CLWLRANK](#page-163-0)

L'attributo del canale **CLWLRANK** specifica la classificazione dei canali per la distribuzione del workload del cluster. Il valore deve essere compreso nell'intervallo 0-9, dove 0 è il rango più basso e 9 è il più alto.

#### [attributo Canale CLWLWGHT](#page-165-0)

L'attributo del canale CLWLWGHT specifica il peso applicato ai canali CLUSSDR e CLUSRCVR per la distribuzione del carico di lavoro del cluster. Il valore deve essere compreso nell'intervallo 1-99, dove 1 è il peso più basso e 99 è il più alto.

#### [attributo Canale NETPRTY](#page-166-0)

L'attributo del canale NETPRTY specifica la priorità per un canale CLUSRCVR . Il valore deve essere compreso nell'intervallo 0-9, dove 0 è la priorità più bassa e 9 è la più alta.

# **attributo Canale CLWLPRTY**

L'attributo del canale CLWLPRTY specifica l'ordine di priorità per i canali per la distribuzione del workload del cluster. Il valore deve essere compreso nell'intervallo 0-9, dove 0 è la priorità più bassa e 9 è la più alta.

Utilizzare l'attributo del canale CLWLPRTY per impostare un ordine di priorità per le destinazioni cluster disponibili. IBM MQ seleziona le destinazioni con la priorità più alta prima di selezionare le destinazioni con la priorità di destinazione cluster più bassa. Se ci sono più destinazioni con la stessa priorità, seleziona la destinazione utilizzata meno di recente.

Se ci sono due destinazioni possibili, è possibile utilizzare questo attributo per consentire il failover. I messaggi vengono inviati al gestore code con il canale con priorità più alta. Se diventa non disponibile, i messaggi passano al successivo gestore code con priorità più alta. I gestori code con priorità inferiore agiscono come riserve.

IBM MQ controlla lo stato del canale prima di assegnare la priorità ai canali. Solo i gestori code sono candidati per la selezione.

#### **Note:**

- Specificare questo attributo sul canale ricevente del cluster sul gestore code di destinazione. È probabile che qualsiasi bilanciamento specificato sul canale mittente del cluster corrispondente venga ignorato. Consultare Canali cluster.
- La disponibilità di un gestore code remoto si basa sullo stato del canale per tale gestore code. Quando i canali vengono avviati, il loro stato cambia diverse volte, con alcuni stati meno preferenziali rispetto

<span id="page-163-0"></span>all'algoritmo di gestione del carico di lavoro del cluster. In pratica, ciò significa che è possibile scegliere destinazioni con priorità più bassa (backup) mentre i canali verso destinazioni con priorità più alta (primaria) sono in fase di avvio.

• Se è necessario accertarsi che nessun messaggio venga inviato a una destinazione di backup, non utilizzare CLWLPRTY. Prendere in considerazione l'utilizzo di code separate o di CLWLRANK con un passaggio manuale dal primario al backup.

#### **Concetti correlati**

#### [L'algoritmo di gestione del workload del cluster](#page-166-0)

L'algoritmo di gestione del carico di lavoro utilizza gli attributi di bilanciamento del workload e molte regole per selezionare la destinazione finale per i messaggi inseriti nelle code cluster.

#### **Riferimenti correlati**

#### [attributo Coda CLWLPRTY](#page-157-0)

L'attributo della coda CLWLPRTY specifica la priorità delle code locali, remote o alias per la distribuzione del carico di lavoro del cluster. Il valore deve essere compreso nell'intervallo 0-9, dove 0 è la priorità più bassa e 9 è la più alta.

#### [attributo Coda CLWLRANK](#page-158-0)

L'attributo della coda CLWLRANK specifica la classificazione di una coda locale, remota o alias per la distribuzione del carico di lavoro del cluster. Il valore deve essere compreso nell'intervallo 0-9, dove 0 è il rango più basso e 9 è il più alto.

#### [attributo Coda CLWLUSEQ](#page-159-0)

L'attributo della coda CLWLUSEQ specifica se ad un'istanza locale di una coda viene data la preferenza come destinazione rispetto ad altre istanze in un cluster.

#### [attributo Gestore code CLWLUSEQ](#page-160-0)

L'attributo del gestore code CLWLUSEQ specifica se a un'istanza locale di una coda viene data la preferenza come destinazione rispetto ad altre istanze della coda in un cluster. L'attributo si applica se l'attributo della coda CLWLUSEQ è impostato su QMGR.

#### [attributo Gestore code CLWLMRUC](#page-161-0)

L'attributo CLWLMRUC del gestore code imposta il numero di canali scelti più di recente. L'algoritmo di gestione del carico di lavoro del cluster utilizza CLWLMRUC per limitare il numero di canali cluster in uscita attivi. Il valore deve essere compreso tra 1 e 999 999 999.

#### attributo Canale CLWLRANK

L'attributo del canale **CLWLRANK** specifica la classificazione dei canali per la distribuzione del workload del cluster. Il valore deve essere compreso nell'intervallo 0-9, dove 0 è il rango più basso e 9 è il più alto.

#### [attributo Canale CLWLWGHT](#page-165-0)

L'attributo del canale CLWLWGHT specifica il peso applicato ai canali CLUSSDR e CLUSRCVR per la distribuzione del carico di lavoro del cluster. Il valore deve essere compreso nell'intervallo 1-99, dove 1 è il peso più basso e 99 è il più alto.

#### [attributo Canale NETPRTY](#page-166-0)

L'attributo del canale NETPRTY specifica la priorità per un canale CLUSRCVR . Il valore deve essere compreso nell'intervallo 0-9, dove 0 è la priorità più bassa e 9 è la più alta.

# **attributo Canale CLWLRANK**

L'attributo del canale **CLWLRANK** specifica la classificazione dei canali per la distribuzione del workload del cluster. Il valore deve essere compreso nell'intervallo 0-9, dove 0 è il rango più basso e 9 è il più alto.

Utilizzare l'attributo del canale **CLWLRANK** se si desidera controllare la destinazione finale per i messaggi inviati a un gestore code in un altro cluster. Controllare la scelta della destinazione finale impostando la classificazione di canali che collegano un gestore code ai gestori code gateway all'intersezione dei cluster.

Quando si imposta **CLWLRANK**, i messaggi prendono un instradamento specificato attraverso i cluster interconnessi verso una destinazione di livello superiore. Ad esempio, i messaggi arrivano a un gestore code del gateway che può inviarli a uno dei due gestori code utilizzando i canali 1 e 2. Vengono inviati

automaticamente al gestore code connesso da un canale con la classificazione più alta, in questo caso il canale al gestore code classificato 2.

IBM MQ ottiene la classificazione dei canali prima di controllarne lo stato. Ottenere la classifica prima di controllare lo stato del canale significa che anche i canali non accessibili sono disponibili per la selezione. Consente l'instradamento dei messaggi attraverso la rete anche se la destinazione finale non è disponibile.

#### **Note:**

- Specificare questo attributo sul canale ricevente del cluster sul gestore code di destinazione. È probabile che qualsiasi bilanciamento specificato sul canale mittente del cluster corrispondente venga ignorato. Consultare Canali cluster.
- Se è stato utilizzato anche l'attributo di priorità **CLWLPRTY**, IBM MQ seleziona tra le destinazioni disponibili. Se un canale non è disponibile per la destinazione con la classificazione più alta, il messaggio viene conservato nella coda di trasmissione. Viene rilasciato quando il canale diventa disponibile. Il messaggio non viene inviato alla successiva destinazione disponibile nell'ordine di classificazione.

#### **Concetti correlati**

#### [L'algoritmo di gestione del workload del cluster](#page-166-0)

L'algoritmo di gestione del carico di lavoro utilizza gli attributi di bilanciamento del workload e molte regole per selezionare la destinazione finale per i messaggi inseriti nelle code cluster.

#### **Riferimenti correlati**

#### [attributo Coda CLWLPRTY](#page-157-0)

L'attributo della coda CLWLPRTY specifica la priorità delle code locali, remote o alias per la distribuzione del carico di lavoro del cluster. Il valore deve essere compreso nell'intervallo 0-9, dove 0 è la priorità più bassa e 9 è la più alta.

#### [attributo Coda CLWLRANK](#page-158-0)

L'attributo della coda CLWLRANK specifica la classificazione di una coda locale, remota o alias per la distribuzione del carico di lavoro del cluster. Il valore deve essere compreso nell'intervallo 0-9, dove 0 è il rango più basso e 9 è il più alto.

#### [attributo Coda CLWLUSEQ](#page-159-0)

L'attributo della coda CLWLUSEQ specifica se ad un'istanza locale di una coda viene data la preferenza come destinazione rispetto ad altre istanze in un cluster.

#### [attributo Gestore code CLWLUSEQ](#page-160-0)

L'attributo del gestore code CLWLUSEQ specifica se a un'istanza locale di una coda viene data la preferenza come destinazione rispetto ad altre istanze della coda in un cluster. L'attributo si applica se l'attributo della coda CLWLUSEQ è impostato su QMGR.

#### [attributo Gestore code CLWLMRUC](#page-161-0)

L'attributo CLWLMRUC del gestore code imposta il numero di canali scelti più di recente. L'algoritmo di gestione del carico di lavoro del cluster utilizza CLWLMRUC per limitare il numero di canali cluster in uscita attivi. Il valore deve essere compreso tra 1 e 999 999 999.

#### [attributo Canale CLWLPRTY](#page-162-0)

L'attributo del canale CLWLPRTY specifica l'ordine di priorità per i canali per la distribuzione del workload del cluster. Il valore deve essere compreso nell'intervallo 0-9, dove 0 è la priorità più bassa e 9 è la più alta.

#### [attributo Canale CLWLWGHT](#page-165-0)

L'attributo del canale CLWLWGHT specifica il peso applicato ai canali CLUSSDR e CLUSRCVR per la distribuzione del carico di lavoro del cluster. Il valore deve essere compreso nell'intervallo 1-99, dove 1 è il peso più basso e 99 è il più alto.

#### [attributo Canale NETPRTY](#page-166-0)

L'attributo del canale NETPRTY specifica la priorità per un canale CLUSRCVR . Il valore deve essere compreso nell'intervallo 0-9, dove 0 è la priorità più bassa e 9 è la più alta.

# <span id="page-165-0"></span>**attributo Canale CLWLWGHT**

L'attributo del canale CLWLWGHT specifica il peso applicato ai canali CLUSSDR e CLUSRCVR per la distribuzione del carico di lavoro del cluster. Il valore deve essere compreso nell'intervallo 1-99, dove 1 è il peso più basso e 99 è il più alto.

Utilizzare CLWLWGHT per inviare più messaggi ai server con maggiore potenza di elaborazione. Maggiore è il peso del canale, maggiore è il numero di messaggi inviati su tale canale.

#### **Note:**

- Specificare questo attributo sul canale ricevente del cluster sul gestore code di destinazione. È probabile che qualsiasi bilanciamento specificato sul canale mittente del cluster corrispondente venga ignorato. Consultare Canali cluster.
- Quando CLWLWGHT viene modificato dal valore predefinito di 50 su qualsiasi canale, il bilanciamento del carico di lavoro dipende dal numero totale di volte in cui ciascun canale è stato scelto per un messaggio inviato a una coda cluster. Per ulteriori informazioni, consultare["L'algoritmo di gestione del workload del](#page-166-0) [cluster" a pagina 167](#page-166-0).

#### **Concetti correlati**

#### [L'algoritmo di gestione del workload del cluster](#page-166-0)

L'algoritmo di gestione del carico di lavoro utilizza gli attributi di bilanciamento del workload e molte regole per selezionare la destinazione finale per i messaggi inseriti nelle code cluster.

#### **Riferimenti correlati**

#### [attributo Coda CLWLPRTY](#page-157-0)

L'attributo della coda CLWLPRTY specifica la priorità delle code locali, remote o alias per la distribuzione del carico di lavoro del cluster. Il valore deve essere compreso nell'intervallo 0-9, dove 0 è la priorità più bassa e 9 è la più alta.

#### [attributo Coda CLWLRANK](#page-158-0)

L'attributo della coda CLWLRANK specifica la classificazione di una coda locale, remota o alias per la distribuzione del carico di lavoro del cluster. Il valore deve essere compreso nell'intervallo 0-9, dove 0 è il rango più basso e 9 è il più alto.

#### [attributo Coda CLWLUSEQ](#page-159-0)

L'attributo della coda CLWLUSEQ specifica se ad un'istanza locale di una coda viene data la preferenza come destinazione rispetto ad altre istanze in un cluster.

#### [attributo Gestore code CLWLUSEQ](#page-160-0)

L'attributo del gestore code CLWLUSEQ specifica se a un'istanza locale di una coda viene data la preferenza come destinazione rispetto ad altre istanze della coda in un cluster. L'attributo si applica se l'attributo della coda CLWLUSEQ è impostato su QMGR.

#### [attributo Gestore code CLWLMRUC](#page-161-0)

L'attributo CLWLMRUC del gestore code imposta il numero di canali scelti più di recente. L'algoritmo di gestione del carico di lavoro del cluster utilizza CLWLMRUC per limitare il numero di canali cluster in uscita attivi. Il valore deve essere compreso tra 1 e 999 999 999.

#### [attributo Canale CLWLPRTY](#page-162-0)

L'attributo del canale CLWLPRTY specifica l'ordine di priorità per i canali per la distribuzione del workload del cluster. Il valore deve essere compreso nell'intervallo 0-9, dove 0 è la priorità più bassa e 9 è la più alta.

#### [attributo Canale CLWLRANK](#page-163-0)

L'attributo del canale **CLWLRANK** specifica la classificazione dei canali per la distribuzione del workload del cluster. Il valore deve essere compreso nell'intervallo 0-9, dove 0 è il rango più basso e 9 è il più alto.

#### [attributo Canale NETPRTY](#page-166-0)

L'attributo del canale NETPRTY specifica la priorità per un canale CLUSRCVR . Il valore deve essere compreso nell'intervallo 0-9, dove 0 è la priorità più bassa e 9 è la più alta.

# <span id="page-166-0"></span>**attributo Canale NETPRTY**

L'attributo del canale NETPRTY specifica la priorità per un canale CLUSRCVR . Il valore deve essere compreso nell'intervallo 0-9, dove 0 è la priorità più bassa e 9 è la più alta.

Utilizzare l'attributo NETPRTY per rendere una rete la rete principale e un'altra la rete di backup. Dato un insieme di canali ugualmente classificati, il clustering sceglie il percorso con la priorità più alta quando sono disponibili più percorsi.

Un esempio tipico di utilizzo dell'attributo di canale NETPRTY è quello di differenziare le reti che hanno costi o velocità differenti e che collegano le stesse destinazioni.

**Nota:** Specificare questo attributo sul canale ricevente del cluster sul gestore code di destinazione. È probabile che qualsiasi bilanciamento specificato sul canale mittente del cluster corrispondente venga ignorato. Consultare Canali cluster.

#### **Concetti correlati**

#### L'algoritmo di gestione del workload del cluster

L'algoritmo di gestione del carico di lavoro utilizza gli attributi di bilanciamento del workload e molte regole per selezionare la destinazione finale per i messaggi inseriti nelle code cluster.

#### **Riferimenti correlati**

#### [attributo Coda CLWLPRTY](#page-157-0)

L'attributo della coda CLWLPRTY specifica la priorità delle code locali, remote o alias per la distribuzione del carico di lavoro del cluster. Il valore deve essere compreso nell'intervallo 0-9, dove 0 è la priorità più bassa e 9 è la più alta.

#### [attributo Coda CLWLRANK](#page-158-0)

L'attributo della coda CLWLRANK specifica la classificazione di una coda locale, remota o alias per la distribuzione del carico di lavoro del cluster. Il valore deve essere compreso nell'intervallo 0-9, dove 0 è il rango più basso e 9 è il più alto.

#### [attributo Coda CLWLUSEQ](#page-159-0)

L'attributo della coda CLWLUSEQ specifica se ad un'istanza locale di una coda viene data la preferenza come destinazione rispetto ad altre istanze in un cluster.

#### [attributo Gestore code CLWLUSEQ](#page-160-0)

L'attributo del gestore code CLWLUSEQ specifica se a un'istanza locale di una coda viene data la preferenza come destinazione rispetto ad altre istanze della coda in un cluster. L'attributo si applica se l'attributo della coda CLWLUSEQ è impostato su QMGR.

#### [attributo Gestore code CLWLMRUC](#page-161-0)

L'attributo CLWLMRUC del gestore code imposta il numero di canali scelti più di recente. L'algoritmo di gestione del carico di lavoro del cluster utilizza CLWLMRUC per limitare il numero di canali cluster in uscita attivi. Il valore deve essere compreso tra 1 e 999 999 999.

#### [attributo Canale CLWLPRTY](#page-162-0)

L'attributo del canale CLWLPRTY specifica l'ordine di priorità per i canali per la distribuzione del workload del cluster. Il valore deve essere compreso nell'intervallo 0-9, dove 0 è la priorità più bassa e 9 è la più alta.

#### [attributo Canale CLWLRANK](#page-163-0)

L'attributo del canale **CLWLRANK** specifica la classificazione dei canali per la distribuzione del workload del cluster. Il valore deve essere compreso nell'intervallo 0-9, dove 0 è il rango più basso e 9 è il più alto.

#### [attributo Canale CLWLWGHT](#page-165-0)

L'attributo del canale CLWLWGHT specifica il peso applicato ai canali CLUSSDR e CLUSRCVR per la distribuzione del carico di lavoro del cluster. Il valore deve essere compreso nell'intervallo 1-99, dove 1 è il peso più basso e 99 è il più alto.

# **L'algoritmo di gestione del workload del cluster**

L'algoritmo di gestione del carico di lavoro utilizza gli attributi di bilanciamento del workload e molte regole per selezionare la destinazione finale per i messaggi inseriti nelle code cluster.

L'algoritmo di gestione del carico di lavoro viene esercitato ogni volta che è richiesta una scelta di destinazione:

- Viene utilizzato nel punto in cui viene aperta una coda cluster, utilizzando l'opzione MQOO\_BIND\_ON\_OPEN .
- Viene utilizzato ogni volta che un messaggio viene inserito in una coda cluster quando viene aperto con MQOO\_BIND\_NOT\_FIXED.
- Viene utilizzato ogni volta che viene avviato un nuovo gruppo di messaggi quando MOOO\_BIND\_ON\_GROUP viene utilizzato per aprire una coda cluster.
- Per l' instradamento host argomento, viene utilizzato ogni volta che un messaggio viene pubblicato in un argomento con cluster. Se il gestore code locale non è un host per questo argomento, l'algoritmo viene utilizzato per scegliere un gestore code host attraverso cui instradare il messaggio.

La seguente sezione descrive l'algoritmo di gestione del carico di lavoro utilizzato quando si determina la destinazione finale per i messaggi inseriti nelle code cluster. Queste regole sono influenzate dalle impostazioni applicate ai seguenti attributi per code, gestori code e canali:

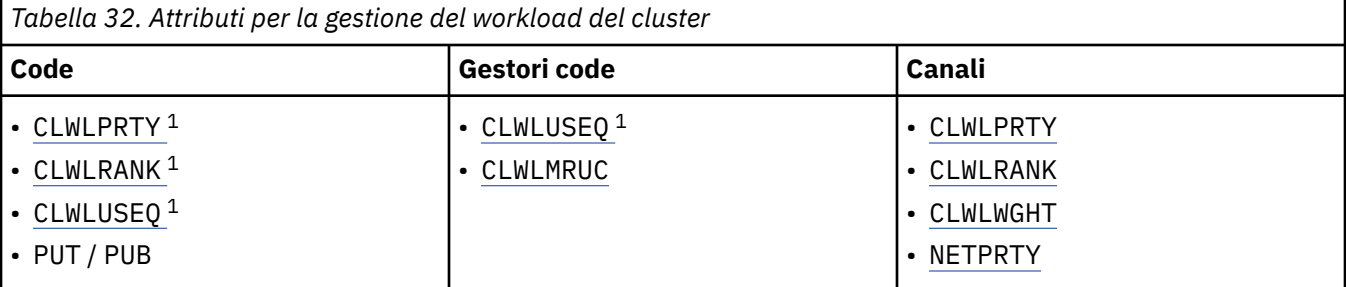

Inizialmente, il gestore code crea un elenco di destinazioni possibili da due procedure:

- Corrispondenza tra ObjectName e ObjectQmgrName di destinazione e le definizioni alias del gestore code condivise negli stessi cluster del gestore code.
- Ricerca di instradamenti univoci (ovvero canali) a un gestore code che ospita una coda con il nome ObjectName e che si trova in uno dei cluster di cui il gestore code è membro.

L'algoritmo passa attraverso le seguenti regole per eliminare le destinazioni dall'elenco di destinazioni possibili.

- 1. Le istanze remote di code o argomenti o i canali CLUSRCVR remoti che non condividono un cluster con il gestore code locale vengono eliminati.
- 2. Se viene specificato un nome di coda o di argomento, i canali CLUSRCVR remoti che non si trovano nello stesso cluster della coda o dell'argomento vengono eliminati.

**Nota:** Tutte le code, gli argomenti e i canali rimanenti in questa fase vengono resi disponibili per l'uscita del carico di lavoro del cluster, se è configurata.

- 3. Tutti i canali per i gestori code o gli alias dei gestori code che hanno un valore CLWLRANK inferiore alla classificazione massima di tutti i canali rimanenti o degli alias dei gestori code vengono eliminati.
- 4. Vengono eliminate tutte le code (non gli alias del gestore code) con CLWLRANK inferiore alla classificazione massima di tutte le code rimanenti.
- 5. Se rimane più di un'istanza di una coda, di un argomento o di un alias del gestore code e se è abilitata la pubblicazione, tutte le istanze disabilitate vengono eliminate.

**Nota:** Se rimangono solo le istanze disabilitate di inserimento, solo le operazioni di interrogazione avranno esito positivo, tutte le altre operazioni avranno esito negativo con MQRC\_CLUSTER\_PUT\_INIITED.

6. Quando si sceglie una coda, se la serie risultante di code contiene l'istanza locale della coda, di solito viene utilizzata l'istanza locale. L'istanza locale della coda viene utilizzata se si verifica una delle seguenti condizioni:

 $1$  Questo attributi si applica solo quando si sceglie una coda cluster, non quando si sceglie un argomento.

- L'attributo use queue della coda, CLWLUSEQ, è impostato su LOCAL.
- Entrambe le seguenti istruzioni sono vere:
	- L'attributo use queue della coda, CLWLUSEQ, è impostato su QMGR.
	- L'attributo use queue del gestore code, CLWLUSEQ, è impostato su LOCAL.
- Il messaggio viene ricevuto su un canale cluster piuttosto che essere inserito da una applicazione locale.
- Per le code definite localmente che sono definite con CLWLUSEQ (ANY) o che ereditano la stessa impostazione dal gestore code, i seguenti punti sono veri, all'interno della più ampia serie di condizioni che si applicano:
	- La coda locale viene scelta in base al status dei canali CLUSRCVR definiti localmente nello stesso cluster della coda. Questo stato viene confrontato con lo stato dei canali CLUSSDR che portano il messaggio a code definite in remoto con lo stesso nome.

Ad esempio, esiste un CLUSRCVR nello stesso cluster della coda. Tale CLUSRCVR ha lo stato STOPPING, mentre le altre code con lo stesso nome nel cluster hanno lo stato RUNNING o INACTIVE. In questo caso verranno scelti i canali remoti e la coda locale non viene utilizzata.

– La coda locale viene scelta in base al number dei canali CLUSRCVR, in qualsiasi confronto con i canali CLUSSDR dello stesso stato, che portano il messaggio a code definite in remoto con lo stesso nome.

Ad esempio, vi sono quattro canali CLUSRCVR nello stesso cluster della coda e un canale CLUSSDR. Tutti i canali hanno lo stesso stato di INATTIVO o IN ESECUZIONE. Pertanto, ci sono cinque canali tra cui scegliere e due istanze della coda. Quattro quinti (80%) dei messaggi vanno alla coda locale.

- 7. Se rimane più di un gestore code, se uno di essi non è sospeso, tutti quelli sospesi vengono eliminati.
- 8. Se rimane più di un'istanza remota di una coda o di un argomento, vengono inclusi tutti i canali inattivi o in esecuzione. Le costanti di stato sono elencate:
	- MQCHS\_INATTIVO
	- MOCHS RUNNING
- 9. Se non rimane alcuna istanza remota di una coda o di un argomento, vengono inclusi tutti i canali in stato di bind, inizializzazione, avvio o arresto. Le costanti di stato sono elencate:
	- MQCHS\_BINDING
	- MQCHS\_INITIALIZING
	- MQCHS\_STARTING
	- MQCHS\_STOPPING
- 10. Se non rimane alcuna istanza remota di una coda o di un argomento, vengono inclusi tutti i canali che vengono tentati di nuovo. La costante di stato è elencata:
	- MQCHS\_RETRYING
- 11. Se non rimane alcuna istanza remota di una coda o di un argomento, vengono inclusi tutti i canali in stato di richiesta, in pausa o arrestato. Le costanti di stato sono elencate:
	- MQCHS\_XX\_ENCODE\_CASE\_ONE richiesta
	- MQCHS\_PAUSED
	- MOCHS STOPPED
	- MOCH SWITCHING
- 12. Se rimangono più istanze remote di una coda o di un argomento su qualsiasi gestore code, vengono scelti i canali con il valore NETPRTY più elevato per ciascun gestore code.
- 13. Tutti i canali rimanenti e gli alias del gestore code diversi dai canali e gli alias con la massima priorità, CLWLPRTY, vengono eliminati. Se rimangono degli alias del gestore code, vengono conservati i canali per il gestore code.
- 14. Se si sta scegliendo una coda:
	- Tutte le code diverse da quelle con la priorità più alta, CLWLPRTY, vengono eliminate e i canali vengono mantenuti.
- 15. I restanti canali vengono quindi ridotti a non più del numero massimo consentito di canali utilizzati più recentemente, CLWLMRUC, eliminando i canali con i valori più bassi di MQWDR MQWDR.DestSeqNumber.

**Nota:** I messaggi di controllo del cluster interni vengono inviati utilizzando lo stesso algoritmo del carico di lavoro del cluster, se appropriato.

Una volta calcolato l'elenco di destinazioni valide, i messaggi vengono bilanciati sul carico di lavoro, utilizzando la seguente logica:

- Quando più di un'istanza remota di una destinazione rimane e tutti i canali di quella destinazione hanno CLWLWGHT impostato sull'impostazione predefinita di 50, viene scelto il canale utilizzato meno di recente. Ciò equivale approssimativamente a uno stile round-robin di bilanciamento del carico di lavoro quando esistono più istanze remote.
- Quando più di un'istanza remota di una destinazione rimane e uno o più canali di tali code hanno CLWLWGHT impostato su un'impostazione non predefinita (anche se tutti hanno un valore non predefinito corrispondente), l'instradamento diventa dipendente dalle ponderazioni relative di ciascun canale e dal numero totale di volte in cui ciascun canale è stato precedentemente scelto durante l'invio dei messaggi.
- Quando si osserva la distribuzione dei messaggi per una singola coda cluster con più istanze, ciò può portare a una distribuzione non bilanciata in un sottoinsieme di istanze della coda. Questo perché è l'utilizzo cronologico di ogni canale mittente del cluster da questo gestore code che viene bilanciato, non solo il traffico di messaggi per tale coda. Se questo comportamento non è desiderato, completare una delle seguenti operazioni:
	- Impostare CLWLWGHT su 50 su tutti i canali riceventi del cluster se è richiesta una distribuzione uniforme.
	- Oppure, se alcune istanze della coda devono essere pesate in modo diverso rispetto ad altre, definire tali code in un cluster dedicato, con canali riceventi del cluster dedicati definiti. Questa azione isola il bilanciamento del carico di lavoro di tali code da altre nel cluster.
- I dati cronologici utilizzati per bilanciare i canali vengono reimpostati se gli attributi del carico di lavoro del cluster dei canali riceventi del cluster disponibili vengono modificati o se lo stato di un canale ricevente del cluster diventa disponibile. La modifica agli attributi del carico di lavoro dei canali mittenti del cluster definiti manualmente non reimposta i dati cronologici.
- Quando si considera la logica di uscita del carico di lavoro del cluster, il canale scelto è quello con l'MQWDR MQWDR.DestSeqFactor. Ogni volta che viene scelto un canale, questo valore viene aumentato di circa 1000/CLWLWGHT. Se è presente più di un canale con il valore più basso, uno dei canali con il valore più basso di MQWDR.DestSeqNumber .

La distribuzione dei messaggi dell'utente non è sempre esatta perché la gestione e la manutenzione del cluster fanno sì che i messaggi fluiscano attraverso i canali. Il risultato è una distribuzione non uniforme dei messaggi utente che può richiedere del tempo per stabilizzarsi. A causa della combinazione di messaggi di amministrazione e utente, non fare affidamento sulla distribuzione esatta dei messaggi durante il bilanciamento del carico di lavoro.

#### **Riferimenti correlati**

#### [attributo Coda CLWLPRTY](#page-157-0)

L'attributo della coda CLWLPRTY specifica la priorità delle code locali, remote o alias per la distribuzione del carico di lavoro del cluster. Il valore deve essere compreso nell'intervallo 0-9, dove 0 è la priorità più bassa e 9 è la più alta.

### [attributo Coda CLWLRANK](#page-158-0)

L'attributo della coda CLWLRANK specifica la classificazione di una coda locale, remota o alias per la distribuzione del carico di lavoro del cluster. Il valore deve essere compreso nell'intervallo 0-9, dove 0 è il rango più basso e 9 è il più alto.

#### <span id="page-170-0"></span>[attributo Coda CLWLUSEQ](#page-159-0)

L'attributo della coda CLWLUSEQ specifica se ad un'istanza locale di una coda viene data la preferenza come destinazione rispetto ad altre istanze in un cluster.

#### [attributo Gestore code CLWLUSEQ](#page-160-0)

L'attributo del gestore code CLWLUSEQ specifica se a un'istanza locale di una coda viene data la preferenza come destinazione rispetto ad altre istanze della coda in un cluster. L'attributo si applica se l'attributo della coda CLWLUSEQ è impostato su QMGR.

#### [attributo Gestore code CLWLMRUC](#page-161-0)

L'attributo CLWLMRUC del gestore code imposta il numero di canali scelti più di recente. L'algoritmo di gestione del carico di lavoro del cluster utilizza CLWLMRUC per limitare il numero di canali cluster in uscita attivi. Il valore deve essere compreso tra 1 e 999 999 999.

#### [attributo Canale CLWLPRTY](#page-162-0)

L'attributo del canale CLWLPRTY specifica l'ordine di priorità per i canali per la distribuzione del workload del cluster. Il valore deve essere compreso nell'intervallo 0-9, dove 0 è la priorità più bassa e 9 è la più alta.

#### [attributo Canale CLWLRANK](#page-163-0)

L'attributo del canale **CLWLRANK** specifica la classificazione dei canali per la distribuzione del workload del cluster. Il valore deve essere compreso nell'intervallo 0-9, dove 0 è il rango più basso e 9 è il più alto.

#### [attributo Canale CLWLWGHT](#page-165-0)

L'attributo del canale CLWLWGHT specifica il peso applicato ai canali CLUSSDR e CLUSRCVR per la distribuzione del carico di lavoro del cluster. Il valore deve essere compreso nell'intervallo 1-99, dove 1 è il peso più basso e 99 è il più alto.

#### [attributo Canale NETPRTY](#page-166-0)

L'attributo del canale NETPRTY specifica la priorità per un canale CLUSRCVR . Il valore deve essere compreso nell'intervallo 0-9, dove 0 è la priorità più bassa e 9 è la più alta.

# **Comportamento asincrono dei comandi CLUSTER su z/OS**

L'emittente del comando di un comando cluster su z/OS riceve la conferma che un comando è stato inviato, ma non che è stato completato correttamente.

Per REFRESH CLUSTER e RESET CLUSTER, il messaggio CSQM130I viene inviato all'emittente del comando che indica che è stata inviata una richiesta. Questo messaggio è seguito dal messaggio CSQ9022I per indicare che il comando è stato completato correttamente, in quanto è stata inviata una richiesta. Non indica che la richiesta del cluster è stata completata correttamente.

Tutti gli errori vengono notificati alla console z/OS sul sistema su cui è in esecuzione l'iniziatore di canali, non vengono inviati all'emittente del comando.

Il comportamento asincrono è in contrasto con i comandi CHANNEL . Viene emesso immediatamente un messaggio che indica che è stato accettato un comando del canale. In un secondo momento, quando il comando è stato completato, all'emittente del comando viene inviato un messaggio che indica il completamento normale o anomalo.

#### **Concetti correlati**

#### [Bilanciamento del carico di lavoro nei cluster](#page-156-0)

Se un cluster contiene più di un'istanza della stessa coda, IBM MQ seleziona un gestore code a cui instradare un messaggio. Utilizza l'algoritmo di gestione del carico di lavoro del cluster e un certo numero di attributi specifici del carico di lavoro del cluster, per determinare il gestore code migliore da utilizzare.

#### **Riferimenti correlati**

[Comandi di definizione del gestore code](#page-144-0) Attributi cluster che è possibile specificare nei comandi di definizione del gestore code.

#### [Comandi definizione canale](#page-146-0)

Attributi cluster che possono essere specificati nei comandi di definizione del canale.

#### [Comandi di definizione della coda](#page-148-0)

Attributi del cluster che è possibile specificare nei comandi di definizione della coda.

#### [DISPLAY CLUSQMGR](#page-151-0)

Utilizzare il comando DISPLAY CLUSQMGR per visualizzare le informazioni sui gestori code in un cluster.

#### [SUSPEND QMGR, RESUME QMGR e cluster](#page-153-0)

Utilizzare il comando SUSPEND QMGR e RESUME QMGR per ridurre temporaneamente l'attività del cluster in entrata a questo gestore code, ad esempio, prima di eseguire la manutenzione su questo gestore code e quindi ripristinarla.

#### [Aggiornamento cluster](#page-153-0)

Immettere il comando REFRESH CLUSTER da un gestore code per eliminare tutte le informazioni conservate localmente su un cluster. È improbabile che sia necessario utilizzare questo comando, tranne in circostanze eccezionali.

[RESET CLUSTER: rimozione forzata di un gestore code da un cluster](#page-155-0)

Utilizzare il comando **RESET CLUSTER** per forzare la rimozione di un gestore code da un cluster in circostanze eccezionali.

#### **Informazioni correlate**

Verifica che i comandi asincroni per le reti distribuite siano terminati

# **Programmi canale**

Questa sezione esamina i diversi tipi di programmi di canale (MCA) disponibili per l'uso presso i canali.

I nomi degli MCA vengono mostrati nelle tabelle seguenti.

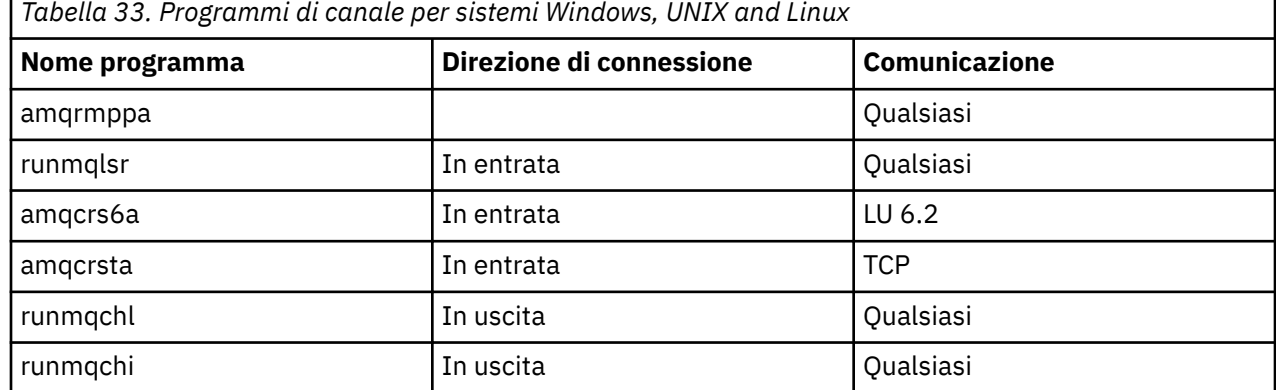

runmqlsr (Esegui listener IBM MQ ), runmqchl (Esegui canale IBM MQ ) e runmqchi (Esegui iniziatore di canale IBM MQ ) sono comandi di controllo che è possibile immettere sulla riga comandi.

amqcrsta viene richiamato per i canali TCP sui sistemi UNIX and Linux che utilizzano inetd, dove non viene avviato alcun listener.

amqcrs6a viene richiamata come programma di transazione quando si utilizza LU6.2

# **Variabili di ambiente**

Un elenco di variabili di ambiente server e client destinate all'utilizzo da parte del cliente.

# **Esempi di utilizzo**

- Linux  **UNIX** Sui sistemi UNIX and Linux utilizzare: export [environment variable]=value.
- Windows Su sistemi Windows , utilizzare Set [environment variable]=value.
- IBM i Sui sistemi IBM i utilizzare: ADDENVVAR ENVVAR (environment variable) VALUE(xx)

#### **FDCS \_DATA\_BAD\_AMQ\_**

Questa variabile di ambiente è valida quando è impostata su qualsiasi valore.

Se i dati che IBM MQ riceve da un host su TCP/IP sono in un formato non corretto, ad esempio perché un client di rete si è connesso a una porta del listener IBM MQ e ha tentato di comunicare con un protocollo di applicazione non supportato, il gestore code scrive un messaggio di errore AMQ9207E nei log di errori del gestore code. I listener IBM MQ supportano le connessioni TCP/IP da MCA (message channel agent) del gestore code e da applicazioni client MQI, JMS e XMS .

**Nota:** I listener IBM MQ non supportano il protocollo dell'applicazione utilizzato dai client AMQP e MQTT, questi client devono invece connettersi alle porte di rete configurate nel canale AMQP o nel servizio di telemetria MQXR applicabile.

Potrebbe essere scritto anche un record FDC (failure data capture) contenente i dati non validi ricevuti da IBM MQ . Tuttavia, un file FFST non viene generato se questo è l'inizio di una conversazione con il lato remoto e il formato è un semplice formato noto, come una richiesta GET da un browser Web HTTP. Se si desidera sovrascrivere questo valore per far sì che i file FFST vengano scritti per qualsiasi dato non valido, inclusi i semplici formati noti, è possibile impostare la variabile di ambiente **AMQ\_BAD\_COMMS\_DATA\_FDCS** su qualsiasi valore (ad esempio, TRUE) e riavviare il gestore code.

# **FDCS - NO\_AMQ\_BAD\_COMMS\_DATA\_**

Questa variabile di ambiente è valida quando è impostata su qualsiasi valore.

Se IBM MQ non riconosce la trasmissione iniziale dei dati durante il tentativo di connessione di un client nonIBM MQ a un listener TCP/IP IBM MQ , il gestore code scriverà un messaggio di errore AMQ9207E nei log di errori del gestore code. Viene scritto anche un record FDC (failure data capture). È possibile sopprimere la generazione di questi file diagnostici con la variabile di ambiente **AMQ\_NO\_BAD\_COMMS\_DATA\_FDCS** . Quando **AMQ\_NO\_BAD\_COMMS\_DATA\_FDCS** è impostato su un valore (ad esempio, TRUE), questo indica a IBM MQ di non generare FFST quando si riportano AMQ9207E messaggi di errore sul flusso di comunicazioni iniziale. Per essere efficace, la variabile di ambiente deve essere impostata prima di avviare i processi del gestore code e del listener.

L'FDC continua ad essere generato nel caso in cui un client invii flussi di protocollo IBM MQ validi al gestore code e quindi invii dati non validi, poiché ciò è indicativo di un problema del client che richiede ulteriori indagini.

# **AMQ\_TRASPORTBCDICNEWLINE**

Da IBM MQ 9.0.0 Fix Pack 6, è possibile utilizzare questa variabile di ambiente per specificare come IBM MQ deve convertire un carattere EBCDIC NL in formato ASCII. La variabile di ambiente assume gli stessi valori dell'attributo **ConvEBCDICNewline** di mqs.ini, ossia, NL\_TO\_LF, TABLEo ISO (fare riferimento a Tutti i gestori code). È possibile, ad esempio, utilizzare la variabile di ambiente **AMQ\_CONVEBCDICNEWLINE** anziché l'attributo della stanza **ConvEBCDICNewline** per fornire la funzionalità **ConvEBCDICNewline** sul lato client in situazioni in cui non è possibile utilizzare il file mqs.ini .

Se sono impostati sia l'attributo stanza che la variabile di ambiente, l'attributo stanza ha la precedenza.

#### $V 5.0.3$ **AMQ\_DIAGNOSTIC\_MSG\_SEVERITY**

Da IBM MQ 9.0.3, se la variabile di ambiente **AMQ\_DIAGNOSTIC\_MSG\_SEVERITY** è impostata su 1 per un processo IBM MQ , la gravità del messaggio viene accodata al numero del messaggio come un singolo carattere alfabetico maiuscolo quando il processo IBM MQ scrive un messaggio in un log degli errori o nella console.

Da IBM MQ 9.0.4, il comportamento abilitato da **AMQ\_DIAGNOSTIC\_MSG\_SEVERITY** è impostato per impostazione predefinita. Puoi disattivare questo comportamento impostando la variabile di ambiente su 0.

#### LTS  $\approx$   $z/0S$ **AMQ\_DMPMQCFG\_QSGDISP\_DEFAULT**

Da IBM MQ 9.0.0 Fix Pack 9 è possibile utilizzare il comando **dmpmqcfg** per analizzare la disposizione di un gestore code in un gruppo di condivisione code.

Consultare **dmpmqcfg** per dettagli sui valori che è possibile utilizzare con questa variabile di ambiente.

# **TRACCIA AMQ\_LDAP\_**

Da IBM MQ 9.0.0 Fix Pack 9, se la variabile di ambiente **AMQ\_LDAP\_TRACE** è impostata su un valore non null, è possibile attivare e disattivare la traccia del client LDAP senza arrestare o avviare anche il gestore code. Per ulteriori informazioni, consultare Abilitazione della traccia dinamica del codice della libreria client LDAP.

#### **MQ\_MQS\_INI\_LOCATION**

Sui sistemi UNIX and Linux, è possibile modificare l'ubicazione utilizzata per il file mqs.ini impostando l'ubicazione del file mqs.ini in questa variabile. Questa variabile deve essere impostata a livello di sistema.

#### **AMQ\_NO\_IPV6**

Questa variabile di ambiente è valida quando è impostata su qualsiasi valore. Quando questa variabile di ambiente è impostata, disabilita l'utilizzo di IPv6 durante il tentativo di connessione.

#### **ORDINE\_ANNULLAMENTO\_COMMIT**

Questa variabile configura un gestore code in modo che in una transazione XA venga eseguito il commit della modifica del gestore code IBM MQ dopo il completamento dell'aggiornamento del database corrispondente.

Non impostare AMQ\_REVERSE\_COMMIT\_ORDER senza leggere e comprendere lo scenario descritto nel seguente argomento: Livello di isolamento.

#### $V$ 9.0.0.1  $V$ 9.0.2

#### **AMQ\_SSL\_ALLOW\_DEFAULT\_CERT**

Da IBM MQ 9.0.0 Fix Pack 1 e da IBM MQ 9.0.2, quando la variabile di ambiente di AMQ\_SSL\_ALLOW\_DEFAULT\_CERT non è impostata, un'applicazione può connettersi a un gestore code con un certificato personale nel keystore client solo quando il certificato include il nome etichetta ibmwebspheremq*userid*. Quando la variabile di ambiente AMQ\_SSL\_ALLOW\_DEFAULT\_CERT è impostata, il certificato non richiede il nome etichetta ibmwebspheremq*userid*. In altre parole, il certificato utilizzato per connettersi a un gestore code può essere un certificato predefinito, purché sia presente un certificato predefinito nel repository delle chiavi e il repository delle chiavi non contenga un certificato personale con il prefisso ibmwebspheremq*userid*. Per ulteriori informazioni, consultare la technote [Specifica dell'ID utente](https://www.ibm.com/support/docview.wss?uid=swg21245474) [nell'etichetta del certificato SSL per un client MQ.](https://www.ibm.com/support/docview.wss?uid=swg21245474)

Un valore di 1 abilita l'utilizzo di un certificato predefinito.

Da IBM MQ 8.0, anziché utilizzare la variabile di ambiente AMQ\_SSL\_ALLOW\_DEFAULT\_CERT, un'applicazione può utilizzare l'impostazione **CertificateLabel** della stanza SSL nel file mqclient.ini . Per ulteriori informazioni, consultare Etichette di certificati digitali, che comprendono i requisiti e la stanza SSL del file di configurazione del client.

#### $V5.0.0.2 V5.0.4$

#### **AMQ\_SSL\_LDAP\_SERVER\_VERSION**

Da IBM MQ 9.0.0 Fix Pack 2 e IBM MQ 9.0.4, questa variabile può essere utilizzata per garantire che i componenti crittografici LDAP v2 o LDAP v3 siano utilizzati dai componenti crittografici IBM MQ nei casi in cui i server CRL richiedono l'uso di una versione specifica del protocollo LDAP.

Impostare la variabile sul valore appropriato nell'ambiente utilizzato per avviare il gestore code o il canale. Per richiedere che venga utilizzato LDAP v2 , impostare AMQ\_SSL\_LDAP\_SERVER\_VERSION=2. Per richiedere l'utilizzo di LDAP v3 , impostare AMQ\_SSL\_LDAP\_SERVER\_VERSION=3.

Questa variabile non influisce sulle connessioni LDAP stabilite dal gestore code IBM MQ per l'autenticazione utente o l'autorizzazione utente.

#### **MQ\_GMQ\_LIB**

Quando il server IBM MQ MQI client e IBM MQ sono installati sul proprio sistema, le applicazioni MQAX vengono eseguite sul server per impostazione predefinita. Per eseguire MQAX sul client, la

libreria di bind client deve essere specificata nella variabile di ambiente GMQ\_MQ\_LIB, ad esempio, impostare GMQ\_MQ\_LIB=mqic.dll. Per un'installazione solo client, non è necessario impostare la variabile di ambiente GMQ\_MQ\_LIB. Quando questa variabile non è impostata, IBM MQ tenta di caricare amqzst.dll. Se questa DLL non è presente (come nel caso di un'installazione solo client), IBM MQ tenta di caricare mqic.dll.

#### **HOME**

Questa variabile contiene il nome della directory in cui viene ricercato il file mqclient.ini. Questo file contiene informazioni di configurazione utilizzate da IBM MQ MQI clients sulle piattaforme seguenti:

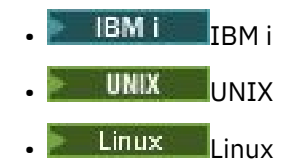

#### **HOMEDRIVE e HOMEPATH**

Per essere utilizzate, è necessario impostare entrambe le variabili. Vengono utilizzati per contenere il nome della directory in cui viene ricercato il file mqclient.ini . Questo file contiene le informazioni di configurazione utilizzate da IBM MQ MQI clients sui sistemi Windows .

#### **LDAP\_BASEDN**

La variabile di ambiente richiesta per l'esecuzione di un programma di esempio LDAP. Specifica il DN (Distinguished Name) di base per la ricerca nell'indirizzario.

#### **HOST\_LDAP**

Una variabile facoltativa per l'esecuzione di un programma di esempio LDAP. Specifica il nome dell'host su cui è in esecuzione il server LDAP; se non viene specificato, viene utilizzato per impostazione predefinita l'host locale.

#### **VERSIONE LDAP**

Una variabile facoltativa per l'esecuzione di un programma di esempio LDAP. Specifica la versione del protocollo LDAP da utilizzare e può essere 2 o 3. La maggior parte dei server LDAP ora supporta la versione 3 del protocollo; tutti supportano la versione precedente 2. Questo esempio funziona ugualmente bene con entrambe le versioni del protocollo e, se non viene specificato, il valore predefinito è la versione 2.

#### **LOGFILE MQAPI\_TRACE\_**

Il programma di uscita API di esempio genera una traccia MQI in un file specificato dall'utente con un prefisso definito nella variabile di ambiente MQAPI\_TRACE\_LOGFILE.

#### **MQCCSID**

Specifica il numero della serie di caratteri codificati da utilizzare e sostituisce il CCSID nativo dell'applicazione.

#### **MQCERTLABL**

Definisce l'etichetta del certificato.

#### **MQCERTVPOL**

Determina il tipo di convalida del certificato utilizzato:

#### **ANY**

Utilizzare qualsiasi politica di convalida del certificato supportata dalla libreria dei socket protetti sottostante. Questa è l'impostazione predefinita.

#### **RFC5280**

Utilizzare solo la convalida del certificato conforme allo standard RFC 5280.

#### **MQCHLLIB**

Specifica il percorso della directory del file che contiene la tabella di definizione del canale client (CCDT). Il file viene creato nel server, ma può essere copiato nella workstation IBM MQ MQI client .

#### **MQCHLTAB**

MQCHLTAB specifica il nome del file che contiene la ccdt (client channel definition table). Il nome file predefinito è AMQCLCHL.TAB.

#### **HOST IP\_MQS**

Quando si condividono i file IBM MQ e il valore generato di myHostName crea una serie di problemi myHostName utilizzando la variabile di ambiente MQS\_IPC\_HOST.

#### **MQCLNTCF**

Utilizzare questa variabile di ambiente per modificare il percorso del file mqclient.ini .

#### **INTERVALLO\_ELIMINAZIONE\_CANALE\_MQ**

Specifica l'intervallo di tempo, in secondi, durante il quale i messaggi definiti con MQ\_CHANNEL\_SUPPRESS\_MSGS devono essere eliminati dalla scrittura nel log degli errori, insieme al numero di volte in cui un messaggio può verificarsi durante l'intervallo di tempo specificato prima di essere eliminato. Il valore predefinito è 60,5, il che significa che qualsiasi ulteriore ricorrenza di un determinato messaggio viene eliminata dopo le prime cinque ricorrenze di tale messaggio in un intervallo di 60 secondi. Per ulteriori informazioni, consultare Soppressione dei messaggi di errore del canale dai log degli errori su Multiplatforms.

La variabile di ambiente MQ\_CHANNEL\_SUPPRESS\_INTERVAL è paragonabile a SuppressInterval nel file qm.ini .

#### **MQ\_CHANNEL\_SUPPRESS\_MSGS**

Specifica i messaggi di errore del canale IBM MQ che devono essere scritti nel log degli errori solo per il numero specificato di volte in cui tali messaggi possono verificarsi durante l'intervallo di tempo definito in MQ\_CHANNEL\_SUPPRESS\_INTERVAL prima di essere eliminati fino alla scadenza dell'intervallo di tempo. Per ulteriori informazioni, consultare Soppressione dei messaggi di errore del canale dai log degli errori su Multiplatforms.

La variabile di ambiente MQ\_CHANNEL\_SUPPRESS\_MSGS è paragonabile a SuppressMessage nel file qm.ini , sebbene sia specificata in modo diverso.

#### **TIPO\_MQ\_CONNECT\_**

Sulle seguenti piattaforme, utilizzare questa variabile di ambiente in combinazione con il tipo di bind specificato nel campo Opzioni della struttura MQCNO utilizzata su una chiamata MQCONNX. Vedere variabile di ambiente MQCONNX.

- **Windows** Windows
- Linux **UNIX** UNIX and Linux
- IBM i

#### $V5.0.0.1$

#### **MQ\_CROSS\_QUEUE\_ORDER\_ALL**

Quando si imposta la variabile di ambiente MQ\_CROSS\_QUEUE\_ORDER\_ALL su un valore diverso da zero, l'ordine di inserimento del messaggio viene conservato in un'unità di lavoro. Ciò significa che, se i messaggi in una UOW (Unit of Work) (UoW) vengono inseriti in più code (ad esempio, Q1, quindi Q2), quando viene emesso un MQCMIT, i messaggi vengono consegnati e resi disponibili nello stesso ordine della coda in cui erano PUT.

In un ambiente con più gestori code, MQ\_CROSS\_QUEUE\_ORDER\_ALL deve esistere e deve avere un valore non vuoto sia sul lato di invio che su quello di ricezione prima che ogni gestore code venga avviato.

#### **PERCORSO MQ\_FILE**

Durante l'installazione del pacchetto di runtime sulla piattaforma Windows , viene configurata una nuova variabile di ambiente denominata MQ\_FILE\_PATH. Questa variabile di ambiente contiene gli stessi dati della seguente chiave nel registro Windows :

HKEY\_LOCAL\_MACHINE\SOFTWARE\IBM\WebSphere MQ\Installation\*InstallationName*\FilePath

#### **MQIPADRV**

MQIPADDRV specifica quale protocollo IP utilizzare per una connessione del canale. Ha i valori di stringa possibili di "MQIPADDR\_IPv4" o "MQIPADDR\_IPv6". Questi valori hanno lo stesso significato di IPv4 e IPv6 in ALTER QMGR IPADDRV. Se non è impostata, viene utilizzato "MQIPADDR\_IPv4".

#### **MQ\_JAVA\_DATA\_PATH**

Specifica la directory per l'output di log e traccia.

#### **PERCORSO\_INSTALL\_JAVA\_MQ\_**

Specifica la directory in cui è installato IBM MQ classes for Java , come mostrato nelle directory di installazione di IBM MQ classes for Java .

#### **MQ\_JAVA\_LIB\_PATH**

Specifica la directory in cui sono memorizzate le librerie IBM MQ classes for Java . Alcuni script forniti con IBM MQ classes for Java, come IVTRun, utilizzano questa variabile di ambiente.

## **DIMENSIONE MQMAXERRORLOGSIZE**

MQMAXERRORLOGSIZE specifica la dimensione del log di errori del gestore code copiato nel backup.

#### **NOME**

MQNAME specifica il nome NetBIOS locale che i processi IBM MQ possono utilizzare.

#### **MQNOREMPOOL**

Quando si imposta questa variabile, si disattiva il pool di canali e i canali vengono eseguiti come thread del listener.

#### **LOGFILE MQPSE\_TRACE\_**

Utilizzare quando si pubblica il programma di esempio di uscita. Nel processo dell'applicazione da tracciare, questa variabile di ambiente descrive dove devono essere scritti i file di traccia. Consultare Programma di esempio Publish Exit.

#### **SERVER MQT**

La variabile di ambiente MQSERVER viene utilizzata per definire un canale minimo. Non è possibile utilizzare MQSERVER per definire un canale TLS o un canale con uscite canale. MQSERVER specifica l'ubicazione del server IBM MQ e il metodo di comunicazione da utilizzare.

#### **MQ\_SET\_NODELAYACK**

Quando si imposta questa variabile, si disattiva il riconoscimento ritardato TCP

 $\blacksquare$   $\blacksquare$   $\blacks$ ritardato TCP richiamando la chiamata setsockopt del sistema operativo con l'opzione TCP\_NODELAYACK. Solo AIX supporta questa funzione, quindi la variabile di ambiente MQ\_SET\_NODELAYACK ha effetto solo su AIX.

#### **MQSNOAUT**

Quando si imposta questa variabile su un qualsiasi valore, disabilita l'OAM (object authority manager) e impedisce qualsiasi controllo di sicurezza. La variabile MQSNOAUT ha effetto solo quando viene creato un gestore code.

Per abilitare OAM, è necessario eliminare il gestore code, la variabile di ambiente e ricreare il gestore code senza specificare MQSNOAUT.

#### **MQSPREFIX**

Come alternativa alla modifica del prefisso predefinito, è possibile utilizzare la variabile di ambiente MQSPREFIX per sovrascrivere DefaultPrefix per il comando **crtmqm** .

#### **CCRYMQSSL**

MQSSLCRYP contiene una stringa di parametri che è possibile utilizzare per configurare l'hardware crittografico presente sul sistema. I valori consentiti sono gli stessi del parametro SSLCRYP del comando ALTER QMGR.

#### **FIPS MQSSL**

MQSSLFIPS specifica se devono essere utilizzati solo algoritmi certificati FIPS se la crittografia viene eseguita in IBM MQ. I valori sono gli stessi del parametro SSLFIPS del comando ALTER QMGR.

#### **MQSSLKEYR**

MQSSLKEYR specifica l'ubicazione del repository delle chiavi che contiene il certificato digitale appartenente all'utente, in formato di radice. Il formato stem indica che include il percorso completo e il nome file senza un'estensione. Per i dettagli completi, consultare il parametro SSLKEYR del comando ALTER QMGR.

#### **MQSSLPROX**

MQSSLPROXY specifica il nome host e il numero porta del server proxy HTTP che deve essere utilizzato da GSKit per i controlli OCSP.

#### **RESET MQSSL**

MQSSLRESET rappresenta il numero di byte non codificati inviati e ricevuti su un canale TLS prima che la chiave segreta TLS venga rinegoziata.

#### **MQS\_TRACE\_OPZIONI**

Utilizzare la variabile di ambiente MQS\_TRACE\_OPTIONS per attivare singolarmente le funzioni di traccia dei parametri e dei dettagli elevati.

#### **MQTCPTIMEOUT**

Questa variabile indica per quanto tempo IBM MQ attende una chiamata di connessione TCP.

#### **MQSUITEB**

Questa variabile specifica se deve essere utilizzata la crittografia conforme a Suite B. Nel caso in cui venga utilizzata la crittografia Suite B, è possibile specificarne la potenza impostando MQSUITEB su uno dei seguenti valori:

- NESSUNO
- 128\_BIT, 192\_BIT
- 128\_BIT
- 192\_BIT

#### **ODQ\_MSG**

Se si utilizza un gestore code di messaggi non recapitabili diverso da RUNMQDLQ, l'origine dell'esempio è disponibile per l'utilizzo come base. L'esempio è simile al gestore di lettere non recapitate fornito all'interno del prodotto, ma la traccia e la notifica degli errori sono differenti. Utilizzare la variabile di ambiente ODQ\_MSG per impostare il nome del file contenente i messaggi di errore e informativi. Il file fornito è denominato amqsdlq.msg.

#### **TRACCIA\_ODQ**

Se si utilizza un gestore code di messaggi non recapitabili diverso da RUNMQDLQ, l'origine dell'esempio è disponibile per l'utilizzo come base. L'esempio è simile al gestore di lettere non recapitate fornito all'interno del prodotto, ma la traccia e la notifica degli errori sono differenti. Impostare la variabile di ambiente ODQ\_TRACE su YES o yes per abilitare la funzione di traccia.

#### **ID\_PERCORSO**

Questa variabile di ambiente è il punto in cui è possibile trovare il report Sintomo del primo errore se le classi di automazione IBM MQ per lo script ActiveX hanno esito negativo.

#### **TRACCIA MQ\_O**

MQAX include una funzione di traccia che consente all'organizzazione del servizio di identificare cosa accade quando si verifica un problema. Mostra i percorsi intrapresi quando si esegue lo script MQAX. A meno che non si abbia un problema, eseguire l'esecuzione con la traccia disattivata per evitare un utilizzo non necessario delle risorse di sistema. OMQ\_TRACE è una delle tre variabili di ambiente impostate per controllare la traccia. La specifica di qualsiasi valore per OMQ\_TRACE attiva la funzione di traccia. Anche se si imposta OMQ\_TRACE su OFF, la traccia è ancora attiva. Consultare Utilizzo della traccia.

#### **PERCORSO\_TRACCIA\_OMQ**

Una delle tre variabili di ambiente impostate per controllare la traccia. Consultare Utilizzo della traccia.

#### **LIVELLO\_TRACCIA\_OMQ\_**

Una delle tre variabili di ambiente impostate per controllare la traccia. Consultare Utilizzo della traccia.

#### **ONCONFIG**

Il nome del file di configurazione del server Informix . Ad esempio, su sistemi UNIX and Linux , utilizzare:

export ONCONFIG=onconfig.hostname 1

Su sistemi Windows , utilizzare:

set ONCONFIG=onconfig.hostname\_1

#### **WCF\_TRACE\_ON**

Sono disponibili due metodi di traccia differenti per il canale personalizzato WCF, i due metodi di traccia vengono attivati indipendentemente o insieme. Ogni metodo produce il proprio file di traccia, quindi quando entrambi i metodi di traccia sono stati attivati, vengono generati due file di output di traccia. Esistono quattro combinazioni per abilitare e disabilitare i due diversi metodi di traccia. Oltre a queste combinazioni per abilitare la traccia WCF, la traccia XMS .NET può essere abilitata anche utilizzando la variabile di ambiente WCF\_TRACE\_ON. Consultare Configurazione WCF e nomi file di traccia.

#### **HOME WMQSOAP**

Utilizzare quando si eseguono ulteriori operazioni di configurazione dopo che l'ambiente di hosting del servizio .NET SOAP over JMS è stato installato e configurato correttamente in IBM MQ. È accessibile da un gestore code locale. Vedi Client WCF a un servizio .NET ospitato dall'esempio IBM MQ e Client WCF a un servizio Axis Java ospitato dall'esempio IBM MQ.

Utilizzare anche quando si installa il trasporto Web IBM MQ per SOAP. Consultare Installazione del trasporto Web IBM MQ per SOAP.

#### **Informazioni correlate**

Utilizzo delle variabili d'ambiente IBM MQ

# **Lavori di intercomunicazione**

I seguenti lavori sono associati a Intercommunication su IBM i. I nomi sono contenuti nella seguente tabella.

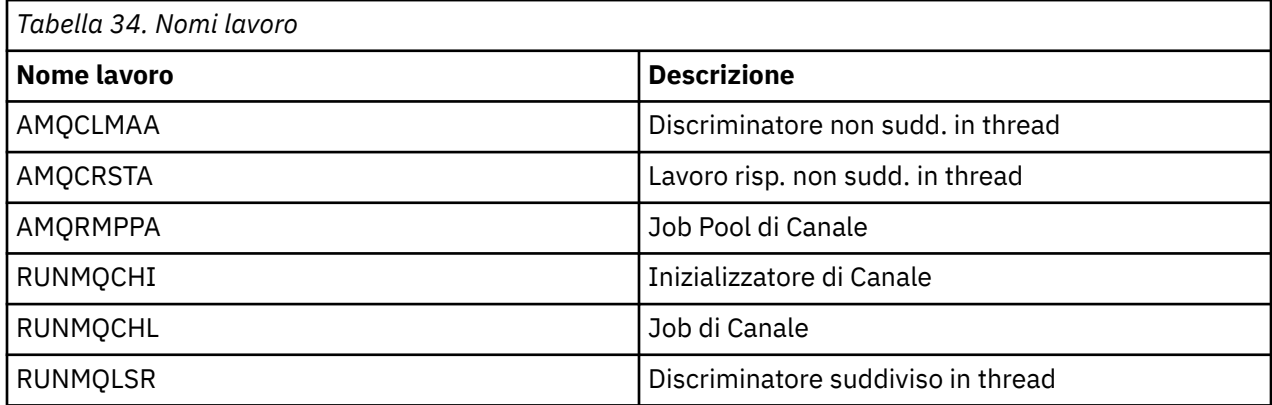

# **Stati del canale su IBM i**

Gli stati dei canali vengono visualizzati nel pannello Gestione canali

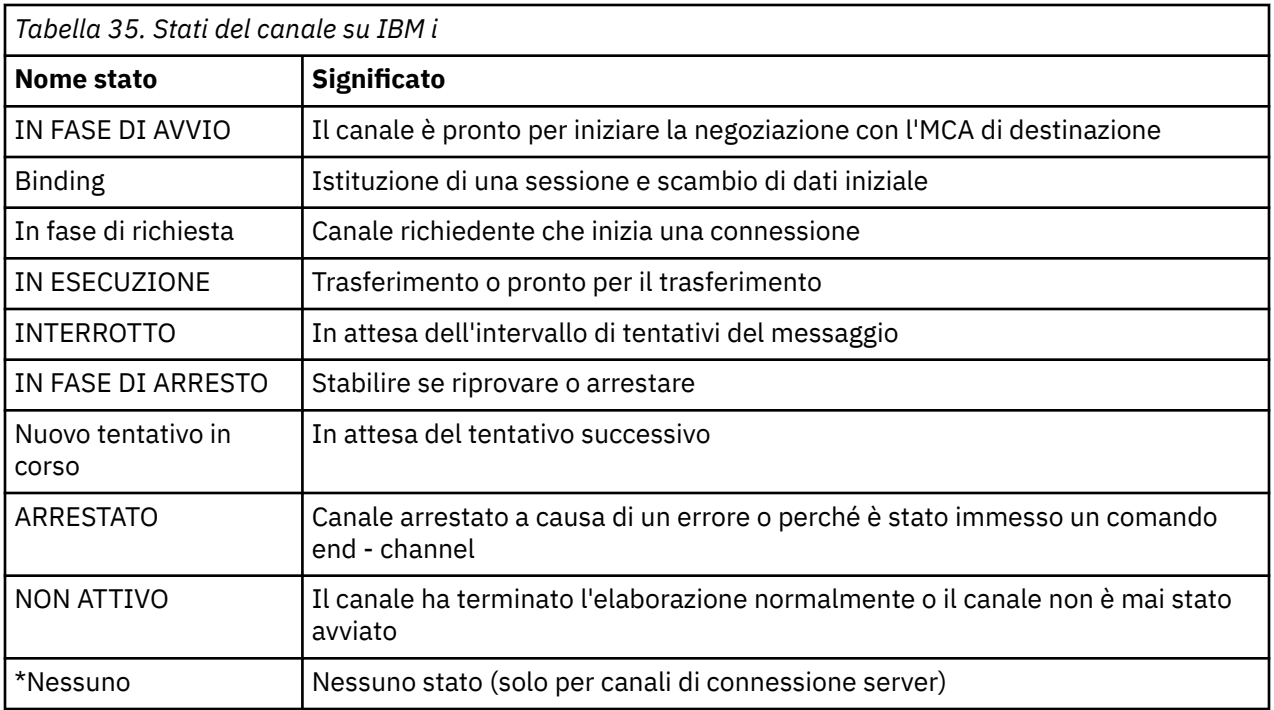

# **Esempio di pianificazione del canale di messaggi per UNIX, Linux, and Windows**

Questa sezione fornisce un esempio dettagliato di come collegare due gestori code in modo che i messaggi possano essere inviati tra loro.

L'esempio illustra le preparazioni richieste per abilitare un'applicazione che utilizza il gestore code QM1 per inserire i messaggi in una coda sul gestore code QM2. Un'applicazione in esecuzione su QM2 può richiamare questi messaggi e inviare risposte a una coda di risposte su QM1.

L'esempio illustra l'utilizzo delle connessioni TCP/IP. L'esempio presuppone che i canali debbano essere attivati per essere avviati quando arriva il primo messaggio sulla coda di trasmissione che stanno gestendo. È necessario avviare l'iniziatore di canali affinché l'attivazione funzioni.

Questo esempio utilizza SYSTEM.CHANNEL.INITQ come coda di iniziazione. Questa coda è già stata definita da IBM MQ. È possibile utilizzare una coda di iniziazione diversa, ma è necessario definirla personalmente e specificare il nome della coda quando si avvia l'iniziatore di canali.

# **Cosa mostra l'esempio per UNIX, Linux, and Windows**

L'esempio mostra i comandi IBM MQ (MQSC) che è possibile utilizzare.

In tutti gli esempi, i comandi MQSC vengono visualizzati come appaiono in un file di comandi e come vengono immessi nella riga comandi. I due metodi sembrano identici, ma, per immettere un comando dalla riga comandi, è necessario prima immettere runmqsc, per il gestore code predefinito o runmqsc *qmname* dove *qmname* è il nome del gestore code richiesto. Quindi immettere qualsiasi numero di comandi, come mostrato negli esempi.

Un metodo alternativo è quello di creare un file contenente questi comandi. Eventuali errori nei comandi sono quindi facili da correggere. Se è stato richiamato il file mqsc.in , per eseguirlo sul gestore code QMNAME utilizzare:

```
runmqsc QMNAME < mqsc.in > mqsc.out
```
È possibile verificare i comandi nel file prima di eseguirlo utilizzando:
runmqsc -v QMNAME < mqsc.in > mqsc.out

Per la portabilità, è necessario limitare la lunghezza della linea dei comandi a 72 caratteri. Utilizzare un carattere di concatenazione per continuare su più di una riga. Su Windows utilizzare Ctrl - z per terminare l'input sulla riga di comando. Sui sistemi UNIX and Linux utilizzare Ctrl - d. In alternativa, utilizzare il comando **end** .

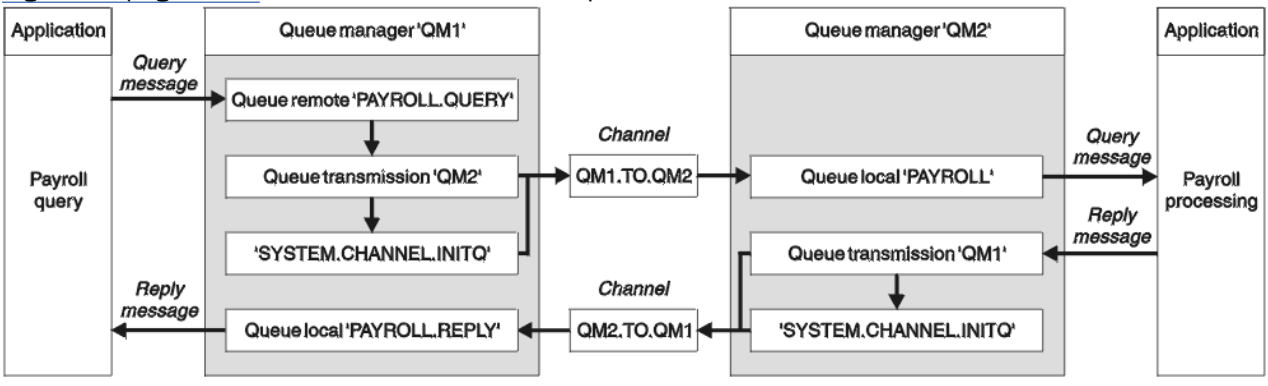

Figura 7 a pagina 181 mostra lo scenario di esempio.

*Figura 7. Esempio di canale dei messaggi per sistemi UNIX, Linux, and Windows*

L'esempio riguarda un'applicazione di query payroll connessa al gestore code QM1 che invia messaggi di query payroll a un'applicazione di elaborazione payroll in esecuzione sul gestore code QM2. L'applicazione di query del libro paga ha bisogno delle risposte alle sue query inviate a QM1. I messaggi di query del libro paga vengono inviati da QM1 a QM2 su un canale mittente - destinatario denominato QM1.TO.QM2e i messaggi di risposta vengono inviati di nuovo da QM2 a QM1 su un altro canale mittente - destinatario denominato QM2.TO.QM1. Entrambi questi canali vengono attivati per essere avviati non appena hanno un messaggio da inviare all'altro gestore code.

L'applicazione di query payroll inserisce un messaggio di query nella coda remota "PAYROLL.QUERY" definito in QM1. Questa definizione di coda remota viene risolta nella coda locale "PAYROLL" su QM2. Inoltre, l'applicazione della query di retribuzione specifica che la risposta alla query viene inviata alla coda locale "PAYROLL.REPLY" su QM1. L'applicazione di elaborazione del libro paga richiama i messaggi dalla coda locale "PAYROLL" su QM2e invia le risposte ovunque siano richieste; in questo caso, la coda locale "PAYROLL.REPLY" su QM1.

Nelle definizioni di esempio per TCP/IP, QM1 ha un indirizzo host 192.0.2.0 ed è in ascolto sulla porta 1411 e QM2 ha un indirizzo host 192.0.2.1 ed è in attesa sulla porta 1412. L'esempio presuppone che questi siano già definiti sul sistema e disponibili per l'uso.

Le definizioni oggetto che devono essere create su QM1 sono:

- Definizione coda remota, PAYROLL.QUERY
- Definizione della coda di trasmissione, QM2 (valore predefinito = nome gestore code remoto)
- Definizione canale mittente, QM1.TO.QM2
- Definizione canale ricevente, QM2.TO.QM1
- Definizione coda di risposta, PAYROLL.REPLY

Le definizioni oggetto che devono essere create su QM2 sono:

- Definizione coda locale, PAYROLL
- Definizione coda di trasmissione, QM1 (valore predefinito=nome gestore code remoto)
- Definizione canale mittente, QM2.TO.QM1
- Definizione di canale destinatario, QM1.TO.QM2

I dettagli di collegamento vengono forniti nell'attributo CONNAME delle definizioni del canale mittente.

È possibile visualizzare un diagramma della disposizione in Figura 7 a pagina 181.

#### ULW **Gestore code QM1 per UNIX, Linux, and Windows**

Queste definizioni degli oggetti consentono alle applicazioni connesse al gestore code QM1 di inviare messaggi di richieste a una coda denominata PAYROLL su QM2e di ricevere risposte su una coda denominata PAYROLL.REPLY su QM1.

Tutte le definizioni di oggetto sono state fornite con gli attributi DESCR e REPLACE. Gli altri attributi forniti sono il minimo richiesto per far funzionare l'esempio. Gli attributi non forniti assumono i valori predefiniti per il gestore code QM1.

Eseguire questi comandi sul gestore code QM1.

### **Definizione di coda remota**

```
DEFINE QREMOTE(PAYROLL.QUERY) DESCR('Remote queue for QM2') REPLACE +
PUT(ENABLED) XMITQ(QM2) RNAME(PAYROLL) RQMNAME(QM2)
```
**Nota:** La definizione della coda remota non è una coda fisica, ma un mezzo per dirigere i messaggi alla coda di trasmissione, QM2, in modo che possano essere inviati al gestore code QM2.

### **Definizione della coda di trasmissione**

DEFINE QLOCAL(QM2) DESCR('Transmission queue to QM2') REPLACE + USAGE(XMITQ) PUT(ENABLED) GET(ENABLED) TRIGGER TRIGTYPE(FIRST) + INITQ(SYSTEM.CHANNEL.INITQ) PROCESS(QM1.TO.QM2.PROCESS)

Quando il primo messaggio viene inserito su questa coda di trasmissione, viene inviato un messaggio trigger alla coda di iniziazione, SYSTEM.CHANNEL.INITQ. L'iniziatore del canale riceve il messaggio dalla coda di iniziazione e avvia il canale identificato nel processo denominato.

### **Definizione di canale mittente**

```
DEFINE CHANNEL(QM1.TO.QM2) CHLTYPE(SDR) TRPTYPE(TCP) +
REPLACE DESCR('Sender channel to QM2') XMITQ(QM2) +
CONNAME('192.0.2.1(1412)')
```
### **Definizione di canale ricevente**

```
DEFINE CHANNEL(QM2.TO.QM1) CHLTYPE(RCVR) TRPTYPE(TCP) +
REPLACE DESCR('Receiver channel from QM2')
```
### **Definizione coda di risposta**

DEFINE QLOCAL(PAYROLL.REPLY) REPLACE PUT(ENABLED) GET(ENABLED) + DESCR('Reply queue for replies to query messages sent to QM2')

La coda di risposta è definita come PUT (ENABLED). Ciò garantisce che i messaggi di risposta possano essere inseriti nella coda. Se le risposte non possono essere inserite nella coda di risposta, vengono inviate alla coda di messaggi non recapitabili su QM1 oppure, se questa coda non è disponibile, rimangono nella coda di trasmissione QM1 sul gestore code QM2. La coda è stata definita come GET (ENABLED) per consentire il richiamo dei messaggi di risposta.

## **Gestore code QM2 per UNIX, Linux, and Windows**

Le seguenti definizioni di oggetto consentono alle applicazioni connesse al gestore code QM2 di richiamare i messaggi di richiesta da una coda locale denominata PAYROLL e di inserire le risposte a tali messaggi di richiesta in una coda denominata PAYROLL.REPLY sul gestore code QM1.

Non è necessario fornire una definizione della coda remota per consentire la restituzione delle risposte a QM1. Il descrittore del messaggio richiamato dalla coda locale PAYROLL contiene sia il nome della coda di risposta che il nome del gestore code di risposta. Pertanto, fino a quando QM2 può risolvere il nome del gestore code reply - to in quello di una coda di trasmissione sul gestore code QM2, è possibile inviare il messaggio di risposta. In questo esempio, il nome del gestore code di risposta è QM1 e quindi il gestore code QM2 richiede una coda di trasmissione con lo stesso nome.

Tutte le definizioni di oggetto sono state fornite con gli attributi DESCR e REPLACE e sono il minimo richiesto per far funzionare l'esempio. Gli attributi non forniti assumono i valori predefiniti per il gestore code QM2.

Eseguire questi comandi sul gestore code QM2.

### **Definizione coda locale**

DEFINE QLOCAL(PAYROLL) REPLACE PUT(ENABLED) GET(ENABLED) + DESCR('Local queue for QM1 payroll details')

Questa coda è definita come PUT (ENABLED) e GET (ENABLED) per lo stesso motivo della definizione della coda di risposta sul gestore code QM1.

### **Definizione della coda di trasmissione**

DEFINE QLOCAL(QM1) DESCR('Transmission queue to QM1') REPLACE + USAGE(XMITQ) PUT(ENABLED) GET(ENABLED) TRIGGER TRIGTYPE(FIRST) + INITQ(SYSTEM.CHANNEL.INITQ) PROCESS(QM2.TO.QM1.PROCESS)

Quando il primo messaggio viene inserito su questa coda di trasmissione, viene inviato un messaggio trigger alla coda di iniziazione, SYSTEM.CHANNEL.INITQ. L'iniziatore del canale riceve il messaggio dalla coda di iniziazione e avvia il canale identificato nel processo denominato.

### **Definizione di canale mittente**

```
DEFINE CHANNEL(QM2.TO.QM1) CHLTYPE(SDR) TRPTYPE(TCP) +
REPLACE DESCR('Sender channel to QM1') XMITQ(QM1) +
CONNAME('192.0.2.0(1411)')
```
### **Definizione di canale ricevente**

```
DEFINE CHANNEL(QM1.TO.QM2) CHLTYPE(RCVR) TRPTYPE(TCP) +
REPLACE DESCR('Receiver channel from QM1')
```
## **Esecuzione dell'esempio per UNIX, Linux, and Windows**

Informazioni sull'avvio dell'iniziatore di canali e del listener e suggerimenti per l'espansione su questo scenario.

Una volta create queste definizioni, è necessario:

- Avviare l'iniziatore di canali su ciascun gestore code.
- Avviare il listener per ciascun gestore code.

<span id="page-183-0"></span>Per informazioni sull'avvio del listener e dell'iniziatore di canali, consultare Impostazione della comunicazione per Windows e Impostazione della comunicazione sui sistemi UNIX and Linux.

## **Espansione di questo esempio**

Questo semplice esempio potrebbe essere espanso con:

- L'utilizzo delle comunicazioni LU 6.2 per l'interconnessione con i sistemi CICS e l'elaborazione delle transazioni.
- Aggiunta di ulteriori definizioni di coda, processo e canale per permettere ad altre applicazioni di inviare messaggi tra i due gestori code.
- Aggiunta di programmi di uscita utente sui canali per consentire la codifica dei link, il controllo della sicurezza o l'elaborazione di ulteriori messaggi.
- Utilizzare gli alias del gestore code e gli alias della coda di risposta per comprendere meglio come questi possono essere utilizzati nell'organizzazione della rete del gestore code.

#### **Esempio di pianificazione del canale di messaggi per IBM i** IBM i

Questa sezione fornisce un esempio dettagliato di come connettere due gestori code IBM i in modo che i messaggi possano essere inviati tra loro.

L'esempio illustra le preparazioni necessarie per consentire a un'applicazione che utilizza il gestore code QM1 di inserire i messaggi su una coda nel gestore code QM2. Un'applicazione in esecuzione su QM2 può richiamare questi messaggi e inviare risposte a una coda di risposte su QM1.

L'esempio illustra l'utilizzo delle connessioni TCP/IP. L'esempio presuppone che i canali debbano essere attivati per essere avviati quando arriva il primo messaggio sulla coda di trasmissione che stanno gestendo.

Questo esempio utilizza SYSTEM.CHANNEL.INITQ come coda di iniziazione. Questa coda è già stata definita da IBM MQ. È possibile utilizzare una coda di iniziazione differente, ma è necessario definirla personalmente, avviare una nuova istanza dell'iniziatore di canali utilizzando il comando STRMQMCHLI e fornire il nome della propria coda di inizializzazione. Per ulteriori informazioni sull'attivazione dei canali, consultare Trigger dei canali.

#### IBM i **Cosa mostra l'esempio per IBM i**

Questo esempio riguarda un'applicazione di query payroll connessa al gestore code QM1 che invia messaggi di query payroll a un'applicazione di elaborazione payroll in esecuzione sul gestore code QM2. L'applicazione di query del libro paga ha bisogno delle risposte alle sue query inviate a QM1.

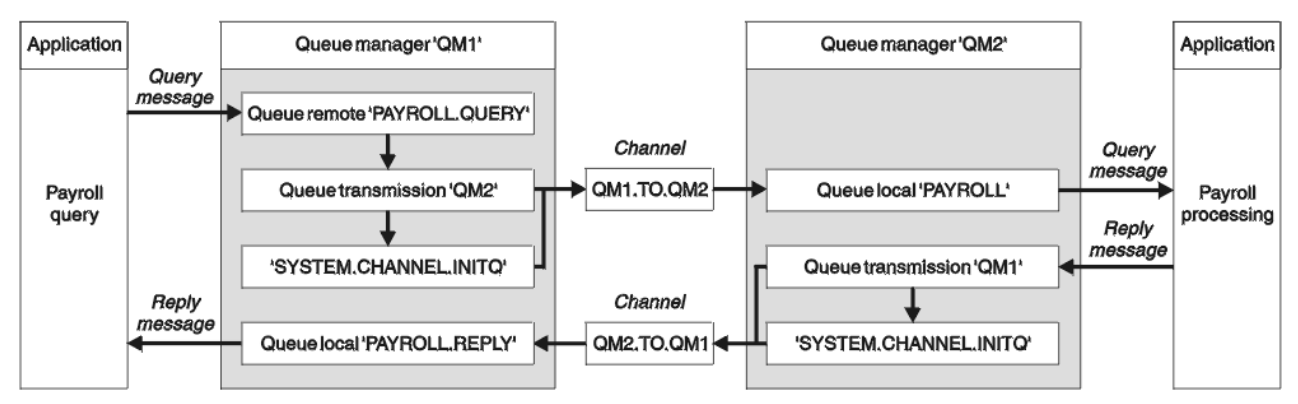

*Figura 8. L'esempio di canale dei messaggi per IBM MQ for IBM i*

I messaggi di query del libro paga vengono inviati da QM1 a QM2 su un canale mittente - destinatario denominato QM1.TO.QM2e i messaggi di risposta vengono inviati di nuovo da QM2 a QM1 su un altro canale mittente - destinatario denominato QM2.TO.QM1. Entrambi questi canali vengono attivati per essere avviati non appena hanno un messaggio da inviare all'altro gestore code.

L'applicazione di query payroll inserisce un messaggio di query nella coda remota "PAYROLL.QUERY" definito in QM1. Questa definizione di coda remota viene risolta nella coda locale "PAYROLL" su QM2. Inoltre, l'applicazione della query di retribuzione specifica che la risposta alla query viene inviata alla coda locale "PAYROLL.REPLY" su QM1. L'applicazione di elaborazione del libro paga richiama i messaggi dalla coda locale "PAYROLL" su QM2e invia le risposte ovunque siano richieste; in questo caso, la coda locale "PAYROLL.REPLY" su QM1.

Si presuppone che entrambi i gestori code siano in esecuzione su IBM i. Nelle definizioni di esempio, QM1 ha un indirizzo host 192.0.2.0 ed è in ascolto sulla porta 1411. QM2 ha un indirizzo host 192.0.2.1 ed è in ascolto sulla porta 1412. Nell'esempio si assume che questi gestori code siano già definiti sul proprio sistema IBM i e siano disponibili per l'utilizzo.

Le definizioni oggetto che devono essere create su QM1 sono:

- Definizione coda remota, PAYROLL.QUERY
- Definizione della coda di trasmissione, QM2 (valore predefinito = nome gestore code remoto)
- Definizione canale mittente, QM1.TO.QM2
- Definizione canale ricevente, QM2.TO.QM1
- Definizione coda di risposta, PAYROLL.REPLY

Le definizioni oggetto che devono essere create su QM2 sono:

- Definizione coda locale, PAYROLL
- Definizione coda di trasmissione, QM1 (valore predefinito=nome gestore code remoto)
- Definizione canale mittente, QM2.TO.QM1
- Definizione di canale destinatario, QM1.TO.QM2

I dettagli di collegamento vengono forniti nell'attributo CONNAME delle definizioni del canale mittente.

È possibile visualizzare un diagramma della disposizione in [Figura 8 a pagina 184.](#page-183-0)

## **Gestore code QM1 per IBM i**

Le seguenti definizioni di oggetto consentono alle applicazioni connesse al gestore code QM1 di inviare messaggi di richiesta a una coda denominata PAYROLL su QM2e di ricevere risposte su una coda denominata PAYROLL.REPLY su QM1.

Tutte le definizioni di oggetto sono state fornite con gli attributi TEXT. Gli altri attributi forniti sono il minimo richiesto per far funzionare l'esempio. Gli attributi non forniti assumono i valori predefiniti per il gestore code QM1.

Eseguire i seguenti comandi sul gestore code QM1:

### **Definizione di coda remota**

Il comando CRTMQMQ con i seguenti attributi:

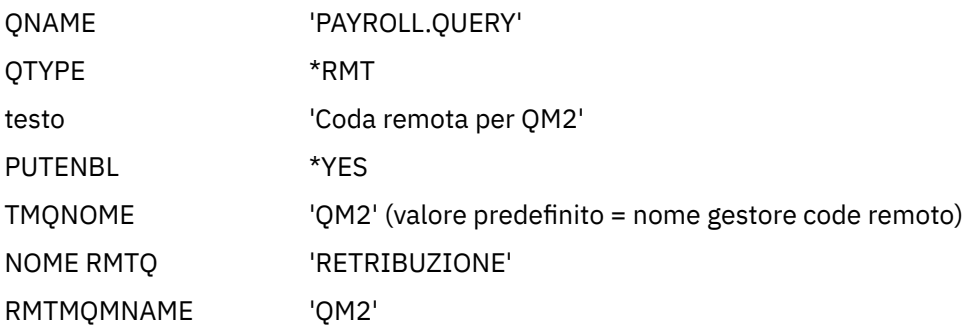

**Nota:** La definizione della coda remota non è una coda fisica, ma un mezzo per dirigere i messaggi alla coda di trasmissione, QM2, in modo che possano essere inviati al gestore code QM2.

### **Definizione della coda di trasmissione**

Il comando CRTMQMQ con i seguenti attributi:

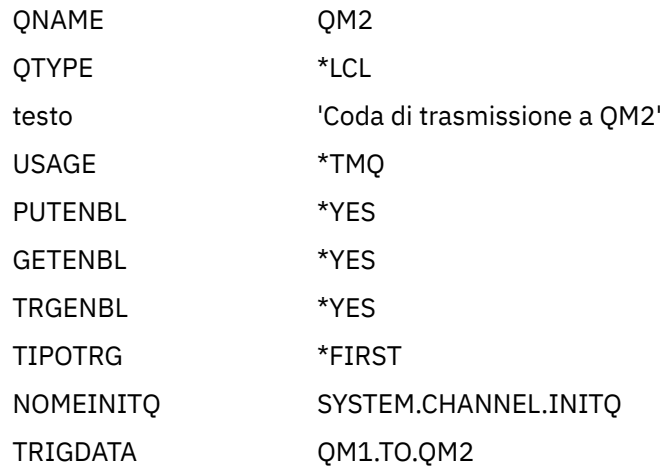

Quando il primo messaggio viene inserito su questa coda di trasmissione, viene inviato un messaggio trigger alla coda di iniziazione, SYSTEM.CHANNEL.INITQ. L'iniziatore del canale riceve il messaggio dalla coda di iniziazione e avvia il canale identificato nel processo denominato.

### **Definizione di canale mittente**

Il comando CRTMQMCHL con i seguenti attributi:

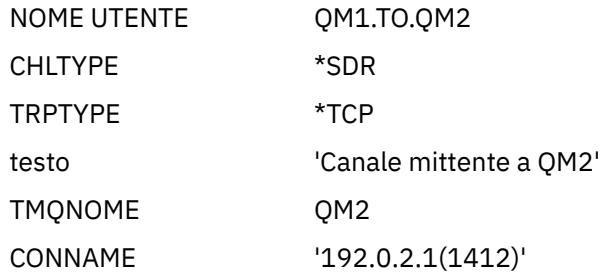

### **Definizione di canale ricevente**

Il comando CRTMQMCHL con i seguenti attributi:

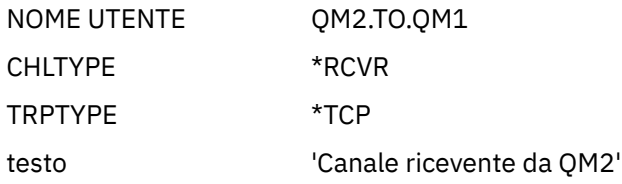

### **Definizione coda di risposta**

Il comando CRTMQMQ con i seguenti attributi:

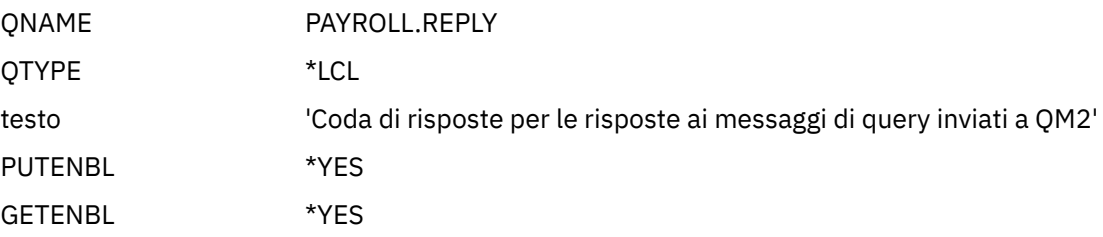

La coda di risposta è definita come PUT (ENABLED). Questa definizione assicura che i messaggi di risposta possano essere inseriti nella coda. Se le risposte non possono essere inserite nella coda di risposta, vengono inviate alla coda di messaggi non recapitabili su QM1 oppure, se questa coda non è disponibile, rimangono nella coda di trasmissione QM1 sul gestore code QM2. La coda è stata definita come GET (ENABLED) per consentire il richiamo dei messaggi di risposta.

## **Gestore code QM2 per IBM i**

Le seguenti definizioni di oggetto consentono alle applicazioni connesse al gestore code QM2 di richiamare i messaggi di richiesta da una coda locale denominata PAYROLL e di inserire le risposte a tali messaggi di richiesta in una coda denominata PAYROLL.REPLY sul gestore code QM1.

Non è necessario fornire una definizione della coda remota per consentire la restituzione delle risposte a QM1. Il descrittore del messaggio richiamato dalla coda locale PAYROLL contiene sia il nome della coda di risposta che il nome del gestore code di risposta. Pertanto, fino a quando QM2 può risolvere il nome del gestore code reply - to in quello di una coda di trasmissione sul gestore code QM2, è possibile inviare il messaggio di risposta. In questo esempio, il nome del gestore code di risposta è QM1 e quindi il gestore code QM2 richiede una coda di trasmissione con lo stesso nome.

Tutte le definizioni di oggetto sono state fornite con l'attributo TEXT e sono il minimo richiesto per far funzionare l'esempio. Gli attributi non forniti assumono i valori predefiniti per il gestore code QM2.

Eseguire questi comandi sul gestore code QM2:

### **Definizione coda locale**

Il comando CRTMQMQ con i seguenti attributi:

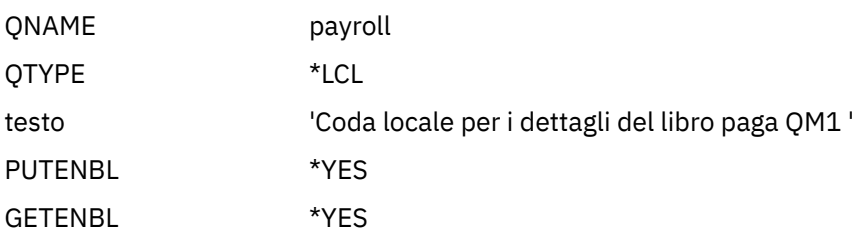

Questa coda è definita come PUT (ENABLED) e GET (ENABLED) per lo stesso motivo della definizione della coda di risposta sul gestore code QM1.

### **Definizione della coda di trasmissione**

Il comando CRTMQMQ con i seguenti attributi:

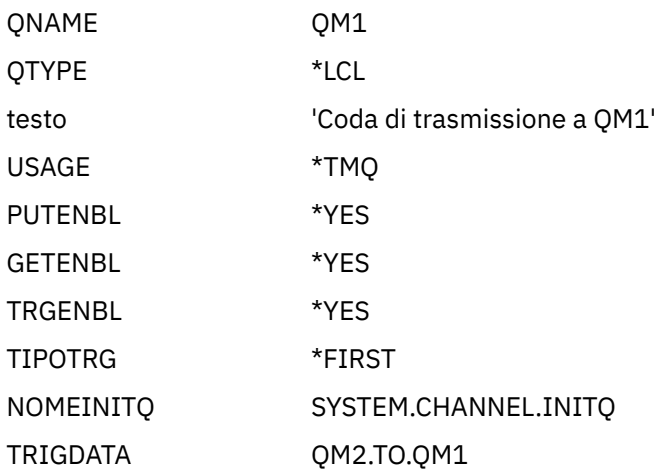

Quando il primo messaggio viene inserito su questa coda di trasmissione, viene inviato un messaggio trigger alla coda di iniziazione, SYSTEM.CHANNEL.INITQ. L'iniziatore del canale riceve il messaggio dalla coda di avvio e avvia il canale identificato nei dati del trigger.

### **Definizione di canale mittente**

Il comando CRTMQMCHL con i seguenti attributi:

NOME UTENTE QM2.TO.QM1

<span id="page-187-0"></span>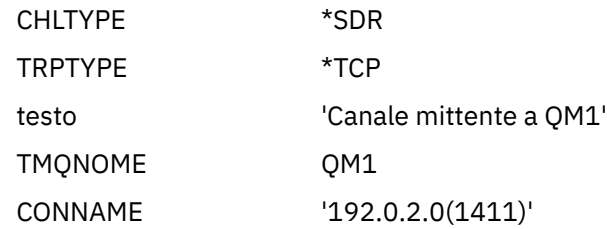

### **Definizione di canale ricevente**

Il comando CRTMQMCHL con i seguenti attributi:

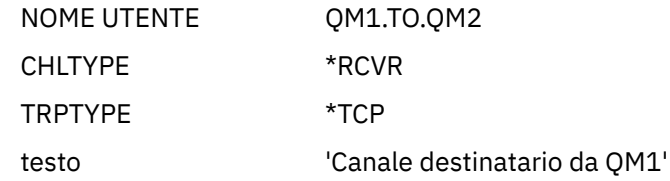

## **Esecuzione dell'esempio per IBM i**

Una volta creati gli oggetti richiesti, è necessario avviare gli iniziatori di canali e i listener per entrambi i gestori code.

Le applicazioni possono quindi inviare messaggi tra loro. I canali vengono attivati per essere avviati dal primo messaggio che arriva su ciascuna coda di trasmissione, quindi non è necessario emettere il comando STRMQMCHL.

Per i dettagli sull'avvio di un iniziatore di canali e di un listener, consultare Monitoraggio e controllo dei canali su IBM i .

## **Espansione dell'esempio per IBM i**

L'esempio può essere espanso in diversi modi.

Questo esempio può essere espanso da:

- Aggiunta di ulteriori definizioni di coda e di canale per consentire ad altre applicazioni di inviare messaggi tra i due gestori code.
- Aggiunta di programmi di uscita utente sui canali per consentire la codifica dei collegamenti, il controllo della sicurezza o un'ulteriore elaborazione dei messaggi.
- Utilizzare gli alias del gestore code e gli alias della coda di risposta per comprendere meglio come questi oggetti possono essere utilizzati nell'organizzazione della rete del gestore code.

Per una versione di questo esempio che utilizza i comandi MQSC, consultare "Esempio di pianificazione del canale di messaggi per z/OS" a pagina 188.

#### **Esempio di pianificazione del canale di messaggi per z/OS**  $z/0S$

Questa sezione fornisce un esempio dettagliato di come connettere i gestori code z/OS o MVS in modo che i messaggi possano essere inviati tra loro.

L'esempio illustra le preparazioni necessarie per consentire a un'applicazione che utilizza il gestore code QM1 di inserire i messaggi su una coda nel gestore code QM2. Un'applicazione in esecuzione su QM2 può richiamare questi messaggi e inviare risposte a una coda di risposte su QM1.

L'esempio illustra l'utilizzo delle connessioni TCP/IP e LU 6.2 . L'esempio presuppone che i canali debbano essere attivati per essere avviati quando arriva il primo messaggio sulla coda di trasmissione che stanno gestendo.

#### **Cosa mostra l'esempio per z/OS**  $z/0S$

Questo esempio riguarda un'applicazione di query payroll connessa al gestore code QM1 che invia messaggi di query payroll a un'applicazione di elaborazione payroll in esecuzione sul gestore code QM2. L'applicazione di query del libro paga ha bisogno delle risposte alle sue query inviate a QM1.

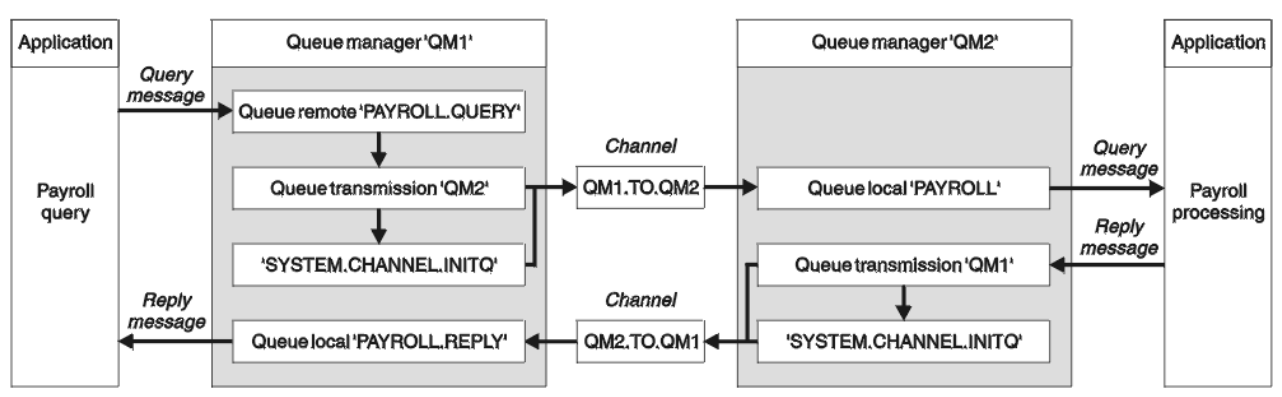

*Figura 9. Il primo esempio per IBM MQ for z/OS*

I messaggi di query del libro paga vengono inviati da QM1 a QM2 su un canale mittente - destinatario denominato QM1.TO.QM2e i messaggi di risposta vengono inviati di nuovo da QM2 a QM1 su un altro canale mittente - destinatario denominato QM2.TO.QM1. Entrambi questi canali vengono attivati per essere avviati non appena hanno un messaggio da inviare all'altro gestore code.

L'applicazione di query payroll inserisce un messaggio di query nella coda remota "PAYROLL.QUERY" definito in QM1. Questa definizione di coda remota viene risolta nella coda locale "PAYROLL" su QM2. Inoltre, l'applicazione della query di retribuzione specifica che la risposta alla query viene inviata alla coda locale "PAYROLL.REPLY" su QM1. L'applicazione di elaborazione del libro paga richiama i messaggi dalla coda locale "PAYROLL" su QM2e invia le risposte ovunque siano richieste; in questo caso, la coda locale "PAYROLL.REPLY" su QM1.

Si presuppone che entrambi i gestori code siano in esecuzione su z/OS. Nelle definizioni di esempio per TCP/IP, QM1 ha un indirizzo host 192.0.2.0 ed è in ascolto sulla porta 1411 e QM2 ha un indirizzo host 192.0.2.1 ed è in attesa sulla porta 1412. Nelle definizioni per LU 6.2, QM1 è in ascolto su un luname simbolico denominato LUNAME1 e QM2 è in ascolto su un luname simbolico denominato LUNAME2. L'esempio presuppone che questi lunames siano già definiti sul proprio sistema z/OS e disponibili per l'utilizzo. Per definirli, consultare ["Esempio di configurazione di MQ per z/OS" a pagina 59.](#page-58-0)

Le definizioni oggetto che devono essere create su QM1 sono:

- Definizione coda remota, PAYROLL.QUERY
- Definizione della coda di trasmissione, QM2 (valore predefinito = nome gestore code remoto)
- Definizione canale mittente, QM1.TO.QM2
- Definizione canale ricevente, QM2.TO.QM1
- Definizione coda di risposta, PAYROLL.REPLY

Le definizioni oggetto che devono essere create su QM2 sono:

- Definizione coda locale, PAYROLL
- Definizione coda di trasmissione, QM1 (valore predefinito=nome gestore code remoto)
- Definizione canale mittente, QM2.TO.QM1
- Definizione di canale destinatario, QM1.TO.QM2

L'esempio presume che SYSTEM.COMMAND.\* e SYSTEM.CHANNEL.\* le code richieste per eseguire DQM sono state definite come mostrato nelle definizioni di esempio fornite, **CSQ4INSG** e **CSQ4INSX**.

I dettagli di collegamento vengono forniti nell'attributo CONNAME delle definizioni del canale mittente.

È possibile visualizzare un diagramma della disposizione in Figura 9 a pagina 189.

#### $z/0S$ **Gestore code QM1 per z/OS**

Le seguenti definizioni di oggetti consentono alle applicazioni connesse al gestore code QM1 di inviare messaggi di richiesta a una coda denominata PAYROLL su QM2. Consente inoltre alle applicazioni di ricevere risposte su una coda denominata PAYROLL.REPLY su QM1.

Tutte le definizioni di oggetto sono state fornite con gli attributi DESCR e REPLACE. Gli altri attributi forniti sono il minimo richiesto per far funzionare l'esempio. Gli attributi non forniti assumono i valori predefiniti per il gestore code QM1.

Eseguire questi comandi sul gestore code QM1.

### **Definizione di coda remota**

```
DEFINE QREMOTE(PAYROLL.QUERY) DESCR('Remote queue for QM2') REPLACE +
PUT(ENABLED) XMITQ(QM2) RNAME(PAYROLL) RQMNAME(QM2)
```
**Nota:** La definizione della coda remota non è una coda fisica, ma un mezzo per dirigere i messaggi alla coda di trasmissione, QM2, in modo che possano essere inviati al gestore code QM2.

### **Definizione della coda di trasmissione**

```
DEFINE QLOCAL(QM2) DESCR('Transmission queue to QM2') REPLACE +
USAGE(XMITQ) PUT(ENABLED) GET(ENABLED) TRIGGER TRIGTYPE(FIRST) +
TRIGDATA(QM1.TO.QM2) INITQ(SYSTEM.CHANNEL.INITQ)
```
Quando il primo messaggio viene inserito su questa coda di trasmissione, viene inviato un messaggio trigger alla coda di iniziazione, SYSTEM.CHANNEL.INITQ. L'iniziatore del canale riceve il messaggio dalla coda di avvio e avvia il canale identificato nei dati del trigger. L'iniziatore di canali può richiamare solo i messaggi trigger dal SISTEMA SYSTEM.CHANNEL.INITQ , quindi non utilizzare nessun' altra coda come coda di iniziazione.

### **Definizione di canale mittente**

Per una connessione TCP/IP:

```
DEFINE CHANNEL(QM1.TO.QM2) CHLTYPE(SDR) TRPTYPE(TCP) +
REPLACE DESCR('Sender channel to QM2') XMITQ(QM2) +
CONNAME('192.0.2.1(1412)')
```
Per una connessione LU 6.2 :

```
DEFINE CHANNEL(QM1.TO.QM2) CHLTYPE(SDR) TRPTYPE(LU62) +
REPLACE DESCR('Sender channel to QM2') XMITQ(QM2) +
CONNAME('LUNAME2')
```
### **Definizione di canale ricevente**

Per una connessione TCP/IP:

```
DEFINE CHANNEL(QM2.TO.QM1) CHLTYPE(RCVR) TRPTYPE(TCP) +
REPLACE DESCR('Receiver channel from QM2')
```
Per una connessione LU 6.2 :

```
DEFINE CHANNEL(QM2.TO.QM1) CHLTYPE(RCVR) TRPTYPE(LU62) +
REPLACE DESCR('Receiver channel from QM2')
```
## **Definizione coda di risposta**

```
DEFINE QLOCAL(PAYROLL.REPLY) REPLACE PUT(ENABLED) GET(ENABLED) +
DESCR('Reply queue for replies to query messages sent to QM2')
```
La coda di risposta è definita PUT (ENABLED) che garantisce che i messaggi di risposta possano essere inseriti nella coda. Se le risposte non possono essere inserite nella coda di risposta, vengono inviate alla coda di messaggi non recapitabili su QM1 oppure, se questa coda non è disponibile, rimangono nella coda di trasmissione QM1 sul gestore code QM2. La coda è stata definita come GET (ENABLED) per consentire il richiamo dei messaggi di risposta.

#### $z/0S$ **Gestore code QM2 per z/OS**

Le seguenti definizioni di oggetto consentono alle applicazioni connesse al gestore code QM2 di recuperare i messaggi di richiesta da una coda locale denominata PAYROLL e di inserire le risposte a tali messaggi di richiesta in una coda denominata PAYROLL.REPLY sul gestore code QM1.

Non è necessario fornire una definizione della coda remota per consentire la restituzione delle risposte a QM1. Il descrittore del messaggio richiamato dalla coda locale PAYROLL contiene sia il nome della coda di risposta che il nome del gestore code di risposta. Pertanto, fino a quando QM2 può risolvere il nome del gestore code reply - to in quello di una coda di trasmissione sul gestore code QM2, è possibile inviare il messaggio di risposta. In questo esempio, il nome del gestore code di risposta è QM1 e quindi il gestore code QM2 richiede una coda di trasmissione con lo stesso nome.

Tutte le definizioni di oggetto sono state fornite con gli attributi DESCR e REPLACE e sono il minimo richiesto per far funzionare l'esempio. Gli attributi non forniti assumono i valori predefiniti per il gestore code QM2.

Eseguire questi comandi sul gestore code QM2.

## **Definizione coda locale**

DEFINE QLOCAL(PAYROLL) REPLACE PUT(ENABLED) GET(ENABLED) + DESCR('Local queue for QM1 payroll details')

Questa coda è definita come PUT (ENABLED) e GET (ENABLED) per lo stesso motivo della definizione della coda di risposta sul gestore code QM1.

### **Definizione della coda di trasmissione**

DEFINE QLOCAL(QM1) DESCR('Transmission queue to QM1') REPLACE + USAGE(XMITQ) PUT(ENABLED) GET(ENABLED) TRIGGER TRIGTYPE(FIRST) + TRIGDATA(QM2.TO.QM1) INITQ(SYSTEM.CHANNEL.INITQ)

Quando il primo messaggio viene inserito su questa coda di trasmissione, viene inviato un messaggio trigger alla coda di iniziazione, SYSTEM.CHANNEL.INITQ. L'iniziatore del canale riceve il messaggio dalla coda di avvio e avvia il canale identificato nei dati del trigger. L'iniziatore di canali può ottenere solo messaggi trigger da SYSTEM.CHANNEL.INITQ in modo da non utilizzare nessun' altra coda come coda di iniziazione.

## **Definizione di canale mittente**

Per una connessione TCP/IP:

```
DEFINE CHANNEL(QM2.TO.QM1) CHLTYPE(SDR) TRPTYPE(TCP) +
REPLACE DESCR('Sender channel to QM1') XMITQ(QM1) +
CONNAME('192.0.2.0(1411)')
```
Per una connessione LU 6.2 :

```
DEFINE CHANNEL(QM2.TO.QM1) CHLTYPE(SDR) TRPTYPE(LU62) +
REPLACE DESCR('Sender channel to QM1') XMITQ(QM1) +
CONNAME('LUNAME1')
```
## **Definizione di canale ricevente**

Per una connessione TCP/IP:

DEFINE CHANNEL(QM1.TO.QM2) CHLTYPE(RCVR) TRPTYPE(TCP) + REPLACE DESCR('Receiver channel from QM1')

Per una connessione LU 6.2 :

```
DEFINE CHANNEL(QM1.TO.QM2) CHLTYPE(RCVR) TRPTYPE(LU62) +
REPLACE DESCR('Receiver channel from QM1')
```
#### $z/0S$ **Esecuzione dell'esempio per z/OS**

Una volta creati gli oggetti richiesti, è necessario avviare gli iniziatori di canali e i listener per entrambi i gestori code.

Le applicazioni possono quindi inviare messaggi tra loro. Poiché i canali vengono attivati per l'avvio dall'arrivo del primo messaggio su ogni coda di trasmissione, non è necessario emettere il comando MQSC START CHANNEL.

Per i dettagli sull'avvio di un iniziatore di canali, consultare Avvio di un iniziatore di canalie per i dettagli sull'avvio di un listener, consultare Avvio di un listener di canali.

#### $z/0S$ **Espansione dell'esempio per z/OS**

L'esempio può essere espanso in diversi modi.

L'esempio può essere espanso:

- Aggiunta di ulteriori definizioni di coda e canale per consentire ad altre applicazioni di inviare messaggi tra i due gestori code.
- Aggiunta di programmi di uscita utente sui canali per consentire la codifica dei collegamenti, il controllo della sicurezza o un'ulteriore elaborazione dei messaggi.
- Utilizzare gli alias del gestore code e gli alias della coda di risposta per comprendere meglio il modo in cui questi alias possono essere utilizzati nell'organizzazione della rete del gestore code.

# **Esempio di pianificazione del canale di messaggi per z/OS utilizzando i gruppi di condivisione code**

Questo esempio illustra la preparazione necessaria per consentire a un'applicazione che utilizza il gestore code QM3 di inserire un messaggio su una coda in un gruppo di condivisione code che ha membri della coda QM4 e QM5.

Accertarsi di avere familiarità con l'esempio in ["Esempio di pianificazione del canale di messaggi per](#page-187-0) [z/OS" a pagina 188](#page-187-0) prima di provare questo esempio.

#### $z/0S$ **Cosa mostra l'esempio del gruppo di condivisione code per z/OS**

Questo esempio mostra i comandi IBM MQ (MQSC) che è possibile utilizzare in IBM MQ for z/OS per l'accodamento distribuito con i gruppi di condivisione code.

Questo esempio espande lo scenario di query del libro paga dell'esempio in ["Esempio di pianificazione](#page-187-0) [del canale di messaggi per z/OS" a pagina 188](#page-187-0) per mostrare come aggiungere una maggiore disponibilità dell'elaborazione della query aggiungendo più applicazioni di servizio per servire una coda condivisa.

L'applicazione di query payroll è ora connessa al gestore code QM3 e inserisce una query nella coda remota 'PAYROLL QUERY' definita su QM3. Questa definizione di coda remota si risolve nella coda condivisa 'PAYROLL' ospitata dai gestori code nel gruppo di condivisione code QSG1. L'applicazione di elaborazione payroll ha ora due istanze in esecuzione, una connessa a QM4 e una a QM5.

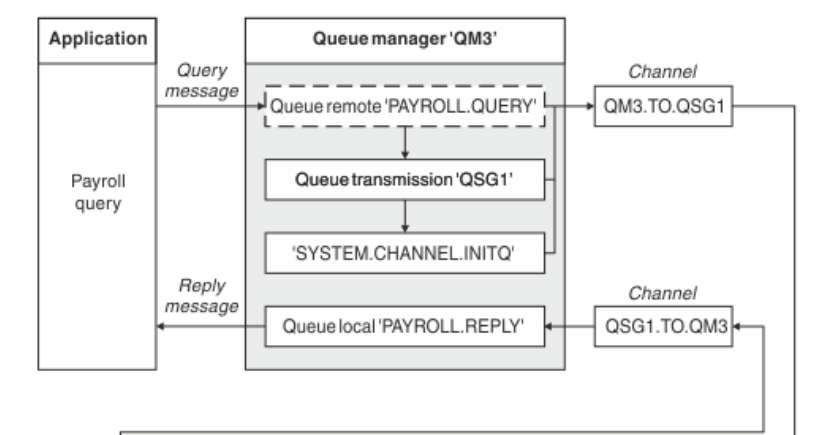

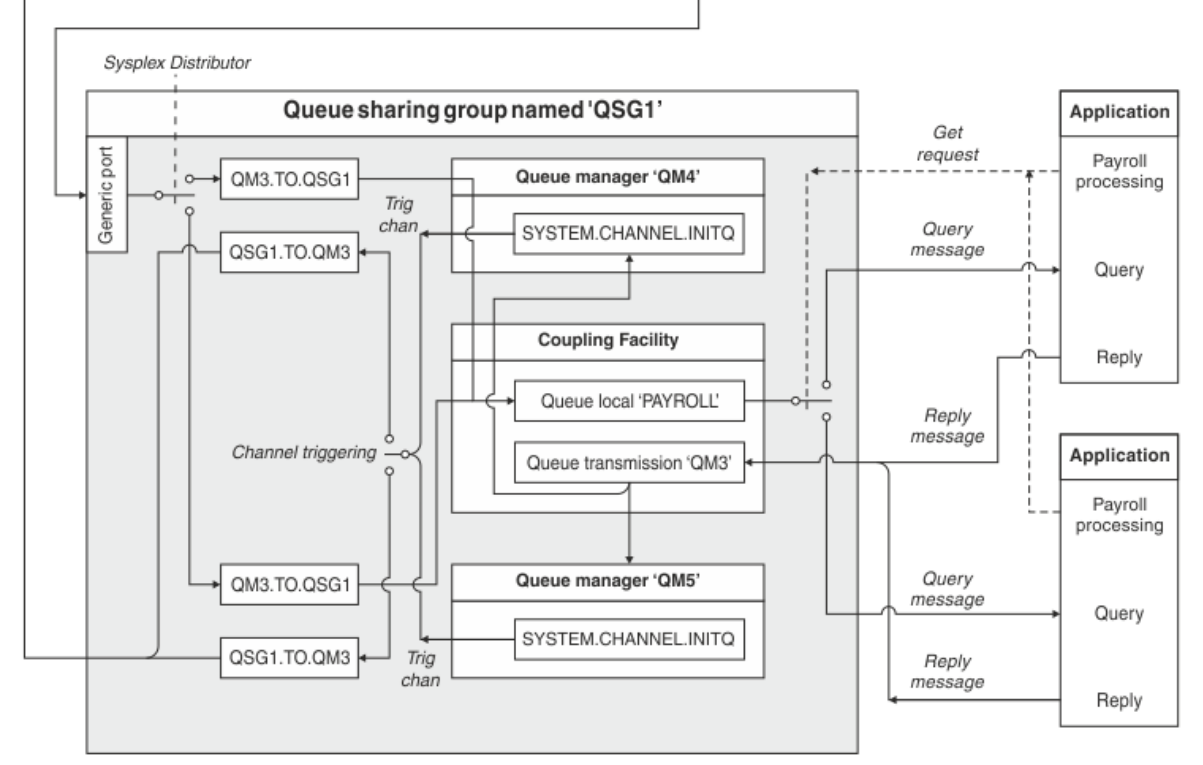

### *Figura 10. Esempio di pianificazione del canale di messaggi per IBM MQ for z/OS utilizzando i gruppi di condivisione code*

Si presuppone che tutti e tre i gestori code siano in esecuzione su z/OS. Nelle definizioni di esempio per TCP/IP, QM4 ha l'indirizzo VIPA MVSIP01 e QM5 ha l'indirizzo VIPA MVSIP02. Entrambi i gestori code sono in ascolto sulla porta 1414. L'indirizzo generico fornito dal distributore Sysplex per questo gruppo è QSG1.MVSIP. QM3 ha un indirizzo host 192.0.2.0 ed è in ascolto sulla porta 1411.

Nelle definizioni di esempio per LU6.2, QM3 è in ascolto su un luname simbolico denominato LUNAME1. Il nome della risorsa generica definita per VTAM per i lunames ascoltati da QM4 e QM5 è LUQSG1. L'esempio presume che siano già definiti nel sistema z/OS e che siano disponibili per l'utilizzo. Per definirli, consultare ["Definizione di sé stessi nella rete utilizzando risorse generiche" a pagina 67](#page-66-0).

In quest' esempio, QSG1 è il nome di un gruppo di condivisione code e i gestori code QM4 e QM5 sono i nomi dei membri del gruppo.

#### $z/0S$ **Definizioni del gruppo di condivisione code**

La creazione delle seguenti definizioni oggetto per un membro del gruppo di condivisione code le rende disponibili per tutti gli altri membri.

I gestori code QM4 e QM5 sono membri del gruppo di condivisione code. Le definizioni prodotte per QM4 sono disponibili anche per QM5.

Si presume che la struttura dell'elenco CF sia denominata 'APPLICATION1'. Se non è denominato 'APPLICATION1', è necessario utilizzare il nome della propria struttura di elenco CF per l'esempio.

### **Oggetti condivisi**

Le definizioni degli oggetti condivisi vengono memorizzate in Db2 e i relativi messaggi associati vengono memorizzati nella CF (Coupling Facility).

```
DEFINE QLOCAL(PAYROLL) QSGDISP(SHARED) REPLACE PUT(ENABLED) GET(ENABLED) +
CFSTRUCT(APPLICATION1) +
DESCR('Shared queue for payroll details')
DEFINE QLOCAL(QM3) QSGDISP(SHARED) REPLACE USAGE(XMITQ) PUT(ENABLED) +
CFSTRUCT(APPLICATION1) +
DESCR('Transmission queue to QM3') TRIGGER TRIGTYPE(FIRST) +
TRIGDATA(QSG1.TO.QM3) GET(ENABLED) INITQ(SYSTEM.CHANNEL.INITQ)
```
### **raggruppa oggetti**

Le definizioni degli oggetti di gruppo sono memorizzate in Db2e ogni gestore code nel gruppo di condivisione code crea una copia locale dell'oggetto definito.

Definizione del canale mittente per una connessione TCP/IP:

```
DEFINE CHANNEL(QSG1.TO.QM3) CHLTYPE(SDR) QSGDISP(GROUP) TRPTYPE(TCP) +
REPLACE DESCR('Sender channel to QM3') XMITQ(QM3) +
CONNAME('192.0.2.0(1411)')
```
Definizione del canale mittente per una connessione LU 6.2 :

```
DEFINE CHANNEL(QSG1.TO.QM3) CHLTYPE(SDR) QSGDISP(GROUP) TRPTYPE(LU62) +
REPLACE DESCR('Sender channel to QM3') XMITQ(QM3) +
CONNAME('LUNAME1')
```
Definizione del canale ricevente per una connessione TCP/IP:

```
DEFINE CHANNEL(QM3.TO.QSG1) CHLTYPE(RCVR) TRPTYPE(TCP) +
REPLACE DESCR('Receiver channel from QM3') QSGDISP(GROUP)
```
Definizione del canale ricevente per una connessione LU 6.2 :

```
DEFINE CHANNEL(QM3.TO.QSG1) CHLTYPE(RCVR) TRPTYPE(LU62) +
REPLACE DESCR('Receiver channel from QM3') QSGDISP(GROUP)
```
### **Riferimenti correlati**

["Disposizione \(QSGDISP\)" a pagina 123](#page-122-0)

Questo attributo specifica la disposizione del canale in un gruppo di condivisione code. È valido solo su z/OS .

#### $z/0S$ **Gestore code QM3 per z/OS**

QM3 non è un membro del gruppo di condivisione code. Le seguenti definizioni di oggetto consentono di inserire i messaggi in una coda nel gruppo di condivisione code.

Il CONNAME per questo canale è l'indirizzo generico del gruppo di condivisione code, che varia in base al tipo di trasporto.

Per una connessione TCP/IP:

```
DEFINE CHANNEL(QM3.TO.QSG1) CHLTYPE(SDR) TRPTYPE(TCP) +
REPLACE DESCR('Sender channel to QSG1') XMITQ(QSG1) +
CONNAME('QSG1.MVSIP(1414)')
```
Per una connessione LU 6.2 :

```
DEFINE CHANNEL(QM3.TO.QSG1) CHLTYPE(SDR) TRPTYPE(LU62) +
REPLACE DESCR('Sender channel to QSG1') XMITQ(QSG1) +
CONNAME('LUQSG1') TPNAME('MQSERIES') MODENAME('#INTER')
```
### **Altre definizioni**

Queste definizioni sono richieste per gli stessi scopi delle definizioni del primo esempio.

```
DEFINE QREMOTE(PAYROLL.QUERY) DESCR('Remote queue for QSG1') REPLACE +
PUT(ENABLED) XMITQ(QSG1) RNAME(APPL) RQMNAME(QSG1)
DEFINE QLOCAL(QSG1) DESCR('Transmission queue to QSG1') REPLACE +
USAGE(XMITQ) PUT(ENABLED) GET(ENABLED) TRIGGER TRIGTYPE(FIRST) +
TRIGDATA(QM3.TO.QSG1) INITQ(SYSTEM.CHANNEL.INITQ)
DEFINE CHANNEL(QSG1.TO.QM3) CHLTYPE(RCVR) TRPTYPE(TCP) +
REPLACE DESCR('Receiver channel from QSG1')
DEFINE CHANNEL(QSG1.TO.QM3) CHLTYPE(RCVR) TRPTYPE(LU62) +
REPLACE DESCR('Receiver channel from QSG1')
```

```
DEFINE QLOCAL(PAYROLL.REPLY) REPLACE PUT(ENABLED) GET(ENABLED) +
DESCR('Reply queue for replies to query messages sent to QSG1')
```
#### $z/0S$ **Esecuzione dell'esempio del gruppo di condivisione code per z/OS**

Una volta creati gli oggetti richiesti, è necessario avviare gli iniziatori del canale per tutti e tre i gestori code. È inoltre necessario avviare i listener per entrambi i gestori code nel gruppo di condivisione code.

Per una connessione TCP/IP, ogni membro del gruppo deve avere un listener del gruppo avviato in ascolto sulla porta 1414.

STA LSTR PORT(1414) IPADDR(MVSIP01) INDISP(GROUP)

La voce precedente avvia il listener su QM4, ad esempio.

Per una connessione LU6.2 , ogni membro del gruppo deve avere un listener del gruppo avviato in ascolto su un luname simbolico. Questo nomelu deve corrispondere alla risorsa generica LUQSG1.

• Avviare il listener su QM3

STA LSTR PORT(1411)

# **Utilizzo di un alias per fare riferimento a una libreria MQ**

È possibile definire un alias per fare riferimento a una libreria MQ nel proprio JCL, piuttosto che utilizzare direttamente il nome della libreria MQ . Quindi, se il nome della libreria MQ viene modificato, è necessario solo eliminare e ridefinire l'alias.

### **Esempio**

Il seguente esempio definisce un alias MQM.SCSQANLE per fare riferimento a MQ library MQM.V600.SCSQANLE:

```
//STEP1 EXEC PGM=IDCAMS
//SYSPRINT DD SYSOUT=*
//SYSIN DD *
DELETE (MQM.SCSQANLE)
DEFINE ALIAS (NAME(MQM.SCSQANLE) RELATE(MQM.V600.SCSQANLE))
/*
```
Quindi, fare riferimento a MQM.V600.SCSQANLE in JCL, utilizzare l'alias MQM.SCSQANLE.

**Nota:** I nomi libreria e alias devono trovarsi nello stesso catalogo, quindi utilizzare lo stesso qualificatore di livello superiore per entrambi; in questo esempio, il qualificatore di livello superiore è MQM.

#### **mqzOSConnectService elemento**  $z/0S$  $V$  9.0.1

MQ Service Provider viene fornito come funzione Liberty standard e quindi viene configurato utilizzando server.xml. Ogni servizio a una o due vie è definito in un elemento mqzOSConnectService . Questo elemento e tutti i suoi attributi si applicano sia a z/OS Connect V1 che a z/OS Connect EE.

**Importante:** Un elemento mqzOSConnectService deve essere indicato da un elemento zOSConnectService prima di poter essere utilizzato.

Di seguito è riportato un esempio di elemento mqzOSConnectService con alcuni attributi specificati.

```
<mqzOSConnectService id="twoWay "
                          connectionFactory="jms/cf1"
                          destination="jms/requestQueue"
                          replyDestination="jms/replyQueue"
                         expixy = -1"
                          waitInterval="10000"
                          replySelection="msgIDToCorrelID"
                         selector="
                          persistence="false"/>
```
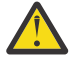

**Attenzione:** A seconda del modo in cui è stato installato MQ Service Provider , l'elemento mqzOSConnectService potrebbe essere preceduto da una stringa seguita da un carattere di sottolineatura, ad esempio usr\_mqzOSConnectService.

Questa sezione è descritta in Installazione di MQ Service Provider in WLP per z/OS Connect V1 e Installazione di MQ Service Provider in IBM z/OS Connect EE per z/OS Connect EE.

Il formato mostrato nel seguente esempio è dove MQ Service Provider è stato installato nel kernel WLP (come descritto nell'opzione 1 di Installazione di MQ Service Provider in WLP

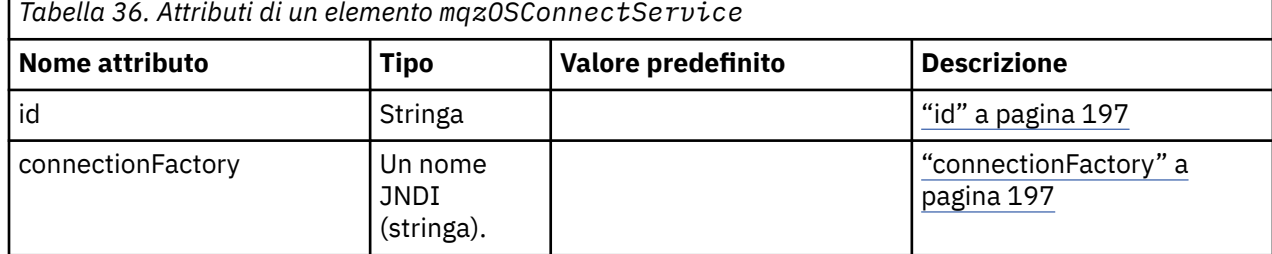

<span id="page-196-0"></span>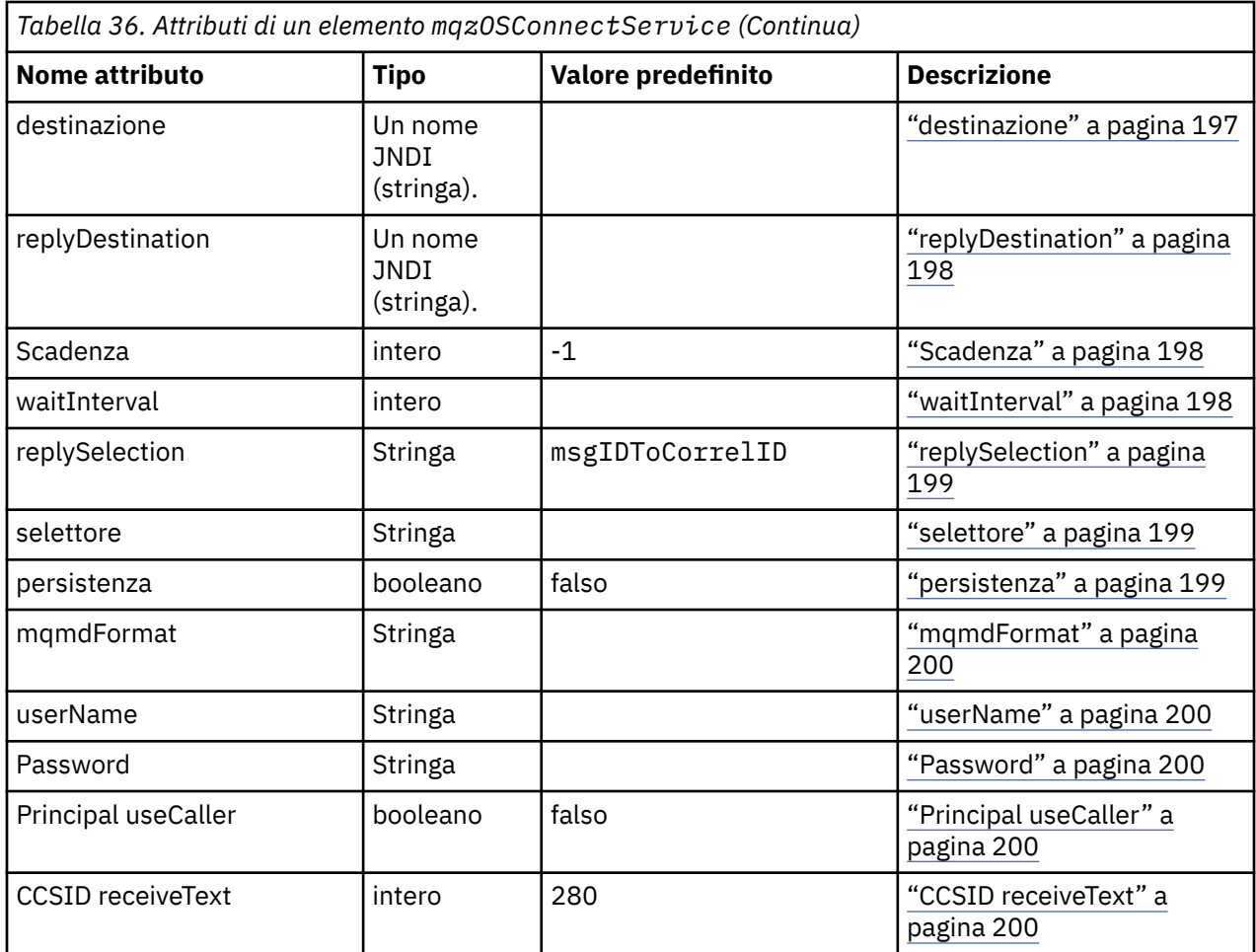

## **id**

**id** è un attributo obbligatorio e deve essere univoco tra tutti gli elementi in server.xml. **id** viene utilizzato dall'elemento zosConnectService per fare riferimento a un'istanza del provider del servizio di destinazione.

### **connectionFactory**

**connectionFactory** specifica il nome JNDI di una factory di connessione del provider di messaggistica IBM MQ . MQ Service Provider utilizza la factory di connessione per connettersi a IBM MQ.

**connectionFactory** è un attributo obbligatorio. Per ulteriori informazioni sulle factory di connessione, vedere [Factory di connessione JMS](https://www.ibm.com/docs/SS7K4U_liberty/com.ibm.websphere.wlp.zseries.doc/ae/rwlp_config_jmsConnectionFactory.html).

Specificare **transportType**= "*BINDINGS*" per il factory di connessione.

### **destinazione**

**destination** specifica il nome JNDI di una destinazione del provider di messaggistica IBM MQ .

**destination** è un attributo obbligatorio.

Per ulteriori informazioni sulla configurazione di:

- Coda in WLP, consultare [Coda JMS.](https://www.ibm.com/docs/SS7K4U_liberty/com.ibm.websphere.wlp.zseries.doc/ae/rwlp_config_jmsQueue.html)
- Argomento in WLP, consultare [Argomento JMS.](https://www.ibm.com/docs/SS7K4U_liberty/com.ibm.websphere.wlp.zseries.doc/ae/rwlp_config_jmsTopic.html)

Per un servizio unidirezionale, **destination** viene utilizzato come destinazione per richieste HTTP POST, HTTP GET e HTTP DELETE.

<span id="page-197-0"></span>Tenere presente che le destinazioni code sono supportate per tutti e tre i tipi di richiesta, mentre le destinazioni argomenti sono supportate solo con richieste HTTP POST.

Per un servizio bidirezionale, **destination** deve essere una destinazione coda che rappresenti la coda di richiesta utilizzata dal servizio di back end.

I servizi bidirezionali supportano solo richieste HTTP POST.

## **replyDestination**

**replyDestination** specifica il nome JNDI di una coda del provider di messaggistica IBM MQ .

**replyDestination** è un attributo facoltativo.

Per ulteriori informazioni sulla configurazione di una coda in WLP, consultare [Coda JMS](https://www.ibm.com/docs/SS7K4U_liberty/com.ibm.websphere.wlp.zseries.doc/ae/rwlp_config_jmsQueue.html).

Se **replyDestination** non è specificato, il servizio è un servizio unidirezionale. Se si specifica **replyDestination** , il servizio è un servizio bidirezionale.

Questa coda è la destinazione di risposta a cui il servizio di backend invia i messaggi di risposta.

### **Scadenza**

**expiry** specifica per quanto tempo i messaggi inviati da MQ Service Provider sono validi, in millesimi di secondo, dal momento in cui sono stati inviati. Il messaggio diventa idoneo per l'eliminazione se viene rimosso dalla coda di destinazione prima che trascorra questo periodo di tempo.

**expiry** è un attributo facoltativo ed è equivalente all'impostazione del campo MQMD Scadenza .

I valori negativi indicano che i messaggi non scadono mai. Il valore predefinito di **expiry** è -1.

I client REST possono sovrascrivere **expiry** specificando un'intestazione HTTP ibm-mq-md-expiry con un numero intero a 64 bit valido.

### **waitInterval**

Per le richieste HTTP DELETE ai servizi unidirezionali, **waitInterval** specifica il numero di millisecondi che il servizio attende per un messaggio corrispondente sulla coda, specificato dall'attributo **[destination](#page-196-0)** .

Per le richieste HTTP POST ai servizi bidirezionali **waitInterval** specifica il numero di millisecondi che il servizio attende per un messaggio corrispondente sulla coda, specificato dall'attributo **replydestination** .

**waitInterval** è un attributo facoltativo per i servizi unidirezionali, un attributo obbligatorio per i servizi bidirezionali ed è equivalente all'impostazione del campo MQMD WaitInterval .

**waitInterval** non è supportato con richieste HTTP GET.

### Se **waitInterval** è:

• Zero, il servizio non attende.

Un **waitInterval** di zero non è supportato con i servizi bidirezionali.

• Negativo, il servizio attende sempre fino a quando non è disponibile un messaggio.

I client REST possono sovrascrivere questo valore specificando un'intestazione HTTP ibm-mq-gmowaitInterval con un numero intero a 64 bit valido.

**Nota:** Specificando un **waitInterval**grande o negativo, è probabile che si verifichino timeout di transazioni e timeout di richieste di servizio asincrone. Se si verifica uno o entrambi questi eventi, aumentare il timeout, ridurre l'intervallo di attesa o eseguire entrambe le operazioni.

## <span id="page-198-0"></span>**replySelection**

replySelection descrive il meccanismo utilizzato per associare i messaggi di risposta ai messaggi di richiesta.

replySelection è facoltativo e viene utilizzato solo con servizi bidirezionali. Se replySelection viene utilizzato con un servizio unidirezionale, viene ignorato.

Il valore è uno dei seguenti:

### **msgIDToCorrelID**

Si presuppone che i messaggi di risposta vengano generati con l'ID correlazione impostato sul valore dell'ID messaggio dal messaggio di richiesta. Il servizio genera un selettore di messaggi adatto basato su queste informazioni. Questo è il valore predefinito.

### **nessuno**

Nessun meccanismo viene utilizzato per correlare i messaggi di risposta con i messaggi di richiesta. Il servizio ottiene il primo messaggio disponibile sulla coda di risposte.

### **correlIDToCorrelID**

Si presume che i messaggi di risposta vengano generati con l'ID di correlazione impostato sul valore dell'ID di correlazione dal messaggio di richiesta. Il servizio genera un selettore di messaggi adatto basato su queste informazioni. Se il messaggio di richiesta non ha un ID di correlazione specificato (consultare ["ibm-mq-md-correlID" a pagina 201\)](#page-200-0), il servizio genera un ID di correlazione casuale per il messaggio di richiesta.

### **selettore**

selector deve essere un selettore di messaggi JMS valido come descritto dalla specifica JMS.

selector viene utilizzato solo con i servizi unidirezionali ed è facoltativo. Se selector è specificato su un servizio bidirezionale, viene ignorato. Per ulteriori informazioni sui selettori, consultare Selettori di messaggi in JMS.

selector viene utilizzato nelle richieste HTTP GET e HTTP DELETE per selezionare quale messaggio viene restituito. Se vengono specificate le intestazioni ["ibm-mq-md-msgID" a pagina 201](#page-200-0) o ["ibm-mq-md](#page-200-0)[correlID" a pagina 201](#page-200-0) , selector viene ignorato.

Alcuni caratteri selettori devono essere codificati per essere integrati in server.xml. È possibile eseguire questa operazione utilizzando i seguenti meccanismi standard:

" becomes "

```
' becomes '
```
< becomes &lt;

```
> becomes >
```
### **persistenza**

persistence specifica la persistenza dei messaggi inviati da un servizio.

persistence è facoltativo ed è equivalente all'impostazione del campo MQMD Persistenza .

Il valore è uno dei seguenti:

**falso**

Indica che i messaggi sono non persistenti. Questo è il valore predefinito.

**vero**

Indica che i messaggi sono persistenti.

È possibile sovrascrivere persistence utilizzando l'intestazione HTTP ibm-mq-md-persistence che assume gli stessi valori.

### <span id="page-199-0"></span>**mqmdFormat**

Questo attributo viene utilizzato per impostare il valore del campo formato MQMD nei messaggi inviati da MQ Service Provider. Tuttavia, viene utilizzato solo quando MQ Service Provider è stato configurato per utilizzare le trasformazioni dati di z/OS Connect, altrimenti viene ignorato.

Se non si specifica questo attributo e si utilizzano le trasformazioni dati, i messaggi vengono inviati con il campo formato MQMD impostato su spazi vuoti. Il valore di questo attributo deve avere una lunghezza inferiore o uguale a otto caratteri.

### **userName**

Il nome utente che MQ Service Provider presenta a IBM MQ per scopi di autorizzazione e autenticazione.

Se non si specifica questo attributo, viene utilizzato l'attributo **userName** nella factory di connessione a cui fa riferimento l'attributo **[connectionFactory](#page-196-0)** .

Se viene specificato un attributo **userName** , sia sul factory di connessione di riferimento che su MQ Service Provider, viene utilizzato il valore di MQ Service Provider .

Se si specifica questo attributo, è necessario specificare l'attributo **password** .

## **Password**

La password che MQ Service Provider presenta a IBM MQ per scopi di autenticazione e autorizzazione.

È possibile specificare la password in testo semplice, anche se non è necessario farlo. Invece, è necessario codificare la password utilizzando lo strumento **securityUtility** fornito con z/OS Connect, utilizzando l'opzione di codifica. Per ulteriori informazioni, fare riferimento al comando [Liberty:](https://www.ibm.com/docs/SSAW57_9.0.0/com.ibm.websphere.wlp.nd.doc/ae/rwlp_command_securityutil.html) [securityUtility](https://www.ibm.com/docs/SSAW57_9.0.0/com.ibm.websphere.wlp.nd.doc/ae/rwlp_command_securityutil.html).

Se non si specifica questo attributo, viene utilizzato l'attributo password nel factory di connessione a cui fa riferimento l'attributo **[connectionFactory](#page-196-0)** .

Se viene specificato un attributo password sia sul factory di connessione di riferimento che su MQ Service Provider , viene utilizzato il valore MQ Service Provider .

Se si specifica questo attributo, è necessario specificare anche l'attributo **userName** .

## **Principal useCaller**

Quando viene effettuata una richiesta a z/OS Connect, il chiamante si autentica con z/OS Connect. Il nome del principio autenticato può essere passato a IBM MQ per scopi di autenticazione e autorizzazione.

A tale scopo, impostare il valore di **useCallerPrincipal** su true.

Il nome del principal, ma nessuna parola d'ordine, viene utilizzato durante la connessione a IBM MQ. Tutti i valori specificati negli attributi **password** e **userName** vengono ignorati.

## **CCSID receiveText**

Il CCSID utilizzato quando viene ricevuta una trasformazione dati e viene utilizzato un javax.jms.TextMessage (ovvero, un HTTP GET o HTTP DELETE con un servizio unidirezionale o il richiamo di un messaggio di risposta per un servizio bidirezionale).

Il testo nel messaggio viene convertito in CCSID specificato da **receiveTextCCSID**.

## **Intestazioni HTTP che possono essere utilizzate con MQ**

## **Service Provider**

L'unica volta in cui MQ Service Provider prevede intestazioni HTTP specifiche, è quando viene emesso un POST HTTP.

<span id="page-200-0"></span>In tal caso l'intestazione Content-Type deve essere impostata suapplication/json". Se si specifica una serie di caratteri come parte di questa intestazione, il suo valore deve essere utf-8.

Ad esempio Content-Type=application/json;charset=utf-8.

È possibile specificare altre intestazioni HTTP nella richiesta HTTP per modificare il comportamento di MQ Service Provider; queste sono descritte nelle seguenti sezioni. Tutte le altre intestazioni HTTP vengono ignorate.

### **ibm-mq-md-msgID**

Questa intestazione può essere specificata quando si emettono richieste HTTP GET o HTTP DELETE ai servizi unidirezionali.

Il valore di questa intestazione viene utilizzato per generare un selettore messaggi per selezionare un messaggio con l'ID messaggio specificato. Se viene specificata anche un'intestazione "ibm-mq-mdcorrelID" a pagina 201 , verrà generato un selettore di messaggi che corrisponde a entrambi gli ID.

Vedere msgId: HTTP x - msg -msgId entity - header per dettagli sul valore del formato di questa intestazione.

### **ibm-mq-md-correlID**

Questa intestazione può essere specificata quando si emette un POST HTTP, nel cui caso viene utilizzata per impostare il campo MQMD CorrelID del messaggio che viene inviato.

Questa intestazione può essere specificata anche quando si emettono richieste HTTP GET o DELETE ai servizi unidirezionali. Il valore di questa intestazione viene utilizzato per generare un selettore messaggi per selezionare un messaggio con l'ID di correlazione specificato. Se viene specificata anche un'intestazione "ibm-mq-md-msgID" a pagina 201 , verrà generato un selettore di messaggi che corrisponde a entrambi.

Consultare la sezione correlId: HTTP x - msg -correlId entity - header per dettagli sul valore del formato di questa intestazione.

### **ibm-mq-pmo-retain**

È possibile specificare questa intestazione con un valore TRUE quando si emette una richiesta HTTP POST ad un servizio unidirezionale supportato da un argomento. Ciò comporta la creazione di una pubblicazione conservata. Per ulteriori informazioni, consultare Pubblicazione conservata.

### **ibm-mq-usr**

È possibile utilizzare questa intestazione per fornire le proprietà del messaggio sui messaggi IBM MQ inviati come risultato delle richieste HTTP POST ai servizi unidirezionali e bidirezionali.

Per i dettagli del valore del formato di questa intestazione, vedere usr: HTTP x - msg - usr entity - header.

Sebbene il nome utilizzato da MQ Service Provider sia diverso, vedere require - headers: HTTP x - msg - require - headers intestazione - richiesta per i dettagli del valore del formato di questa intestazione.

# **Informazioni particolari**

Queste informazioni sono state sviluppate per i prodotti ed i servizi offerti negli Stati Uniti.

IBM potrebbe non offrire i prodotti, i servizi o le funzioni descritti in questo documento in altri paesi. Consultare il rappresentante IBM locale per informazioni sui prodotti e sui servizi disponibili nel proprio paese. Ogni riferimento relativo a prodotti, programmi o servizi IBM non implica che solo quei prodotti, programmi o servizi IBM possano essere utilizzati. In sostituzione a quelli forniti da IBM possono essere usati prodotti, programmi o servizi funzionalmente equivalenti che non comportino la violazione dei diritti di proprietà intellettuale o di altri diritti dell'IBM. Tuttavia, è responsabilità dell'utente valutare e verificare il funzionamento di qualsiasi prodotto, programma o servizio nonIBM .

IBM potrebbe disporre di applicazioni di brevetti o brevetti in corso relativi all'argomento descritto in questo documento. La fornitura di questo documento non concede alcuna licenza a tali brevetti. È possibile inviare richieste di licenze, per iscritto, a:

IBM Director of Commercial Relations IBM Corporation Guida del Castello del Nord Armonk, NY 10504-1785 U.S.A.

Per richieste di licenze relative ad informazioni double-byte (DBCS), contattare il Dipartimento di Proprietà Intellettuale IBM nel proprio paese o inviare richieste per iscritto a:

Licenza di proprietà intellettuale Diritto di proprietà legale e intellettuale IBM Giappone, Ltd. 19-21, Nihonbashi-Hakozakicho, Chuo-ku Tokyo 103-8510, Giappone

**Il seguente paragrafo non si applica al Regno Unito o a qualunque altro paese in cui tali dichiarazioni sono incompatibili con le norme locali:** INTERNATIONAL BUSINESS MACHINES CORPORATION FORNISCE LA PRESENTE PUBBLICAZIONE "NELLO STATO IN CUI SI TROVA" SENZA GARANZIE DI ALCUN TIPO, ESPRESSE O IMPLICITE, IVI INCLUSE, A TITOLO DI ESEMPIO, GARANZIE IMPLICITE DI NON VIOLAZIONE, DI COMMERCIABILITÀ E DI IDONEITÀ PER UNO SCOPO PARTICOLARE. Alcuni stati non consentono la rinuncia a garanzie espresse o implicite in determinate transazioni, pertanto la presente dichiarazione potrebbe non essere applicabile.

Queste informazioni potrebbero includere inesattezze tecniche o errori tipografici. Le informazioni vengono periodicamente modificate; tali modifiche verranno incorporate nelle nuove edizioni della pubblicazione. IBM si riserva il diritto di apportare miglioramenti o modifiche al prodotto/i e/o al programma/i descritti nella pubblicazione in qualsiasi momento e senza preavviso.

Qualsiasi riferimento in queste informazioni a siti Web nonIBM viene fornito solo per convenienza e non serve in alcun modo da approvazione di tali siti Web. I materiali presenti in tali siti Web non sono parte dei materiali per questo prodotto IBM e l'utilizzo di tali siti Web è a proprio rischio.

Tutti i commenti e i suggerimenti inviati potranno essere utilizzati liberamente da IBM e diventeranno esclusiva della stessa.

Coloro che detengono la licenza su questo programma e desiderano avere informazioni su di esso allo scopo di consentire (i) uno scambio di informazioni tra programmi indipendenti ed altri (compreso questo) e (ii) l'uso reciproco di tali informazioni, dovrebbero rivolgersi a:

IBM Corporation Coordinatore interoperabilità software, Dipartimento 49XA Autostrada 3605 52 N

Rochester, MN 55901 U.S.A.

Tali informazioni possono essere disponibili, in base a termini e condizioni appropriati, incluso, in alcuni casi, il pagamento di una tassa.

Il programma su licenza descritto in queste informazioni e tutto il materiale su licenza disponibile per esso sono forniti da IBM in base ai termini dell' IBM Customer Agreement, IBM International Program License Agreement o qualsiasi altro accordo equivalente tra le parti.

Tutti i dati sulle prestazioni qui contenuti sono stati determinati in un ambiente controllato. Pertanto, i risultati ottenuti in altri ambienti operativi possono variare in modo significativo. Alcune misurazioni potrebbero essere state effettuate su sistemi a livello di sviluppo e non vi è alcuna garanzia che tali misurazioni siano le stesse sui sistemi generalmente disponibili. Inoltre, alcune misurazioni potrebbero essere state stimate mediante estrapolazione. I risultati effettivi possono variare. Gli utenti di questo documento dovrebbero verificare i dati applicabili per il loro ambiente specifico.

Le informazioni relative ai prodotti nonIBM sono state ottenute dai fornitori di tali prodotti, dagli annunci pubblicati o da altre fonti disponibili al pubblico. IBM non ha verificato tali prodotti e, pertanto, non può garantirne l'accuratezza delle prestazioni. Eventuali commenti relativi alle prestazioni dei prodotti non IBM devono essere indirizzati ai fornitori di tali prodotti.

Tutte le dichiarazioni relative all'orientamento o alle intenzioni future di IBMsono soggette a modifica o a ritiro senza preavviso e rappresentano solo scopi e obiettivi.

Questa pubblicazione contiene esempi di dati e prospetti utilizzati quotidianamente nelle operazioni aziendali, Per illustrarli nel modo più completo possibile, gli esempi includono i nomi di individui, società, marchi e prodotti. Tutti questi nomi sono fittizi e qualsiasi somiglianza con nomi ed indirizzi adoperati da imprese realmente esistenti sono una mera coincidenza.

### LICENZA COPYRIGHT:

Queste informazioni contengono programmi applicativi di esempio in lingua originale, che illustrano le tecniche di programmazione su diverse piattaforme operative. È possibile copiare, modificare e distribuire questi programmi di esempio sotto qualsiasi forma senza alcun pagamento alla IBM, allo scopo di sviluppare, utilizzare, commercializzare o distribuire i programmi applicativi in conformità alle API (application programming interface) a seconda della piattaforma operativa per cui i programmi di esempio sono stati scritti. Questi esempi non sono stati completamente testati in tutte le condizioni. IBM, quindi, non può garantire o sottintendere l'affidabilità, l'utilità o il funzionamento di questi programmi.

Se si sta visualizzando queste informazioni in formato elettronico, le fotografie e le illustrazioni a colori potrebbero non apparire.

# **Informazioni sull'interfaccia di programmazione**

Le informazioni sull'interfaccia di programmazione, se fornite, consentono di creare software applicativo da utilizzare con questo programma.

Questo manuale contiene informazioni sulle interfacce di programmazione che consentono al cliente di scrivere programmi per ottenere i servizi di WebSphere MQ.

Queste informazioni, tuttavia, possono contenere diagnosi, modifica e regolazione delle informazioni. Le informazioni di diagnosi, modifica e ottimizzazione vengono fornite per consentire il debug del software dell'applicazione.

**Importante:** Non utilizzare queste informazioni di diagnosi, modifica e ottimizzazione come interfaccia di programmazione poiché sono soggette a modifica.

## **Marchi**

IBM, il logo IBM , ibm.com, sono marchi di IBM Corporation, registrati in molte giurisdizioni nel mondo. Un elenco aggiornato dei marchi IBM è disponibile sul web in "Copyright and trademark information"www.ibm.com/legal/copytrade.shtml. Altri nomi di prodotti e servizi potrebbero essere marchi di IBM o altre società.

Microsoft e Windows sono marchi di Microsoft Corporation negli Stati Uniti e/o in altri paesi.

UNIX è un marchio registrato di The Open Group negli Stati Uniti e/o in altri paesi.

Linux è un marchi registrato di Linus Torvalds negli Stati Uniti e/o in altri paesi.

Questo prodotto include il software sviluppato da Eclipse Project (http://www.eclipse.org/).

Java e tutti i marchi e i logo basati su Java sono marchi o marchi registrati di Oracle e / o delle sue consociate.

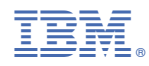

Numero parte: